Erdwärmepumpe

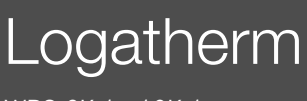

WPS 6K-1...10K-1 WPS 6-1...17-1

Vor Montage und Wartung sorgfältig lesen.

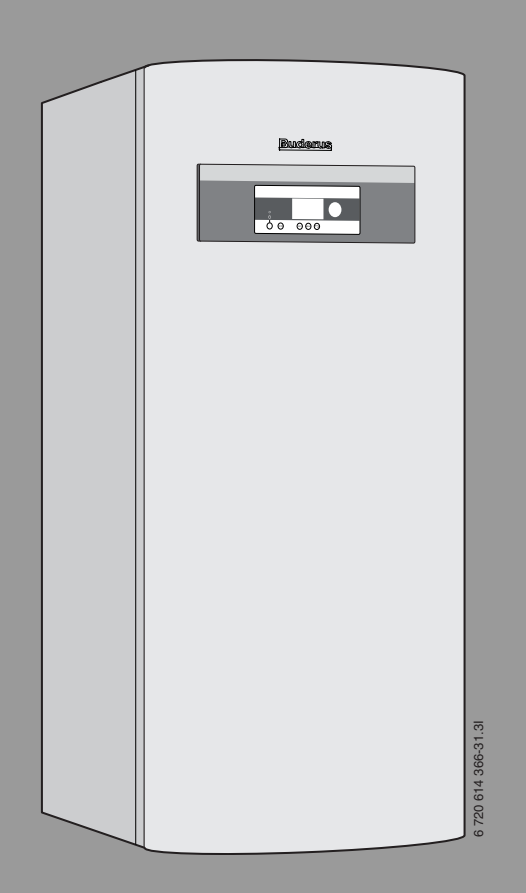

# **Buderus**

# **Inhaltsverzeichnis**

 $\overline{\phantom{a}}$ 

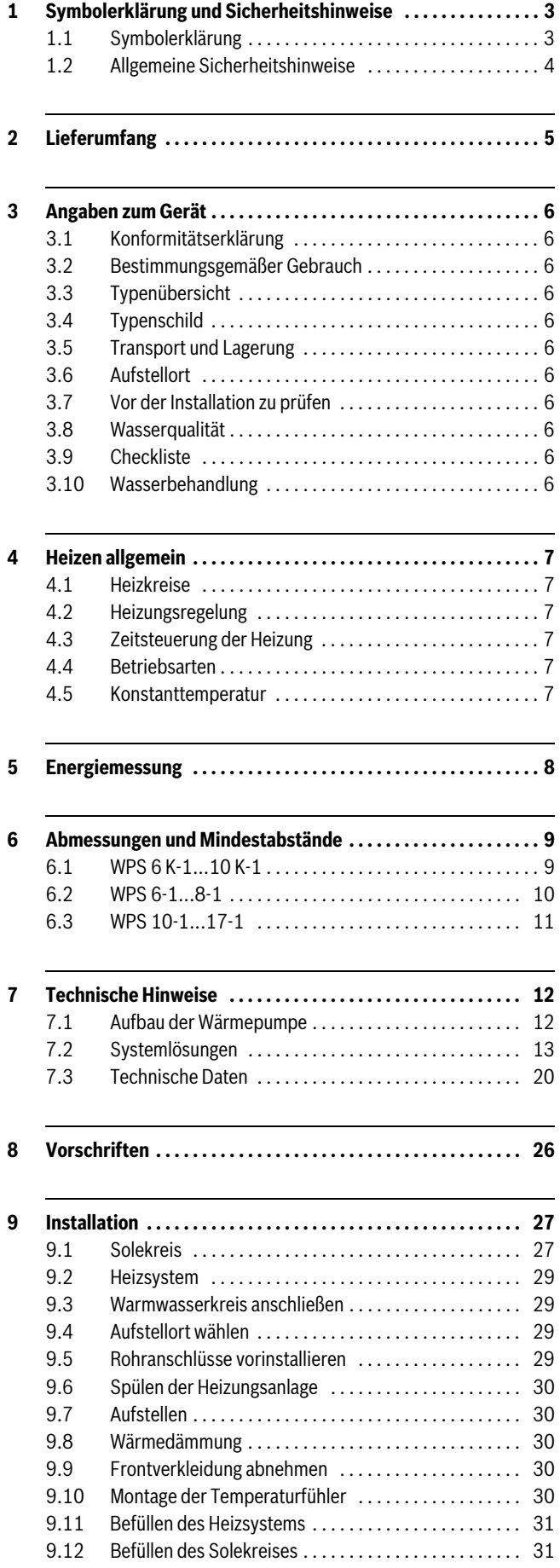

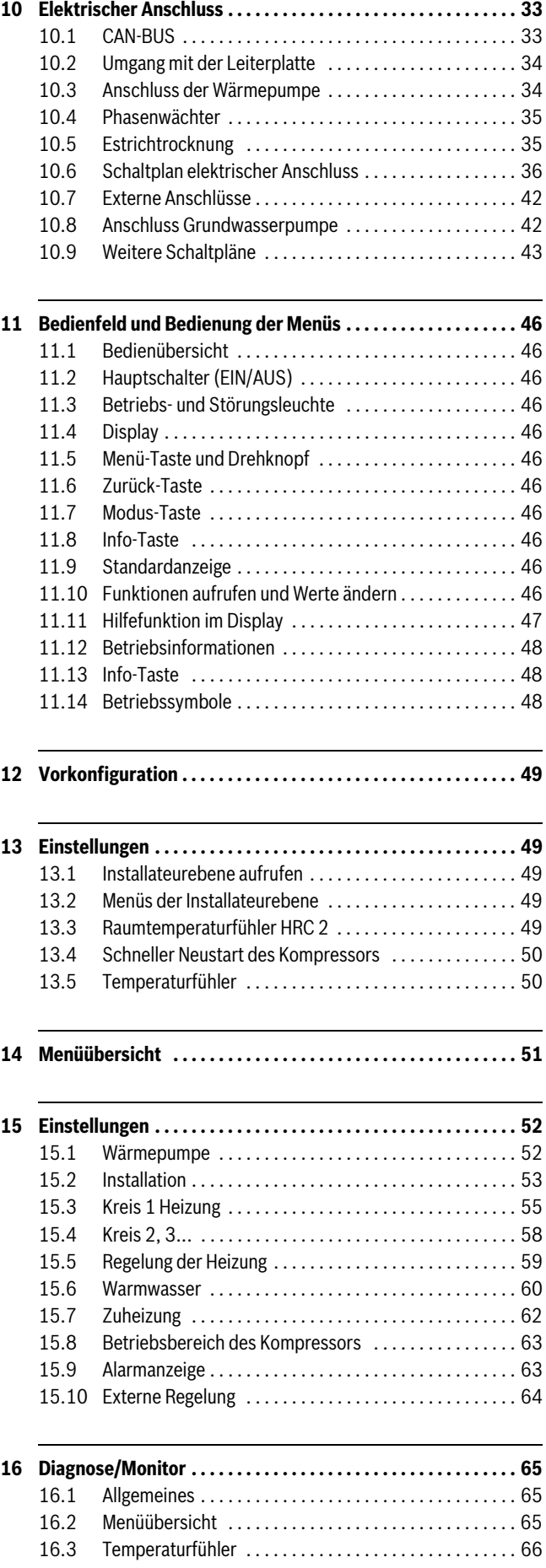

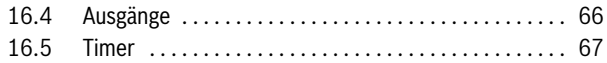

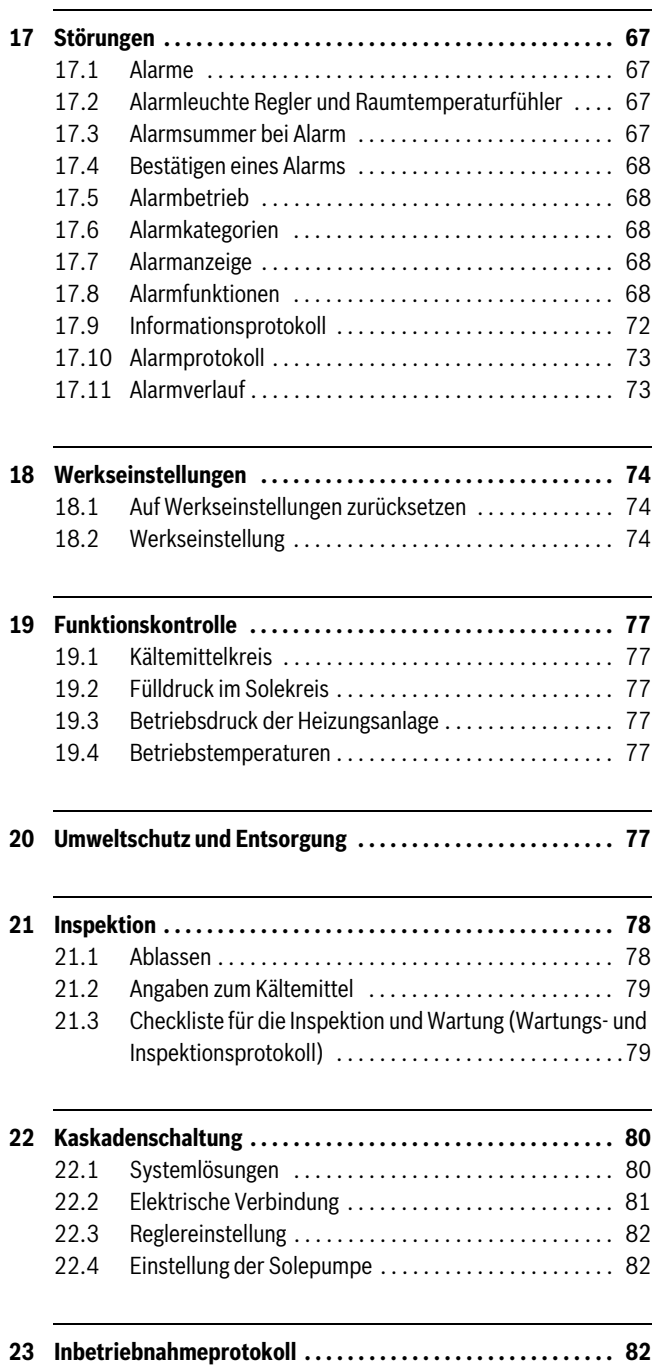

# <span id="page-2-0"></span>**1 Symbolerklärung und Sicherheitshinweise**

#### <span id="page-2-1"></span>**1.1 Symbolerklärung**

#### **Warnhinweise**

Warnhinweise im Text werden mit einem Warndreieck gekennzeichnet. Zusätzlich kennzeichnen Signalwörter die Art und Schwere der Folgen, falls die Maßnahmen zur Abwendung der Gefahr nicht befolgt werden.

Folgende Signalwörter sind definiert und können im vorliegenden Dokument verwendet sein:

- **HINWEIS** bedeutet, dass Sachschäden auftreten können.
- **VORSICHT** bedeutet, dass leichte bis mittelschwere Personenschäden auftreten können.
- **WARNUNG** bedeutet, dass schwere bis lebensgefährliche Personenschäden auftreten können.
- **GEFAHR** bedeutet, dass schwere bis lebensgefährliche Personenschäden auftreten werden.

#### **Wichtige Informationen**

 $\bullet$ ı

Wichtige Informationen ohne Gefahren für Menschen oder Sachen werden mit dem nebenstehenden Symbol gekennzeichnet.

#### **Weitere Symbole**

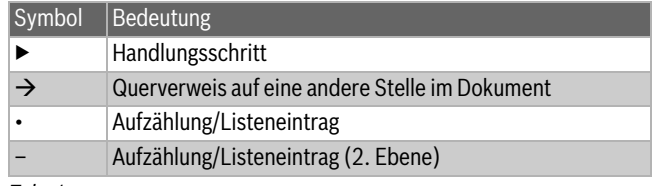

*Tab. 1*

# <span id="page-3-0"></span>**1.2 Allgemeine Sicherheitshinweise**

Diese Installationsanleitung gilt für Klempner, Heizungsinstallateure und Elektriker.

- ▶ Vor der Installation alle Installationsanleitungen (Wärmepumpe, Regler usw.) genau durchlesen.
- $\triangleright$  Sicherheitshinweise und Warnungen beachten.
- ▶ Nationale und regionale Bestimmungen, technische Verordnungen und Richtlinien einhalten.
- ▶ Alle ausgeführten Arbeiten dokumentieren.

# **Bestimmungsgemäße Verwendung**

Diese Wärmepumpe ist für die Verwendung in geschlossenen Heizungsanlagen in Wohngebäuden vorgesehen.

Jede andere Verwendung gilt als nicht bestimmungsgemäß. Eventuell daraus resultierende Schäden sind von der Haftung ausgenommen.

# **Installation, Inbetriebnahme und Service**

Die Wärmepumpe nur durch zugelassenes Personal installieren, in Betrieb nehmen und warten lassen.

▶ Nur Originalersatzteile verwenden.

# **Elektroarbeiten**

Elektroarbeiten dürfen nur Fachleute für Elektroinstallationen ausführen.

- ▶ Vor Elektroarbeiten:
	- Netzspannung (allpolig) spannungsfrei schalten und gegen Wiedereinschalten sichern.
	- Sicherstellen, dass das Gerät tatsächlich stromlos ist.
- ▶ Anschlusspläne weiterer Anlagenteile ebenfalls beachten.

# **Übergabe an den Betreiber**

Den Betreiber bei der Übergabe in die Bedienung und die Betriebsbedingungen der Heizungsanlage einweisen.

- ▶ Bedienung der Anlage erklären dabei besonders auf alle sicherheitsrelevanten Handlungen eingehen.
- ▶ Darauf hinweisen, dass Umbau oder Reparaturen nur von qualifizierten Installateuren ausgeführt werden dürfen.
- ▶ Auf die Notwendigkeit von Inspektion und Wartung für die Gewährleistung eines sicheren und umweltverträglichen Betriebs hinweisen.
- ▶ Installations- und Wartungsanleitung übergeben.

# <span id="page-4-0"></span>**2 Lieferumfang**

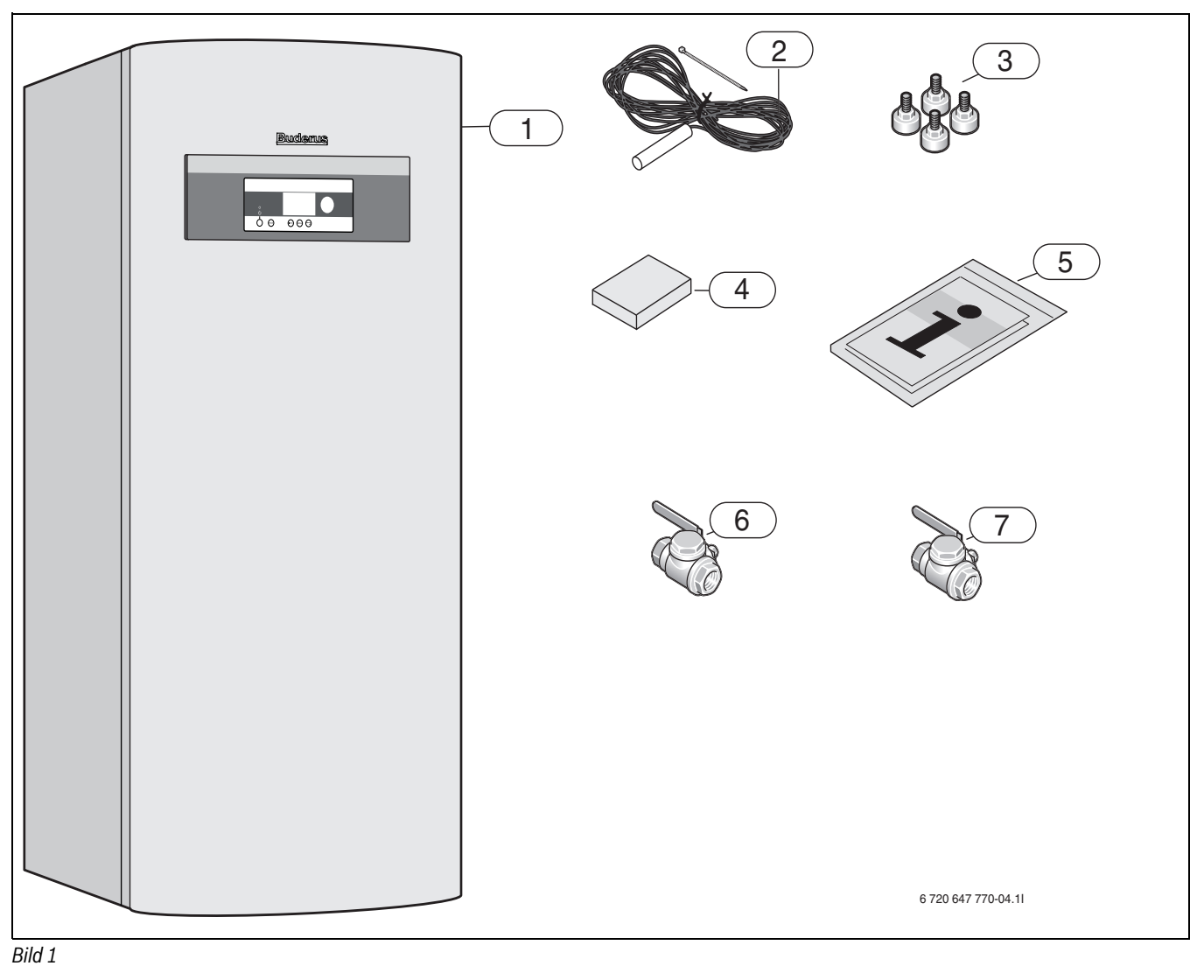

- [1] Wärmepumpe<br>[2] Vorlauftempera
- [2] Vorlauftemperaturfühler
- 
- [3] Stellfüße<br>[4] Außenten
- [4] Außentemperaturfühler<br>[5] Druckschriftensatz mit 0 [5] Druckschriftensatz mit Gerätedokumentation
- [6] Filter DN20 (R 3/4"-Innengewinde) für Rücklauf Heizung (Zwischen Pufferspeicher und Wärmepumpe) WPS 6K-1, 8K-1, 10K-1
- [7] Filter DN25 (R 1"-Innengewinde) für Vorlauf Sole (Aus der Sonde in Richtung Wärmepumpe) WPS 6-1, 8-1, 10-1 WPS 6K-1, 8K-1, 10K-1

Filter DN32 (R 1 1/4"-Innengewinde) für Vorlauf Sole (Aus der Sonde in Richtung Wärmepumpe) WPS 13-1, 17-1

#### <span id="page-5-0"></span>**3 Angaben zum Gerät**

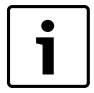

Nur ein zugelassener Fachbetrieb darf die Installation durchführen. Der Installateur muss geltende Regeln und Vorschriften und Vorgaben der Installations- und Bedienungsanleitung einhalten.

WPS 6 K-1...10 K-1 sind Wärmepumpen mit integriertem Warmwasserspeicher.

WPS 6-1...17-1 sind Wärmepumpen, die mit einem externen Warmwasserspeicher ausgerüstet werden können.

#### <span id="page-5-1"></span>**3.1 Konformitätserklärung**

Dieses Produkt entspricht in Konstruktion und Betriebsverhalten den europäischen Richtlinien sowie den ergänzenden nationalen Anforderungen. Die Konformität wurde mit der CE-Kennzeichnung nachgewiesen.

Sie können die Konformitätserklärung des Produkts anfordern. Wenden Sie sich dazu an die Adresse auf der Rückseite dieser Anleitung.

#### <span id="page-5-2"></span>**3.2 Bestimmungsgemäßer Gebrauch**

Die Wärmepumpe darf nur in geschlossenen Warmwasser-Heizungssystemen nach EN 12828 eingebaut werden.

Eine andere Verwendung ist nicht bestimmungsgemäß. Daraus resultierende Schäden sind von der Haftung ausgeschlossen.

#### <span id="page-5-3"></span>**3.3 Typenübersicht**

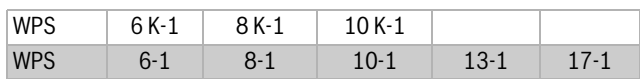

#### [WPS]Erdwärmepumpe

[K] Kompaktmodell

(mit eingebautem Warmwasserspeicher)

[6-1...17-1]Heizleistung 6 bis 17 kW

#### <span id="page-5-4"></span>**3.4 Typenschild**

Das Typenschild befindet sich auf der oberen Abdeckung der Wärmepumpe. Dort befinden sich Angaben zur Wärmepumpenleistung, Artikelnummer, Seriennummer und Fertigungsdatum.

#### <span id="page-5-5"></span>**3.5 Transport und Lagerung**

Die Wärmepumpe muss immer stehend transportiert und gelagert werden. Die Wärmepumpe darf gekippt, aber nicht gelegt werden.

Bei einem Transport ohne die mitgelieferte Transportpalette muss die äußere Abdeckung demontiert werden, um Schäden zu vermeiden.

Die Wärmepumpe darf nicht bei Temperaturen unter -10 °C gelagert werden.

#### <span id="page-5-6"></span>**3.6 Aufstellort**

- ▶ Wärmepumpe innen auf einer ebenen und stabilen Fläche aufstellen, die ein Gewicht von mindestens 500 kg trägt.
- ▶ Wärmepumpe mit den Stellfüßen ausrichten.
- ▶ Die Umgebungstemperatur in der Nähe der Wärmepumpe muss zwischen 10 °C und 35 °C liegen.
- ▶ Beim Aufstellen den Schalldruckpegel der Wärmepumpe beachten. ▶ Im Raum muss sich ein Abfluss befinden. Dadurch kann bei einem
- Leck eventuell austretendes Wasser leicht ablaufen.
- ▶ Nicht direkt auf den Estrich stellen.
- ▶ Keine Kesselpodeste verwenden.

#### <span id="page-5-7"></span>**3.7 Vor der Installation zu prüfen**

▶ Die Installation der Wärmepumpe muss von einem zugelassenen Fachmann vorgenommen werden.

- ▶ Bevor die Wärmepumpe in Betrieb genommen wird: Heizsystem, Warmwasserspeicher und Solekreis inklusive Wärmepumpe befüllen und entlüften.
- ▶ Kontrollieren, dass alle Rohranschlüsse intakt sind und sich während des Transports nicht gelöst haben.
- ▶ Alle Leitungen so kurz wie möglich ausführen.
- ▶ Installation der Wärmepumpe, Stromanschluss und Solekreis nach geltenden Vorschriften durchführen.
- $\triangleright$  Wasserqualität kontrollieren ( $\rightarrow$  Seit[e 26,](#page-25-0) VDI 2035).

#### <span id="page-5-8"></span>**3.8 Wasserqualität**

Wärmepumpen arbeiten bei niedrigeren Temperaturen als andere Heizungsanlagen, weshalb die thermische Entgasung weniger effektiv und der verbleibende Sauerstoffgehalt stets höher ist als bei Elektro-/Öl-/ Gasheizungen. Dadurch ist die Heizungsanlage bei aggressivem Wasser anfälliger für Korrosion.

#### **Ausschließlich Zusätze zur pH-Wert-Erhöhung verwenden und das Wasser sauber halten.**

Der empfohlene pH-Wert beträgt 7,5 – 9.

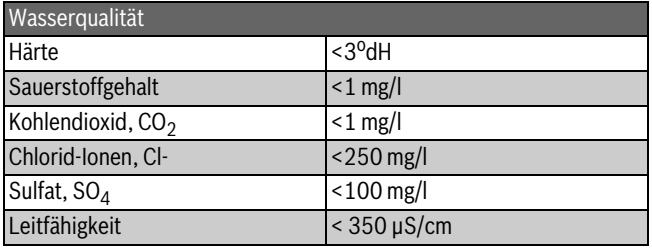

*Tab. 2 Wasserqualität*

#### <span id="page-5-9"></span>**3.9 Checkliste**

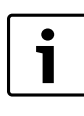

Jede Installation einer Wärmepumpe ist individuell und unterscheidet sich von einer anderen. Die Checkliste unten gibt eine allgemeine Beschreibung des Installationsablaufs.

- 1. Wärmepumpe auf einen ebenen Untergrund stellen. Wärmepumpe mit Hilfe der Stellfüße ausrichten.
- 2. Vor- und Rücklaufrohrleitungen und das Ausdehnungsgefäß an der Wärmepumpe montieren.
- 3. Befülleinrichtung, Filter und Ventile montieren.
- 4. Heizungsanlage am Heizsystem anschließen.
- 5. Alle erforderlichen Temperaturfühler und falls gewünscht Raumtemperaturregler (Zubehör) anschließen.
- 6. Heiz- und Solekreis befüllen und entlüften.
- 7. Externe Anschlüsse vornehmen.
- 8. Anlage am Elektroschaltschrank des Hauses anschließen.
- 9. Anlage durch die Konfiguration am Bedienfeld in Betrieb nehmen.
- 10. Anlage nach der Inbetriebnahme kontrollieren.
- 11. Gegebenenfalls Sole nachfüllen.

#### <span id="page-5-10"></span>**3.10 Wasserbehandlung**

Abhängig vom Füllwasservolumen und der Wasserhärte ist ggf. eine Wasseraufbereitung erforderlich.

Bitte beachten Sie das Buderus Arbeitsblatt K8 und die DIN 2035.

# <span id="page-6-0"></span>**4 Heizen allgemein**

Ein Heizsystem besteht aus einem oder mehreren Heizkreisen, die auch Kühlfunktionen (Zubehör) haben können. Das Heizsystem wird abhängig von Zugang und Art des Zuheizers entsprechend der Betriebsart installiert. Die Einstellungen hierfür werden vom Installateur vorgenommen.

#### <span id="page-6-1"></span>**4.1 Heizkreise**

- **Kreis 1:** Die Regelung des ersten Kreises gehört zur Standardausrüstung des Reglers und wird über den montierten Vorlauftemperaturfühler oder in Kombination mit einem installierten Raumtemperaturfühler kontrolliert.
- **Kreis 2 (gemischt):** Die Regelung von Kreis 2 gehört ebenfalls zur Standardausrüstung des Reglers und muss lediglich mit Mischer, Umwälzpumpe und Vorlauftemperaturfühler und eventuell einem zusätzlichen Raumtemperaturfühler komplettiert werden.
- **Kreise 3-4 (gemischt):** Die Regelung von bis zu zwei weiteren Kreisen ist als Zubehör möglich. Hierfür wird jeder Kreis mit Multimodul (HHM17-1), Mischer, Umwälzpumpe, Vorlauftemperaturfühler und eventuell Raumtemperaturfühler ausgerüstet.

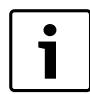

Kühlung erfordert dass die Kühlstation

PKSt-1 (Zubehör) angeschlossen wird. Für vollständige Angaben zur Installation der Kühlstation siehe separate Installationsanleitung. Der Kreis 2 kann nur zum Heizen genutzt werden.

Die Kreise 2-4 dürfen keine höhere Vorlauftemperatur als Kreis 1 haben. Dies bedeutet, dass es nicht möglich ist, Fußbodenheizung von Kreis 1 mit Heizkörpern eines anderen Kreises zu kombinieren. Eine Raumtemperatursenkung für Kreis 1 kann andere Kreise in gewissem beeinflussen.

### <span id="page-6-2"></span>**4.2 Heizungsregelung**

- **Außentemperaturfühler:** An der Außenwand des Hauses wird ein Fühler montiert. Der Außentemperaturfühler signalisiert dem Regler die aktuelle Außentemperatur. Abhängig von der Außentemperatur passt der Regler automatisch die Raumtemperatur im Haus über die Vorlauftemperatur der Wärmepumpe an. Der Benutzer kann am Regler die Vorlauftemperatur für die Heizung im Verhältnis zur Außentemperatur durch Änderung der Raumtemperatureinstellung selbst festlegen.
- **Außentemperaturfühler und Raumtemperaturfühler (HRC 2)** (pro Heizkreis ist ein Raumtemperaturfühler möglich): Für die Regelung mit einem Außentemperaturfühler und einem Raumtemperaturfühler muss ein (oder mehrere) Fühler zentral im Haus platziert werden. Der Raumtemperaturfühler wird an die Wärmepumpe angeschlossen und signalisiert dem Regler die aktuelle Raumtemperatur. Dieses Signal beeinflusst die Vorlauftemperatur. Die Vorlauftemperatur wird gesenkt, wenn der Raumtemperaturfühler eine höhere Temperatur als die eingestellte Temperatur misst.

Der Raumtemperaturfühler ist empfehlenswert, wenn außer der Außentemperatur weitere Faktoren die Temperatur im Haus beeinflussen, z. B. offener Kamin, Gebläsekonvektor, windanfälliges Haus oder direkte Sonneneinstrahlung.

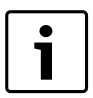

Nur der Raum, in dem der Raumtemperaturfühler montiert ist, beeinflusst die Regelung der Raumtemperatur des jeweiligen Heizkreises.

#### <span id="page-6-3"></span>**4.3 Zeitsteuerung der Heizung**

- **Programmsteuerung:** Der Regler verfügt über vier festgelegte und zwei individuelle Programme zur Zeitsteuerung von Tag/Uhrzeit.
- **Urlaub:** Der Regler verfügt über ein Programm für den Urlaubsbetrieb, dass die Raumtemperatur während eines eingestellten Zeitraums auf eine niedrigere oder höhere Stufe setzt. Das Programm kann auch die Warmwasserproduktion abschalten.
- **Externe Regelung;** Der Regler kann extern gesteuert werden. Das bedeutet, dass eine vorgewählte Funktion ausgeführt wird, sobald der Regler ein Eingangssignal erhält.

#### <span id="page-6-4"></span>**4.4 Betriebsarten**

- **Monovalent:** Die Wärmepumpe ist so dimensioniert, dass sie den Bedarf des Hauses zu 100% deckt. Falls ein Zuheizer installiert ist, wird dieser bei Alarmbetrieb, Extra Warmwasser und thermische Desinfektion aktiviert.
- **Monoenergetisch:** Die Wärmepumpe ist so dimensioniert, dass ihre Leistung etwas unter dem Bedarf des Hauses liegt und ein elektrischer Zuheizer zusammen mit der Wärmepumpe den Bedarf deckt, sobald die Wärmepumpe alleine nicht mehr ausreicht. Alarmbetrieb, extra Warmwasser und thermische Desinfektion aktivieren ebenfalls den Zuheizer.
- **Bivalent parallel:** Ein Zuheizer (2. Wärmeerzeuger, in der Regel ein Kessel) mit Mischer, der bei Bedarf mit der Wärmepumpe arbeitet, und bei Alarmbetrieb alleine arbeitet. Zur Produktion von extra Warmwasser und thermischer Desinfektion ist ein elektrischer Zuheizer im Warmwasserspeicher erforderlich. Der elektrische Zuheizer in der Wärmepumpe wird in diesem Fall deaktiviert.
- **Bivalent alternativ:** Ein Zuheizer (2. Wärmeerzeuger, in der Regel ein Kessel) mit Mischer, der nur bei abgeschalteter Wärmepumpe aktiviert wird, z. B. bei Alarmbetrieb. Zur Produktion von extra Warmwasser und thermischer Desinfektion ist ein elektrischer Zuheizer im Warmwasserspeicher erforderlich. Der elektrische Zuheizer in der Wärmepumpe wird in diesem Fall deaktiviert.

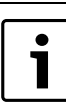

Für einen Zuheizer (Heizkessel) mit Mischer ist ein Multimodul HHM17-1 (Zubehör) erforderlich.

#### <span id="page-6-5"></span>**4.5 Konstanttemperatur**

Der erste Kreis kann auf eine konstante Temperatur eingestellt werden. Hierbei hält die Wärmepumpe den Pufferspeicher auf einer konstanten Temperatur. Über Mischer kann die Temperatur in weiteren Heizkreisen geregelt werden.

#### <span id="page-7-0"></span>**5 Energiemessung**

#### **Jahresarbeitszahlen von Elektrowärmepumpen**

Jahresarbeitszahlen (JAZ) stellen bei Elektrowärmepumpen das Verhältnis der im Jahr abgegebenen Nutzwärme bezogen auf die eingesetzte elektrische Energie für den Betrieb der Wärmepumpe dar. Darüber hinaus gilt die JAZ als Richtwert für die Effizienz der Wärmepumpenanlage.

JAZ können auf Basis der technischen Daten der Wärmepumpen anhand anerkannter Regeln der Technik (VDI 4650) rechnerisch ermittelt werden. Dieser theoretische Rechenwert kann ausschließlich als Richtwert betrachtet werden und dient u. a. als Kenngröße für z.B. staatliche und andere Fördermittel.

Die reale energetische Effektivität der Wärmepumpenanlage hängt von einer Reihe von Faktoren ab, die insbesondere die Randbedingungen des Betriebes betreffen. Neben der Wärmequellentemperatur, der Heizungsvorlauftemperatur und deren Verläufe über die Heizperiode sind auch die Energieverbräuche für die Hilfsantriebe der Wärmequellenanlage und die Temperaturdifferenz zwischen Vorlauf und Rücklauf der Heizungsanlage von Bedeutung. Neben den vorherrschenden Außentemperaturen, der Einstellung der Thermostat- bzw. Zonenventil sowie der Reglereinstellungen beeinflusst auch das Nutzerverhalten des Anlagenbetreibers die JAZ erheblich. Hierbei können das Lüftungsverhalten, die Raumtemperatur sowie der Warmwasserbedarf maßgebenden Einfluss nehmen.

Die JAZ nach VDI 4650 ist ein normativer Vergleichswert, der definierte Betriebsbedingungen berücksichtigt. Tatsächliche Betriebsbedingungen vor Ort führen häufig zu Abweichungen von der berechneten JAZ.

Wegen der beschriebenen Problematik des unterschiedlichen und recht einflussreichen Nutzerverhaltens sind Vergleiche mit gemessenen Energieverbräuchen nur unter großen Vorbehalten möglich.

#### **Energiemessung**

Für die Beantragung eines Zuschusses und zur Erfüllung des EEWärmeG / EWärmeG ist bei Wärmepumpeninstallationen in Deutschland seit dem 1. Januar 2009 eine Energiemessung von Heizung und Warmwasserbereitung erforderlich. Die Jahresarbeitszahl (JAZ) wird gemäß VDI 4650 berechnet. Dafür sind keine Zähler erforderlich. Allerdings ist die Installation von Strom- und Energiezählern zu Messzwecken vorgeschrieben. In der Regel werden der Kompressor und der elektrische Zuheizer an einen separaten Stromzähler angeschlossen. Die genauen Bedingungen erfragen Sie bitte bei Ihrem örtlichen EVU.

Die VDI 4650 wurde 2009 aktualisiert, wodurch die JAZ-Berechnung ebenfalls Brauchwarmwasser und elektrische Zuheizung einschließt.

Je nach verwendeter VDI-Norm kann die Jahresarbeitszahl (JAZ) auf Grundlage von Strom- und Energiezähler gemäß folgenden Formeln geschätzt werden:

#### **Mit Warmwasser und elektrischer Zuheizung:**

JAZ = Energie für das Heizsystem + Energie für die Warmwasserbereitung + Strom für die Zuheizung/(Strom für die Wärmepumpe + Strom für die Zuheizung - externe Umwälzpumpenverluste auf der warmen Seite). Energie für das Heizsystem: Im Regler im Menü **Energiemessungen** den Wert für den Eintrag **Produzierte Energie** ablesen.

Energie für die Warmwasserbereitung: Im Regler im Menü **Energiemessungen** den Wert für den Eintrag **Produzierte Energie** ablesen.

Strom für die Zuheizung: Im Regler im Menü **Energiemessungen** den Wert für den Eintrag **Energieverbrauch elektr. ZH** ablesen.

Strom für die Wärmepumpe: Den aktuellen Stromzähler ablesen.

Externe Umwälzpumpenverluste auf der warmen Seite: Dieser Wert muss geschätzt werden, z.B. als **Betriebszeit Kompressor** x Leistung der Umwälzpumpe x 0,75.

# <span id="page-8-0"></span>**6 Abmessungen und Mindestabstände**

### <span id="page-8-1"></span>**6.1 WPS 6 K-1...10 K-1**

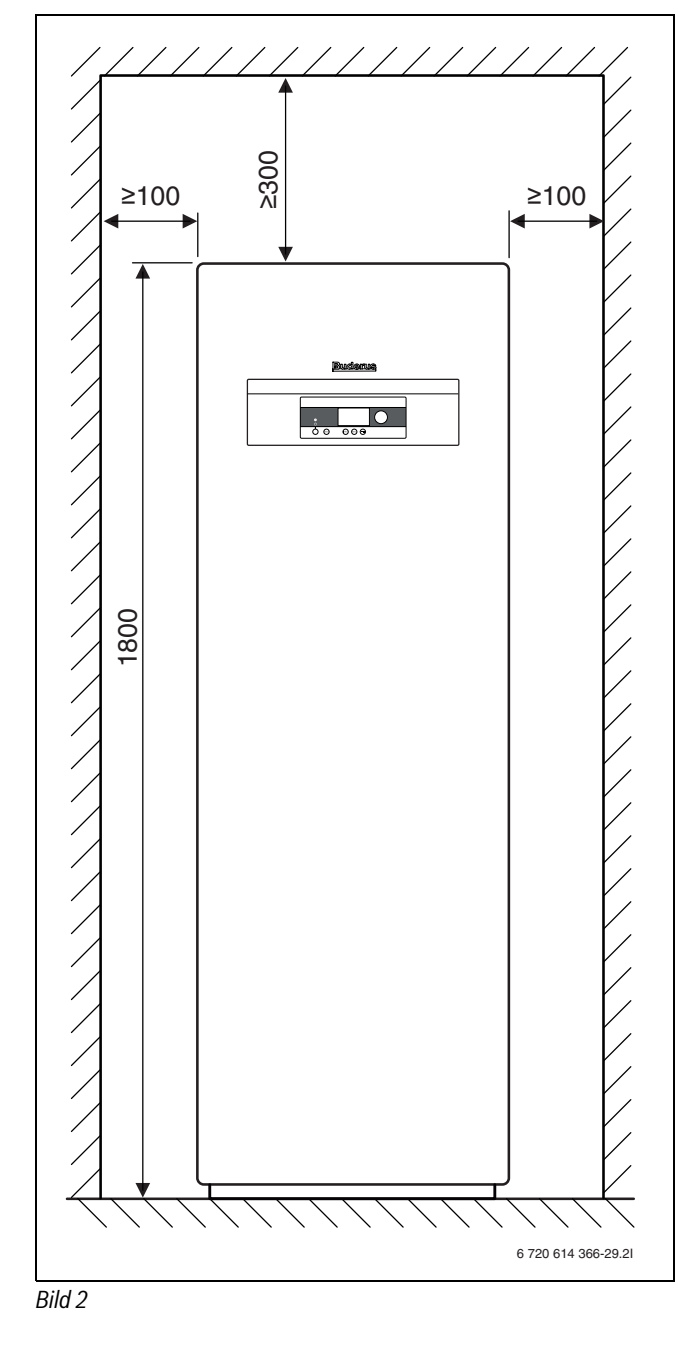

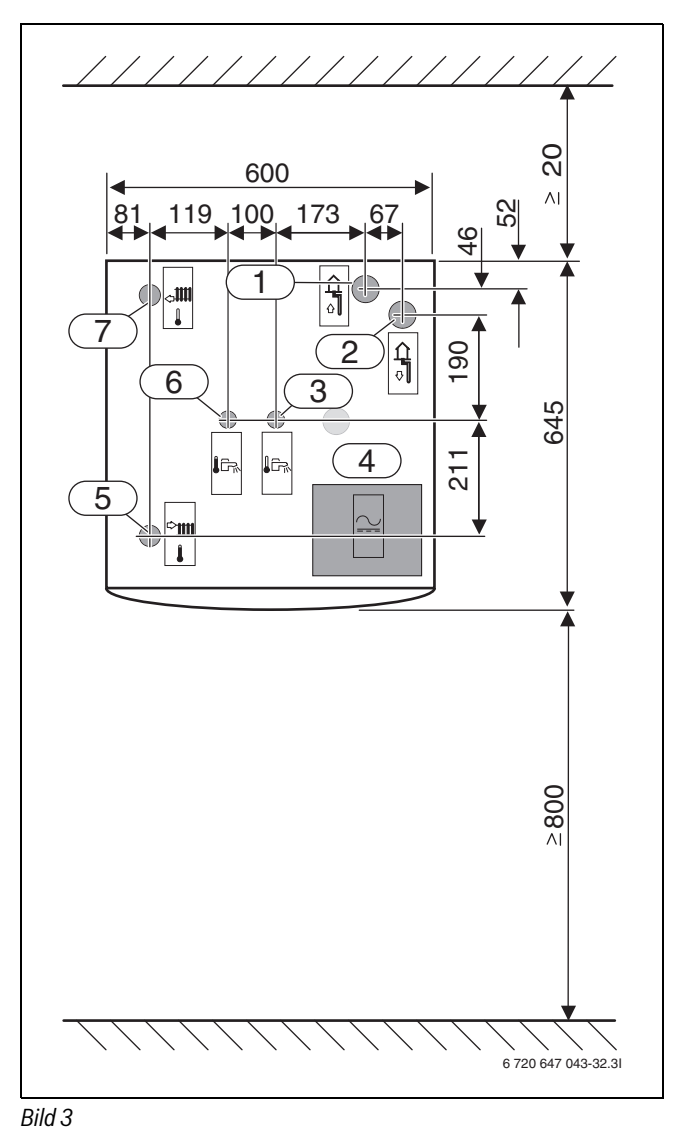

# **Alle Abmessungen in mm:**

- [1] Solekreis ein
- [2] Solekreis aus
- [3] Kaltwassereintritt
- [4] Elektrische Anschlüsse<br>[5] Heizungsvorlauf
- Heizungsvorlauf
- [6] Warmwasseraustritt<br>[7] Heizungsrücklauf
- Heizungsrücklauf

# <span id="page-9-0"></span>**6.2 WPS 6-1...8-1**

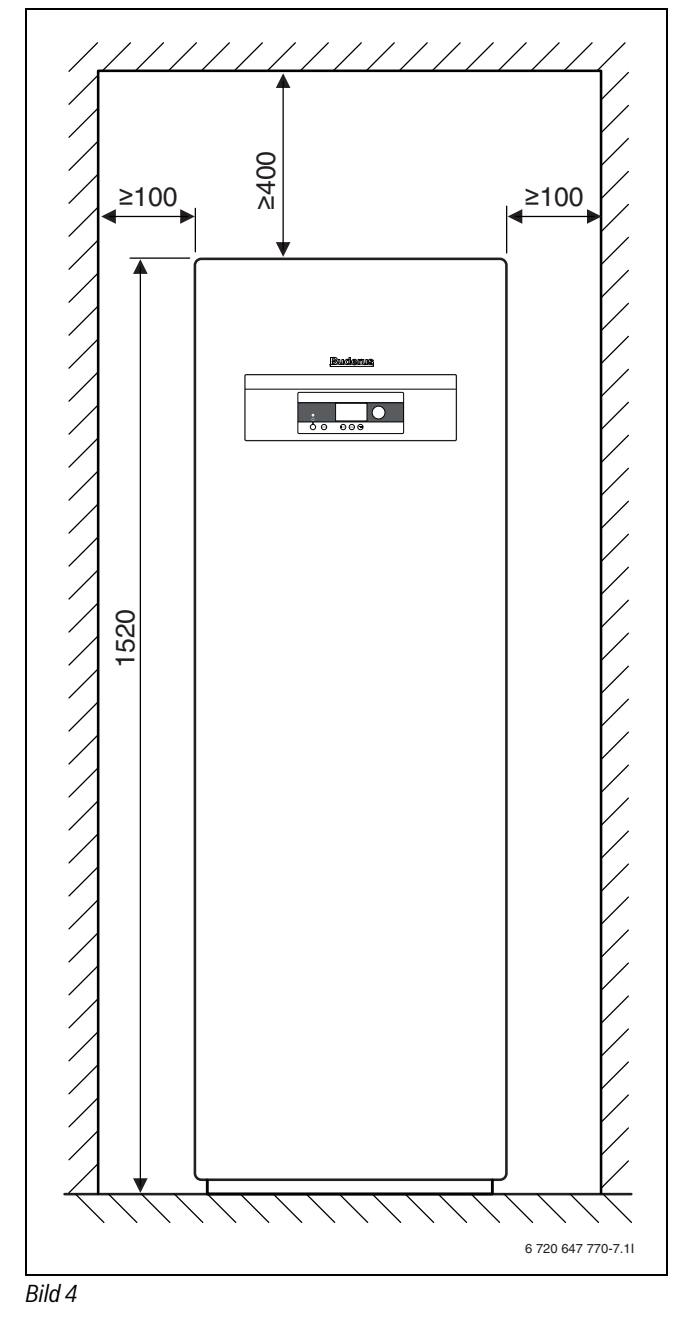

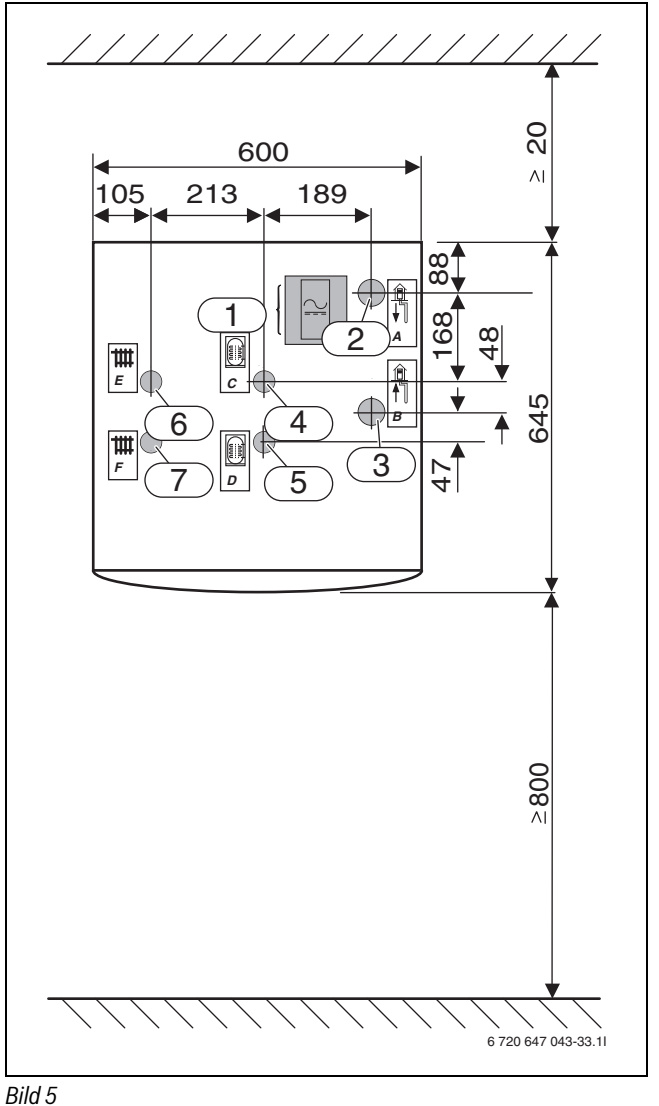

# **Alle Abmessungen in mm:**

- [1] Elektrische Anschlüsse<br>[2] Solekreis aus<br>[3] Solekreis ein
	- Solekreis aus
- Solekreis ein
- [4] Speicherrücklauf
- [5] Speichervorlauf<br>[6] Heizungsrücklau
- [6] Heizungsrücklauf<br>[7] Heizungsvorlauf Heizungsvorlauf

#### <span id="page-10-0"></span>**6.3 WPS 10-1...17-1**

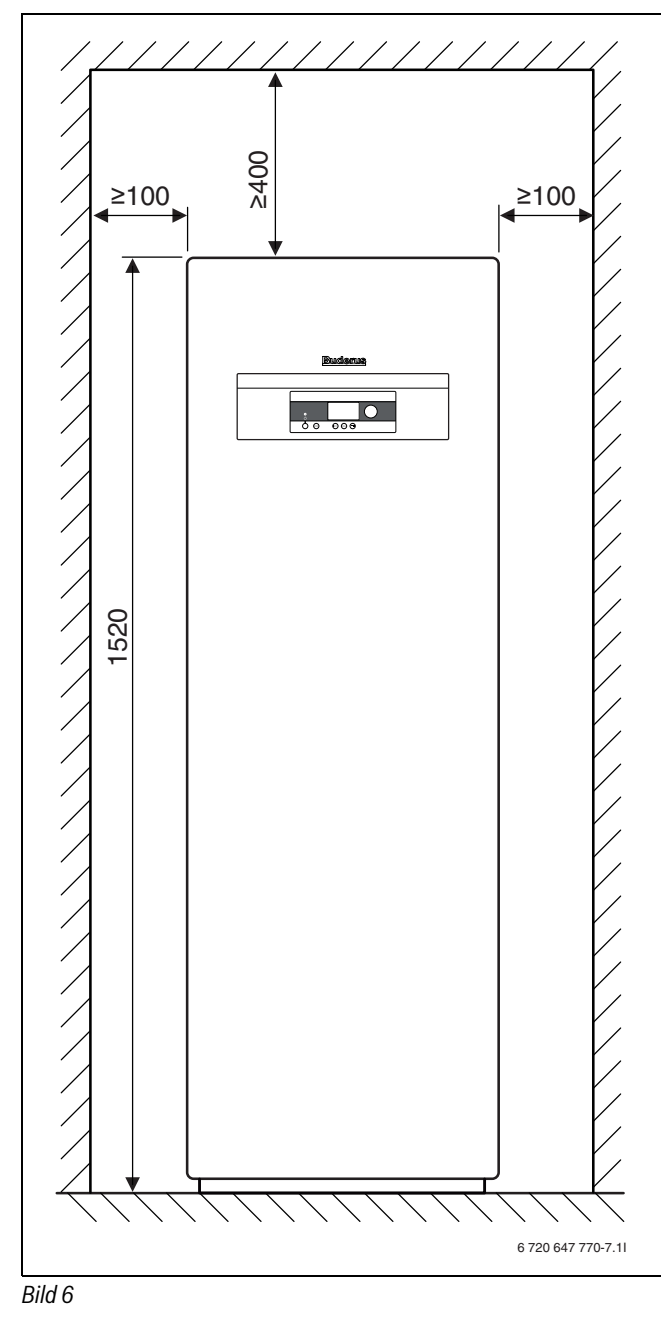

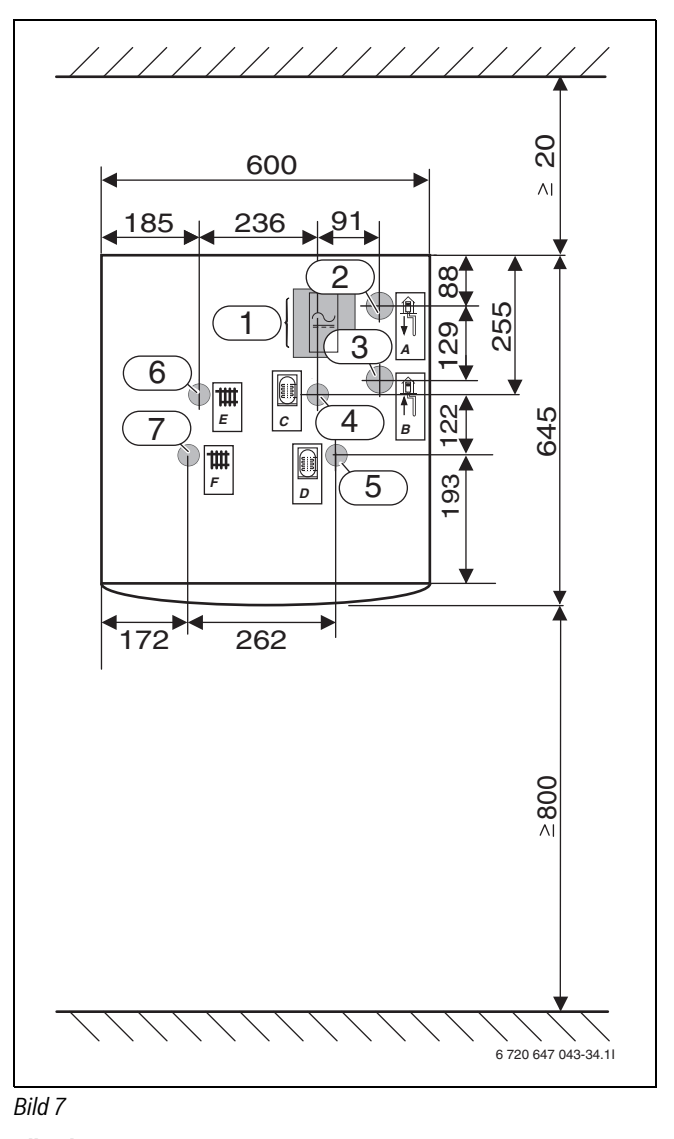

### **Alle Abmessungen in mm:**

[1] Elektrische Anschlüsse

- 
- [2] Solekreis aus<br>[3] Solekreis ein
- [3] Solekreis ein<br>[4] Speicherrück Speicherrücklauf
- 
- [5] Speichervorlauf<br>[6] Heizungsrücklau Heizungsrücklauf
- [7] Heizungsvorlauf

### <span id="page-11-0"></span>**7 Technische Hinweise**

# <span id="page-11-1"></span>**7.1 Aufbau der Wärmepumpe**

**7.1.1 WPS 6 K-1...10 K-1**

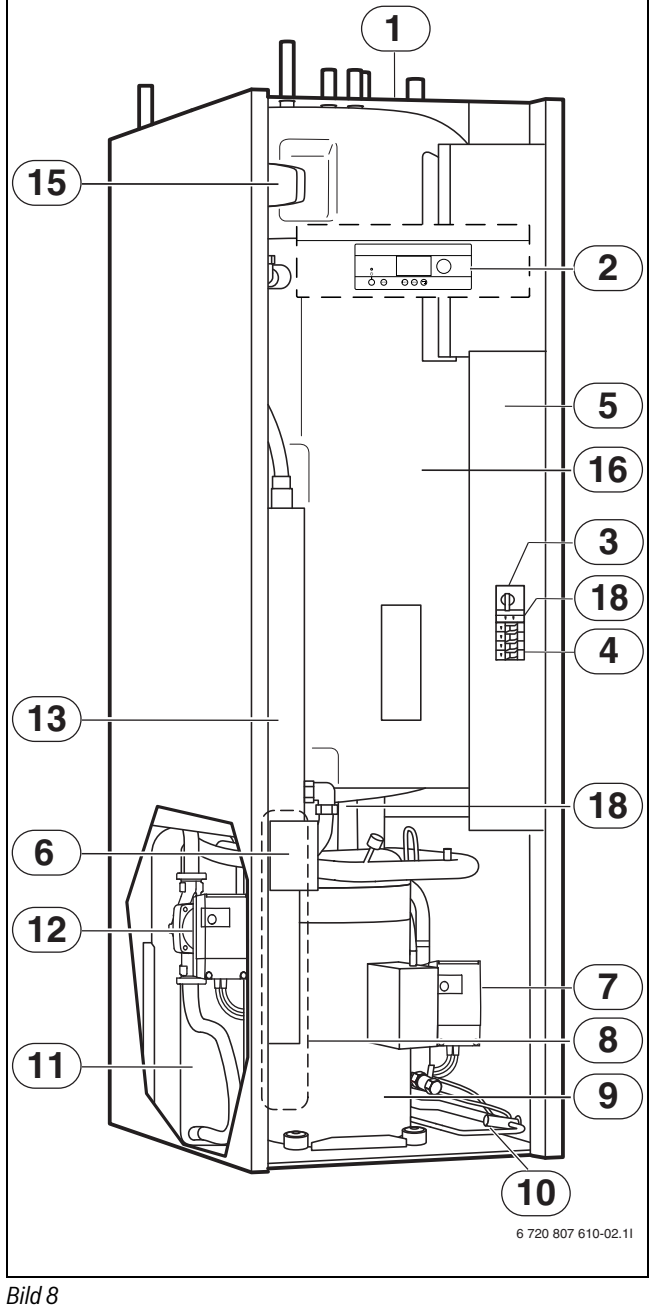

- <span id="page-11-2"></span>[1] Typenschild
- [2] Bedienfeld
- [3] Motorschutz mit Reset Kompressor
- [4] Sicherungsautomaten
- [5] Schaltkasten
- [6] Reset-Taste für den Überhitzungsschutz des elektrischen Zuheizers
- [7] Solepumpe
- [8] Verdampfer (in der Abbildung verdeckt)
- [9] Kompressor mit Isolierung
- [10] Expansionsventil

**7.1.2 WPS 6-1...17-1**

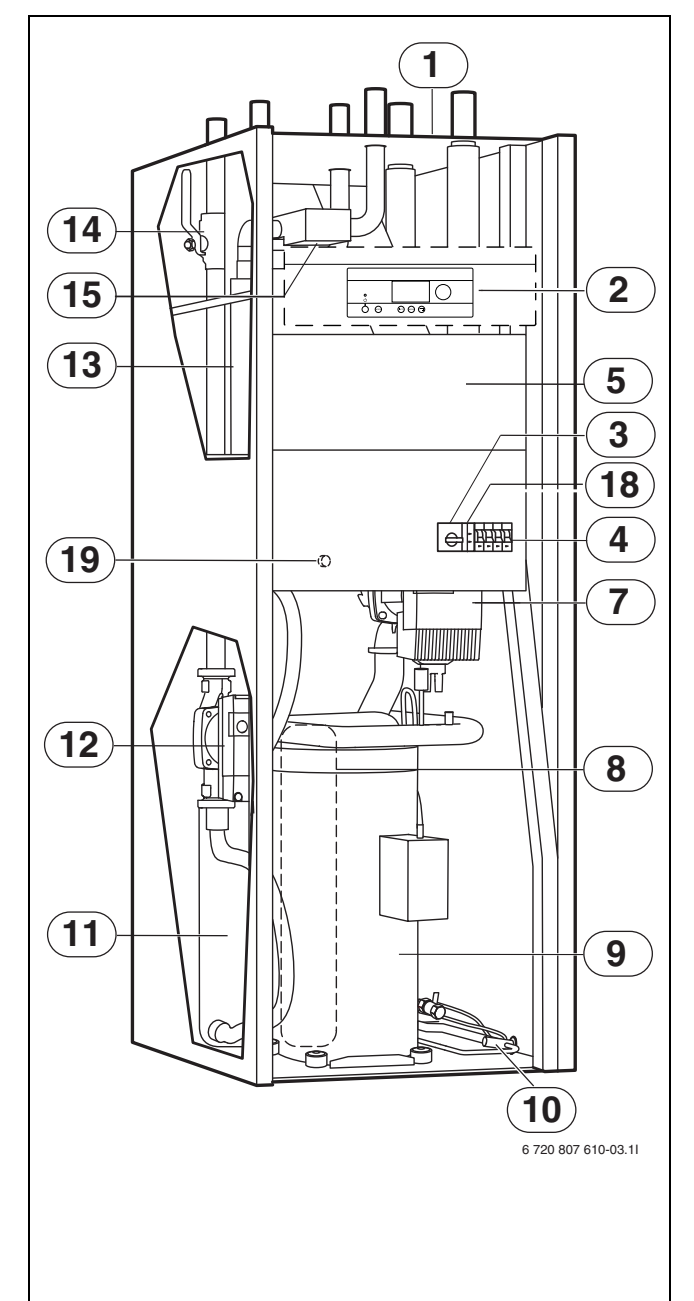

#### <span id="page-11-3"></span>*Bild 9*

- [11] Kondensator
- [12] Heizungspumpe primär
- [13] Elektrischer Zuheizer
- [14] Filter für das Heizsystem
- [15] 3-Wege-Ventil
- [16] Doppelwandiger Warmwasserspeicher
- [17] Entleerhahn unter dem Warmwasserspeicher
- [18] Phasenwächter
- [19] Reset-Taste für den Überhitzungsschutz des elektrischen Zuheizers WPS6-1 - 10-1 (verdeckt)

# <span id="page-12-0"></span>**7.2 Systemlösungen**

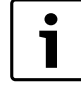

Detaillierte Systemlösungen finden Sie in den Planungsunterlagen des Produkts.

#### <span id="page-12-1"></span>**7.2.1 Erläuterungen zu den Systemlösungen**

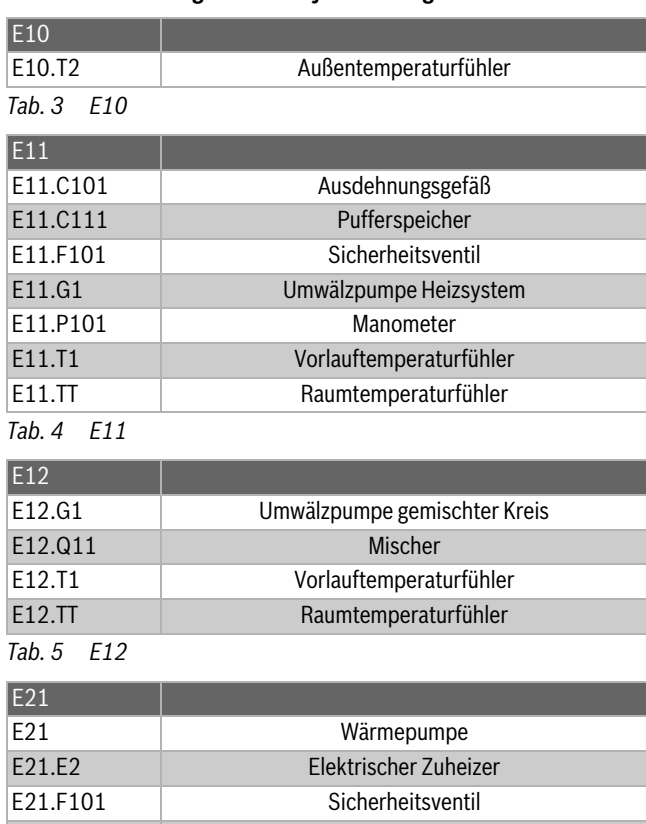

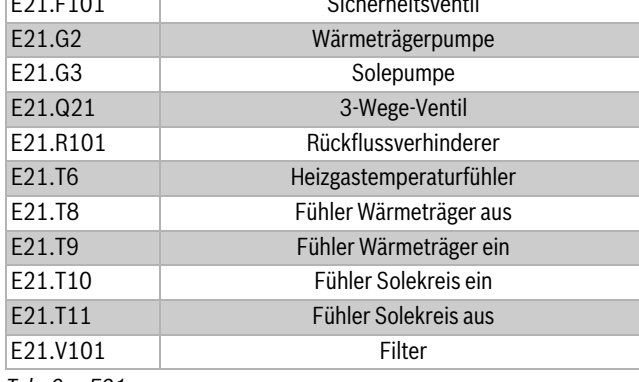

*Tab. 6 E21*

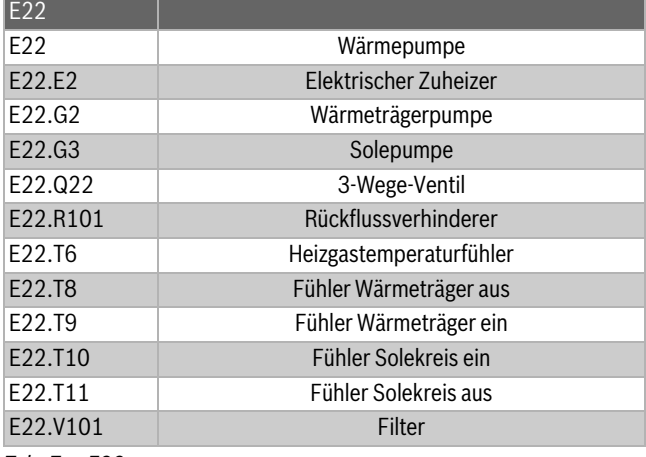

*Tab. 7 E22*

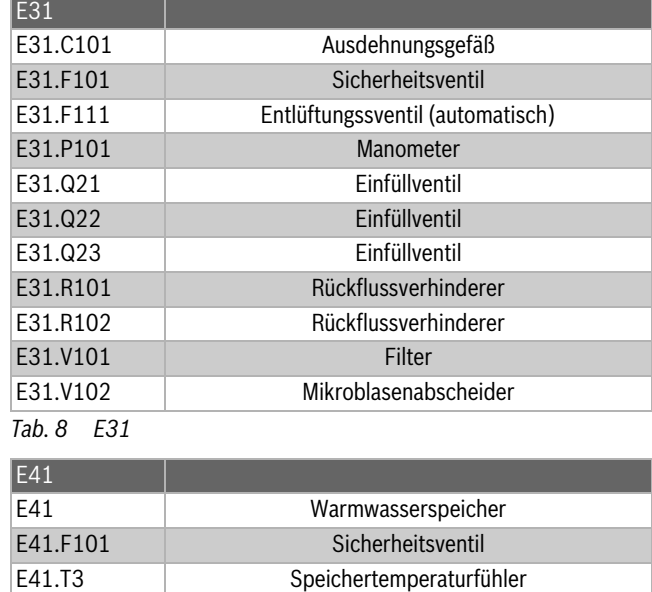

E41.W41 Kaltwasser *Tab. 9 E41*

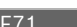

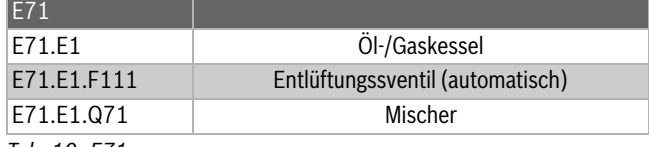

E41.V41 Warmwasser

*Tab. 10 E71*

#### **7.2.2 WPS 6 K-1...10 K-1**

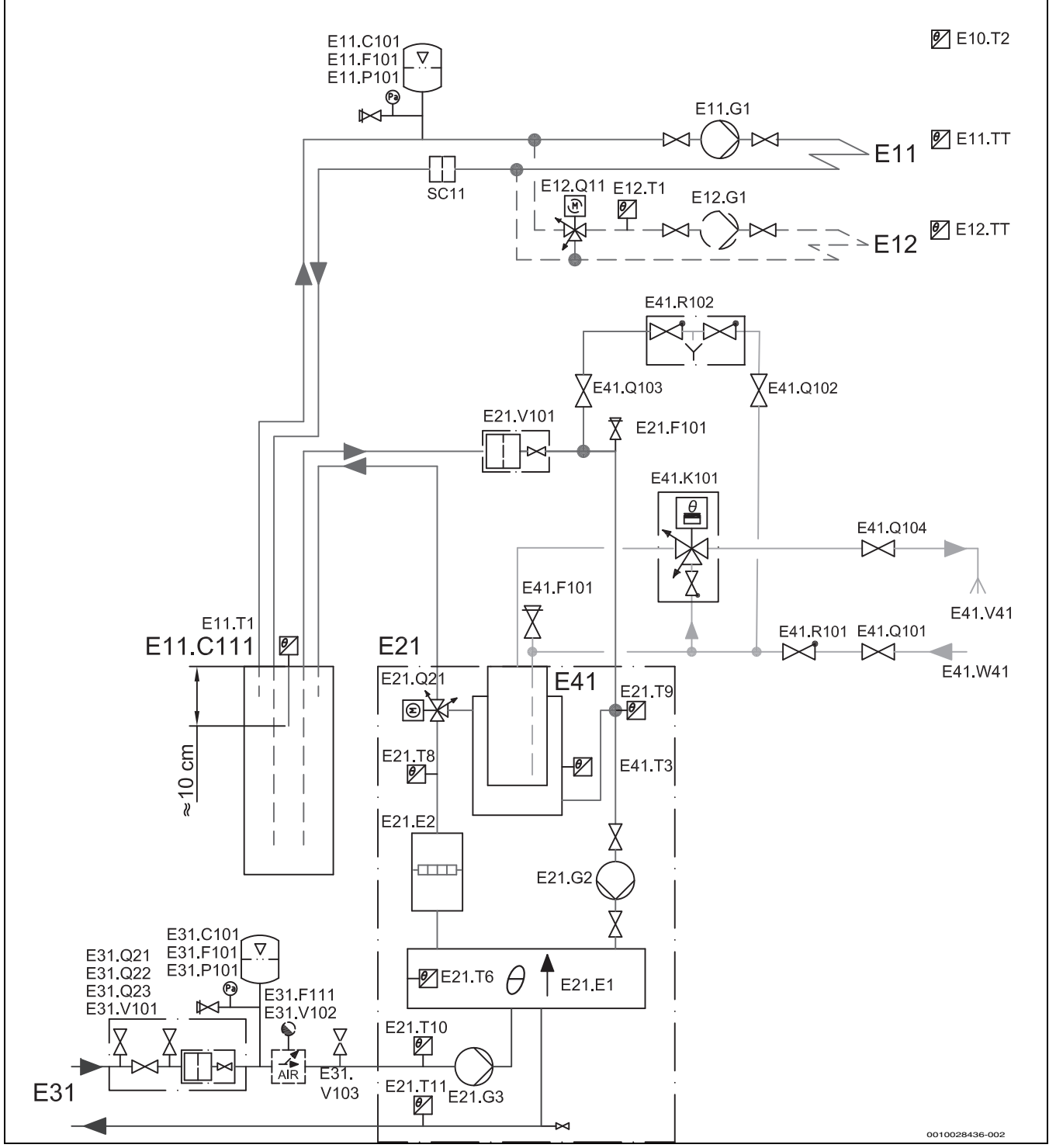

*Bild 10 Monoenergetisch, ungemischter Heizkreis mit Pufferspeicher*

[E41.F101] Sicherheitsventil nach EN 1489. Maximaler Betriebsdruck:

10 bar. Mindestweite des Auslaufs: 15 mm.

[SC11] Magnetitabscheider

Bei Installation in Fußbodenheizungsanlagen mit individueller Raumsteuerung ist immer ein Pufferspeicher (E11.C111) erforderlich, um den Volumenstrom über die Wärmepumpe garantieren zu können.

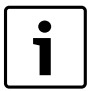

Für Erläuterungen zu den Systemlösungen  $(\rightarrow$  [7.2.1\)](#page-12-1).

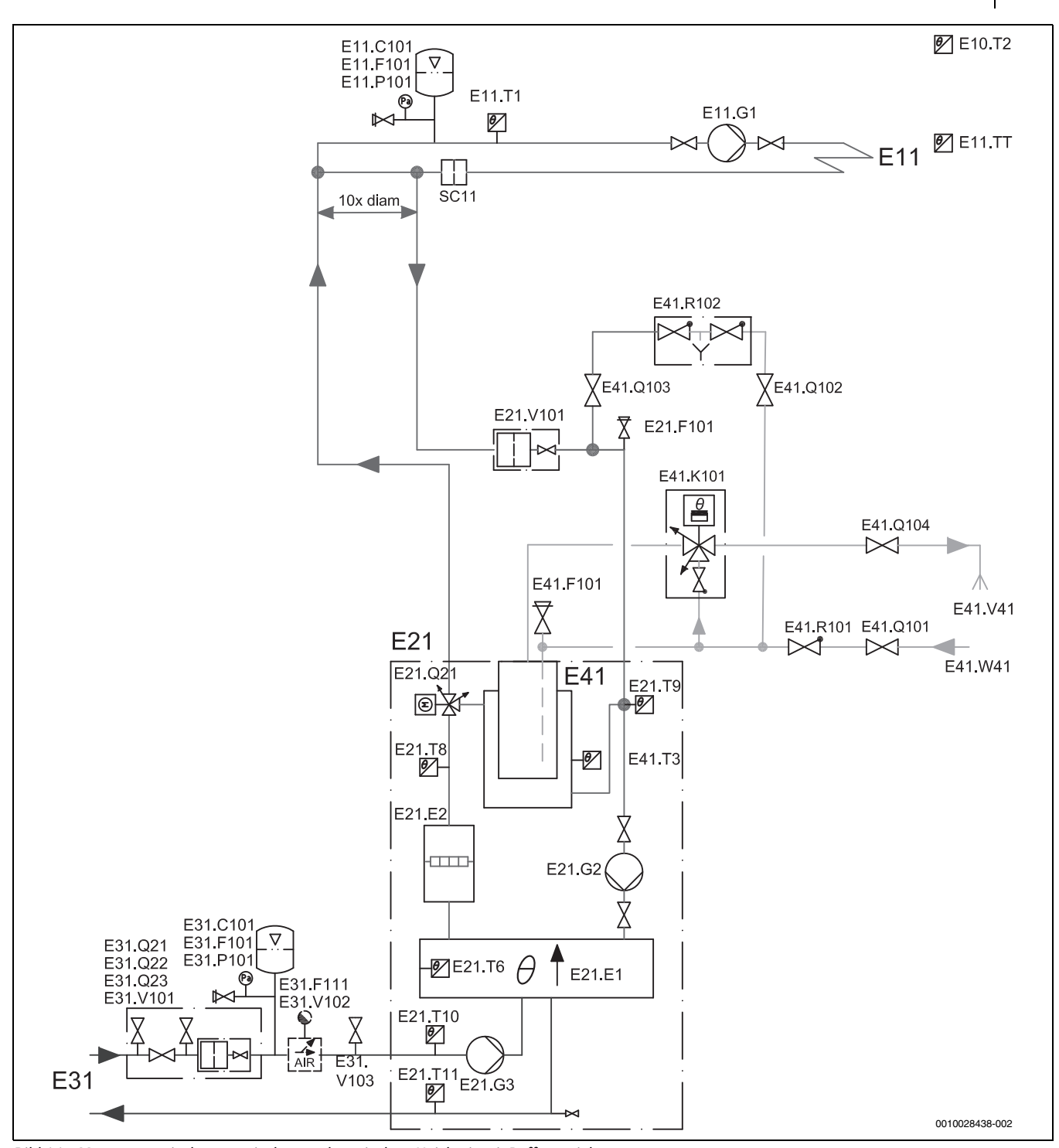

*Bild 11 Monoenergetisch, ungemischter und gemischter Heizkreis mit Pufferspeicher*

[E41.F101] Sicherheitsventil nach EN 1489. Maximaler Betriebsdruck:

10 bar. Mindestweite des Auslaufs: 15 mm.

[SC11] Magnetitabscheider

Bei Installation in Fußbodenheizungsanlagen mit individueller Raumsteuerung ist immer ein Pufferspeicher (E11.C111) erforderlich, um den Volumenstrom über die Wärmepumpe garantieren zu können.

 $\bullet$ Ť Für Erläuterungen zu den Systemlösungen  $(\rightarrow 7.2.1)$  $(\rightarrow 7.2.1)$  $(\rightarrow 7.2.1)$ .

# **7.2.3 WPS 6-1...17-1**

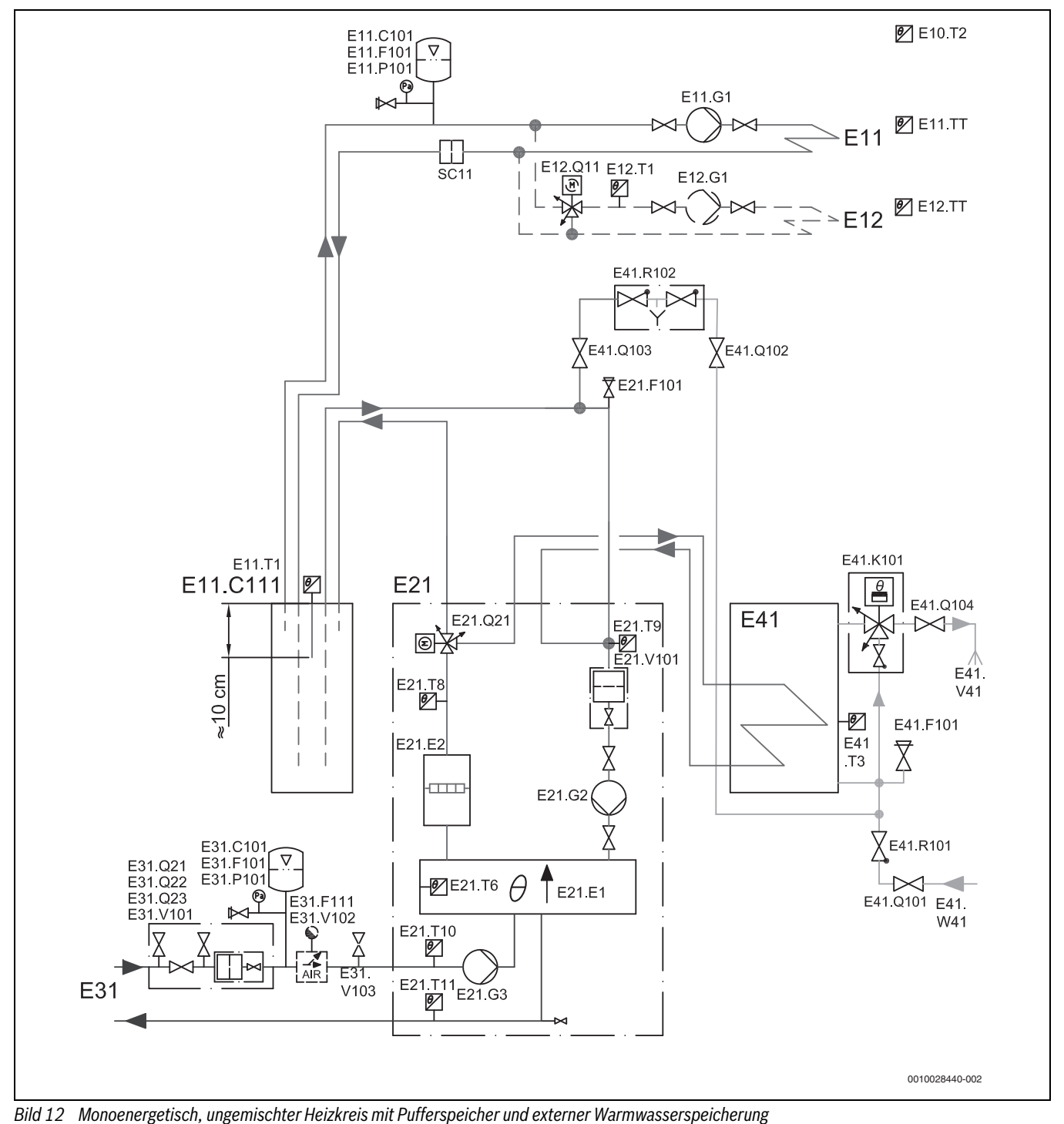

[E41.F101] Sicherheitsventil nach EN 1489. Maximaler Betriebsdruck:

10 bar. Mindestweite des Auslaufs: 15 mm.

[SC11] Magnetitabscheider

Bei Installation in Fußbodenheizungsanlagen mit individueller Raumsteuerung ist immer ein Pufferspeicher (E11.C111) erforderlich, um den Volumenstrom über die Wärmepumpe garantieren zu können.

ī

Für Erläuterungen zu den Systemlösungen  $(\rightarrow$  [7.2.1\)](#page-12-1).

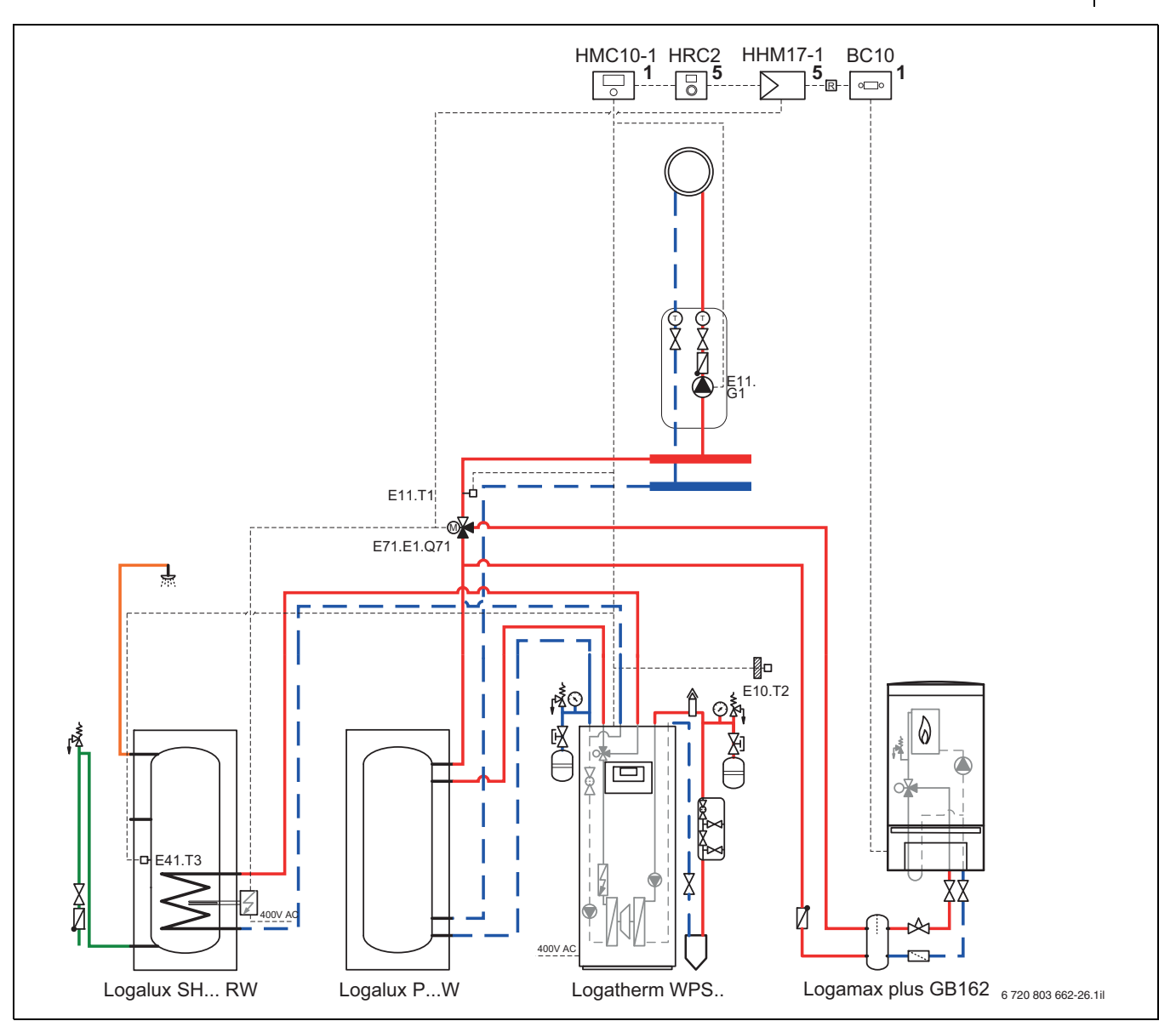

*Bild 13 Bivalent, ungemischter Heizkreis mit Pufferspeicher und externer Warmwasserspeicherung*

Bei Installation in Fußbodenheizungsanlagen mit individueller Raumsteuerung ist immer ein Pufferspeicher (E11.C111) erforderlich, um den Volumenstrom über die Wärmepumpe garantieren zu können.

Für eine optimale Funktion der Wärmepumpe ist in der abgebildeten Hydraulik ein geringer Mindestvolumenfluss im Heizkreis 1 erforderlich, damit der Fühler E11.T1 die korrekte Vorlauftemperatur erfassen kann.

Um die thermische Desinfektion durchführen zu können, ist die Installation eines elektrischen Zuheizers im Warmwasserspeicher erforderlich. Die Ansteuerung dieses Zuheizers erfolgt über das Multimodul HHM17-1, das ebenfalls die Zuschaltung des Öl / Gas Heizkessel (E 71) sowie die Mischerfunktion (E71.Q71) übernimmt.

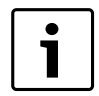

Für einen Zuheizer (Heizkessel) mit Mischer ist ein Multimodul HHM17-1 (Zubehör) erforderlich.

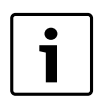

Für Erläuterungen zu den Systemlösungen  $(\rightarrow 7.2.1)$  $(\rightarrow 7.2.1)$  $(\rightarrow 7.2.1)$ .

# **7.2.4 WPS 6-1...17-1**

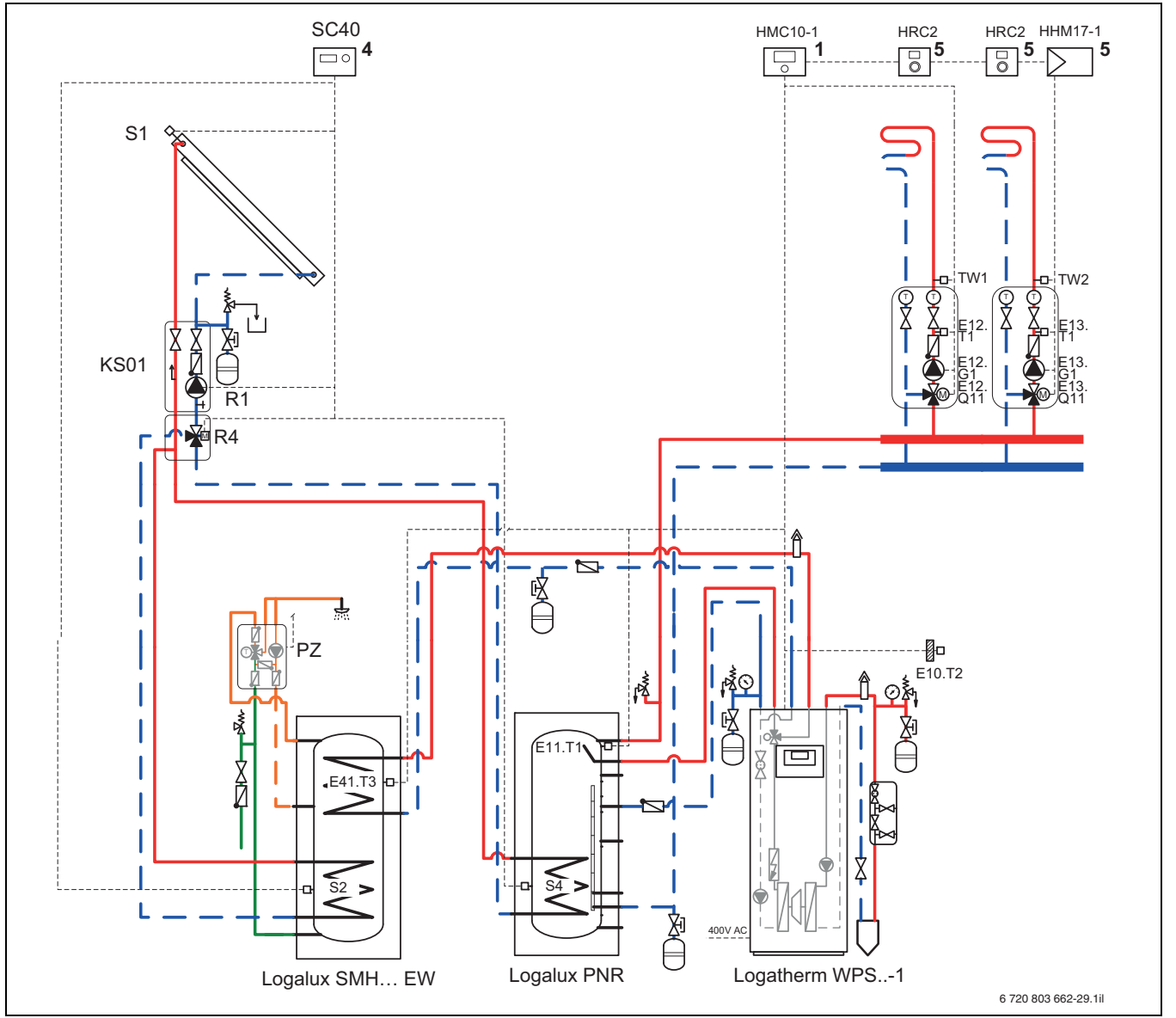

*Bild 14 Bivalent umgemischter Heizkreis mit Solarspeicher*

#### **Position des Modules:**

- [1] am Wärme- /Kälteerzeuger
- [2] am Wärme- /Kälteerzeuger oder an der Wand
- [3] in der Station<br>[4] in der Station
- in der Station oder an der Wand
- [5] an der Wand

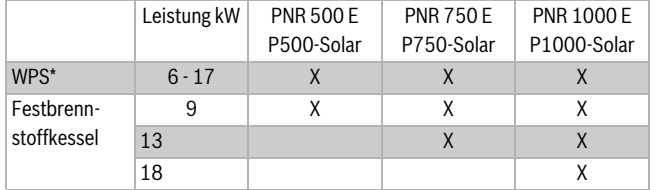

#### <span id="page-17-0"></span>*Tab. 11*

\*wenn für den Rücklauf der Wärmepumpe der mittlere Speicheranschluss verwendet wird, wird ausschließlich der obere Teil des Speichers im Wärmepumpenbetrieb genutzt. Somit kann ein größerer Pufferspeicher zur Anwendung kommen, als wenn der untere Speicheranschluss verwendet würde.

Die gezeigten Hydraulikbeispiele beschreiben abgestimmte und geprüfte Systemlösungen und gewährleisten eine optimale Funktion und Effizienz.

Die Tabelle[n 11](#page-17-0) und [12](#page-17-1) zeigt, welche Systemlösungen wir empfehlen

und welche Kombinationen möglich sind. Kombinationen mit anderen Speichern sind nicht geprüft. Wir können mit anderen Speichern keine Gewähr für die Gesamtfunktion des Systems übernehmen.

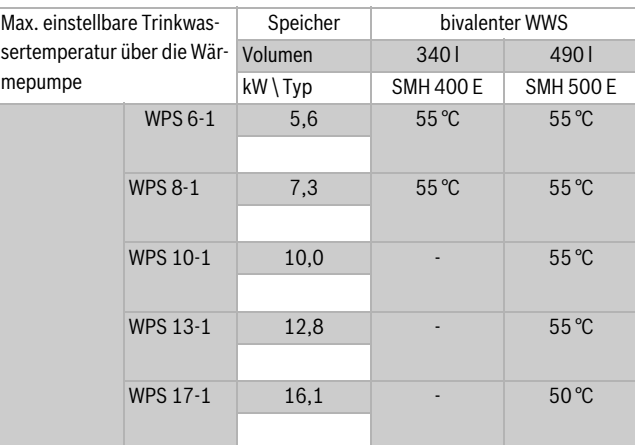

<span id="page-17-1"></span>*Tab. 12*

#### **7.2.5 WPS 6-1...17-1**

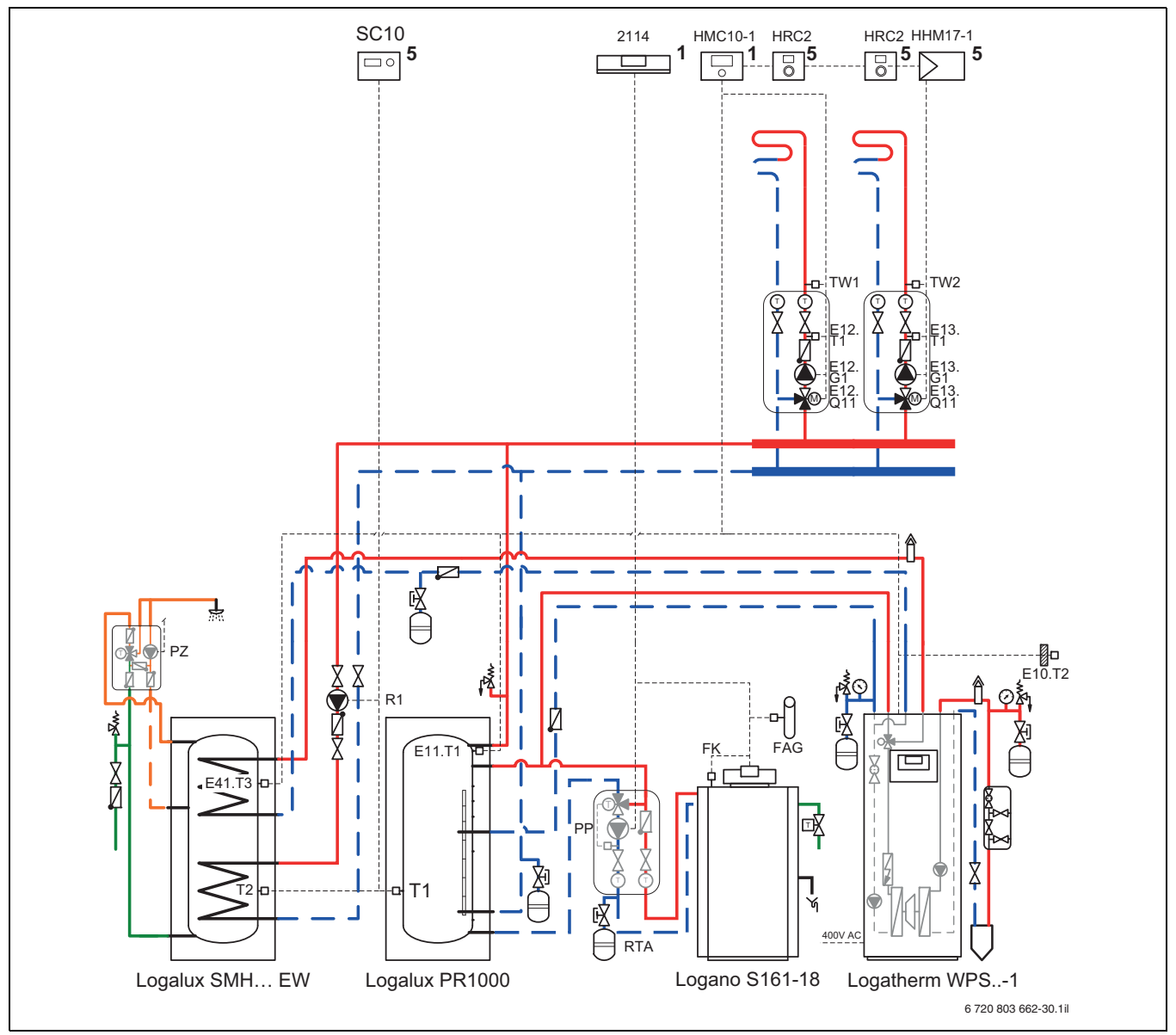

*Bild 15 Bivalent umgemischter Heizkreis mit Pufferspeicher und Festbrennstoffkessel*

#### **Position des Modules:**

- [1] am Wärme- /Kälteerzeuger
- [2] am Wärme- /Kälteerzeuger oder an der Wand
- [3] in der Station
- [4] in der Station oder an der Wand<br>[5] an der Wand
- an der Wand

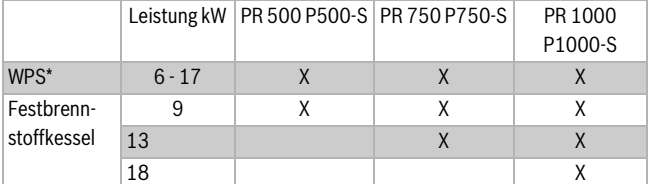

#### <span id="page-18-0"></span>*Tab. 13*

\*wenn für den Rücklauf der Wärmepumpe der mittlere Speicheranschluss verwendet wird, wird ausschließlich der obere Teil des Speichers im Wärmepumpenbetrieb genutzt. Somit kann ein größerer Pufferspeicher zur Anwendung kommen, als wenn der untere Speicheranschluss verwendet würde.

Die gezeigten Hydraulikbeispiele beschreiben abgestimmte und geprüfte Systemlösungen und gewährleisten eine optimale Funktion und Effizienz.

Die Tabell[e 13](#page-18-0) zeigt, welche Systemlösungen wir empfehlen und welche Kombinationen möglich sind. Kombinationen mit anderen Speichern sind nicht geprüft. Wir können mit anderen Speichern keine Gewähr für die Gesamtfunktion des Systems übernehmen.

# <span id="page-19-0"></span>**7.3 Technische Daten**

# **7.3.1 WPS 6 K-1...10 K-1**

<span id="page-19-1"></span>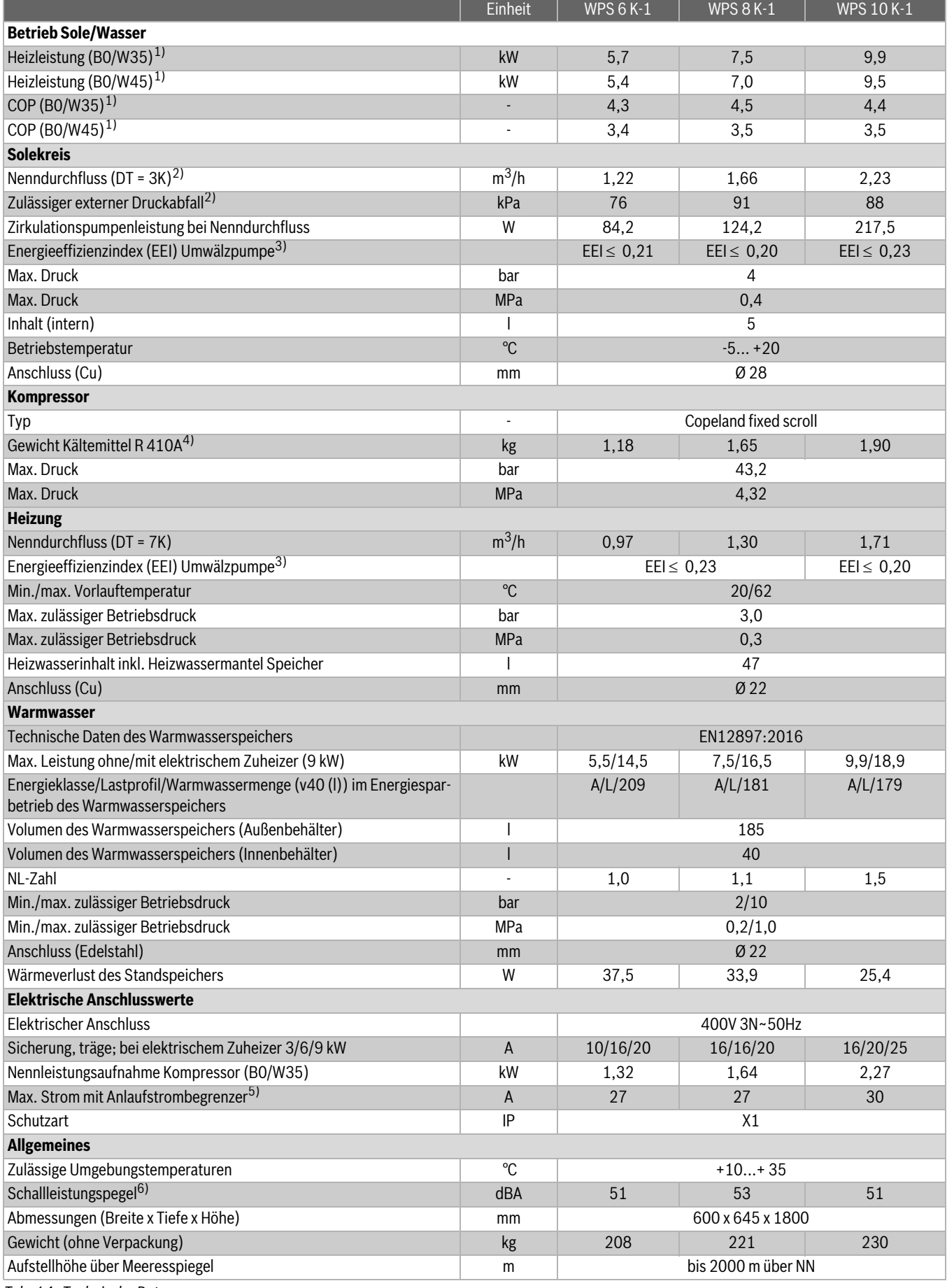

*Tab. 14 Technische Daten*

- 2) Mit Ethylenglykol
- 3) (EU) Nr. 622/2012: Der Referenzwert für die effizientesten Umwälzpumpen ist EEI ≤ 0,20
- 4) Treibhauspotential, GWP<sub>100</sub> = 2088
- 5) WPS 6 K-1: Max. Strom ohne Anlaufstrombegrenzer
- 6) Gemäß EN 12102

#### **7.3.2 WPS 6-1...17-1**

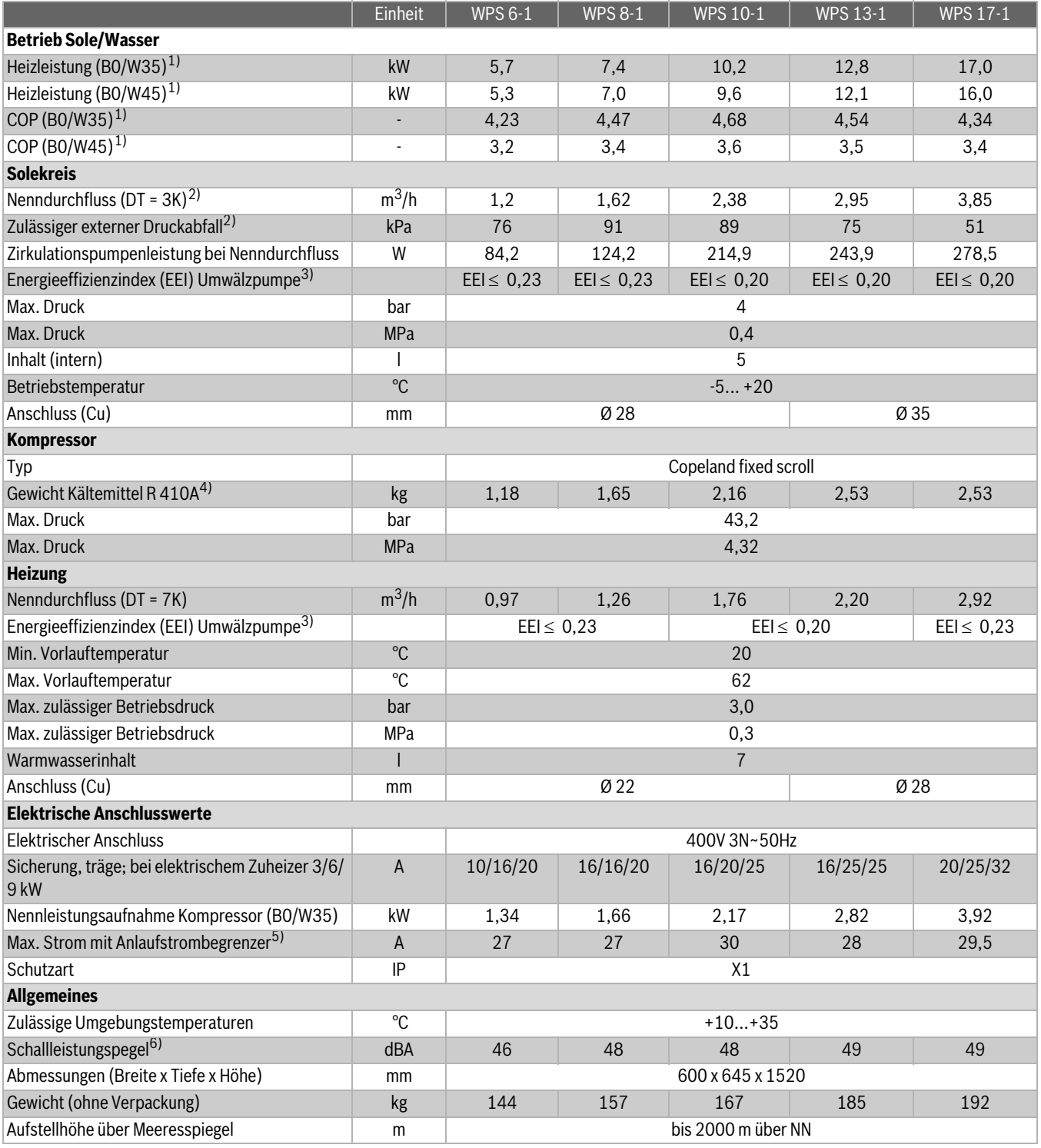

*Tab. 15 Technische Hinweise*

1) Mit interner Pumpe entsprechend EN 14511

2) Mit Ethylenglykol

3) (EU) Nr. 622/2012: Der Referenzwert für die effizientesten Umwälzpumpen ist EEI ≤ 0,20

- 4) Treibhauspotential, GWP<sub>100</sub> = 2088
- 5) WPS 6-1: Max Strom ohne Anlaufstrombegrenzer

6) Gemäß EN 12102

#### **7.3.3 Pumpendiagramm WPS 6K-1...10K-1, WPS 6-1...17-1 Solepumpe, Erdwärmepumpe 6kW**

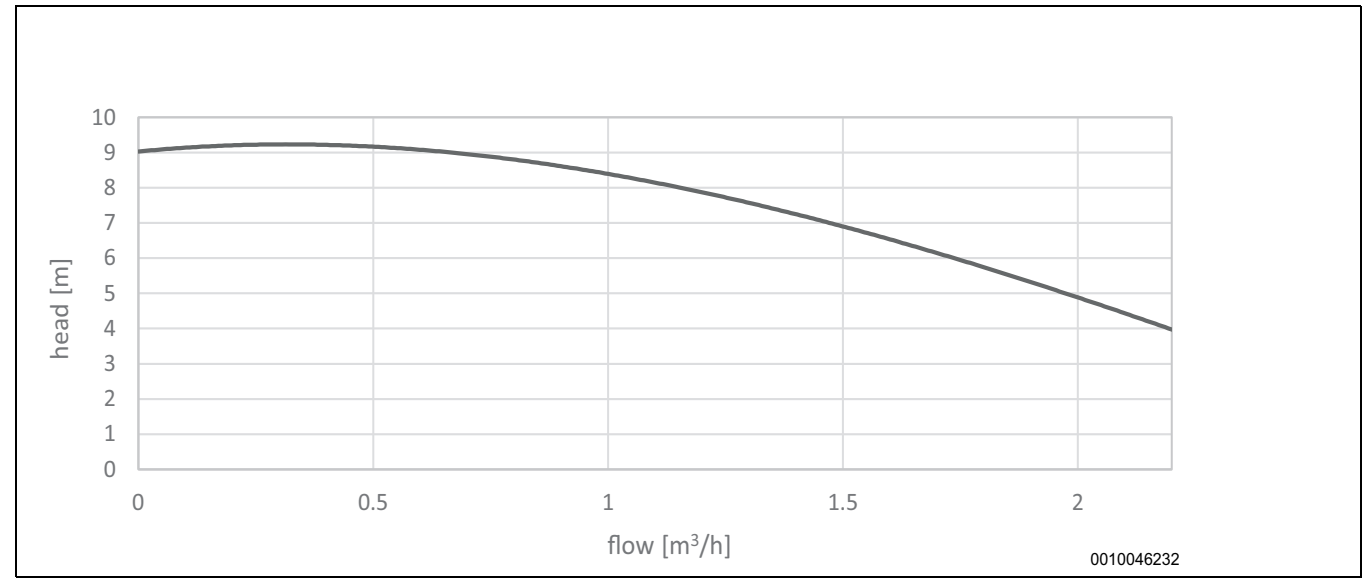

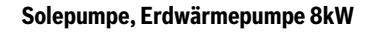

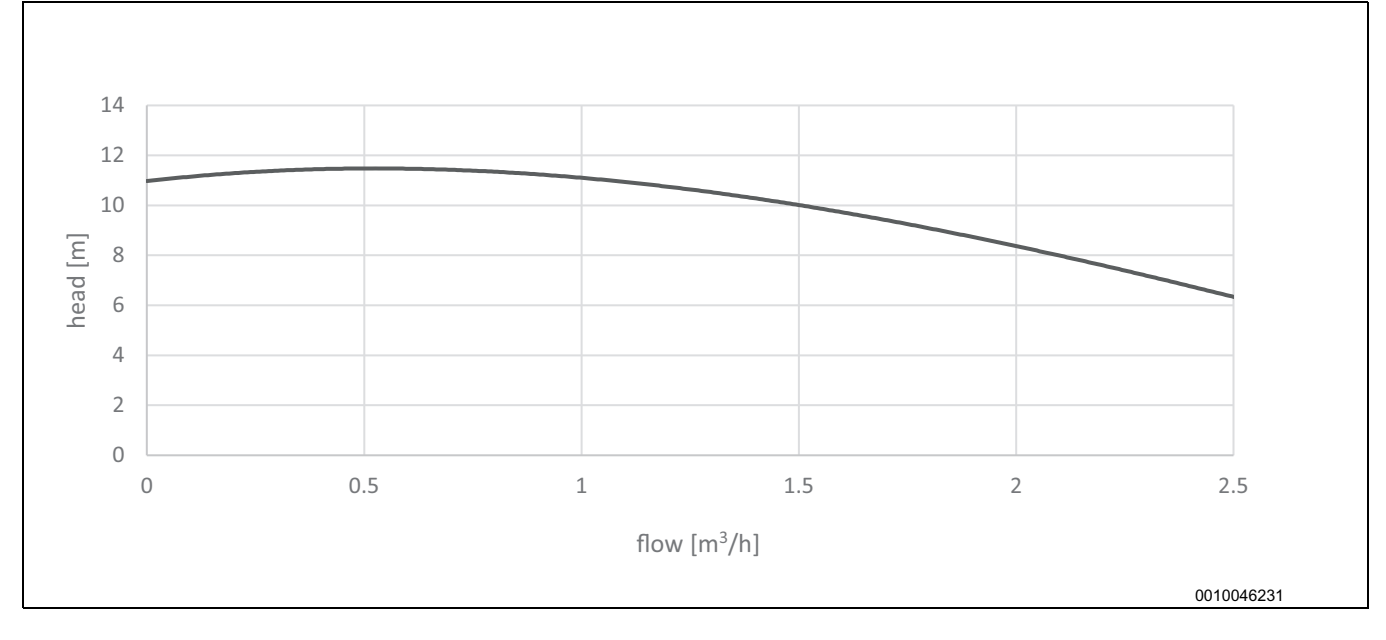

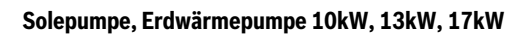

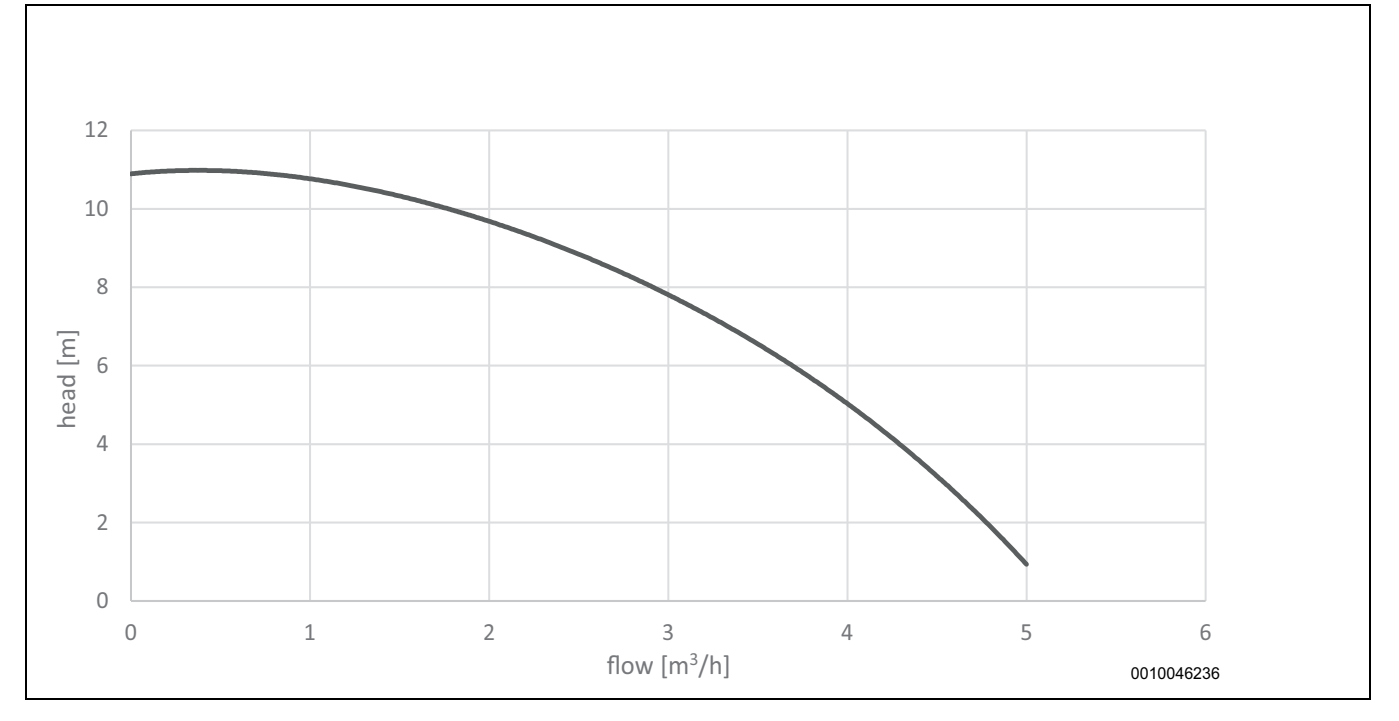

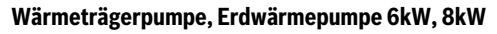

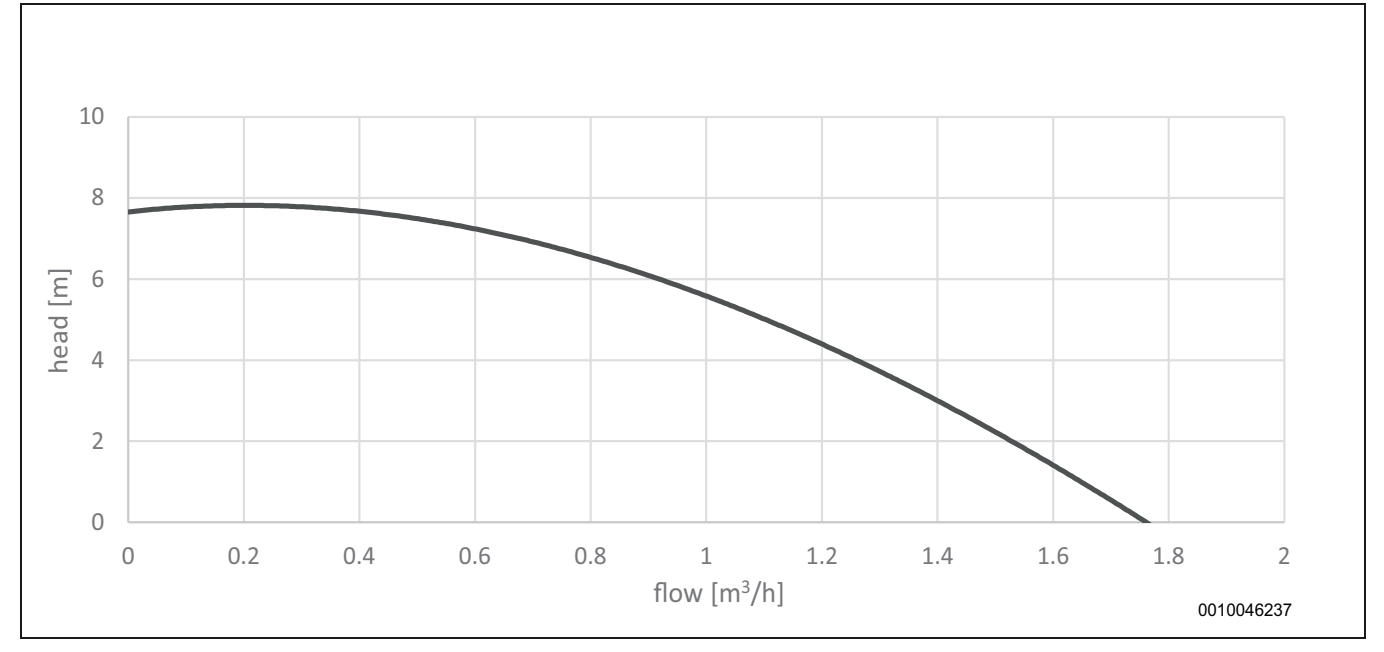

#### **Wärmeträgerpump, Erdwärmepumpe 10kW**

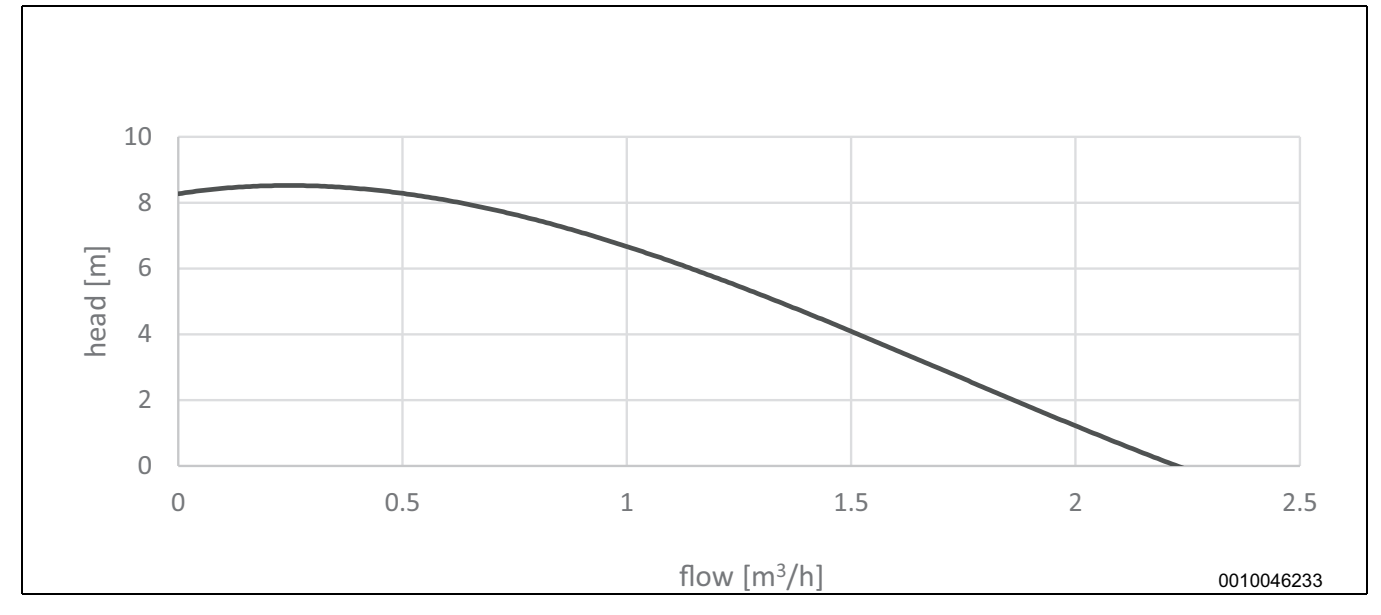

# **Wärmeträgerpumpe, Erdwärmepumpe 13kW**

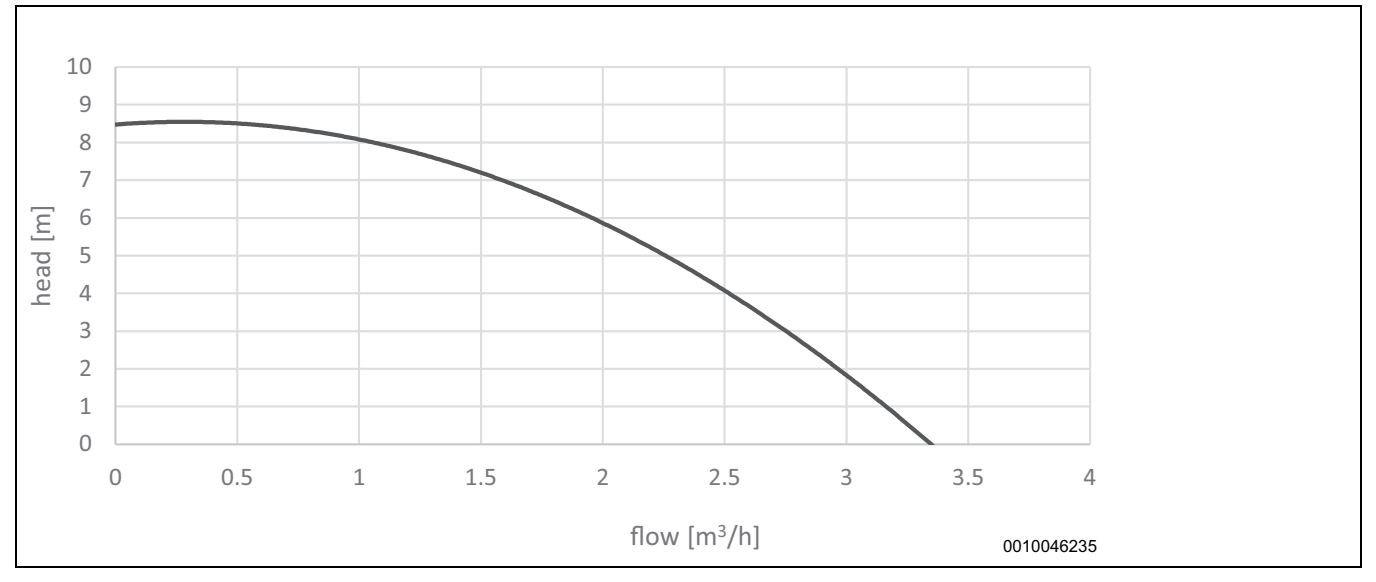

**Wärmeträgerpumpe, Erdwärmepumpe 17 kW**

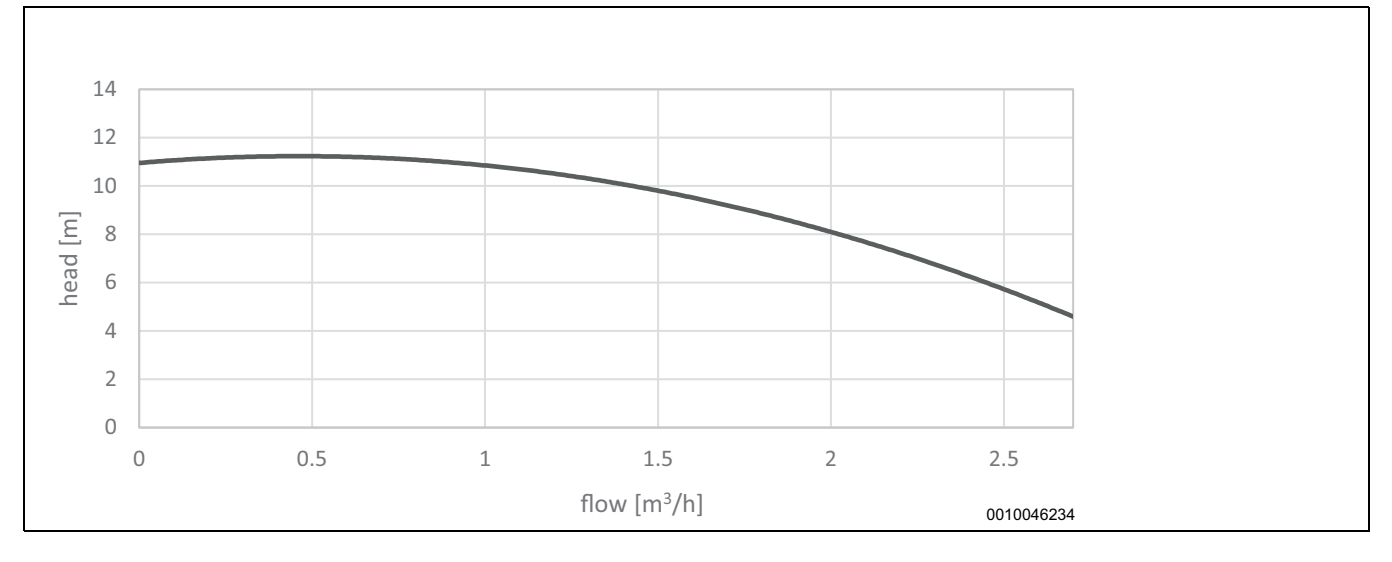

# **8 Vorschriften**

#### **7.3.4 Messwerte der Temperaturfühler**

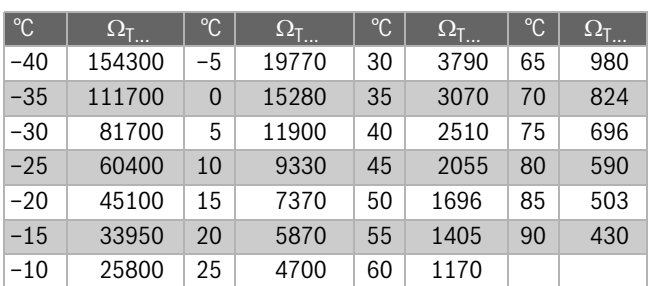

*Tab. 16 Messwerte der Temperaturfühler*

### <span id="page-25-0"></span>**8 Vorschriften**

Folgende Richtlinien und Vorschriften einhalten:

- Lokale Bestimmungen und Vorschriften des zuständigen Stromversorgungsunternehmens sowie zugehörige Sonderregeln
- Landesbauordnung
- **EN 50160** (Merkmale der Spannung in öffentlichen Elektrizitätsversorgungsnetzen)
- **EN 12828** (Heizungssysteme in Gebäuden Planung von Warmwasser-Heizungsanlagen)
- **EN 1717** (Schutz des Trinkwassers vor Verunreinigungen in Trinkwasser-Installationen)
- **EN 60335** (Sicherheit elektrischer Geräte für den Hausgebrauch und ähnliche Zwecke)

**Teil 1** (Allgemeine Anforderungen)

**Teil 2–40** (Besondere Anforderungen für elektrisch betriebene Wärmepumpen, Klimageräte und Raumluftentfeuchter)

# <span id="page-26-0"></span>**9 Installation**

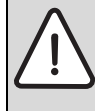

# **VORSICHT:**

Während des Transports und der Installation besteht Quetschgefahr. Bei der Wartung können innen liegende Teile heiß werden.

▶ Installateure müssen beim Transport sowie bei der Installation und Wartung Handschuhe tragen.

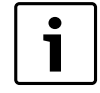

Nur ein zugelassener Fachbetrieb darf die Installation durchführen. Der Installateur muss geltende Regeln und Vorschriften und Vorgaben der Installations- und Bedienungsanleitung einhalten.

Die Verbindungen zur Wärmepumpe (einschließlich der Warmwasserverbindungen) müssen so ausgelegt sein, dass sie zu Wartungszwecken gelöst werden können. Hierzu gehören beispielsweise die Klemmverbindungen.

# <span id="page-26-1"></span>**9.1 Solekreis**

#### **Installation und Befüllung**

Bei Installation und Befüllung des Solekreises müssen geltende Regelungen und Vorschriften befolgt werden. Erde, die zum Auffüllen des Areals um die Soleanlage herum verwendet wird, darf keine Steine oder andere Gegenstände enthalten. Prüfen Sie vor dem Befüllen des Solekreises den Druck, um sicherzustellen, dass das System dicht ist.

Achten Sie darauf, dass beim Verlegen der Solekreisleitungen kein Schmutz oder Kies in das System gelangt. Dadurch kann die Wärmepumpe gestoppt werden und Schäden an Komponenten entstehen.

#### **Befülleinrichtung**

Die Befülleinrichtung muss in der Nähe des Soleeintritts installiert werden. Sie gehört nicht zum Lieferumfang.

#### **Entlüfter**

Um Betriebsstörungen durch Lufteinschluss zu vermeiden, muss zwischen der Befülleinrichtung und der Wärmepumpe Mikroblasenabscheider mit Entlüftungsventil installiert werden. Diese Komponenten gehören nicht zum Lieferumfang.

#### **Ausdehnungsgefäß, Sicherheitsventil, Manometer**

Ausdehnungsgefäß, Sicherheitsventil und Manometer erhalten Sie bei Buderus Niederlassung.

#### **Solepumpe (Para)**

Werkseitig ist die Solepumpe auf den Betrieb mit konstanter, maximaler Drehzahl (III) eingestellt ( $\rightarrow$  Bil[d 16\)](#page-26-2). Gegebenenfalls muss die Einstellung geändert werden, um den richtigen Deltawert zu erzielen  $(\rightarrow$  Kapitel [19.4\)](#page-76-4). Für die Solepumpe muss der Betrieb mit konstanter Drehzahl eingestellt werden. Zum Ändern der Drehzahl Taste [1] drücken ( Bil[d 16\)](#page-26-2). Um die Drehzahl (II) auszuwählen, einmal drücken. Ein weiteres Mal drücken, um die Drehzahl (I) auszuwählen. Um zur Drehzahl (III) zurückzukehren, weiter drücken, bis sich der Kontrollmodus entsprechend geändert hat  $(\rightarrow$  Bild, (Tabelle)17).

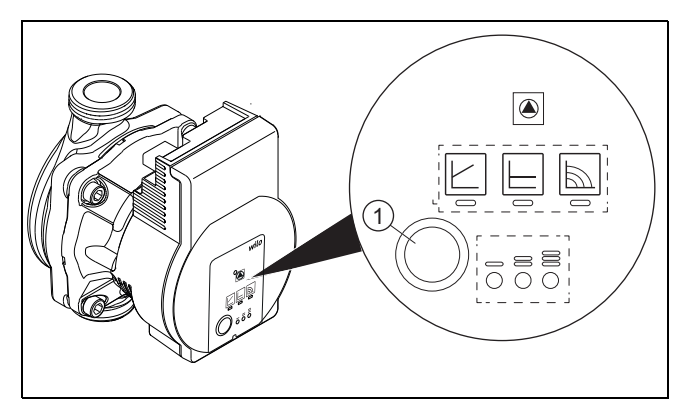

<span id="page-26-2"></span>*Bild 16*

[1] Einstelltaste

**Tabelle – Solepumpeneinstellungen (Para)**

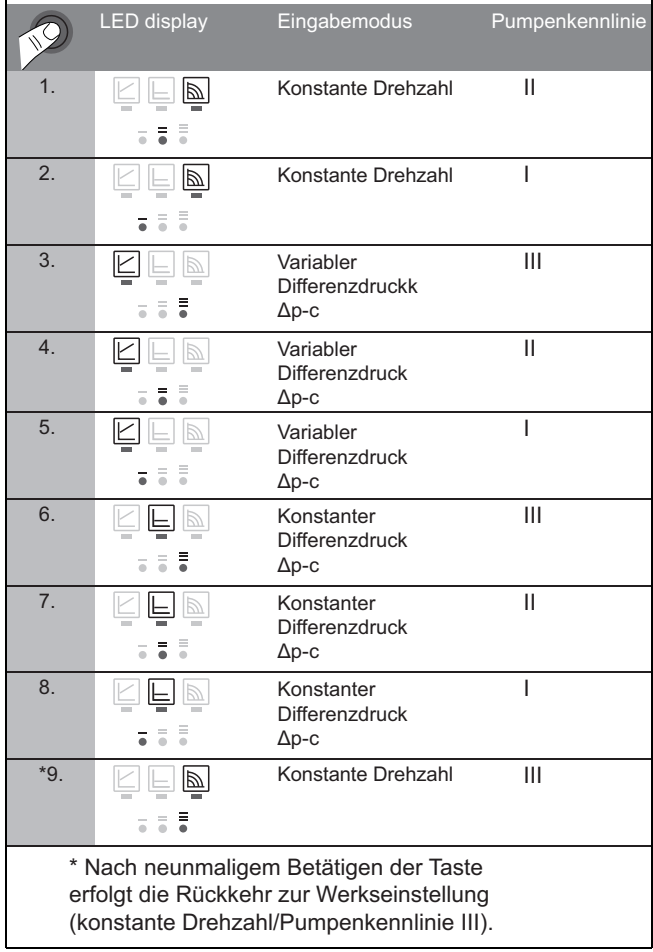

*Bild 17*

#### **Solepumpe (Para MAXO)**

Werkseitig ist für die Solepumpe der Betrieb mit maximaler konstanter Drehzahl eingestellt [3] ( $\rightarrow$  Bil[d 18\)](#page-27-0). Gegebenenfalls muss die Einstellung geändert werden, um den richtigen Deltawert zu erzielen  $(\rightarrow$  Kapitel [19.4\)](#page-76-4). Die Einstellung der Solepumpe auf den Betrieb mit konstanter Drehzahl darf nicht verändert werden. Um die Drehzahl zu ändern, Taste  $[1] (\rightarrow$  Bild [18](#page-27-0)) drücken. Die Drehzahl kann von 1-9  $[2] (\rightarrow$  Bil[d 18\)](#page-27-0) eingestellt werden. Um den Modus zu ändern, Taste gedrückt halten. Zum Ändern des Betriebsmodus Taste mindestens 2 Sekunden gedrückt halten, bis das Symbol für die konstante Drehzahl [3] leuchtet.

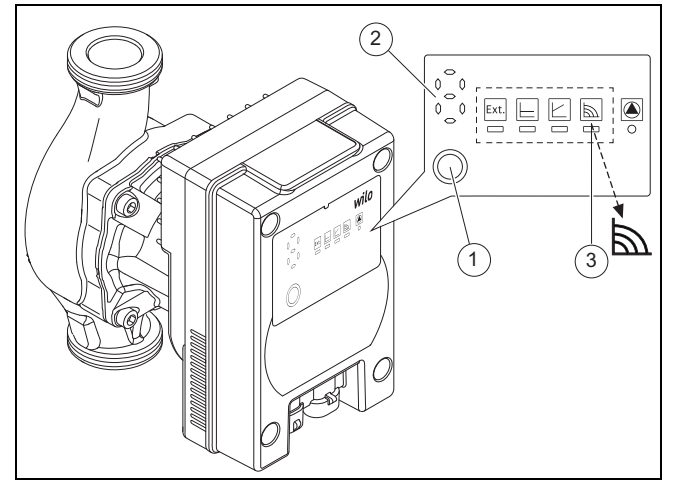

#### <span id="page-27-0"></span>*Bild 18*

- [1] Einstelltaste<br>[2] Pumpendreh
- Pumpendrehzahl (1–9)
- [3] Konstante Drehzahl

#### **Soleleitungen**

Alle Soleleitungen im Gebäude sind mit einer geeigneten Kälteisolierung zu versehen, um eine Kondensation an den Rohren und Armaturen zu verhindern.

#### **Membrahnungsgefäß im Solekreis**

Wählen Sie das Membranausdehnungsgefäß nach:

| Modell               | Volumen  |
|----------------------|----------|
| WPS 6-110-1.6-110K-1 | 12 Liter |
| WPS 13-1 17-1        | 18 Liter |

*Tab. 17*

#### **Frostschutzmittel/Korrosionsschutzmittel**

Frostschutz muss bis –15 °C gewährleistet sein. Wir empfehlen hierfür Ethylenglykol.

Frostschutzmittel auf Salzbasis dürfen nicht verwendet werden. Für den Einsatz genehmigt sind ausschließlich Frostschutzmittel auf Basis von Ethylenglykol mit und ohne Korrosionsinhibitoren.

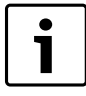

Wenn Glykol als Frostschutzmittel im Solekreislauf verwendet wird, müssen ein Mikroblasenabscheider sowie eine automatische Entlüftungsvorrichtung installiert werden. Wenn Ethanol als Frostschutzmittel im Solekreislauf verwendet wird, muss eine automatische Entlüftungsvorrichtung des Typs E31.V103 installiert werden. Wenn Ethanol verwendet wird, darf keine automatische Entlüftungsvorrichtung eingesetzt werden, da diese auch das Ethanol abführt.

# <span id="page-28-0"></span>**9.2 Heizsystem**

#### **Volumenstrom über das Heizsystem**

Im ungemischten Kreis (E11) oder im gemischten Kreis (E12, E13...) ist ein Bypass erforderlich, wenn keine differenzdruckgeregelte Umwälzpumpe (G1) verwendet wird.

Wenn parallel zum Heizsystem ein Pufferspeicher angeschlossen ist, gibt es für den Volumenstrom keine weiteren Anforderungen. Ein Bypass ist nicht erforderlich.

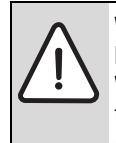

**WARNUNG:** Ein Betrieb der Wärmepumpe ohne Befüllung des Brauchwasserspeichers ist nicht zulässig. Der Warmwasserspeicher kann brechen, wenn die Reihenfolge beim Auffüllen nicht eingehalten wird.

▶ Den Warmwasserspeicher füllen und unter Druck setzen, **bevor** das Heizsystem gefüllt wird.

#### **Ausdehnungsgefäß**

Ausdehnungsgefäß nach EN 12828 bestimmen.

#### **Filter (in WPS 6-1...17-1 vorinstalliert)**

Zum Lieferumfang der WPS 6 K-1...10 K-1 gehört ein Ventil mit Filter für die Heizungsanlage, das in der Nähe des Anschlusses der Rücklaufleitung montiert werden muss.

#### **Heizungspumpe primär**

Die Werkseinstellung für die primäre Heizungspumpe lautet ext. in. Diese Werkseinstellung (ext. in) für die primäre Heizungspumpe darf nicht mit dem Drehknopf verändert werden. Die Pumpeneinstellungen werden über den Regler gesteuert.

#### **Sicherheitsthermostat**

In einigen Ländern ist in den Fußbodenheizkreisen ein Sicherheitsthermostat vorgeschrieben. Das Sicherheitsthermostat wird an den externen Eingang ( $\rightarrow$  Bil[d 51](#page-44-0)) des Kreises angeschlossen. Außerdem wird **Heizung blockieren** auf **Ja** ( $\rightarrow$  [15.10](#page-63-0)) gestellt.

#### **Verzinkte Heizkörper und Rohrleitungen**

Um Gasbildung zu vermeiden keine verzinkten Heizkörper und Rohrleitungen verwenden.

#### **Frostschutz im Heizsystem**

Normalerweise wird im Heizsystem kein Glykol verwendet. Im Einzelfall kann Glykol in einer maximalen Konzentration von 15 % als zusätzlicher Schutz beigemischt werden. Die Leistung der Wärmepumpe wird dabei verringert.

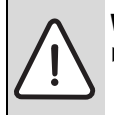

# **WARNUNG:**

Es dürfen keine anderen Frostschutzmittel im Heizsystem verwendet werden.

#### **Sicherheitsventil**

Nach EN 12828 ist ein Sicherheitsventil vorgeschrieben.

Das Sicherheitsventil muss senkrecht eingebaut werden.

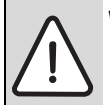

#### **WARNUNG:**

▶ Sicherheitsventil keinesfalls verschließen.

#### <span id="page-28-1"></span>**9.3 Warmwasserkreis anschließen**

Alle Komponenten für den Warmwasserkreis entsprechend der Systemlösung montieren.

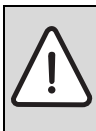

**WARNUNG:** Anlagenschäden!

Wenn das Sicherheitsventil nicht einwandfrei funktioniert, kann der Druck in der Anlage zu hoch werden.

▶ WARNUNG – Sicherstellen, dass der Ausgang des Sicherheitsventils nicht verstopft oder verschlossen wird.

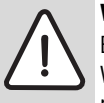

#### **WARNUNG: Verbrühungsgefahr!**

Beim Aktivieren der Funktion "Extra-Warmwasser" sind Warmwassertemperaturen über 60 °C möglich. Deshalb muss eine Mischeinrichtung installiert werden.

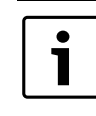

Der Warmwasserkreis muss über Sicherheitsventil, Rückschlagventil in der Nähe des Kaltwasseranschlusses, Einfüllventil und thermostatischen Trinkwassermischer verfügen (nicht im Lieferumfang enthalten).

- ▶ Sicherheitsventil, Kaltwasserventil mit Rückschlagventil und thermostatischen Trinkwassermischer für den Warmwasserkreis montieren.
- ▶ Überlaufleitung vom Sicherheitsventil in einen frostsicheren Abfluss verlegen und mit Luftspalt einführen.
- ▶ Gegebenenfalls Warmwasser-Zirkulationspumpe (Zubehör) montieren.
- ▶ Warmwasserrücklauf vom Warmwasserbereiter anschließen.
- ▶ Kaltwasservorlauf zum Warmwasserbereiter anschließen.
- ▶ Den Warmwasserkreis so ausführen, dass Verunreinigungen ausgeschlossen sind

#### <span id="page-28-2"></span>**9.4 Aufstellort wählen**

Beachten Sie bei der Wahl des Aufstellorts, dass die Wärmepumpe einen gewissen Geräuschpegel verursacht ( $\rightarrow$  Kapitel [7.3](#page-19-0)).

#### <span id="page-28-3"></span>**9.5 Rohranschlüsse vorinstallieren**

- ▶ Anschlussverrohrung für Solekreis, Heizkreis und ggf. Warmwasser bauseits bis zum Aufstellraum installieren.
- ▶ Im Heizkreis bauseits ein Ausdehnungsgefäß, eine Sicherheitsgruppe und ein Manometer (Zubehör) einbauen.
- ▶ Befülleinrichtung an einer geeigneten Stelle des Solekreises montieren.

# <span id="page-29-0"></span>**9.6 Spülen der Heizungsanlage**

Die Wärmepumpe ist ein Bestandteil der Heizungsanlage. Störungen in der Wärmepumpe können durch schlechte Wasserqualität in der Heizungsanlage oder durch kontinuierliche Sauerstoffzufuhr entstehen.

Durch Sauerstoff bilden sich Korrosionsprodukte in Form von Magnetit und Ablagerungen.

Magnetit besitzt eine Schleifwirkung, die in Pumpen, Ventilen und Komponenten mit turbulenten Strömungsverhältnissen zum Tragen kommt, z. B. im Verflüssiger.

Bei Heizungsanlagen, die regelmäßig befüllt werden müssen, oder deren Heizwasser beim Entnehmen von Wasserproben kein klares Wasser enthält, müssen vor der Installation der Wärmepumpe entsprechende Maßnahmen ergriffen werden, z. B. die Installation eines Filters und eines **Entlüfters** 

Verwenden Sie keine Zusätze zur Wasseraufbereitung. Zusätze zur Erhöhung des pH-Werts sind zulässig. Der empfohlene pH-Wert beträgt 7,5 – 9.

Eventuell ist zum Schutz der Wärmepumpe ein anlagenseitiger Wärmetauscher erforderlich.

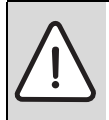

**VORSICHT:** Durch Rückstände im Rohrnetz kann die Wärmepumpe beschädigt werden.

Um Rückstände zu entfernen, Rohrnetz spülen.

#### **9.6.1 Füllen der Heizungsanlage mit entsalzten Wasser**

Bei Kombination einer Wärmepumpe mit einem Heizkessel, kann es zum Schutz des Kessel vor Korrosion erforderlich sein, die gesamte Anlage mit entsalzten Wasser zu füllen. Durch die Entsalzung wird eine Reduzierung der elektrischen Leitfähigkeit erreicht und gleichzeitig das Korrosionspotential minimiert. Das Anlagenwasser ist anschließend frei von allen Härtebildnern, alle Korrosionstreiber sind entfernt worden und die Leitfähigkeit ist auf einem sehr niedrigem Niveau. Die generelle Korrosionsneigung oder Korrosionsgeschwindigkeit ist damit auf ein Minimum reduziert.

#### <span id="page-29-1"></span>**9.7 Aufstellen**

- ▶ Verpackung entfernen, dabei Hinweise auf der Verpackung beachten.
- Beiliegendes Zubehör entnehmen.
- ▶ Mitgelieferte Stellfüße montieren und die Wärmepumpe ausrichten.

#### <span id="page-29-2"></span>**9.8 Wärmedämmung**

Alle wärme- und kälteführenden Leitungen müssen mit einer geeigneten Wärme- bzw. Kondensationsisolierung entsprechend geltender Normen versehen werden.

#### <span id="page-29-3"></span>**9.9 Frontverkleidung abnehmen**

▶ Schrauben entfernen und die Verkleidung nach oben abnehmen.

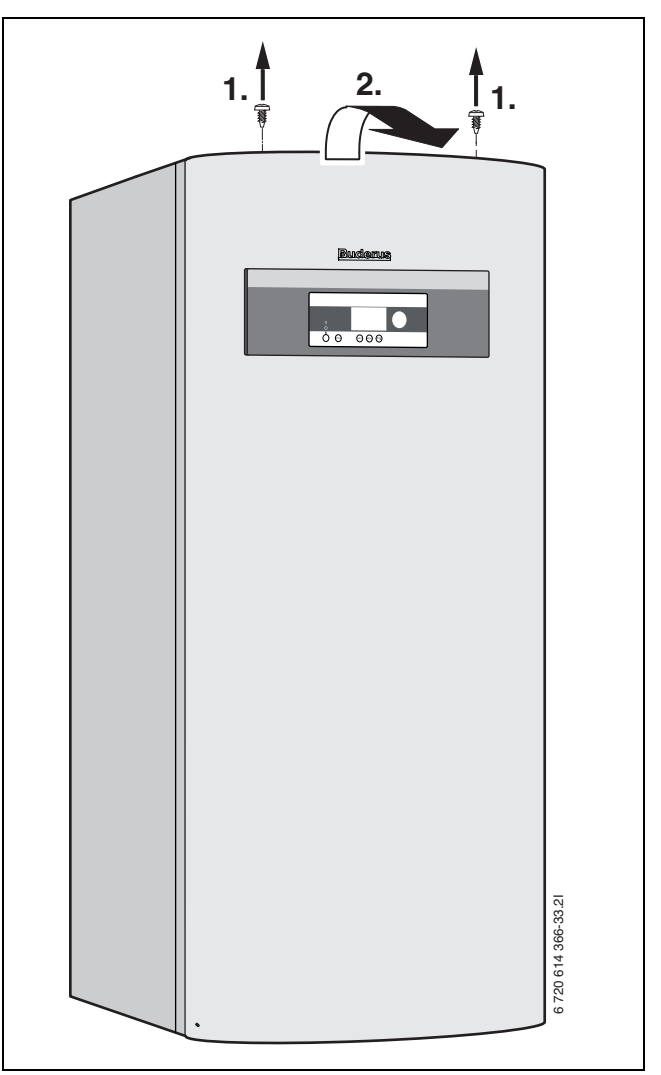

#### *Bild 19*

#### <span id="page-29-4"></span>**9.10 Montage der Temperaturfühler**

#### **9.10.1 Vorlauftemperaturfühler T1**

- ▶ Betriebsart **Monoenergetisch** oder **Monovalent** mit Pufferspeicher: Fühler im oberen Teil des Pufferspeichers montieren. Siehe Installationsanleitung des Pufferspeichers.
- ▶ Betriebsart **Bivalent parallel** oder **Bivalent alternativ**: Fühler mit Kontakt zur Vorlaufleitung unmittelbar hinter dem Mischer (Q71) montieren. Für diese zwei Betriebsmodi ist das Multimodul HHM17- 1 (Zubehör) erforderlich.

#### **9.10.2 Außentemperaturfühler T2**

▶ Fühler an der kältesten Seite des Hauses montieren. Fühler vor direkter Sonneneinstrahlung, Zugluft usw. schützen. Fühler nicht direkt unter dem Dach montieren.

#### **9.10.3 Warmwassertemperaturfühler T3**

**WPS 6 K-1...10 K-1:** Der Temperaturfühler ist im Warmwasserspeicher vormontiert.

**WPS 6-1...17-1:** Temperaturfühler montieren, wenn ein externer Warmwasserspeicher verwendet wird. Temperaturfühler ca. 1/3 über dem Boden des Warmwasserspeichers montieren. Der Rücklauffühler muss oberhalb des Rücklaufs zur Wärmepumpe montiert werden ( Bil[d 20](#page-30-2)).

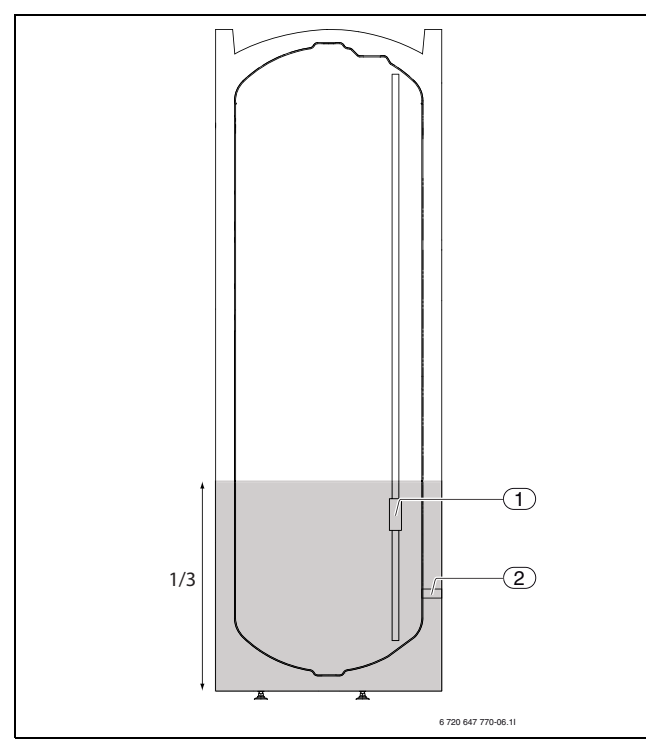

<span id="page-30-2"></span>*Bild 20 Montage der Temperaturfühler*

- 
- [1] Temperaturfühler<br>[2] Rücklauf zur Wärn Rücklauf zur Wärmepumpe

#### **9.10.4 Raumtemperaturfühler HRC 2 (Zubehör)**

Für vollständige Angaben zur Installation siehe separate Bedienungsanleitung.

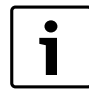

Bei Installation eines Raumtemperaturfühler muss sich der Regler in der Installateurebene befinden.

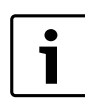

Pro Kreis kann ein HRC 2 Raumtemperaturfühler angeschlossen werden.

Nur der Raum, in dem der Raumtemperaturfühler montiert ist, beeinflusst die Regelung der Raumtemperatur des jeweiligen Heizkreises.

Der Regler unterstützt bis zu vier Raumtemperaturfühler. Anforderungen an den Montageort:

- Möglichst Innenwand ohne Zugluft oder Wärmestrahlung.
- Ungehinderte Zirkulation der Raumluft unter dem Raumtemperaturfühler T5 (schraffierte Fläche in Bil[d 21](#page-30-3) freihalten).

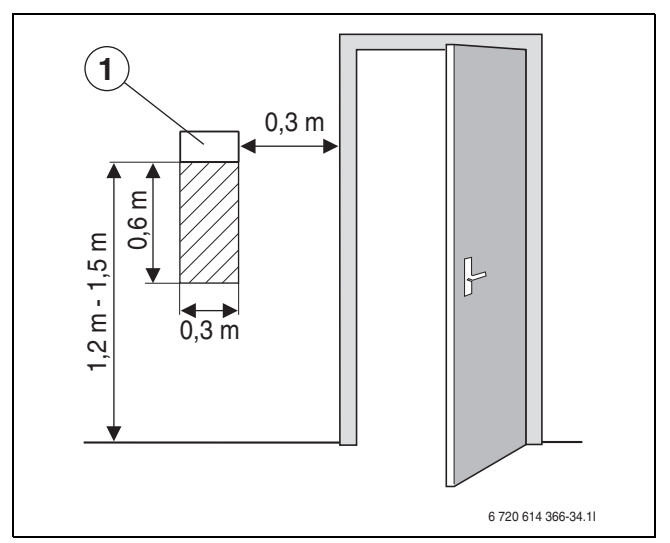

<span id="page-30-3"></span>*Bild 21 Empfohlener Montageplatz für Raumtemperaturfühler T5*

[1] Raumtemperaturfühler

#### <span id="page-30-0"></span>**9.11 Befüllen des Heizsystems**

- ▶ Vordruck des bauseitigen Ausdehnungsgefäßes auf die statische Höhe der Heizungsanlage einstellen.
- ▶ Heizkörperventile öffnen.
- ▶ Absperrhahn des Filters öffnen, Heizungsanlage auf 1 bis 2 bar füllen und schließen.
- ▶ Heizsystem entlüften.
- ▶ Heizungsanlage erneut auf 1 bis 2 bar füllen.
- ▶ Dichtheit aller Verbindungsstellen prüfen.

#### <span id="page-30-1"></span>**9.12 Befüllen des Solekreises**

Solekreis mit Sole befüllen, die einen Frostschutz bis

–15 °C garantiert. Empfohlen ist eine Mischung aus Wasser und Monoethylenglykol mit entsprechenden Zusätzen für Korrosionsschutz.

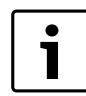

Nur Frostschutzmittel auf Monoethylenglykol-Basis mit Korrosionsinhibitoren verwenden. Frostschutzmittel auf Salzbasis ist nicht zugelassen.

Mit Hilfe der Tabelle können Sie anhand der Länge des Solekreises und des Innendurchmessers der Rohre abschätzen, wieviel Sole Sie benötigen.

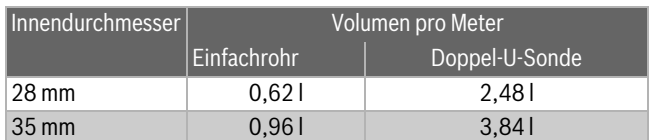

*Tab. 18 Solemenge*

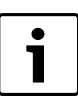

Als Erdsonden kommen meistens Doppel-U-Sonden zum Einsatz, in denen jeweils zwei Rohre für Sink- und Steigleitung zur Verfügung stehen.

Für folgende Beschreibung des Befüllens ist das Zubehör Befüllstation erforderlich. Gehen Sie mit einer anderen Ausrüstung gleichermaßen vor.

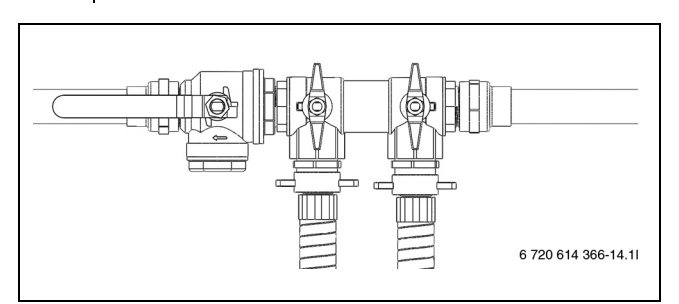

*Bild 22 Befülleinrichtung WPS 6-1...10-1, WPS 6K-1...10 K-1*

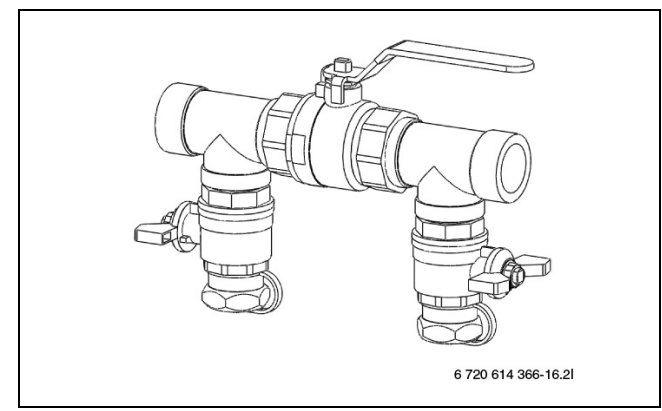

*Bild 23 Befülleinrichtung WPS 13-1...17-1*

▶ Zwischen Befüllstation und Befülleinrichtung zwei Schläuche anschließen (→ Bil[d 24\)](#page-31-0).

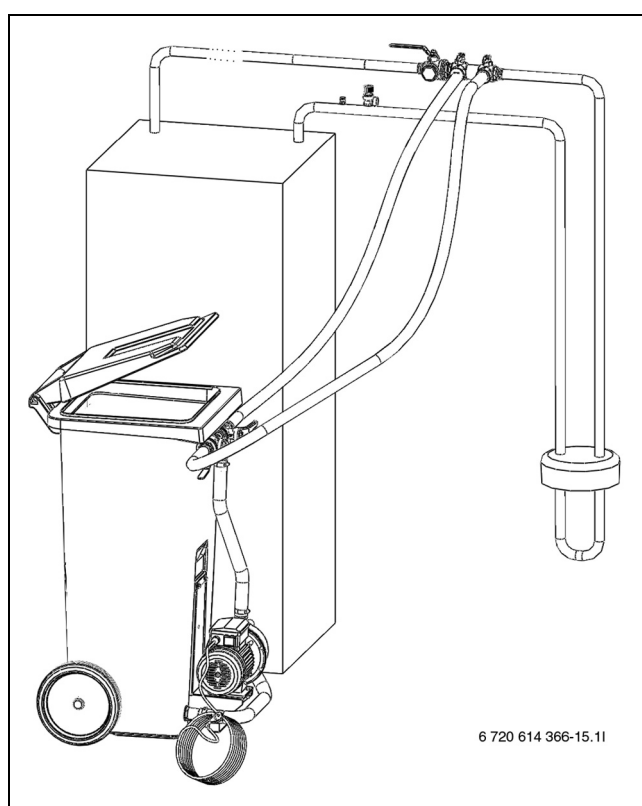

<span id="page-31-0"></span>*Bild 24 Befüllen mit Befüllstation*

▶ Befüllstation mit Sole befüllen. Wasser vor der Frostschutzflüssigkeit einfüllen.

 $\triangleright$  Ventile der Befülleinrichtung auf die Befüllposition stellen ( $\rightarrow$ Bil[d 25\)](#page-31-1).

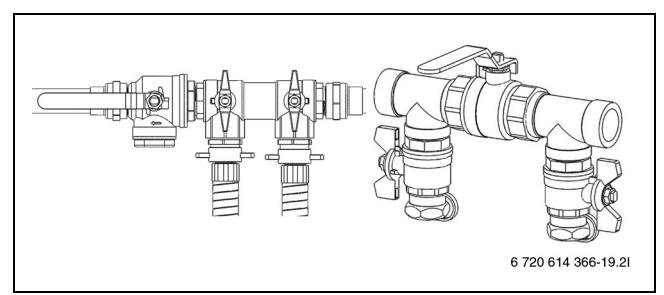

<span id="page-31-1"></span>*Bild 25 Befülleinrichtungen in Befüllposition*

 $\triangleright$  Ventile der Befüllstation auf Mischposition stellen ( $\rightarrow$  Bil[d 26](#page-31-2)).

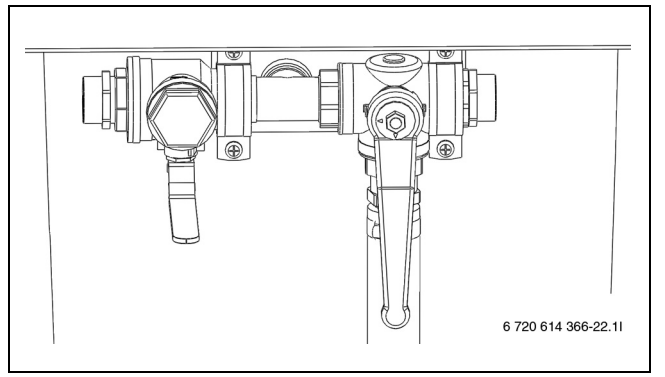

<span id="page-31-2"></span>*Bild 26 Befüllstation in Mischposition*

▶ Befüllstation (Pumpe) starten und Sole mindestens zwei Minuten mischen.

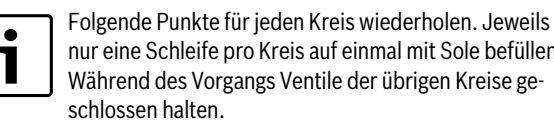

nur eine Schleife pro Kreis auf einmal mit Sole befüllen. Während des Vorgangs Ventile der übrigen Kreise ge-

▶ Ventile der Befüllstation auf die Befüllposition stellen und Kreis mit Sole befüllen  $(\rightarrow$  Bil[d 27\)](#page-31-3).

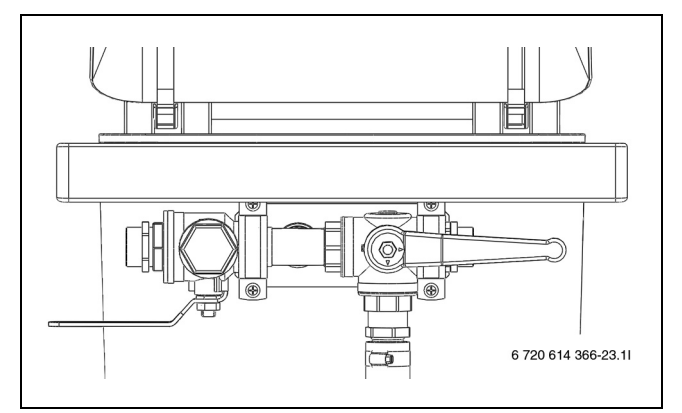

<span id="page-31-3"></span>*Bild 27 Befüllstation in Befüllposition*

- ▶ Pumpe stoppen und mehr Sole nachfüllen und mischen, sobald der Flüssigkeitspegel in der Einfüllstation unter 25 % sinkt.
- ▶ Pumpe weitere 60 Minuten laufen lassen, nachdem der Kreis vollständig befüllt ist und keine Luft mehr aus dem Rücklauf austritt (die Flüssigkeit muss klar sein und darf keine Blasen enthalten).

▶ Nach erfolgter Entlüftung Kreis unter Druck setzen. Ventile der Befülleinrichtung auf Druckerhöhungsposition stellen und Kreis mit 2,5 bis 3 bar unter Druck setzen ( $\rightarrow$  Bil[d 28](#page-32-2)).

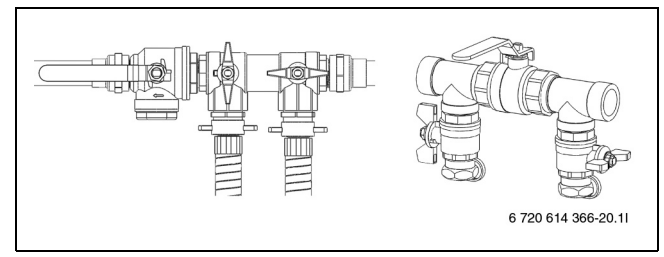

<span id="page-32-2"></span>*Bild 28 Befülleinrichtungen in Druckerhöhungsposition*

 $\triangleright$  Ventile der Befülleinrichtung in die Normalposition stellen ( $\rightarrow$ Bil[d 29\)](#page-32-3) und Pumpe der Befüllstation abschalten.

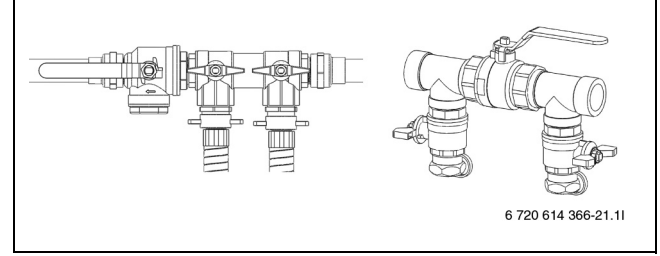

<span id="page-32-3"></span>*Bild 29 Befülleinrichtungen in Normalposition*

▶ Schläuche abnehmen und Befülleinrichtung isolieren.

- Wenn Sie eine andere Ausrüstung verwenden, benötigen Sie:
- einen sauberen Behälter mit einem Fassungsvermögen entsprechend der benötigten Solemenge
- einen zusätzlichen Behälter zum Auffangen verunreinigter Sole
- eine Tauchpumpe mit Filter, Fördervolumen mindestens 6 m<sup>3</sup>/h, Förderhöhe 60 - 80 m
- zwei Schläuche, Ø 25 mm

# <span id="page-32-0"></span>**10 Elektrischer Anschluss**

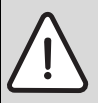

**GEFAHR:** durch Stromschlag!

▶ Anschluss vor Arbeiten am elektrischen Teil immer spannungsfrei schalten.

Alle Regel-, Steuer- und Sicherheitseinrichtungen der Wärmepumpe sind betriebsfertig verdrahtet und geprüft.

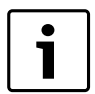

Der elektrische Anschluss der Wärmepumpe muss sicher getrennt werden können.

- ▶ Separaten Sicherheitsstromschalter installieren, der die Wärmepumpe komplett vom Strom trennen kann. Bei einer getrennten Spannungsversorgung muss für jede Spannungsversorgung ein eigener Sicherheitsschalter installiert werden.
- ▶ Unter Berücksichtigung der geltenden Vorschriften für den 400 V/50 Hz-Anschluss mindestens 5-adrige Elektrokabel der Bauart H05VV- ... verwenden. Leiterquerschnitte und -typ entsprechend den vorgeschalteten Sicherungen ( $\rightarrow$  Kapite[l 7.3\)](#page-19-0) und der Verlegeweise verwenden.
- ▶ Schutzmaßnahmen nach VDE Vorschriften 0100 und Sondervorschriften (TAB) der örtlichen EVUs beachten.
- ▶ Nach EN 60335 Teil 1 Gerät fest an Klemmleiste des Schaltkastens anschließen und über Trennvorrichtung mit min. 3 mm Kontaktabstand (z. B. Sicherungen, LS-Schalter) anschließen. Es dürfen keine weiteren Verbraucher angeschlossen werden.
- ▶ Darauf achten, einen Fehlerstromschutzschalter zu installieren, der den normativen Anforderungen des jeweiligen Landes entspricht. Wir empfehlen den Einsatz eines Fehlerstromschutzschalters vom Typ B.
- ▶ Beim Anschluss eines Fehlerstrom-Schutzschalters (FI-Schutzschalter) den aktuellen Schaltplan beachten. Nur für den jeweiligen Markt zugelassene Komponenten anschließen.
- ▶ Beim Wechsel der Leiterplatte die Einstellung der Adressierung (A), des Programmschalters (P) und der Terminierung beachten.

#### <span id="page-32-1"></span>**10.1 CAN-BUS**

Leiterplatten in der Wärmepumpe werden über die Kommunikationsleitung CAN-BUS verbunden. CAN (Controller Area Network) ist ein Zwei-Drahtsystem zur Kommunikation zwischen mikroprozessorbasierten Modulen/Leiterplatten.

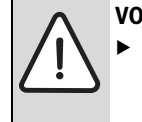

**VORSICHT:** Störung durch induktive Einflüsse.

▶ Die CAN-BUS-Leitung muss abgeschirmt sein und getrennt von den 230 V oder 400 V führenden Leitungen verlegt werden.

**Eine geeignete Leitung für den externen Anschluss** ist die Leitung LIYCY (TP) 2x2x0,5. Die Leitung muss mehradrig und abgeschirmt sein. Die Abschirmung darf nur an einem Ende und nur am Gehäuse geerdet sein.

Die maximal zulässige einfache Leitungslänge beträgt 30 m.

Die CAN-BUS-Leitung darf **nicht** zusammen mit den 230 V oder 400 V führenden Leitungen verlegt werden. Mindestabstand 100 mm. Das Verlegen mit den Fühlerleitungen ist erlaubt.

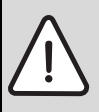

**VORSICHT:** Zerstörung der Leiterplatte durch fehler-

haften Anschluss! Die Prozessoren werden zerstört, wenn 12 V an den CAN-BUS angeschlossen wird.

▶ Leitungen an die entsprechend gekennzeichneten Kontakte auf der Leiterplatte anschließen.

Die Verbindung zwischen den Leiterplatten erfolgt über vier Adern, die auch die 12-V-Spannung zwischen den Leiterplatten verbinden. An den Leiterplatten befindet sich jeweils eine Markierung für die 12-V- und die CAN-BUS-Anschlüsse.

Der Schalter **Term** markiert Anfang und Ende der

CAN-BUS-Verbindung. Achten Sie darauf, dass die richtigen Karten terminiert sind und alle übrigen nicht terminiert sind.

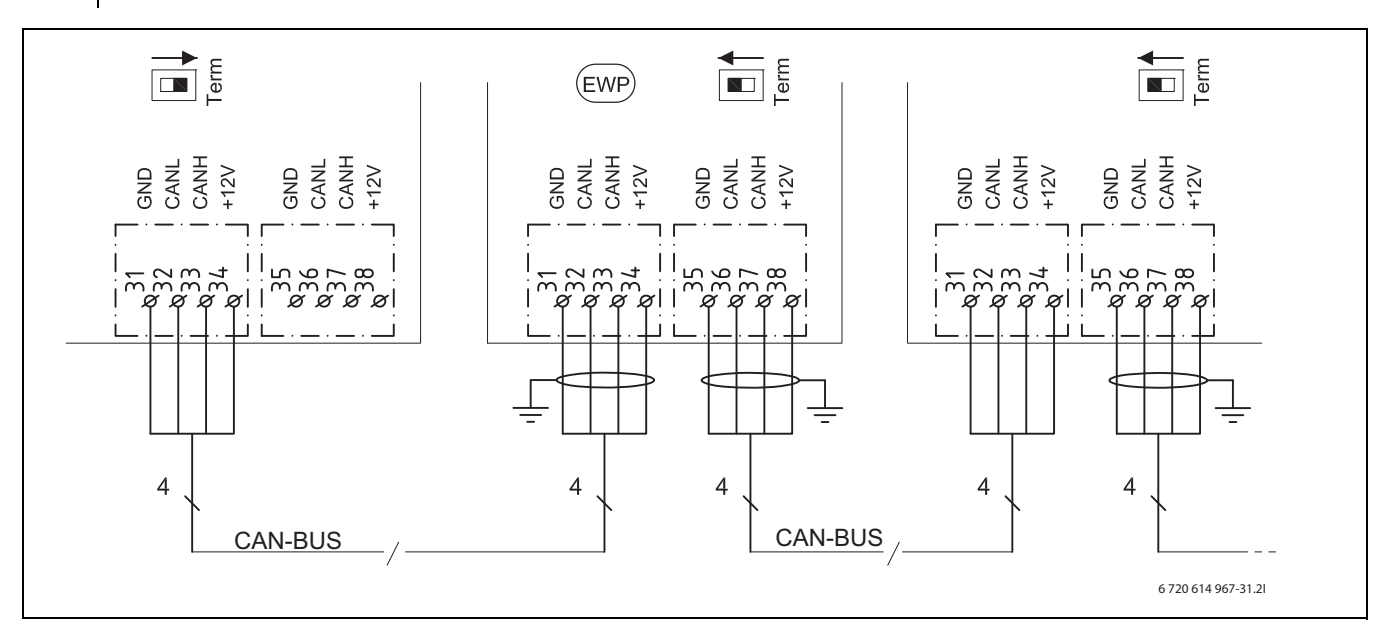

#### *Bild 30*

[GND]Erde [CANL]CAN low [CANH]CAN high [+12V]Anschluss 12V [EWP]Wärmepumpe

#### <span id="page-33-0"></span>**10.2 Umgang mit der Leiterplatte**

Leiterplatten mit Steuerelektronik sind sehr empfindlich gegenüber elektrostatischen Entladungen (ESD – ElectroStatic Discharge). Um Schäden an den Komponenten zu vermeiden, ist daher besondere Vorsicht erforderlich.

**VORSICHT:** Schäden durch elektrostatische Entladungen. Leiterplatte nur berühren, wenn Sie ein geerdetes Armband tragen.

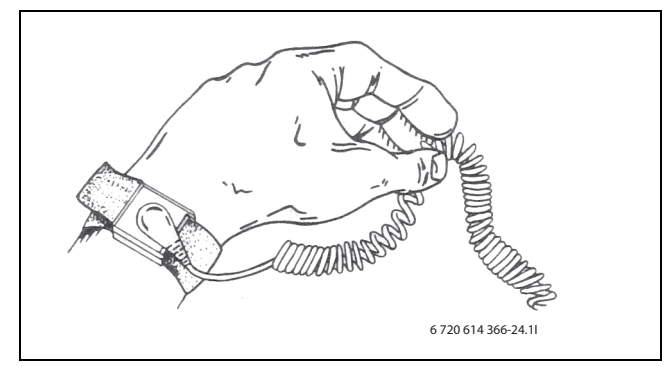

*Bild 31 Armband*

Die Schäden sind meistens nicht sofort erkennbar. Eine Leiterplatte kann bei der Inbetriebnahme einwandfrei funktionieren und Probleme treten oft erst später auf. Aufgeladene Gegenstände stellen nur in der Nähe von Elektronik ein Problem dar. Halten Sie einen Sicherheitsabstand von mindestens einem Meter zu Schaumgummi, Schutzfolien und anderem Verpackungsmaterial, Tragen Sie keine Kleidungsstücke aus Kunstfasern (z.B Fleece Pullover) und Ähnlichem, wenn Sie mit der Arbeit beginnen.

Einen guten ESD-Schutz bei der Arbeit mit Elektronik bietet ein an eine Erdung angeschlossenes Armband. Dieses Armband muss getragen werden, bevor die abgeschirmte Metalltüte/Verpackung geöffnet wird, oder bevor eine montierte Leiterplatte freigelegt wird. Das Armband muss getragen werden, bis die Leiterplatte wieder in ihre abgeschirmte

Verpackung gelegt oder im geschlossenen Schaltkasten angeschlossen ist. Auch ausgetauschte Leiterplatten, die zurückgegeben werden, müssen auf diese Art behandelt werden.

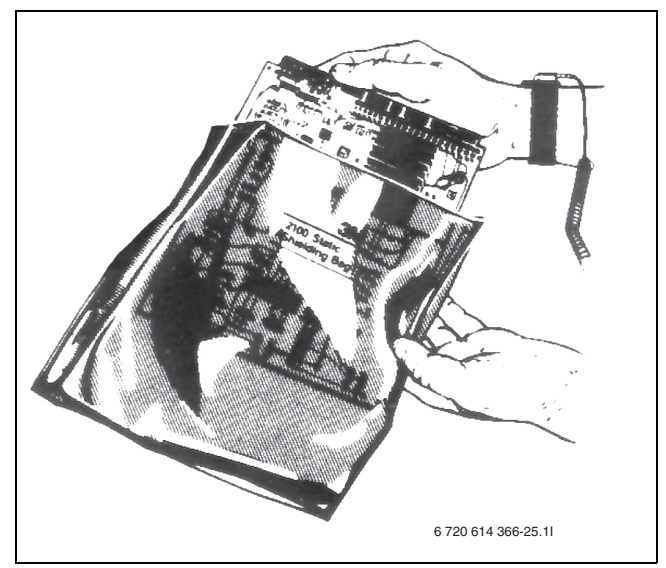

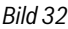

#### <span id="page-33-1"></span>**10.3 Anschluss der Wärmepumpe**

**VORSICHT:** Leiterplatte nur berühren, wenn Sie ein geerdetes Armband tragen  $(\rightarrow$  Kapitel [10.2\)](#page-33-0).

- $\blacktriangleright$  Frontabdeckung abnehmen ( $\rightarrow$  Seit[e 30](#page-29-3)).
- ▶ Verschluss des Schaltkastens abnehmen.
- Anschlusskabel durch die Kabeldurchführung in der oberen Abdeckung der Wärmepumpe führen.
- ▶ Kabel entsprechend dem Schaltplan anschließen.
- Verschluss des Schaltkastens und die Frontabdeckung der Wärmepumpe wieder an ihren Platz setzen.

#### <span id="page-34-0"></span>**10.4 Phasenwächter**

In der Wärmepumpe ist ein Phasenwächter montiert und angeschlossen, der die Phasenfolge bei der Installation des Kompressors überwacht  $(\rightarrow$  Bil[d 8](#page-11-2) un[d 9\)](#page-11-3).

Der Phasenwächter verfügt über vier Anzeigeleuchten. Wenn die Wärmepumpe eingeschaltet wird und die Phasen richtig angeschlossen sind, leuchtet die gelbe Lampe ganz unten. Wenn der Anschluss falsch ist, leuchtet die oberste rote Lampe, und im Menüfenster wird **Phasen-**fehler E2x.B1 (→ Kapitel [17.8.9\)](#page-68-0) angezeigt. In diesem Fall die Phasenfolge so ändern, dass die gelbe Lampe aufleuchtet.

Der Phasenwächter reagiert auch auf eine zu niedrige bzw. zu hohe Spannung. Bei einer zu hohen Spannung leuchtet die zweite rote Lampe von oben. Bei einer zu niedrigen Spannung leuchtet die zweite rote Lampe von unten. In beiden Fällen erscheint im Menüfenster die Anzeige **Phasenfehler E2x.B1 (→ Kapitel [17.8.9\)](#page-68-0). Wenn die Spannung wieder** im Toleranzbereich liegt, leuchtet die gelbe Lampe.

#### <span id="page-34-1"></span>**10.5 Estrichtrocknung**

Beim Verputzen der Wände und beim Verlegen des Estrichs werden hohe Mengen an Wasser in das Gebäude eingebracht.Diese Wassermenge muss aus dem Gebäude "herausgeheizt" werden. Sole/Wasser-Wärmepumpen, und im Besonderen die angeschlossene Sondenanlage, sind in der Regel nicht geeignet den Estrich aufzuheizen. Die Wärmepumpen sind auf den Wärmebedarf des Gebäudes und nicht auf den erhöhten Bedarf während des Trockenheizens ausgelegt. Wir empfehlen Ihnen bauseitige Trocknungsgeräte zu verwenden.

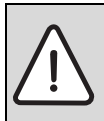

Beim Trocknen dürfen keine externen Heizquellen, wie Solar- oder Holzheizung usw., verwendet werden.

Die Trocknung muss bei kontinuierlicher Spannungsversorgung erfolgen. Dazu muss der Stromanschluss bei Trocknung in Standardausführung (ohne EVU) erfolgen, siehe ( $\rightarrow$ Kapite[l 10.6\)](#page-35-0).

Nach Abschluss der Estrichtrocknung kann das EVU-Signal zugeschaltet werden ( $\rightarrow$ Kapite[l 10.6\)](#page-35-0). Anschließend das EVU-Signal entsprechend den Einstellungen im Menü **Externe Regelung** aktivieren.

Die Estrichtrocknung wird in  $(\rightarrow$ Kapite[l 15.3\)](#page-54-0) beschrieben.

#### <span id="page-35-0"></span>**10.6 Schaltplan elektrischer Anschluss**

# **10.6.1 Anschlussübersicht Elektroschaltschrank - Wärmepumpe**

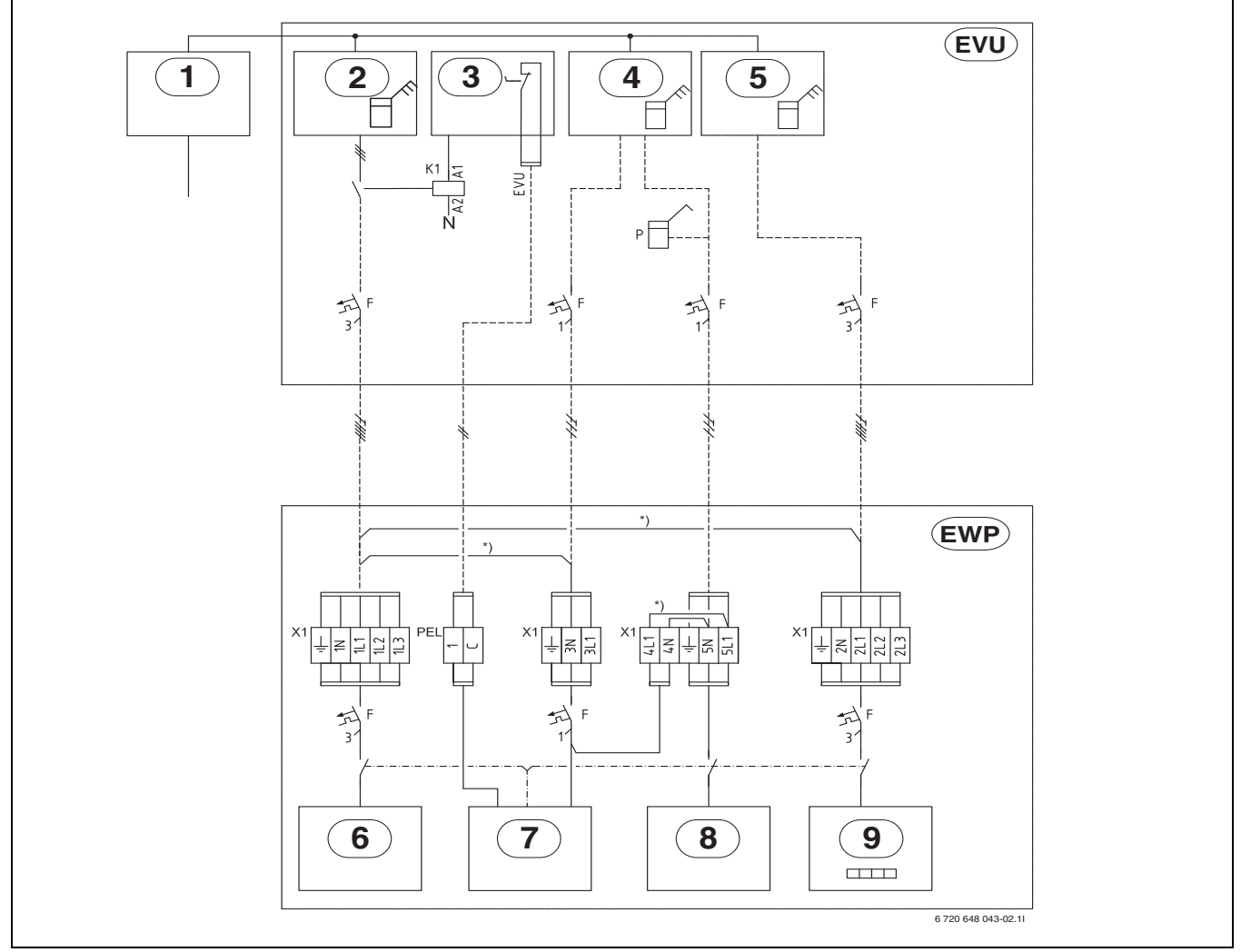

*Bild 33 Anschlussübersicht Elektroschaltschrank - Wärmepumpe*

#### **Durchgezogene Linie = werkseitig angeschlosse**

# **Gestrichelte Linie = wird bei der Installation angeschlossen:**

- [1] Stromversorgung in den Elektroschaltschrank
- [2] Stromzähler für die Wärmepumpe, Niedertarif
- [3] Tarifkontrolle<br>[4] Stromzähler fi
- Stromzähler für das Gebäude, 1-phasig Normaltarif
- [5] Stromzähler für das Gebäude, 3-phasig Normaltarif
- [6] Kompressor
- [7] Wärmeträgerpumpe G2, Regler, EVU
- [8] Solepumpe G3
- [9] Elektrischer Zuheizer

[EVU] Elektroschaltschrank des Gebäudes

[EWP]Wärmepumpe

- [\*)] Brücke, die bei getrennter Stromversorgung entfernt wird
- [P] Strommesser (Zubehör)
# **10.6.2 Übersicht Leiterplatte**

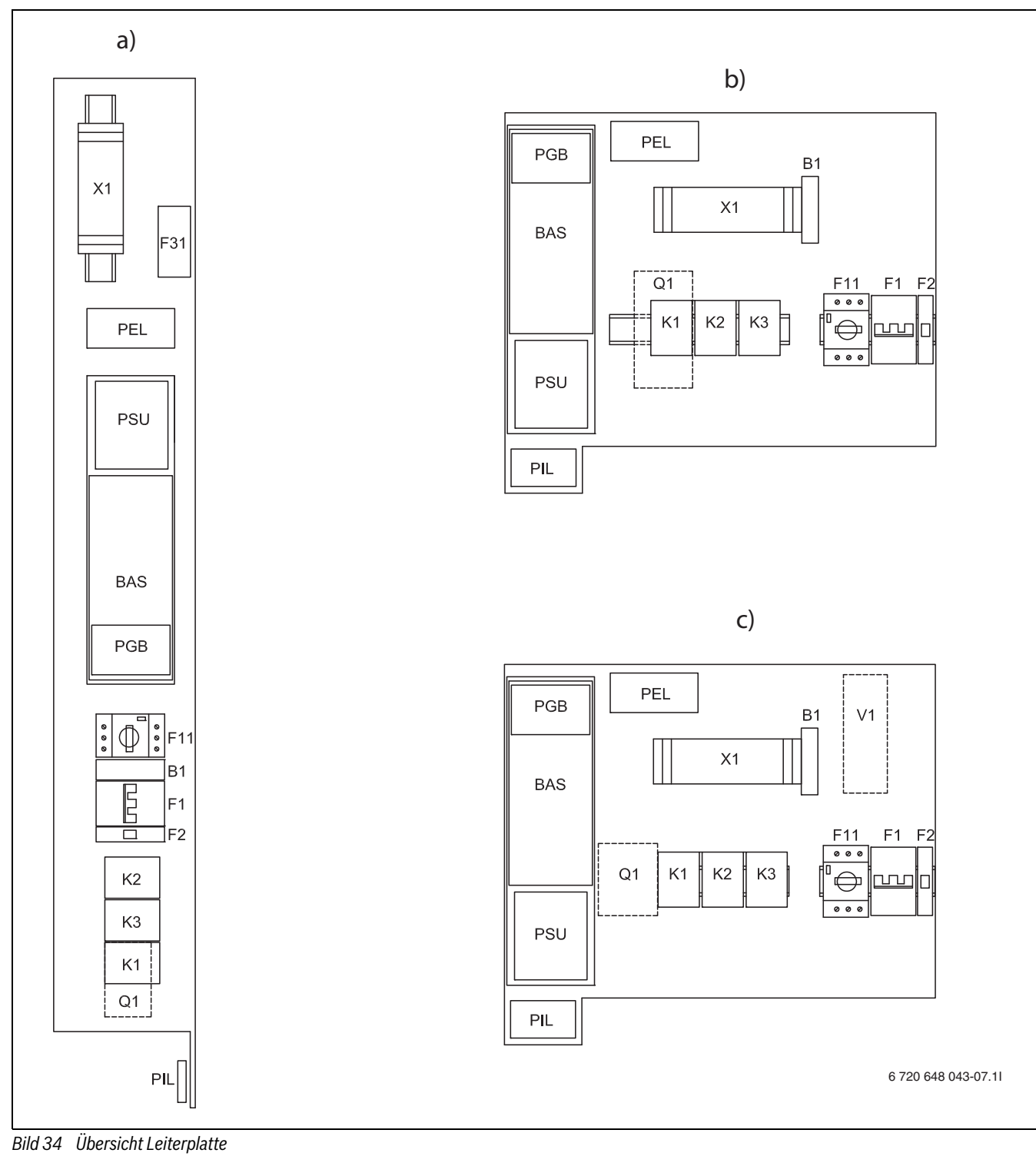

- [B1] Phasenmesser
- [F1] Sicherungsautomat elektrischer Zuheizer
- [F2] Sicherungsautomat Wärmepumpe
- [F11] Motorschutz Kompressor
- [K1] Schütz Kompressor
- [K2] Schütz f. elektr. Zuheizer, Stufe 1
- [K3] Schütz f. elektr. Zuheizer, Stufe 2
- [Q1] Anlaufstrombegrenzer (Zubehör für 6 kW)
- [V1] EMC-Filter
- [X1] Anschlussklemmen
- [BAS] Leiterplatte
- [PGB] Leiterplatte
- [PIL] Leiterplatte
- [PEL] Leiterplatte
- [PSU] Leiterplatte
- [F31] Leiterplatte Fremdstromanode
- [a)] 6-10 kW (WPS K-1)
- [b)] 6-10 kW (WPS-1)
- $[c)]$  13-17 kW (WPS-1)

# **10.6.3 CAN-BUS-Übersicht**

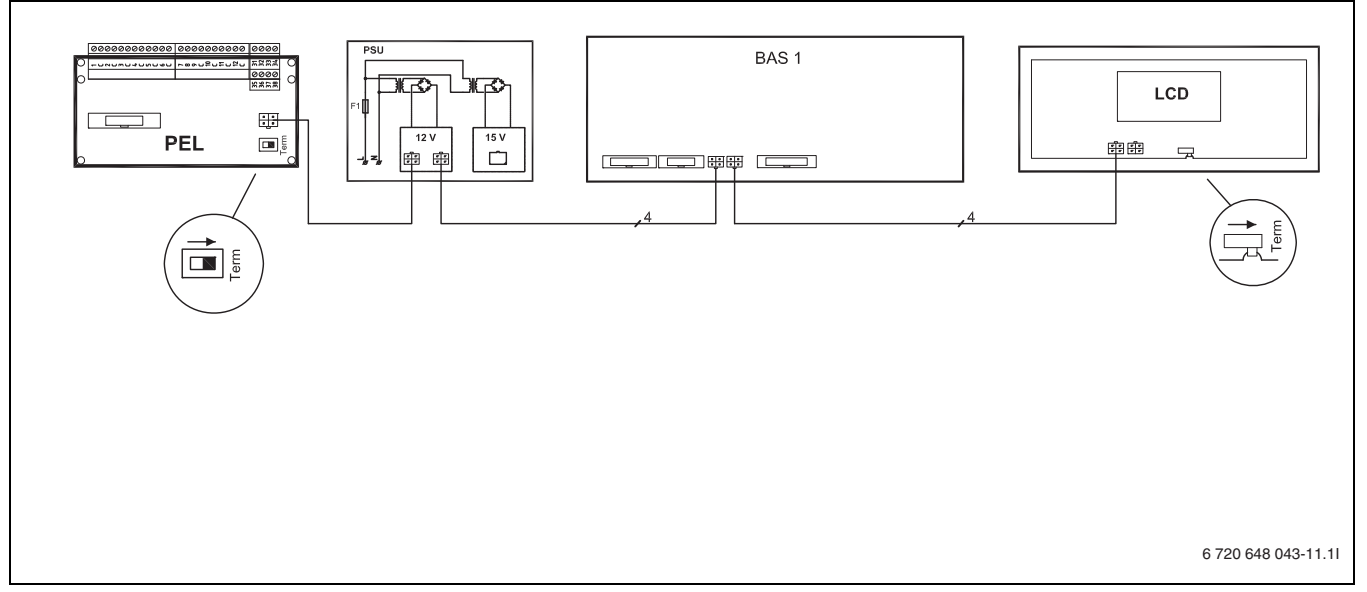

*Bild 35 CAN-BUS-Übersicht*

**10.6.4 Leiterplattenverbindungen**

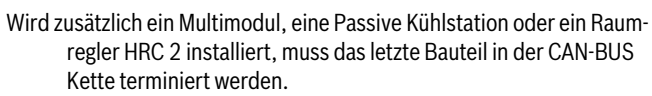

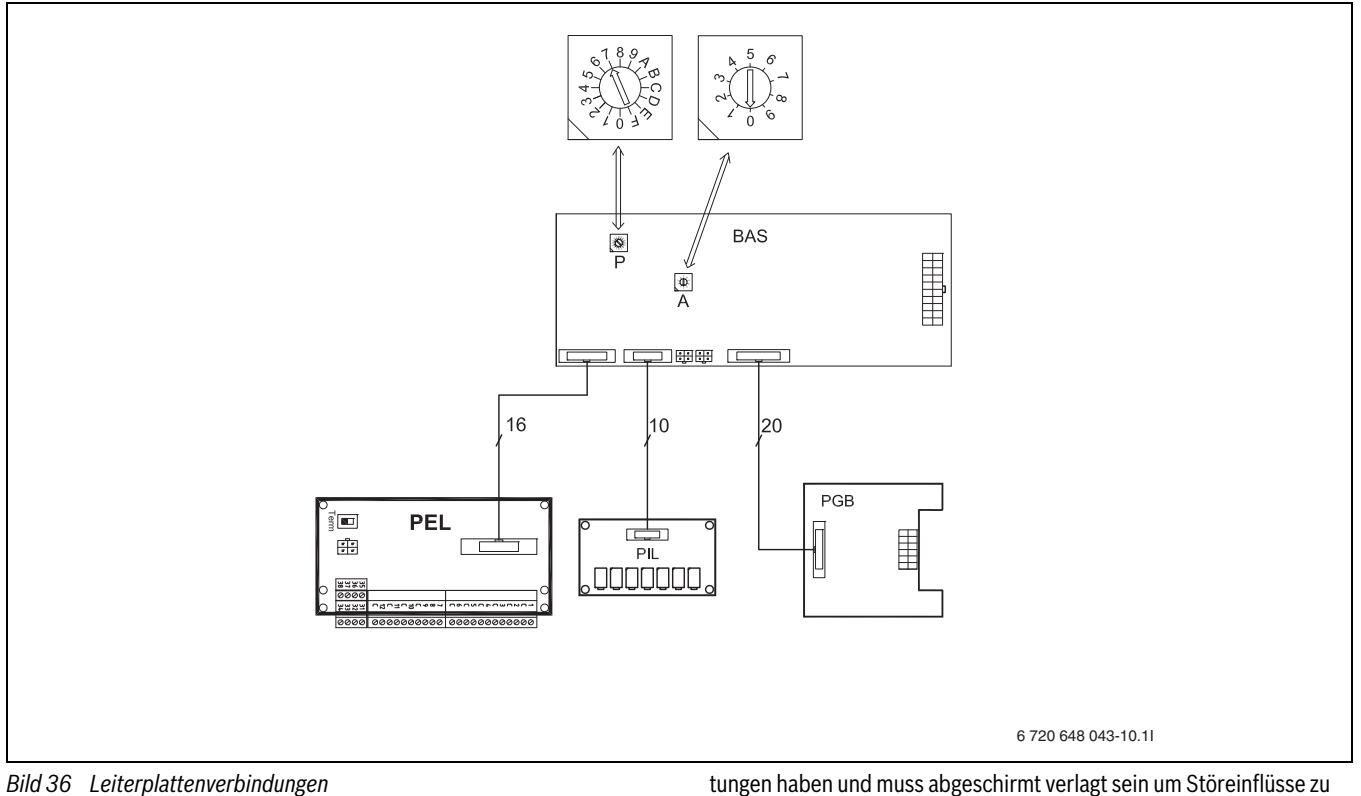

Die Terminierung der Schalter "P" und "A" wie abgebildet vornehemen.

# **10.6.5 Anschluss des EVU-Signals**

Das EVU-Sperrschütz (Nr. 4, A1, A2, Nr. 2 in Bil[d 37\)](#page-38-0) mit 3 Hauptkontakten und einem Hilfskontakt ist entsprechend der Wärmepumpenleistung auszulegen und bauseits zu liefern.

Der Regler benötigt auf dem externen Eingang (1 / C in Bil[d 37\)](#page-38-0) ein potentialfreies Schließsignal (Externer Eingangskontakt geschlossen = Sperrzeit aktiv).

Der Hilfskontakt muss für die Verwendung im Niederspannungsbereich geeignet sein (zum Beispiel durch goldbeschichtete Kontakte). Die Verbindungsleitung von dem Hilfskontakt zur PEL Leiterplatte (1 / C) muss einen ausreichenden Sicherheitsabstand zu spannungsführenden Leivermeiden.

Während der Sperrzeit wird im Display das Sperrzeitsymbol angezeigt.

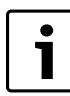

Vor der Einspeisung des EVU-Signals muss die Estrichtrocknung abgeschlossen sein. ▶ EVU-Stopp im Regler im Menü **Externe Regelung** (

Kapitel [15.10](#page-63-0)) nach Estrichtrocknung und Einspeisung des EVU-Signals aktivieren.

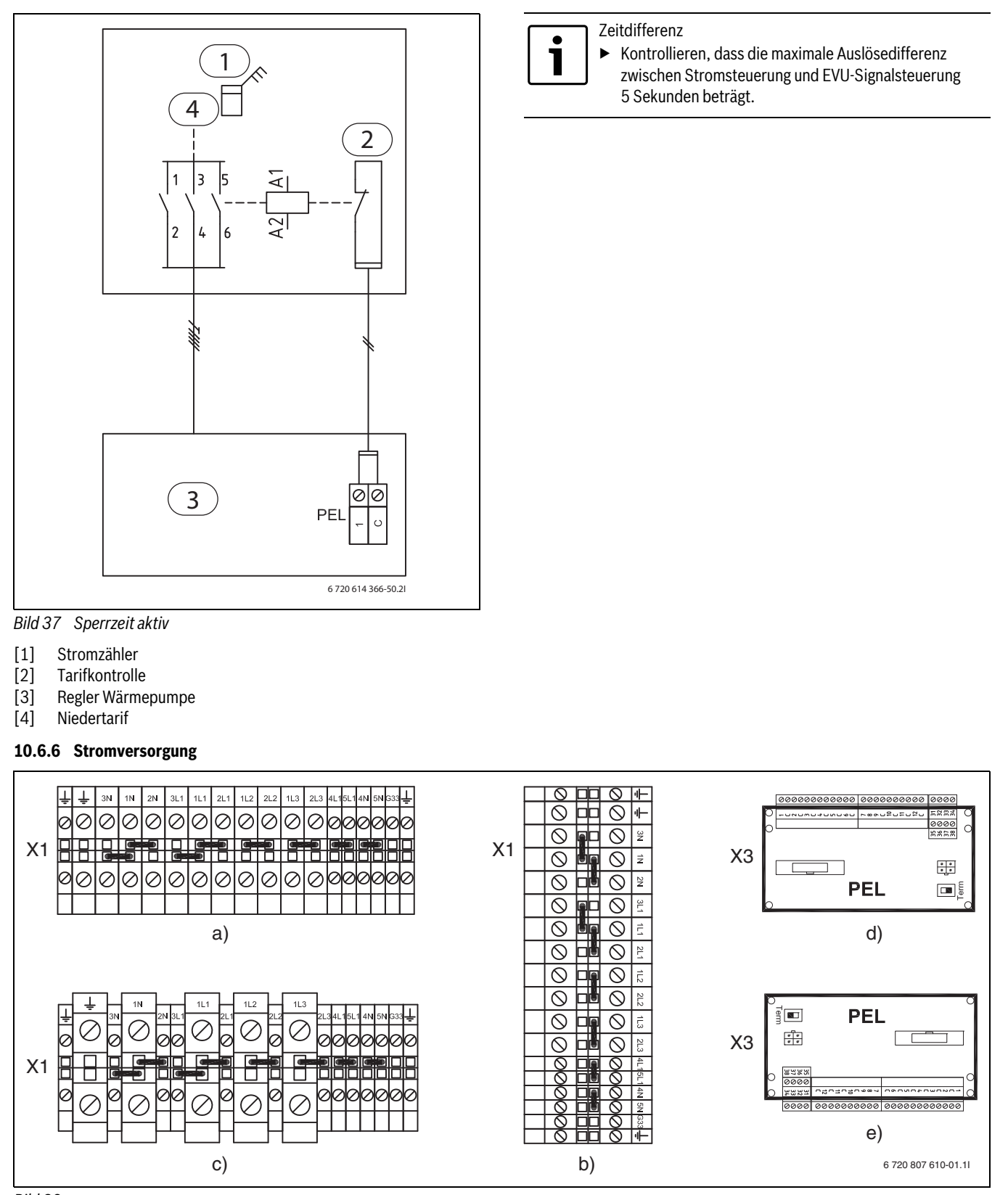

<span id="page-38-0"></span>*Bild 38*

[X1] Anschlussklemmen

[X3] PEL Anschlusskarte für den Anschluss des EVU-Signals

- [a)] WPS 6-1 10-1
- [b)] WPS 6K-1 10K-1

[c)] WPS 13-1 - 17-1

- [d)] WPS 6K-1 10K-1
- [e)] WPS 6-1 17-1

# **10.6.7 Standardausführung ohne EVU, WPS 6-1 - 10-1 und WPS 6K-1 - 10K-1**

Die Anschlüsse sind ab Werk für eine gemeinsame Stromversorgung geschaltet. Anschluss an 1L1, 1L2, 1L3, 1N und PE.

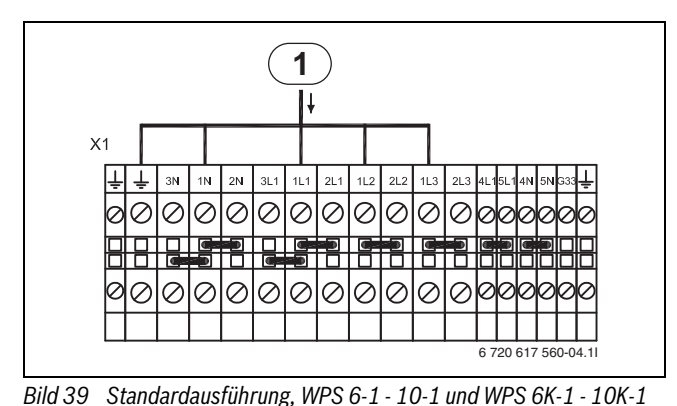

[1] Stromversorgung Wärmepumpe

# **10.6.8 Alternative A, WPS 6-1 - 10-1 und WPS 6K-1 - 10K-1**

Die Stromversorgung kann auch über das EVU-Signal auch als Niedertarif erfolgen. In der Sperrzeit wird der Regler 1-phasig im Normaltarif mit Strom versorgt. Anschluss an 3L1, 3N und PE. Signal des EVU-Reglers an die Anschlüsse 1 und C der PEL-Anschlusskarte anschließen. Brücken zwischen 1N-3N und 1L1-3L1 entfernen.

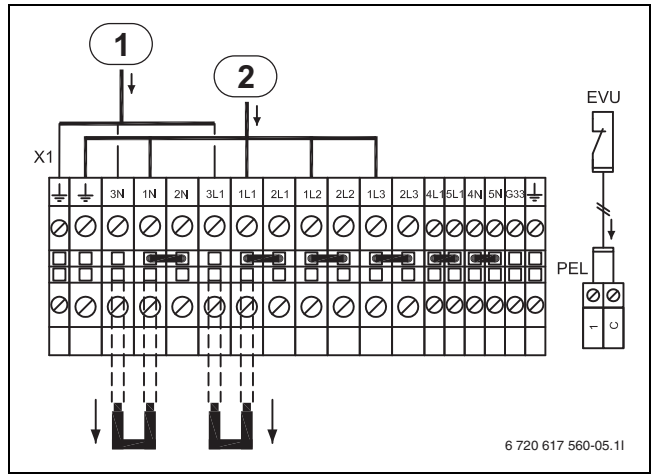

*Bild 40 Alternative A, WPS 6-1 - 10-1 und WPS 6K-1 - 10K-1*

- [1] Stromversorgung 1-phasig, L1, an den Regler, mit EVU-Signal
- [2] Stromversorgung Wärmepumpe Regler

# **10.6.9 Alternative B, WPS 6-1 - 10-1 und WPS 6K-1 - 10K-1**

Wenn der elektrische Zuheizer separat mit Strom versorgt werden soll, schließen Sie diesen an 2N, 2L1, 2L2, 2L3 und PE an. Brücken zwischen 1L1-2L1, 1L2-2L2, 1L3-2L3 und 1N-2N entfernen.

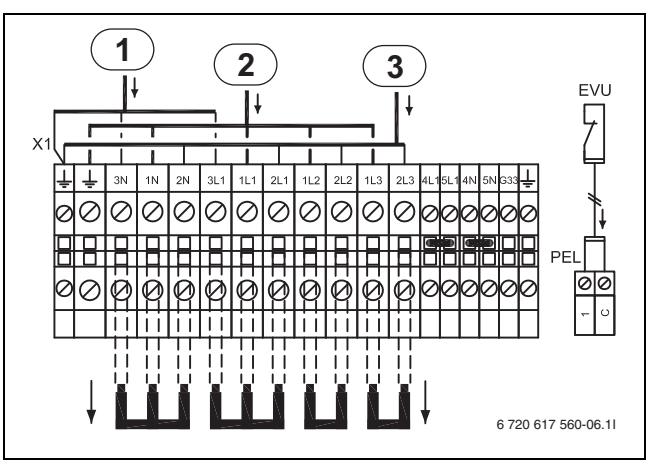

*Bild 41 Alternative B, WPS 6-1 - 10-1 und WPS 6K-1 - 10K-1*

- [1] Stromversorgung 1-phasig, L1, zum Regler
- [2] Stromversorgung Kompressor
- [3] Stromversorgung elektrischer Zuheizer

# **10.6.10 Alternative C, WPS 6-1 - 10-1 und WPS 6K-1 - 10K-1**

Wenn die Solepumpe separat mit Strom versorgt werden soll, schließen Sie diese an 5L1, 5N sowie PE an. Brücken zwischen 4L1-5L1 und 4N-5N entfernen.

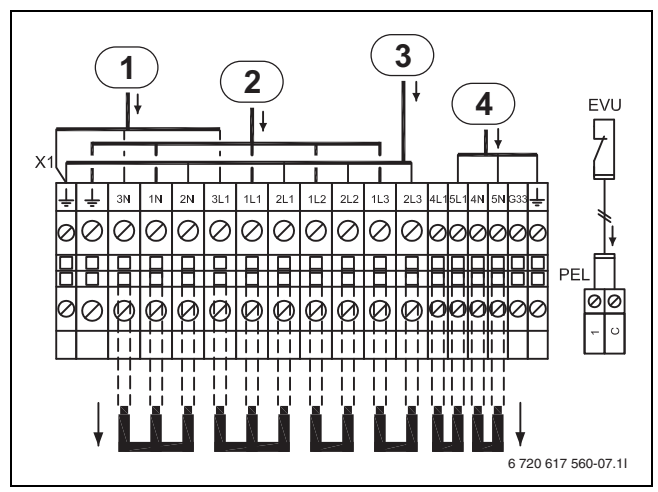

*Bild 42 Alternative C, WPS 6-1 - 10-1 und WPS 6K-1 - 10K-1*

- [1] Stromversorgung 1-phasig, L1, zum Regler
- [2] Stromversorgung Kompressor
- [3] Stromversorgung elektrischer Zuheizer
- [4] Stromversorgung Solepumpe

# **10.6.11 Standardausführung ohne EVU, WPS 13-1 - 17-1**

Die Anschlüsse sind ab Werk für eine gemeinsame Stromversorgung geschaltet. Anschluss an 1L1, 1L2, 1L3, 1N und PE.

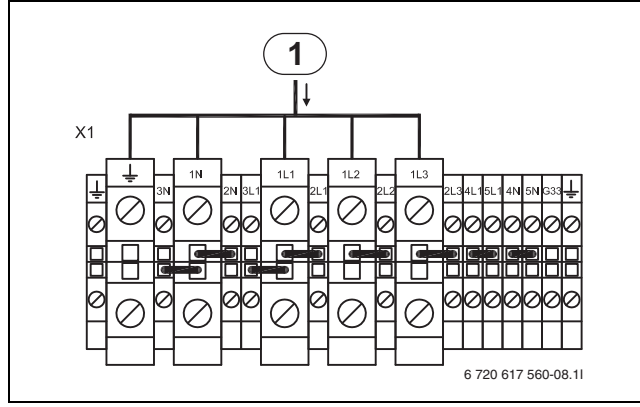

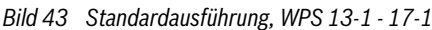

### [1] Stromversorgung Wärmepumpe

## **10.6.12 Alternative A, WPS 13-1 - 17-1**

Die Stromversorgung kann auch über das EVU-Signal auch als Niedertarif erfolgen. In der Sperrzeit wird der Regler 1-phasig im Normaltarif mit Strom versorgt. Anschluss an 3L1, 3N und PE. Signal des EVU-Reglers an die Anschlüsse 1 und C der PEL-Anschlusskarte anschließen. Brücken zwischen 1N-3N und 1L1-3L1 entfernen.

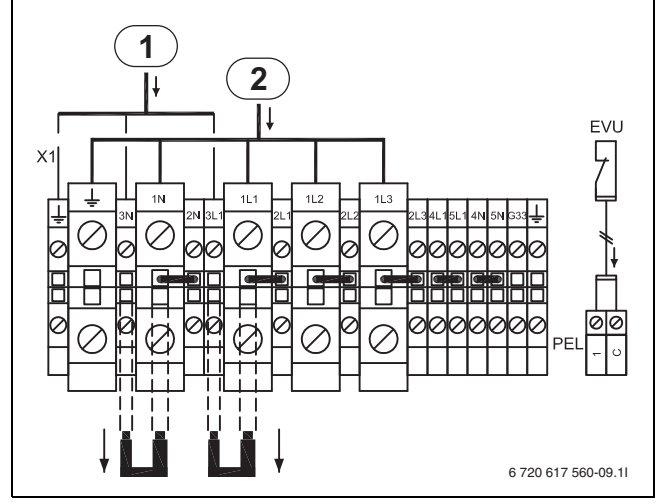

*Bild 44 Alternative A, WPS 13-1 - 17-1*

- [1] Stromversorgung 1-phasig, L1, zum Regler
- [2] Stromversorgung Wärmepumpe

### **10.6.13 Alternative B, WPS 13-1 - 17-1**

Wenn der elektrische Zuheizer separat mit Strom versorgt werden soll, schließen Sie diesen an 2N, 2L1, 2L2, 2L3 und PE an. Brücken zwischen 1L1-2L1, 1L2-2L2, 1L3-2L3 und 1N-2N entfernen.

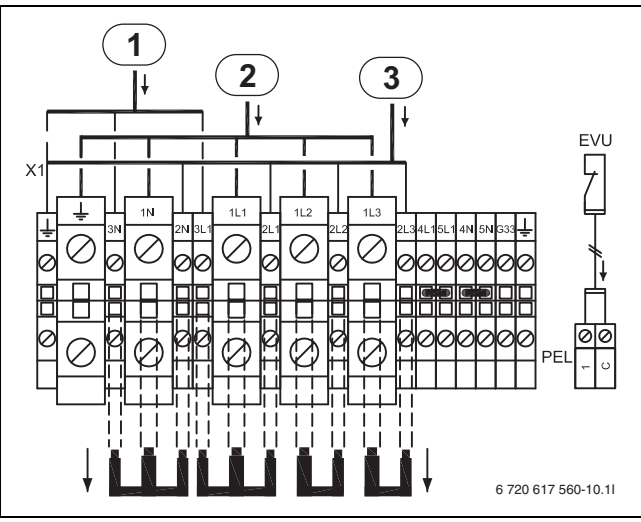

*Bild 45 Alternative B, WPS 13-1 - 17-1*

- [1] Stromversorgung 1-phasig, L1, zum Regler
- [2] Stromversorgung Kompressor
- [3] Stromversorgung elektrischer Zuheizer

### **10.6.14 Alternative C, WPS 13-1 - 17-1**

Wenn die Solepumpe separat mit Strom versorgt werden soll, schließen Sie diese an 5L1, 5N sowie PE an. Brücken zwischen 4L1-5L1 und 4N-5N entfernen.

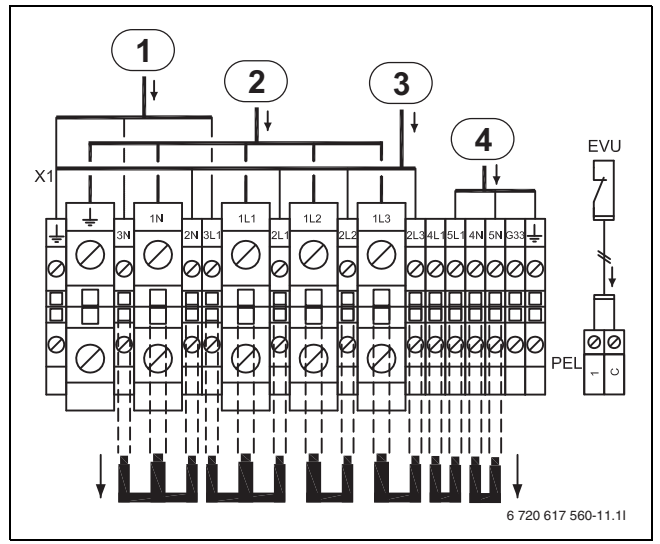

*Bild 46 Alternative C, WPS 13-1 - 17-1*

- [1] Stromversorgung 1-phasig, L1, zum Regler
- [2] Stromversorgung Kompressor<br>[3] Stromversorgung elektrischer
- Stromversorgung elektrischer Zuheizer
- [4] Stromversorgung Solepumpe

# **10.7 Externe Anschlüsse**

Alle externen Anschlüsse erfolgen über die PEL-Anschlusskarten (Niederspannung) und die Anschlussklemmen.

- ▶ Um induktive Beeinflussung zu vermeiden, alle Niederspannungsleitungen (Mess-Strom) von 230 V oder 400 V führenden Leitungen getrennt verlegen, (Mindestabstand 100 mm).
- ▶ Bei Leitungsverlängerung der Temperaturfühler folgende Leiterquerschnitte verwenden:
	- bis 20 m Kabellänge: 0,75 bis  $1,50$  mm<sup>2</sup>
	- bis 30 m Kabellänge: 1,0 bis 1,50 mm<sup>2</sup>

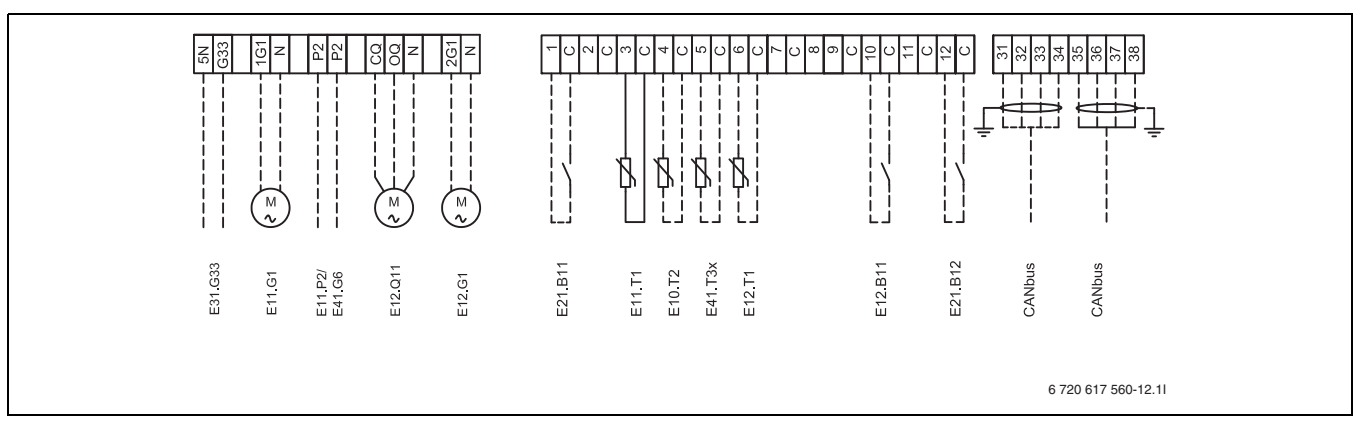

*Bild 47 Externe Anschlüsse*

### **Durchgezogene Linie = immer angeschlossen Gestrichelte Linie = Zubehör, Alternative:**

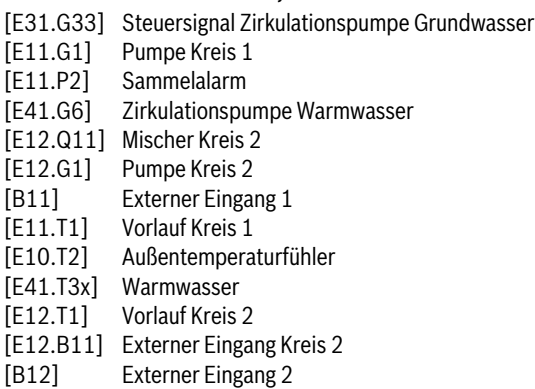

### **10.8 Anschluss Grundwasserpumpe**

Schließen Sie die Grundwasserpumpe an das Stromnetz (3 x 400V) mit eigener Stromversorgung. Die Steuerung für den Schütz erfolgt mit 230V über Klemme G33 und 5N an der Wärmepumpe.

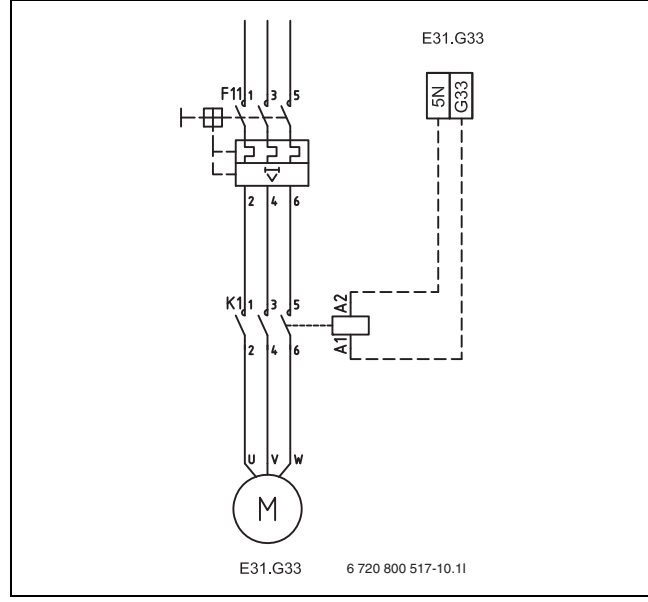

*Bild 48 Anschluss Grundwasserpumpe*

# **10.9 Weitere Schaltpläne**

# **10.9.1 Interner Schaltplan**

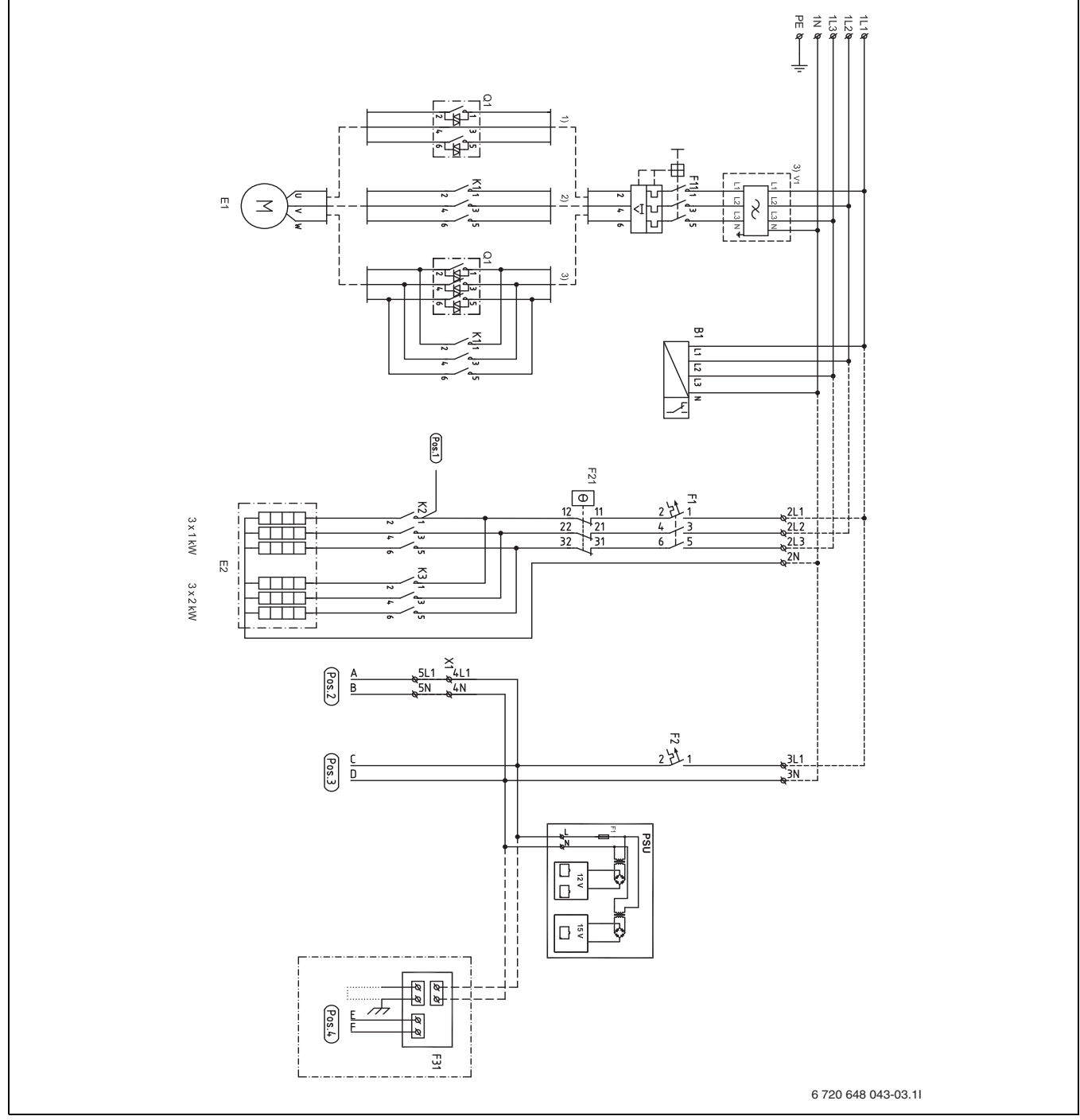

*Bild 49 Interner Schaltplan*

- [B1] Phasenwächter
- [E1] Kompressor
- [E2] Elektrischer Zuheizer
- [F1] Sicherungsautomat elektrischer Zuheizer
- [F2] Sicherungsautomat Wärmepumpe
- [F11] Motorschutz Kompressor
- [F21] Überhitzungsschutz elektr. ZH
- [F31] Leiterplatte Fremdstromanode (WPS K-1)
- [K1] Schütz Kompressor
- [K2] Schütz f. elektr. Zuheizer, Stufe 1
- [K3] Schütz f. elektr. Zuheizer, Stufe 2
- [Q1] Anlaufstrombegrenzer (Zubehör für 6 kW)
- [V1] EMC-Filter
- [X1] Anschlussklemmen
- [PSU] Leiterplatte
- [1)] 6 kW ohne Anlaufstrombegrenzer
- [2)] 8-10 kW Anlaufstrombegrenzer
- [3)] 13-17 kW Anlaufstrombegrenzer (mit EMC-Filter)

# <span id="page-43-0"></span>**10.9.2 Kompletter Anschlussschaltplan**

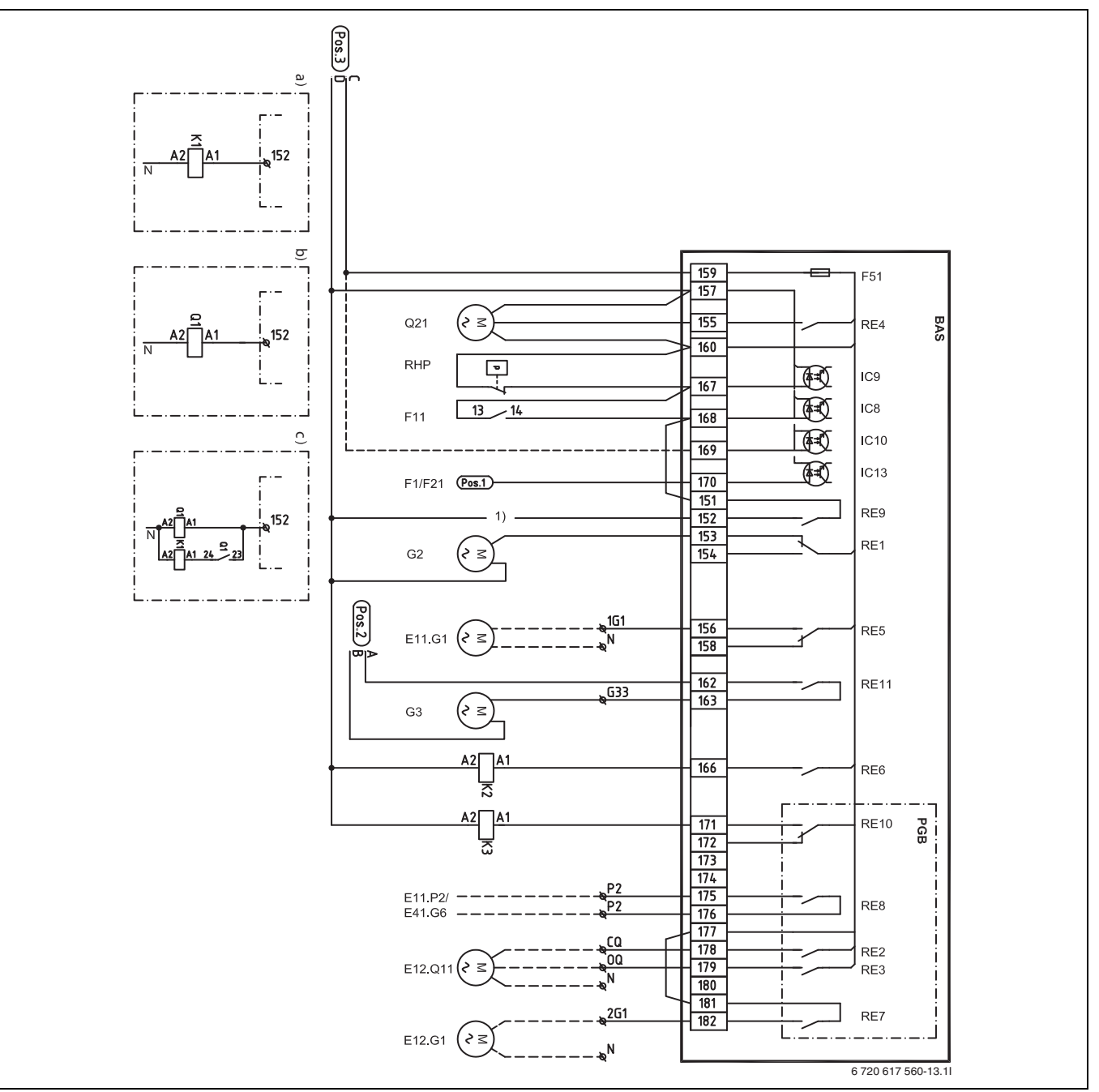

*Bild 50 Kompletter Anschlussschaltplan (230 V)*

# **Durchgezogene Linie = werkseitig angeschlosse**

**Gestrichelte Linie = wird bei der Installation angeschlossen:**

- [K1] Schütz Kompressor
- [Q1] Anlaufstrombegrenzer (Zubehör für 6 kW)<br>[Q21] 3-Wege-Ventil
- 3-Wege-Ventil
- [RHP] Hochdruckpressostat
- [F11] Motorschutz Kompressor<br>[F1/F21] Sicherung/Überhitzungss
- Sicherung/Überhitzungsschutz f. elektr. Zuheizer
- [G2] Heizungspumpe primär
- [E11.G1] Pumpe Kreis 1<br>[G3] Solepumpe
- Solepumpe
- [E11.P2<sup>1)</sup>] Sammelalarm
- [E12.Q11] Mischer Kreis 2
- [E12.G1] Pumpe Kreis 2<br>[F51] Sicherung 6,3
- Sicherung 6,3 A
- [K2] Schütz f. elektr. Zuheizer, Stufe 1<br>[K3] Schütz f. elektr. Zuheizer, Stufe 2
- [K3] Schütz f. elektr. Zuheizer, Stufe 2<br>[a]] 6-kW-Schütz
- 6-kW-Schütz
- [b)] 6–10 kW Anlaufstrombegrenzer
- [c)] 13–17 kW Anlaufstrombegrenzer

 $[E41.G6<sup>1</sup>]$  Zirkulationspumpe Warmwasser

<sup>1)</sup> P2 - P2 potentialfreier Anschluss Zirkulationspumpe / Sammelalarm

# **10.9.3 Kompletter Anschlussschaltplan**

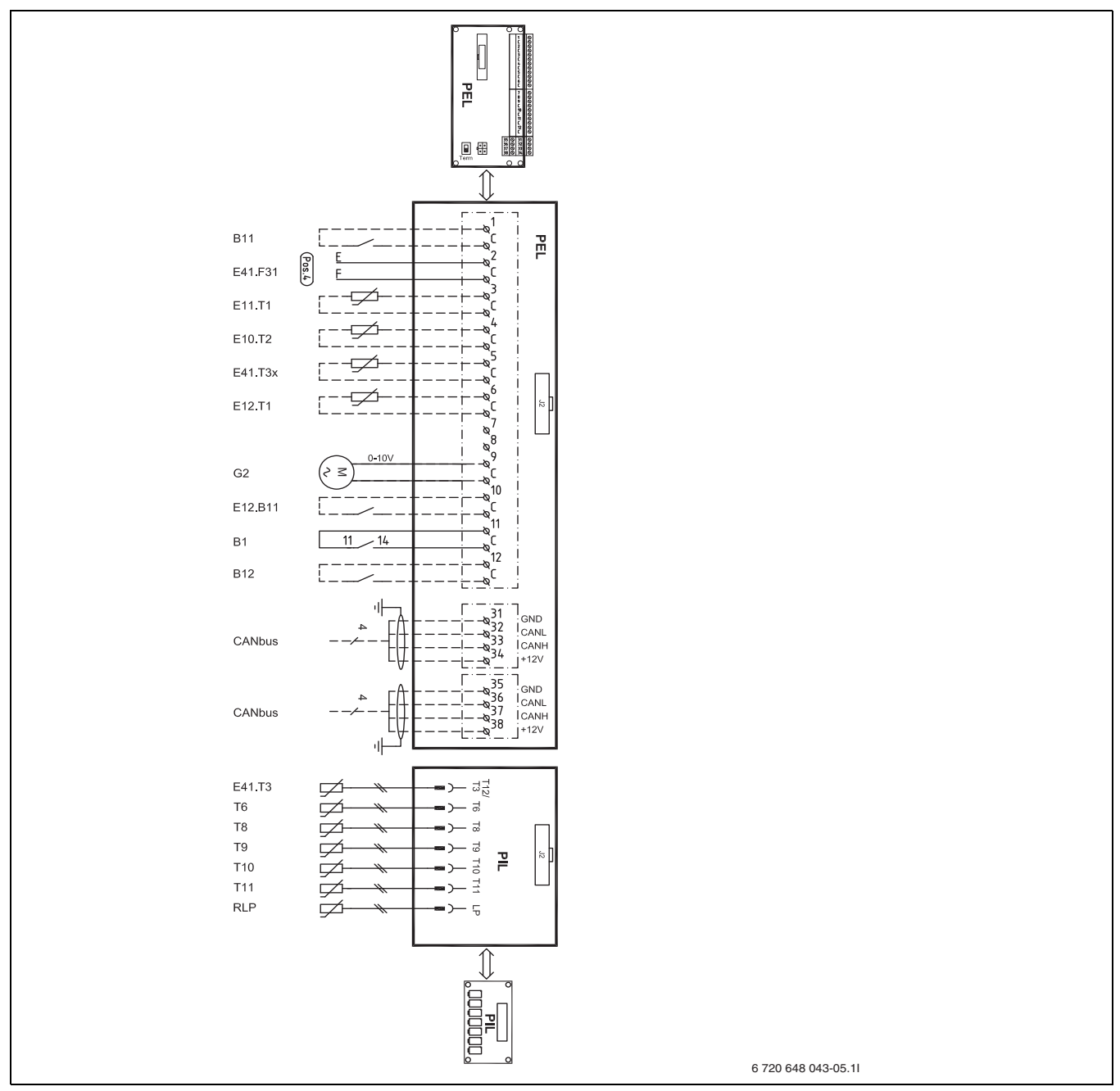

*Bild 51 Kompletter Anschlussschaltplan (Niederspannung)*

# **Durchgezogene Linie = werkseitig angeschlosse**

**Gestrichelte Linie = wird bei der Installation angeschlossen:**

[B11] Externer Eingang 1 [E41.F31] Alarm Fremdstromanode [E11.T1] Vorlauf Kreis 1 [E10.T2] Außentemperaturfühler [E41.T3x] Warmwasser (WPS-1) [E12.T1] Vorlauf Kreis 2 [G2] Heizungspumpe primär [E12.B11] Externer Eingang Kreis 2 [B1] Alarm Phasenwächter [B12] Externer Eingang 2 [E41.T3] Warmwasser (WPS K-1)<br>[T6] Heizgastemperaturfühle Heizgastemperaturfühler [T8] Wärmeträger aus [T9] Wärmeträger ein [T10] Solekreis ein [T11] Solekreis aus [RLP] Niederdruckpressostat

# **11 Bedienfeld und Bedienung der Menüs**

Einstellungen zur Steuerung der Wärmepumpe werden am Bedienfeld des Reglers vorgenommen. Das integrierte Display zeigt Informationen zum aktuellen Status.

# **11.1 Bedienübersicht**

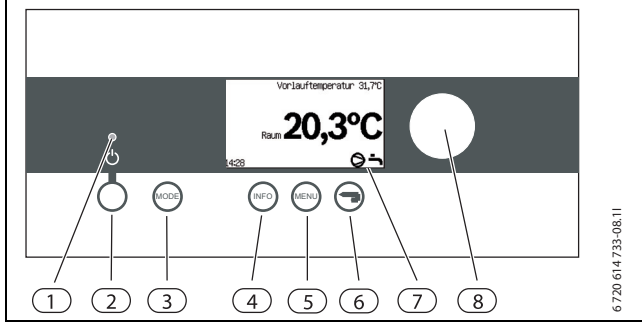

*Bild 52 Bedienfeld*

- [1] Betriebs- und Störungsleuchte
- [2] Hauptschalter (EIN/AUS)
- [3] Modus-Taste
- [4] Info-Taste
- [5] Menü-Taste
- [6] Zurück-Taste
- [7] Display
- [8] Drehknopf

# **11.2 Hauptschalter (EIN/AUS)**

Am Hauptschalter wird die Wärmepumpe ein- und ausgeschaltet.

# **11.3 Betriebs- und Störungsleuchte**

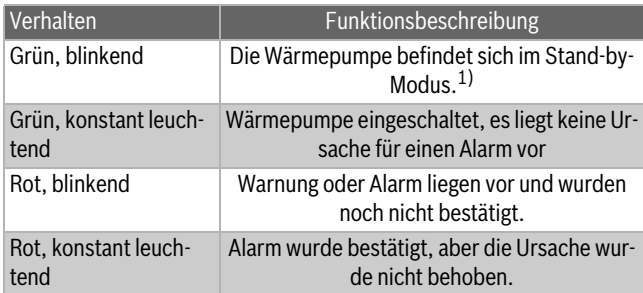

*Tab. 19 Funktionen der Leuchte*

1) Stand-by bedeutet, dass die Wärmepumpe in Betrieb ist, aber kein Heiz- oder Warmwasserbedarf vorliegt.

# **11.4 Display**

Auf dem Display können Sie:

- Informationen der Wärmepumpe ablesen.
- Menüs einsehen, auf die Sie Zugriff haben.
- Eingestellte Werte ändern.

# **11.5 Menü-Taste und Drehknopf**

Mit der Taste  $\binom{MEN}{N}$  und dem Drehknopf können Sie:

- Zwischen Menüs und Einstellungsanzeige navigieren.
- In der Einstellungsanzeige eingestellte Werte ändern.

# **11.6 Zurück-Taste**

Mit der Taste  $\leftrightarrow$ ) können Sie:

- Zur übergeordneten Menüebene zurückkehren.
- Die Einstellungsanzeige verlassen, ohne den eingestellten Wert zu ändern.

# **11.7 Modus-Taste**

Mit der Taste (MODE) können Sie:

- Den aktuelle Betriebstyp anzeigen (z. B. Urlaub).
- Den Betriebstyp ändern.

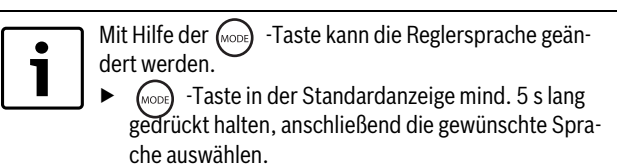

# **11.8 Info-Taste**

Mit der Taste (NFO) können Sie Informationen zu Betrieb, Temperaturen, Programmversion usw. aufrufen.

# **11.9 Standardanzeige**

Die *Standardanzeige* zeigt **Außentemperatur**, **Vorlauftemperatur**,

**Warmwassertemperatur**, **Raumtemperatur**, Uhrzeit und aktuelle Betriebssymbole an.

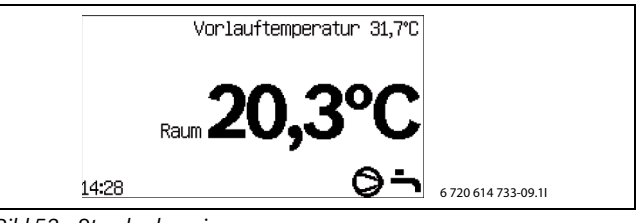

*Bild 53 Standardanzeige*

# **11.10 Funktionen aufrufen und Werte ändern**

Die *Menüübersicht* zeigt die Funktionen an, die mit der Taste (MENU) und dem Drehknopf ausgewählt werden können.

 $\blacktriangleright$  Taste (MENU) drücken.

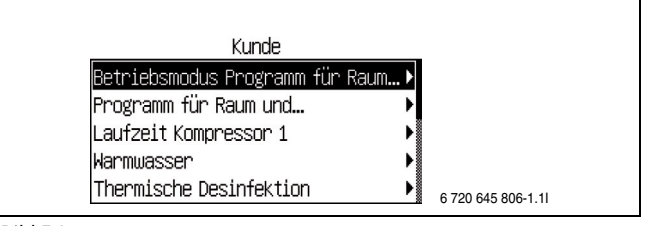

*Bild 54*

▶ Drehknopf drehen, um eine Funktion zu markieren.

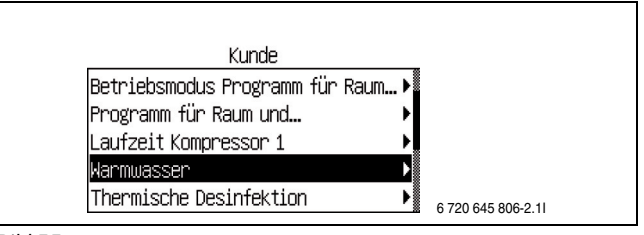

*Bild 55*

▶ Taste (MENU) drücken, um die Funktion aufzurufen. Die erste mögliche Einstellung wird angezeigt.

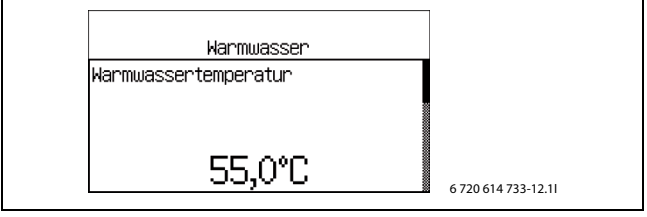

*Bild 56*

▶ Drehknopf drehen, um die weiteren möglichen Einstellungen anzuzeigen.

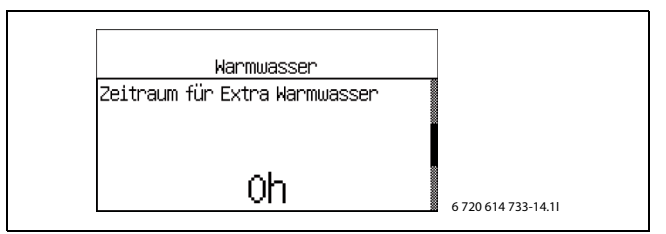

*Bild 57*

- ▶ Gewünschte Einstellung auswählen.
- $\blacktriangleright$  Taste  $\binom{MENU}{N}$  gedrückt halten, um den eingestellten Wert zu ändern.
- ▶ Drehknopf drehen (bei gedrückter Taste (MENu)), bis der gewünschte Wert angezeigt wird.
- ▶ Taste loslassen.

Der Wert wird gespeichert.

# **Beispiel:**

▶ Taste (MENU) drücken, wenn **Warmwasser** markiert ist. Warmwas**sertemperatur** wird angezeigt.

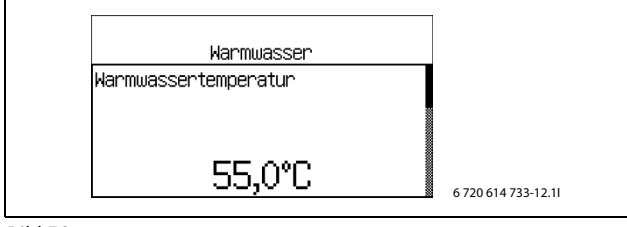

*Bild 58*

 $\blacktriangleright$  Taste (MENU) gedrückt halten. Der aktuell eingestellte Wert (55,0 °C) wird markiert.

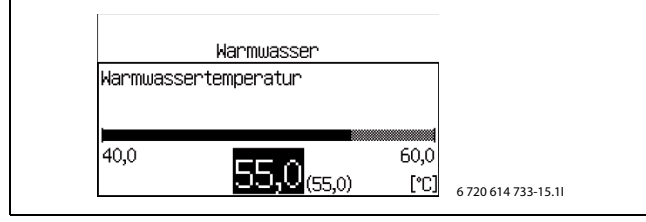

*Bild 59*

▶ Drehknopf drehen (bei gedrückter Taste (MENU)), bis der gewünschte Wert angezeigt wird, z. B. 53 °C.

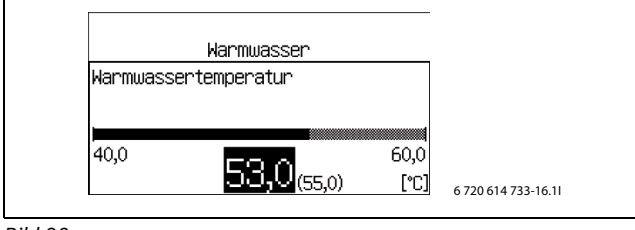

*Bild 60*

 $\blacktriangleright$  Taste (MENU) loslassen. Der Wert wird gespeichert.

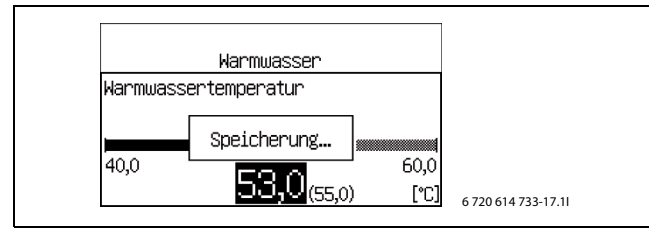

*Bild 61*

# **11.11 Hilfefunktion im Display**

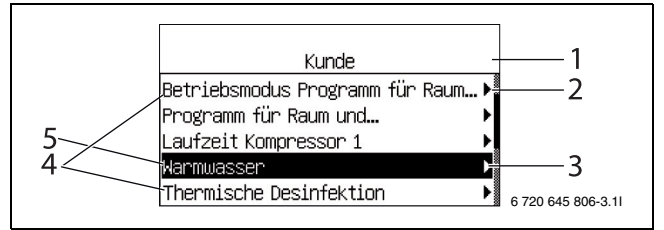

*Bild 62 Information 1*

### [1] Ebene **Kunde**.

- [2] Auswahlliste. Das markierte Feld zeigt die aktuelle Position in der Ebene **Kunde** an.
- [3] Der Pfeil zeigt Einstellmöglichkeiten/neues Menü auf der nächsten Ebene an.
- [4] Die ersten fünf Funktionen der Ebene **Kunde**.
- [5] Die Funktion ist markiert.

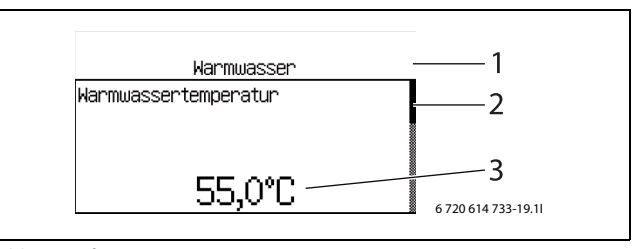

*Bild 63 Information 2*

- [1] Ebene **Warmwasser**.
- [2] Auswahlliste. Das markierte Feld zeigt die aktuelle Position in der Ebene **Warmwasser** an.
- [3] Eingestellter Wert.

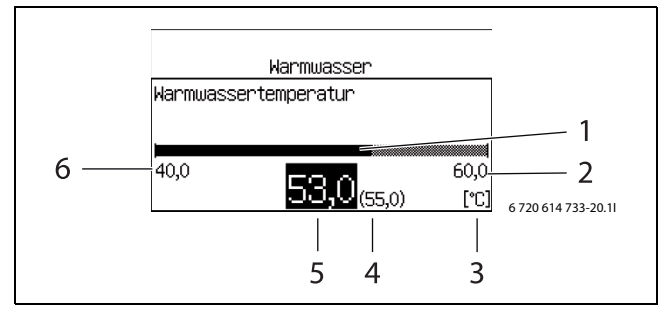

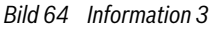

- [1] Grafische Anzeige des Werts.
- [2] Größter Wert.
- [3] Einheit.
- [4] Vorheriger Wert.
- [5] Geänderter Wert. (Taste (MENU) loslassen um den Wert zu speichern.)
- [6] Kleinster Wert.

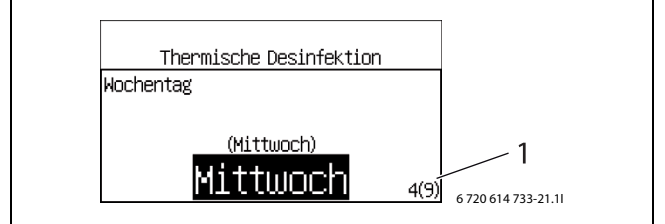

*Bild 65 Information 4*

[1] Alternative 4 von 9

# **11.12 Betriebsinformationen**

In der *Standardanzeige* werden die aktuelle **Raumtemperatur** von **Kreis 1**, Uhrzeit und in der obersten Reihe abwechselnd **Außentemperatur**, **Vorlauftemperatur** und **Warmwassertemperatur** angezeigt. Unterschiedliche Betriebssymbole zeigen an, welche Funktionen erforderlich oder in Betrieb sind.

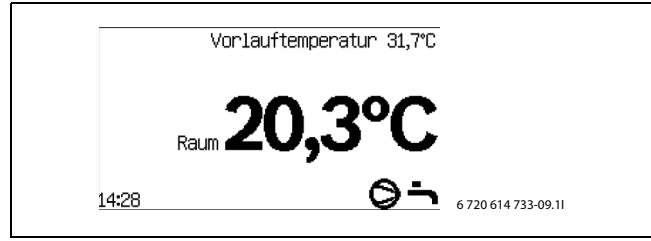

### *Bild 66*

ACHTUNG! Hier können bestimmte weitere Informationen, z. B. eine fehlgeschlagene thermische Desinfektion der Wärmepumpe, angezeigt werden.

# <span id="page-47-0"></span>**11.13 Info-Taste**

- ▶ In der *Standardanzeige* die Taste (NFO) drücken. Detaillierte Informationen zu Temperaturen, Betriebsart usw. werden angezeigt.
- ▶ Drehknopf mit gedrückter Taste drehen, um alle Angaben zu sehen.
- $\blacktriangleright$  In einem Menüfenster die Taste  $\binom{m}{n}$  drücken.
- Die detaillierte Information wird so lange angezeigt, wie die Taste (INFO) gedrückt wird.
- $\blacktriangleright$  Taste ( $\bowtie$ <sup>o</sup>) loslassen. Das Menüfenster wird angezeigt.

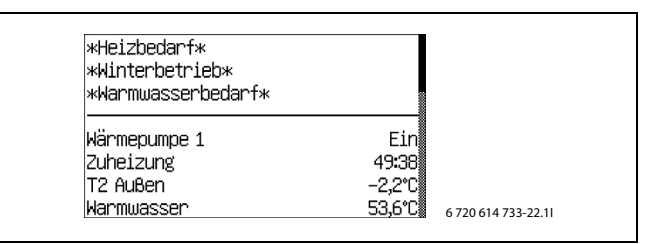

*Bild 67*

# **11.14 Betriebssymbole**

In der *Standardanzeige* werden unten rechts Symbole für unterschiedliche Funktionen und Komponenten angezeigt, die erforderlich oder in Betrieb sind.

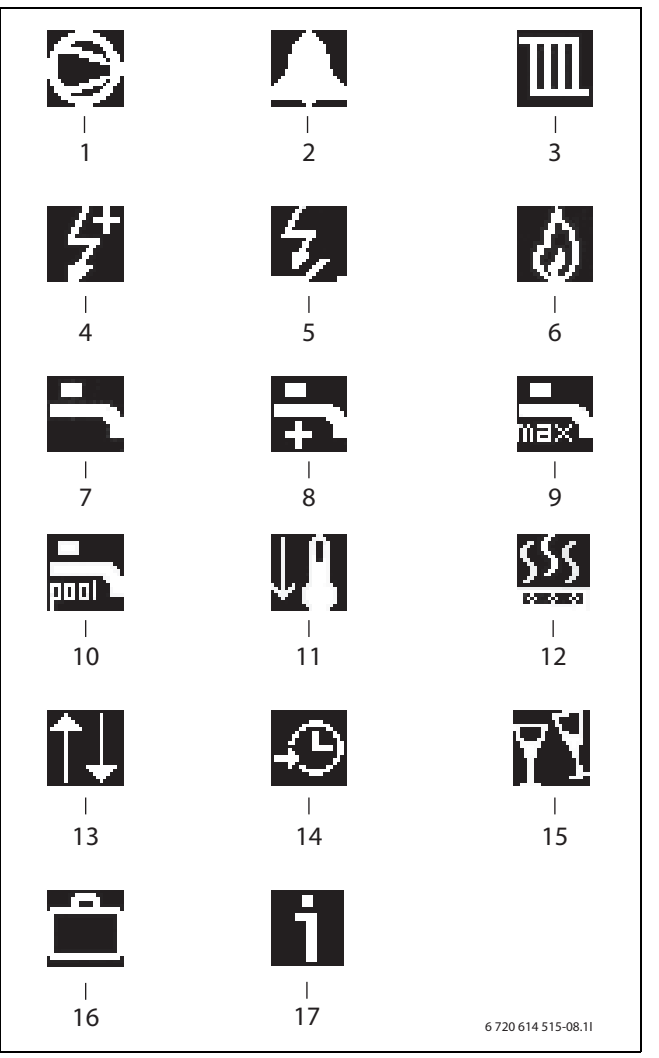

*Bild 68 Betriebssymbole*

- [1] Kompressor
- [2] Alarm (Kompressor, Zuheizer)
- [3] Wärme
- [4] Elektrischer Zuheizer
- [5] Energieversorgungsstopp
- [6] Zuheizer mit Mischer (Zubehör)
- [7] Warmwasser
- [8] Extra Warmwasser
- [9] Warmwasserspitze
- [10] Schwimmbad (Zubehör)
- [11] Kühlung (Zubehör)
- [12] Estrichtrocknung
- [13] Externe Regelung
- [14] Programm/Zeitsteuerung
- [15] Party-Modus
- [16] Urlaub
- [17] Infoprotokoll

# **12 Vorkonfiguration**

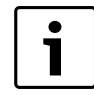

Vor dem Einschalten der Wärmepumpe sicherstellen, dass alle extern angeschlossenen Geräte ordnungsgemäß geerdet sind.

Wenn Sie die Wärmepumpe zum ersten Mal starten, werden automatisch einige Einstellungen angezeigt, um die Inbetriebnahme zu erleichtern.

Zuvor muss die Wärmepumpe entsprechend den vorherigen Kapiteln (→ Kapite[l 9,](#page-26-0) → Kapite[l 10](#page-32-0)) installiert sein. Solekreise, Heizkreise und Warmwasserkreis müssen befüllt und entlüftet sein.

Diese Einstellungen finden Sie auch in den Einstellungen für den Installateur.

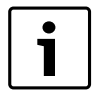

Während der Vorkonfiguration werden nur vom Regler identifizierte Funktionen angezeigt.

Die Vorkonfigurationsmenüs werden angezeigt, bis unter **Vorkonfiguration beendet Ja** eingegeben wurde.

- ▶ Vor dem Start alle Menüs durchlesen.
- ▶ Unter **Fremdstromanode installiert** muss eine Auswahl getroffen werden.

### **Sprache, Land und Betriebsart**

- ▶ **Sprache** wählen, um die Reglermenüs aufzurufen  $(\rightarrow$  Kapitel [15.2](#page-52-0)).
- $\blacktriangleright$  **Land** wählen ( $\rightarrow$  Kapitel [15.2](#page-52-0)).
- $\triangleright$  **Betriebsart** wählen ( $\rightarrow$  Kapitel [4.4](#page-6-0),  $\rightarrow$  Kapite[l 15.7](#page-61-0)).

Mit Hilfe der  $(5)$ -Taste die Auswahl wiederherstellen, die für **Sprache**, **Land** bzw. **Betriebsart** vor oder während der **Vorkonfiguration** getroffen wurde.

### **Vorkonfiguration**

Überprüfen und stellen Sie bei Bedarf die folgenden Funktionen ein. Beachten Sie auch die Verweise zu den Beschreibungen der Funktionen.

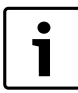

Die gewählte Systemlösung erfordert normalerweise mehr Einstellungen, als bei der Vorkonfiguration angezeigt werden.

- ▶ **Warmwasserproduktion** für jede Wärmepumpe einstellen ( Kapitel [15.6](#page-59-0)).
- ▶ Wärmepumpenleistung für jede Wärmepumpe in **Wärmepumpe x Kapazität** angeben  $(\rightarrow$  Kapitel [15.1](#page-51-0)).
- ▶ **Leistungsbegrenzung elektr. Zuheizer bei Kompressorbetrieb**. Einstellen der Leistung, die während des Kompressorbetriebs zulässig ist ( Kapitel [15.7](#page-61-0)). (in Betriebsart **Monoenergetisch**t)
- ▶ **Leistungsbegrenzung elektr. Zuheizer bei nur Zuheizung**. Einstellen der Leistung, die bei ausgeschaltetem Kompressor zulässig ist (→ Kapitel [15.7](#page-61-0)). (in Betriebsart **Monoenergetisch**)
- ▶ **Bivalenzpunkt** angeben (Betriebsart **Monoenergetisch**, **Bivalent parallel**)  $(\rightarrow$  Kapitel [4.4,](#page-6-0)  $\rightarrow$  Kapitel [15.2](#page-52-0)).
- ▶ **Bivalenzpunkt** angeben (Betriebsart **Bivalent alternativ**)  $(\rightarrow$  Kapitel [4.4,](#page-6-0)  $\rightarrow$  Kapitel [15.2](#page-52-0)).
- $\triangleright$  **Minimale Außentemperatur** einstellen ( $\rightarrow$  Kapite[l 15.2](#page-52-0)).
- ▶ **Grundwasser** einstellen, falls vorhanden  $(\rightarrow$  Kapitel [15.1](#page-51-0)).
- ▶ **Kreis 1 Heizung** \ **Heizsystemtyp** einstellen ( $\rightarrow$  Kapitel [15.3](#page-54-0)).
- ▶ **Kreis 1 Kühlung** einstellen (bei installierter Kühlung, Zubehör). Siehe Zubehördokumentation.
- ▶ Kreis 2, 3... einstellen  $\rightarrow$  Kapite[l 15.4](#page-57-0)). Kreis 3... ist Zubehör.
- **Betriebsart des Mischers**
- **Heizsystemtyp**
- **Laufzeit des Mischers**
- ▶ Alternative in **Fremdstromanode installiert** wählen ( Kapite[l 15.6\)](#page-59-0).
- Wert für **Schwimmbad** einstellen (bei installierter Poolfunktion). Siehe Zubehördokumentation.
- ▶ Werte für **Zuheizer mit Mischer** (**Bivalent alternativ**, **Bivalent parallel**) einstellen  $(\rightarrow$  Kapitel [15.7](#page-61-0)).
	- **Laufzeit des Mischers**
	- **Verzögerung der Mischerregelung nach ZH-Start**
	- **Elektr. Zuheizer Warmwasser** bestätigen, falls vorhanden ( Kapitel [15.7\)](#page-61-0). Gilt für bivalente Betriebsart.
- $\triangleright$  **Datum** einstellen ( $\rightarrow$  Kapite[l 15.2](#page-52-0)).
- **Zeit** einstellen  $(\rightarrow$  Kapitel [15.2](#page-52-0)).
- ▶ **Vorkonfiguration beendet**, **Ja/Nein**.
- Die Vorkonfigurationsmenüs werden angezeigt, bis **Ja** eingegeben wird.

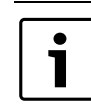

Unter **Fremdstromanode installiert** die entsprechend zutreffende Auswahl treffen, um unnötige Alarme zu vermeiden.

Nach der Vorkonfiguration wird im Display die Standardanzeige angezeigt. Hier haben Sie direkten Zugang zur Kundenebene, die Einstellungen für den Fachmann erreichen Sie erst nach einem Wechsel zur Installateurebene.

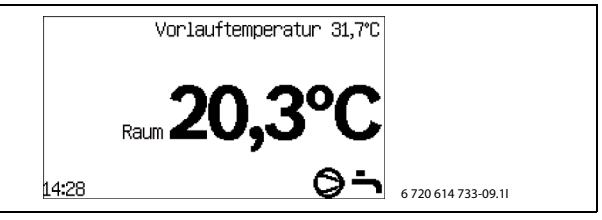

*Bild 69 Standardanzeige*

# **13 Einstellungen**

# **13.1 Installateurebene aufrufen**

- ▶ Standardanzeige aufrufen.
- $\triangleright$  Die Taste (MODE) und die Taste (MFO) gedrückt halten.
- ▶ Die Taste (MENU) drücken, die Taste (MENU) loslassen, und das Startmenü unter **Installateur** wird angezeigt.
- $\triangleright$  Die Taste  $\omega$  and die Taste  $\omega$  loslassen.

Der Regler kehrt automatisch zur Kundenebene zurück:

- wenn Sie die Standardanzeige aufrufen.
- nach 20 min (einstellbarer Wert,  $\rightarrow$  Kapite[l 15.2\)](#page-52-0).

# **13.2 Menüs der Installateurebene**

In der Installateurebene werden angezeigt:

- **Einstellungen**
- **Diagnose/Monitor**
- **Alarme**
- **Auf Werkseinstellungen zurücksetzen**

# **13.3 Raumtemperaturfühler HRC 2**

Raumtemperaturfühler pro Kreis installieren und einstellen gemäß separater Installationsanleitung. Zusätzliche Hinweise ( $\rightarrow$  Kapite[l 9.10.4](#page-30-0)).

# **13.4 Schneller Neustart des Kompressors**

Während Inbetriebnahme, Funktionstest u. A. kann es erforderlich sein, den Kompressor neu zu starten, ohne auf den Neustarttimer (10min) zu warten.

▶ In einem beliebigen Menüpunkt (nicht in der Einstellungsanzeige) auf die Taste (MODE) drücken. Der Kompressor startet nach 20 Sekunden neu.

# **13.5 Temperaturfühler**

Der Regler steuert die Produktion von Heizung, Warmwasser u. A. anhand von Signalen mehrerer Temperaturfühler. Hier werden die meisten aufgelistet, die im Display angezeigt werden können.

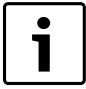

ler nur bei Bedarf angezeigt. Befinden Sie sich beispielsweise im Menü für Kreis 2, werden die Fühlerbezeichnungen ohne E12 vor dem Namen angezeigt.

In der Alarminformation werden für eine erleichterte Störungssuche immer die vollständigen Namen angegeben. Auch auf den Zeichnungen und in den Systemlösungen werden die vollständigen Bezeichnungen angegeben.

| T1<br>E11.T1                | Vorlauf, Kreis 1                               |
|-----------------------------|------------------------------------------------|
| T <sub>2</sub><br>E10.T2    | Außen                                          |
| T3<br>E41.T3                | Warmwasser (bei Warmwasserproduktion)          |
| T <sub>5</sub><br>E11.TT.T5 | Raum, Kreis 1 (Zubehör, CANbus-Fühler)         |
| T <sub>6</sub><br>F21.T6    | Heizgas                                        |
| T <sub>8</sub><br>F21.T8    | Wärmeträger aus                                |
| T <sub>9</sub><br>F21.T9    | Wärmeträger ein                                |
| T10<br>F21.T10              | Solekreis ein                                  |
| T <sub>11</sub><br>F21.T11  | Solekreis aus                                  |
| T1<br>E12.T1                | Vorlauf, Kreis 2 (wenn Kreis 2 verwendet wird) |
| T <sub>5</sub><br>F12.TT.T5 | CAN-BUS Raumfühler, Kreis 2 (Zubehör)          |

*Tab. 20 Temperaturfühler*

Bei der Verwendung von mehr als einer Wärmepumpe werden die Namen der Fühler durch E21 für Wärmepumpe 1 und E22 für Wärmepumpe 2 ergänzt. Die Bezeichnungen der Fühler von Wärmepumpe 2 sind:

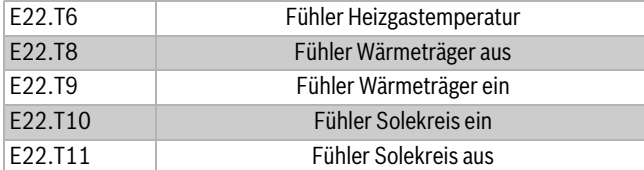

*Tab. 21 Fühler Wärmepumpe 2*

# **Fühler für Zubehör**

Kreis 3, 4 usw.

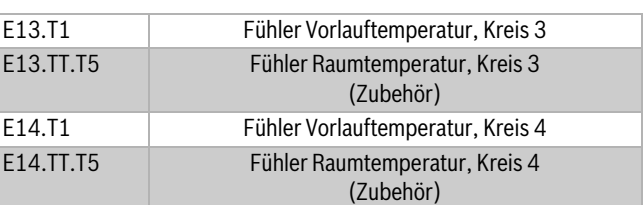

*Tab. 22 Fühler Kreis 3, 4*

Der Regler erkennt, welche Fühler installiert sind und aktiviert diese automatisch. Ein Zubehörfühler kann im Regler manuell abgeschaltet werden. Dadurch können nicht benötigte Fühler im Regler entfernt werden. Fühler für weiteres Zubehör, siehe in Zubehöranleitung. Die vollständigen Komponentennamen werden im Reg-

# **14 Menüübersicht**

# **Einstellungen**

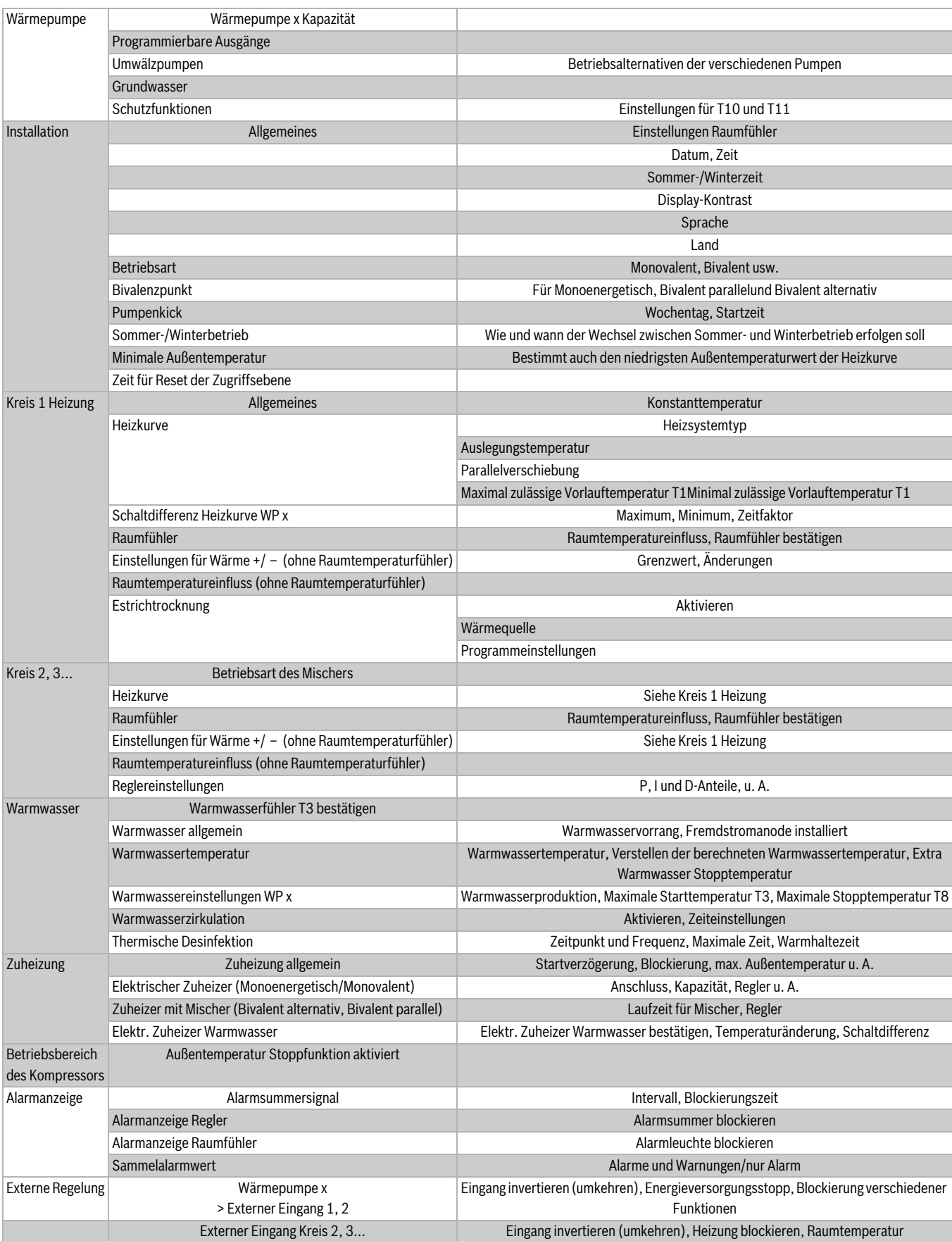

*Tab. 23 Menüübersicht Einstellungen*

**Diagnose/Monitor** (→ Kapitel [16](#page-64-0)), **Alarme** (→ Kapitel [17](#page-66-0)), **Auf** Werkseinstellungen zurücksetzen ( $\rightarrow$  Kapite[l 18.1\)](#page-73-0)

# **15 Einstellungen**

Unter **Einstellungen** befinden sich die meisten Funktionen, die der Installateur kontrollieren und ändern kann.

# <span id="page-51-0"></span>**15.1 Wärmepumpe**

Unter **Wärmepumpe** werden die für die Installation generell geltenden Einstellungen vorgenommen.

#### **Wärmepumpe**

Hier befinden sich:

- **Wärmepumpe x Kapazität**
- **Programmierbare Ausgänge**
- **Umwälzpumpen**
- **Grundwasser**
- **Schutzfunktionen**

### **> Wärmepumpe x Kapazität**

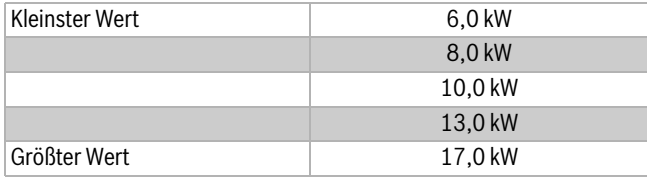

# *Tab. 24 Wärmepumpenkapazität*

**> Programmierbare Ausgänge**

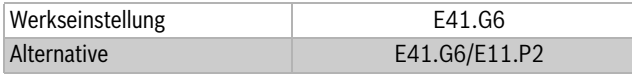

*Tab. 25 Programmierbare Ausgänge*

# **> Umwälzpumpen**

**>> Heizkreispumpe G1**

# **>>> Betriebsart**

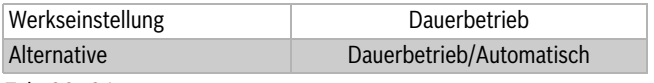

*Tab. 26 G1*

▶ Dauerbetrieb oder optimierten Betrieb für Umwälzpumpe G1 wählen. Die Einstellung gilt für alle G1 aller Kreise.

**Dauerbetrieb** bedeutet, dass G1 in der Heizsaison immer in Betrieb ist.

**Automatisch** bedeutet, dass die Umwälzpumpe im Winterbetrieb nach 40 Minuten ohne Heizbedarf abwechselnd je 10 Minuten läuft und stillsteht. Der automatische Betrieb wird unterbrochen, sobald Heizbedarf vorliegt oder der Winterbetrieb deaktiviert wird. G1 steht im Sommerbetrieb still abgesehen vom Pumpenkick (Blockierschutz).

### **>> Wärmeträgerpumpe G2**

### **>>> Betriebsart**

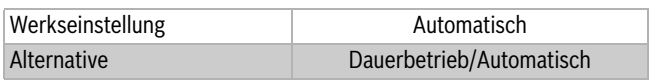

*Tab. 27 G2*

▶ Dauerbetrieb von Wärmeträgerpumpe G2 oder automatischen Start bei Kompressorstart einstellen.

Die Einstellung gilt für G2 aller Wärmepumpen. Im automatischen Betrieb startet G2 für Wärmepumpe 2, sobald Kompressor 2 startet.

# **>>> Pumpendrehzahl E2x**

## **>>>> Konstante Pumpendrehzahl**

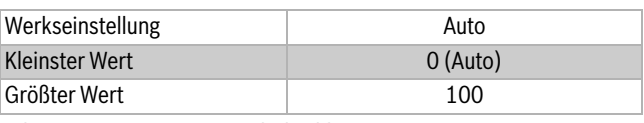

*Tab. 28 Konstante Pumpendrehzahl*

▶ Gewünschten Prozentwert einstellen, um eine konstante Pumpendrehzahl zu halten. Bei der Einstellung Auto wird die Pumpendrehzahl vom Regler eingestellt.

#### **>>>> Temperaturdifferenz Wärmeträger bei Wärme**

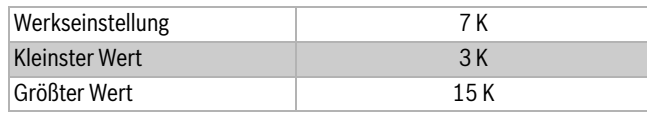

*Tab. 29 Temperaturdifferenz des Wärmeträgers im Heizbetrieb*

▶ Die Temperaturdifferenz eingeben, die die Wärmepumpe anstreben soll. Diese wird über die Pumpendrehzahl gesteuert.

### **>>>> Temperaturdifferenz Wärmeträger bei Warmwasser**

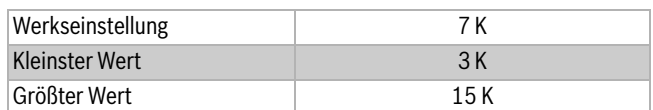

*Tab. 30 Temperaturdifferenz des Wärmeträgers bei der Warmwasserbereitung*

▶ Die Temperaturdifferenz eingeben, die die Wärmepumpe anstreben soll. Diese wird über die Pumpendrehzahl gesteuert.

#### **>>>> Pumpendrehzahl bei keinem Bedarf**

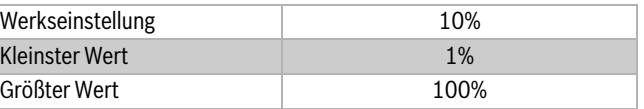

*Tab. 31 Pumpendrehzahl bei keinem Bedarf*

▶ Pumpendrehzahl bei nicht vorliegendem Bedarf einstellen. Es wird eine niedrige Drehzahl verwendet, um die Anlage in Gang zu halten, wenn kein Heizbedarf besteht.

### **>>> Reglereinstellungen**

### **>>>> P-Anteil**

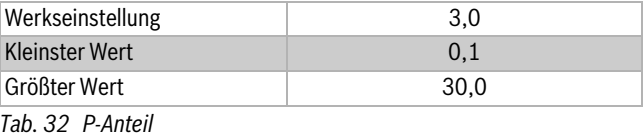

# **>>>> I-Anteil**

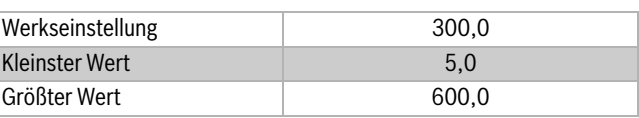

*Tab. 33 I-Anteil*

# **>> Solepumpe G3**

# **>>> Betriebsart**

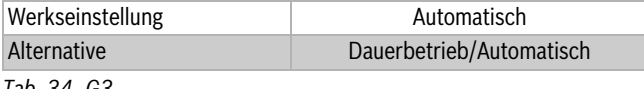

*Tab. 34 G3*

▶ Dauerbetrieb oder gleichzeitigen Start von Solepumpe G3 und Kompressor einstellen.

### **> Grundwasser**

### **>> Grundwasser**

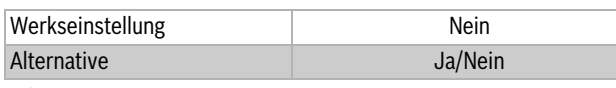

*Tab. 35 G33*

▶ Angeben, ob Grundwasserpumpe G33 installiert ist.

Normalerweise werden G33 und Solepumpe G3 gleichzeitig betrieben. G33 ist auch bei Kühlung in Betrieb.

#### Bei **Ja**:

### **>> Startverzögerung Kompressor**

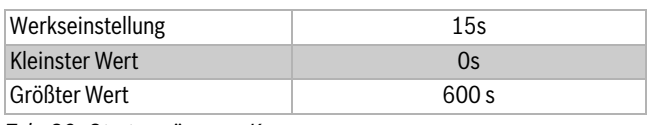

*Tab. 36 Startverzögerung Kompressor*

▶ Die für die Zirkulation des Grundwasserkreises erforderliche Verzögerung angeben. Vorher darf der Kompressor nicht starten.

### **> Schutzfunktionen**

### **>> Einstellung Solekreis ein T10**

### **>> Einstellung Solekreis aus T11**

Die Einstellungen für Solekreis ein/aus sind:

### **>>> Minimal zulässige Temperatur E2x.T10**

# **>>> Minimal zulässige Temperatur E2x.T11**

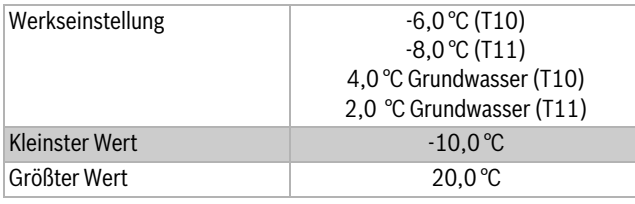

# *Tab. 37 Minimale Temperatur Sole*

# **>>> Schaltdifferenz Alarmreset**

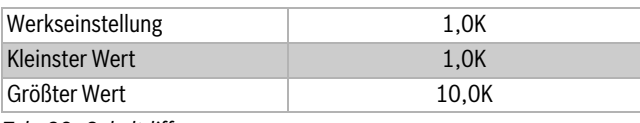

# *Tab. 38 Schaltdifferenz*

#### **>>> Anzahl Warnungen vor Alarm**

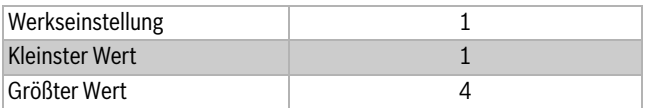

*Tab. 39 Anzahl Warnungen vor Alarm*

Die Anzahl der Warnungen wird über einen Zeitraum von 180 Minuten gezählt.

### <span id="page-52-0"></span>**15.2 Installation**

Unter **Installation** werden Einstellungen vorgenommen, die für die gesamte Anlage gelten. Hier befinden sich:

- **Allgemeines**
- **Betriebsart**
- **Bivalenzpunkt**
- **Pumpenkick**
- **Sommer-/Winterbetrieb**
- **Minimale Außentemperatur**
- **Zeit für Reset der Zugriffsebene**
- **> Allgemeines**
- **>> Einstellungen Raumfühler**
- **>>> Außentemperatur im Raumfühler anzeigen**

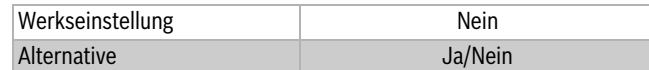

**>> Datum einstellen** *Tab. 40 Außentemperatur im Raumtemperaturfühler anzeigen*

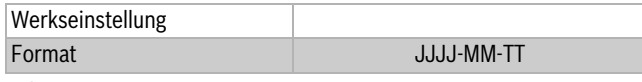

*Tab. 41 Datum*

**>> Zeit einstellen**

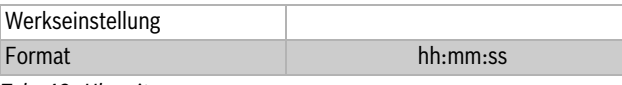

*Tab. 42 Uhrzeit*

▶ Datum und Zeit bei Bedarf ändern. Diese Angaben verwendet der Regler zur Steuerung der Zeitprogramme (z. B. Urlaub oder Raumtemperaturprogramm).

### **>> Sommer-/Winterzeit**

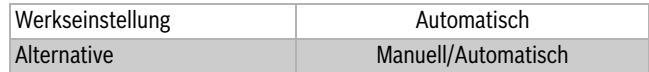

*Tab. 43 Sommer-/Winterzeit*

▶ Einstellen, ob der Wechsel zwischen Sommer- und Winterzeit (entsprechend dem EU-Standard) automatisch oder manuell erfolgen soll.

### **>> Display-Kontrast**

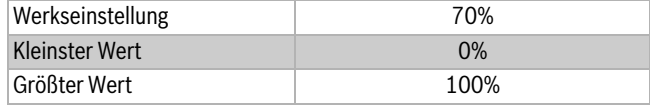

*Tab. 44 Display-Kontrast*

## **>> Sprache**

▶ Sprache für die Menüs des Reglers wählen. Hier kann eine andere als die bei der Inbetriebnahme eingestellte Sprache gewählt werden.

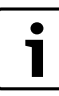

Sprachänderung kann auch erfolgen, indem die (NODE) Taste in der Standardanzeige mindestens 5 s lang gedrückt gehalten wird.

# **>> Land**

▶ Land wählen. Hier kann ein anderes Land eingestellt werden, als bei der Vorkonfiguration gewählt wurde.

# **> Betriebsart**

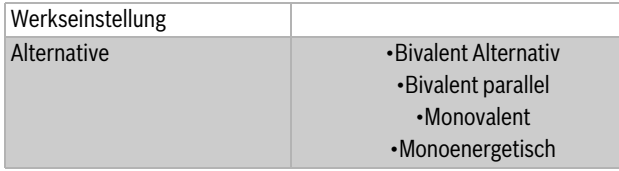

*Tab. 45 Betriebsart*

 $\triangleright$  Zur Beschreibung der Betriebsart ( $\rightarrow$  Kapite[l 4.4\)](#page-6-0).

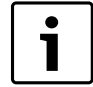

Für einen Zuheizer (Heizkessel) mit Mischer ist ein Multimodul HHM17-1 (Zubehör) erforderlich.

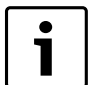

Die eingestellte Betriebsart wird durch das Zeichen > vor der jeweiligen Alternative angezeigt. Die Wahl der Betriebsart erfolgt direkt beim ersten Start der Wärmepumpe. Die Betriebsart kann hier geändert werden. Der Regler erlaubt nur die Wahl der mit der jeweils installierten Ausrüstung möglichen Alternative/n. Durch die Wahl der Betriebsart werden einige Werte im Regler automatisch eingestellt.

**> Bivalenzpunkt**

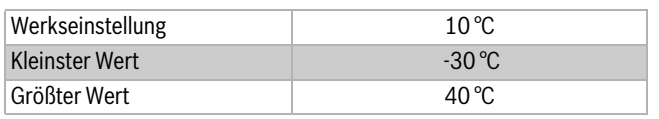

*Tab. 46 Bivalenzpunkt monoenergetisch und bivalent parallel*

▶ Höchste Außentemperatur für die Verwendung des Zuheizers einstellen.

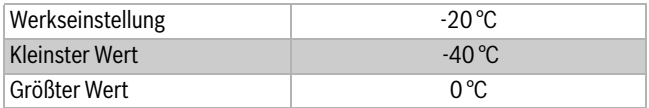

*Tab. 47 Bivalenzpunkt bivalent alternativ*

▶ Niedrigste Außentemperatur einstellen, bei der Zuheizung immer erlaubt ist.

# **> Pumpenkick**

**>> Wochentag**

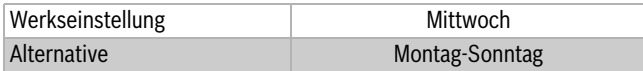

**>> Startzeit** *Tab. 48 Tag für Pumpenkick (Blockierschutz)*

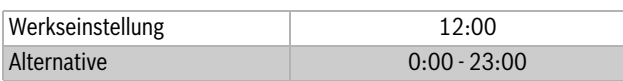

*Tab. 49 Startzeit für Pumpenkick (Blockierschutz)*

▶ Tag und Zeitpunkt für den Blockierschutz der beweglichen Teile der Anlage einstellen.

Der Pumpenkick (Blockierschutz) verhindert, dass sich bewegliche Teile festsetzen, während sie nicht in Betrieb sind.

Der Pumpenkick ist im Sommer- und Winterbetrieb unterschiedlich. So kann die Dauer des Pumpenkicks gesenkt werden. Außerdem muss während des Pumpenkicks im Winter nicht die gesamte Anlage abgeschaltet werden.

### **Pumpenkick im Sommerbetrieb**

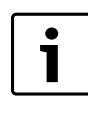

Der Pumpenkick startet nur, wenn keinerlei Bedarf vorliegt. Wenn der Bedarf eine Stunde nach dem eingestellten Startzeitpunkt weiter besteht, startet der Pumpenkick erst wieder beim nächsten Startzeitpunkt. Der Pumpenkick wird zunächst für Wärmepumpe 1, danach für Wärmepumpe 2 durchgeführt (falls eine Kaskade vorhanden).

3-Wege-Ventil und Pumpen werden eine Minute lang aktiviert, Mischer für ihre jeweilige Laufzeit + 10 s. Zwischen den Komponenten wird eine Pause von 30 Sekunden eingelegt.

Während der Pumpenkick aktiv ist, werden einige Komponenten des Heizsystems vorübergehend warm. Dies ist völlig normal.

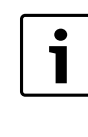

Kommt es im Pumpenkick zu einem Warmwasserbedarf wird die Funktion nicht unterbrochen. Die Warmwassertemperatur kann dabei sinken. Ein geeigneter Zeitpunkt für den Pumpenkick ist wenn der Warmwasserbedarf niedrig ist, z.B. nachts.

### **Pumpenkick im Winterbetrieb**

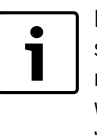

Im Winterbetrieb wird der Pumpenkick an Ventilen, Mischern und Pumpen durchgeführt, die im Winterbetrieb normalerweise nicht betrieben werden (betrifft Zubehör wie Kühlung, Pool und Solar). Der Pumpenkick kann während des Betriebs erfolgen.

# **> Sommer-/Winterbetrieb**

### **>> Winterbetrieb**

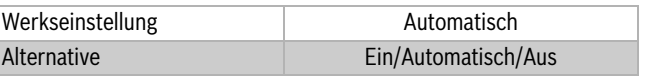

*Tab. 50 Sommer-/Winterbetrieb*

# **>> Außentemperaturgrenze für Wechsel**

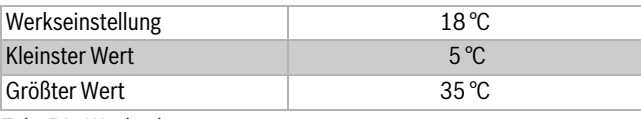

*Tab. 51 Wechseltemperatur*

#### **>> Verzögerung beim Wechsel zum Winterbetrieb**

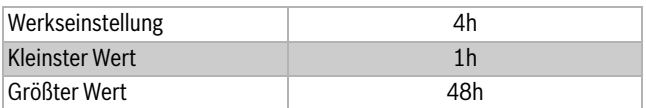

*Tab. 52 Verzögerungszeit Winterbetrieb*

**>> Verzögerung beim Wechsel zum Sommerbetrieb**

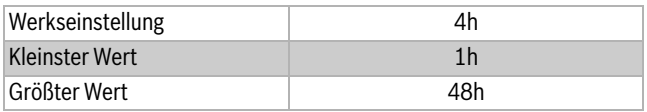

*Tab. 53 Verzögerungszeit Sommerbetrieb*

**>> Direktstartgrenze Winterbetrieb**

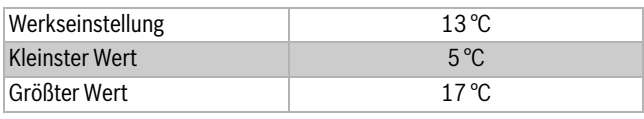

*Tab. 54 Direktstartgrenze*

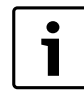

Die Einstellungen regeln den automatischen Wechsel zwischen Winter- und Sommerbetrieb. Durch die Verzögerungszeit werden unnötig häufige Starts und Stopps des Kompressors im Frühling und Herbst vermieden.

#### **>> Minimale Außentemperatur**

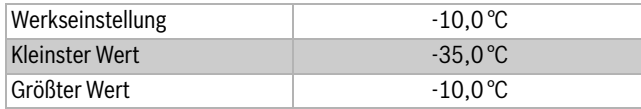

*Tab. 55 Minimale Außentemperatur*

▶ Niedrigste Außentemperatur der Heizkurve einstellen.

### **>> Zeit für Reset der Zugriffsebene**

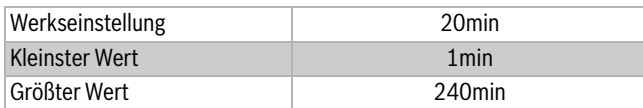

*Tab. 56 Reset der Zugriffsebene*

▶ Einstellen, nach welcher Zeit der Regler die Zugriffsebene automatisch von der Installateurebene auf die Kundenebene zurücksetzt.

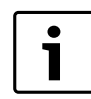

Das Anwählen der Standardanzeige setzt die Zugriffsebene direkt auf die Kundenebene zurück.

#### <span id="page-54-0"></span>**15.3 Kreis 1 Heizung**

Hier werden die Einstellungen für den ungemischten Heizkreis vorgenommen. Dieser Heizkreis muss, verglichen mit den gemischten Heizkreisen, die höchste Temperatur haben. Hier befinden sich:

- **Allgemeines**
- **Heizkurve**
- **Schaltdifferenz Heizkurve WP x**
- **Raumfühler**
- **Einstellungen für Wärme +/** (kein Raumtemperatur-fühler)
- **Estrichtrocknung**
- **> Allgemeines**

### **>> Konstanttemperatur**

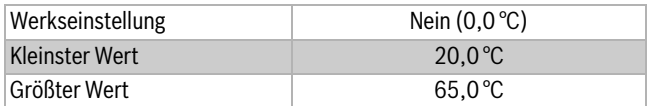

*Tab. 57 Konstanttemperatur*

▶ Geeigneten Wert einstellen, wenn Kreis 1 mit Konstanttemperatur arbeiten soll.

Die Einstellungen der Heizkurve werden in diesem Fall nicht angezeigt.

#### **>> Maximale Betriebszeit für Heizung bei Warmwasserbedarf**

Das Menü wird nicht angezeigt, wenn **Warmwasservorrang** auf **Ja** gesetzt ist  $(\rightarrow$  Kapite[l 15.6](#page-59-0)).

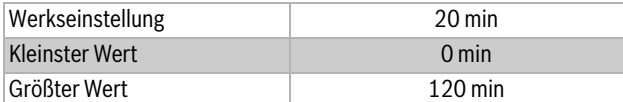

*Tab. 58 Betriebszeit Heizung*

▶ Angeben, wie lange die Heizproduktion maximal erfolgen soll, nachdem Warmwasser für die eingestellte Zeit produziert wurde  $(\rightarrow$  Kapitel [15.6](#page-59-0)).

**> Heizkurve** (nicht bei Konstanttemperatur)

$$
\overline{\mathbf{i}}
$$

Bei einer zu hoch eingestellten Heizkurve erscheint im Display die Meldung **Einstellung der Heizkurve zu hoch**.

▶ Heizkurveneinstellung ändern.

#### **>> Heizsystemtyp**

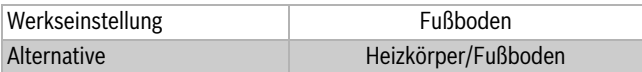

*Tab. 59 Heizsystemtyp*

- ▶ Typ des Heizsystems wählen, **Heizkörper** oder **Fußboden**.
- ▶ Bei **Externe Wärmequelle** (Solar, Festbrennstoff) **Heizkörper** wählen.

Die Werkseinstellung der Heizkurve des Typs **Heizkörper** hat den Kurvenwert (Vorlauftemperatur) 22 °C bei 20 °C Außentemperatur, 50,5 °C bei -2,5ºC und 60 °C bei -10 °C Außentemperatur (Endpunkt der Kurve).

Die Werkseinstellung der Heizkurve des Typs **Fußboden** hat den Kurvenwert (Vorlauftemperatur) 22 °C bei 20 °C Außentemperatur, 31,7 °C bei -2,5ºC und 35 °C bei -10 °C Außentemperatur.

Bei höheren Temperaturen als 20 °C gilt der gleiche Kurvenwert, wie für 20 °C. Für niedrigere Temperaturen als

-10 °C gilt der gleiche Kurvenwert, wie für -10 °C.

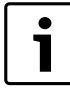

Der Endpunkt der Heizkurve (-10 °C) kann in **Minimale**  Außentemperatur geändert werden (→ Kapite[l 15.2](#page-52-0)). Der eingestellte Wert gilt für alle Heizkurven. Eine Änderung des Endpunkts beeinflusst die Vorlauftemperatur für alle Außentemperaturen, die unter der eingestellten Temperatur liegen.

#### **>> Auslegungstemperatur**

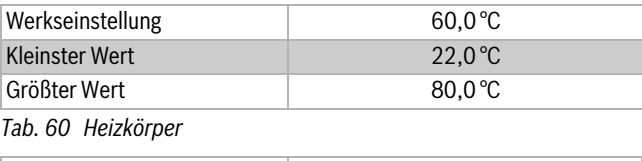

Werkseinstellung and a state 35,0 °C Kleinster Wert 22,0 °C Größter Wert 45,0 °C

*Tab. 61 Fußboden*

▶ Kurve bei Bedarf neu einstellen, es kann sein, dass der Endpunkt (Sollwert der Vorlauftemperatur bei -10 °C) nach unten korrigiert werden muss.

## **>> Parallelverschiebung**

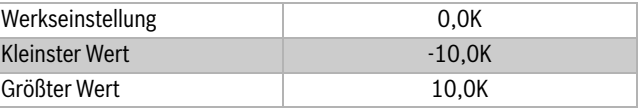

*Tab. 62 Parallelverschiebung*

▶ Kurve bei Bedarf parallel verschieben. Der Sollwert der Vorlauftemperatur steigt/sinkt entsprechend der jeweiligen Außentemperatur.

#### **>> Maximal zulässige Vorlauftemperatur T1**

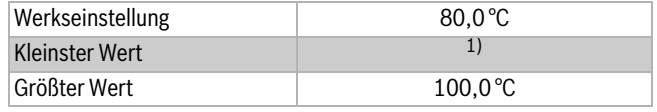

*Tab. 63 Heizkörper*

# ▶ Bei **Externe Wärmequelle** 100 °C einstellen.

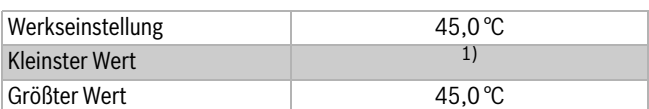

*Tab. 64 Fußboden*

1) Der unter **Minimal zulässige Vorlauftemperatur T1** eingestellte Wert.

# **>> Minimal zulässige Vorlauftemperatur T1**

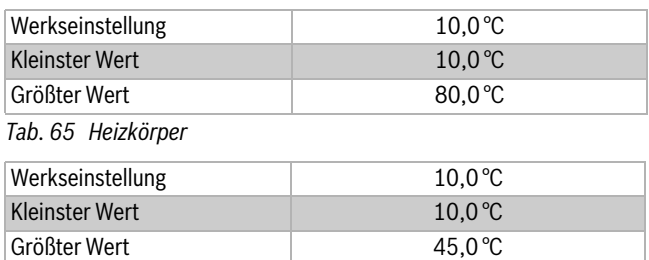

*Tab. 66 Fußboden*

- ▶ Die maximal und minimal zulässige Vorlauftemperatur für T1 einstellen. Der Wert muss mit der gewählten Heizkurve und eventuellen Kurveneinstellungen übereinstimmen.
- ▶ Kontrollieren, dass die maximale Temperatur T1 unter **Fußboden** den zulässigen Wert des aktuellen Fußbodentyps nicht überschreitet.

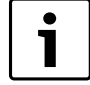

Die Sollwertberechnung der Vorlauftemperatur ergibt sich aus der Heizkurve. Die meisten anderen für die Heizung eingestellten Temperaturen beziehen sich auf die Raumtemperatur. Der Regler ändert diese Werte automatisch zu den Vorlaufwerten.

# **> Schaltdifferenz Heizkurve WP x**

# **>> Maximum**

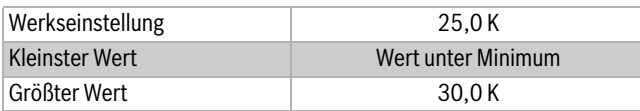

*Tab. 67 Maximale Schaltdifferenz*

▶ Maximale Schaltdifferenz des Vorlaufs einstellen.

# **>> Minimum**

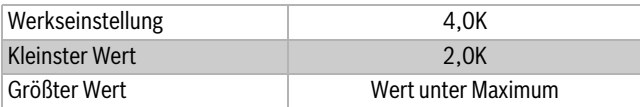

*Tab. 68 Minimale Schaltdifferenz*

▶ Minimale Schaltdifferenz des Vorlaufs einstellen.

### **>> Zeitfaktor**

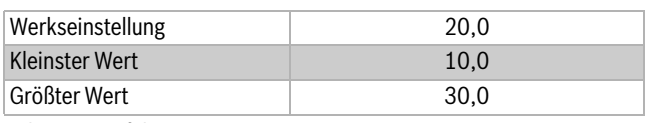

*Tab. 69 Zeitfaktor*

▶ Einstellen, wie lange der Kompressor im Heizbetrieb ein-/ausgeschaltet sein soll.

Höhere Einstellwerte resultieren in weniger Kompressorstarts und stopps, wodurch eine höhere Einsparung erzielt wird. Dabei sind jedoch höhere Temperaturschwankungen in der Heizungsanlage möglich als bei niedriger eingestellten Werten.

# **> Raumfühler**

Der Raumtemperaturfühler misst die Temperatur des Raumes, in dem er montiert ist. Dieser Wert wird mit der eingestellten gewünschten Raumtemperatur.

Einstellungen:

# **> Raumfühler**

### **> Raumtemperatureinfluss**

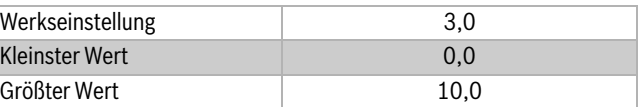

*Tab. 70 Raumtemperatureinfluss*

▶ Einstellen, um wie viel eine um 1 K (°C) unterschiedliche Raumtemperatur den Sollwert der Vorlauftemperatur beeinflussen soll. Beispiel: bei 2 K (°C) Abweichung von der eingestellten Raumtemperatur wird der Sollwert der Vorlauftemperatur um 6 K (°C) geändert (2 K Abweichung \* Faktor 3 = 6 K).

Das Menü wird nur angezeigt, wenn ein Raumtemperaturfühler installiert ist.

### **>> Raumfühler bestätigen**

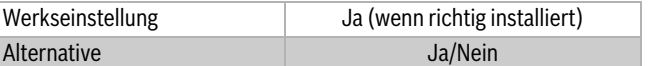

# *Tab. 71 Raumfühler bestätigen*

▶ Nur dann **Nein** angeben, wenn der Raumtemperaturfühler nicht berücksichtigt werden soll, obwohl er installiert ist.

### **Einfluss der Raumtemperaturfühlereinstellungen auf die Heizkurve**

Die Raumtemperatur kann am Raumtemperaturfühler einfach eingestellt werden.

Dafür am Drehknopf die gewünschte Raumtemperatur für den jeweiligen Heizkreis einstellen. Der vorher eingestellte Wert wird mit blinkenden Ziffern angezeigt.

Das Display blinkt während des Einstellvorgangs, das Blinken endet jedoch sofort nach dem Ende der Drehbewegung. Der Reglerwert im Menü **Raum Normaltemperatur** des aktuellen Kreises wird automatisch auf denselben Wert eingestellt.

Alternativ kann die Raumtemperatur am Regler eingestellt werden.

▶ Menü **Raum Normaltemperatur** des betreffenden Kreises öffnen und gewünschte Raumtemperatur einstellen. Der Einstellwert am Raumtemperaturfühler des Heizkreises wird au-

# **> Einstellungen für Wärme +/ –**

Dieses Menü wird nur angezeigt wenn kein Raumtemperaturfühler installiert ist. Die Einstellungen sind für gut funktionierende Zeitprogramme und externe Regelung erforderlich.

### **> Einstellungen für Wärme +/ –**

### **>> Grenzwert für linken oder rechten Endpunkt**

tomatisch auf denselben Wert geändert.

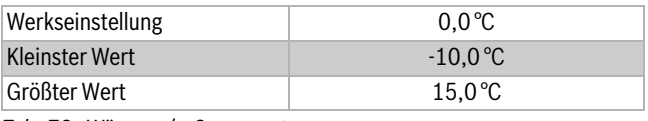

*Tab. 72 Wärme +/– Grenzwert*

▶ Außentemperatur einstellen, die Grenzwert für den zu justierenden Endpunkt sein soll, wenn +/ – gewählt ist.

Bei Außentemperaturen unterhalb des eingestellten Grenzwerts wird die Vorlauftemperatur im rechten Endpunkt (-10 °C) der Heizkurve entsprechend des eingestellten Prozentwertes geändert, siehe unten.

Bei Außentemperaturen oberhalb des eingestellten Grenzwerts wird die Vorlauftemperatur im linken Endpunkt (+20 °C) der Heizkurve

entsprechend des eingestellten Prozentwertes geändert, siehe unten.

### **>> Veränderung bei starker Abkühlung/Erwärmung**

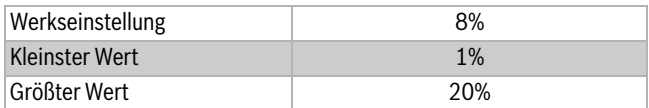

*Tab. 73 Veränderung bei starker Abkühlung/Erwärmung*

▶ Einstellen, um welchen Prozentwert die Vorlauftemperatur bei geltendem Endpunkt der Heizkurve geändert werden soll, wenn in **Wärme +/ –** – – oder ++ gewählt wird.

### **>> Veränderung bei Abkühlung/Erwärmung**

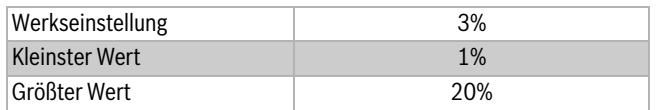

*Tab. 74 Veränderung bei Abkühlung/Erwärmung*

▶ Einstellen, um welchen Prozentwert die Vorlauftemperatur bei geltendem Endpunkt der Heizkurve geändert werden soll, wenn in **Wärme +/ –** – oder + gewählt wird.

## **> Raumtemperatureinfluss**

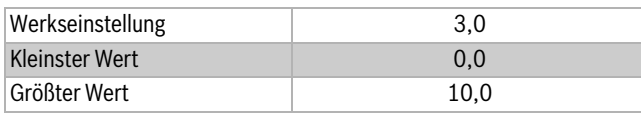

*Tab. 75 Raumtemperatureinfluss*

▶ Einstellen, um wieviel eine um ein Grad unterschiedliche Raumtemperatur die Vorlauftemperatur beeinflussen soll. Die Einstellung wird im Temperaturprogramm zur Berechnung der Vorlauftemperatur bei geltender Abweichtemperatur verwendet. Bei

3 °C Unterschied wird die Vorlauftemperatur um 9 °C geändert. **> Estrichtrocknung**

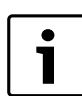

Die Wärmepumpe allein kann nicht genug Wärme für die Estrichtrocknung produzieren. Wir empfehlen bauseitige Trocknungsgeräte zu verwenden.

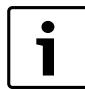

Die Funktion Estrichtrocknung ist nur in Verbindung mit einer Fußbodenheizung verfügbar.

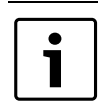

Estrichtrocknung verlangt elektrischen Anschluss ohne EVU-Sperre.

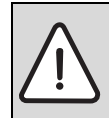

Beim Trocknen dürfen keine externen Heizquellen, wie Solar- oder Holzheizung usw., verwendet werden ( Kapite[l 10.5\)](#page-34-0).

Die Funktion der Estrichtrocknung wird zum Trocknen des Estrichs in neugebauten Häusern verwendet. Das Programm zur Estrichtrocknung hat höchste Priorität, das heißt, dass außer den Sicherheitsfunktionen und dem Betrieb Nur Zuheizung alle Funktionen deaktiviert werden. Bei der Estrichtrocknung arbeiten alle Heizkreise. In den Heizkreisen 2 - 4 werden die Mischer über die Regelung komplett geöffnet und über Heizkreis 1 die Solltemperatur geregelt.

Das Trocknen erfolgt in drei Phasen:

- Aufheizphase
- Phase mit maximaler Temperatur
- Abkühlphase

Aufheizen und Abkühlen erfolgt stufenweise, jede Stufe läuft mindestens einen Tag. Die Phase mit maximaler Temperatur wird als eine Stufe gezählt. Werkseinstellung sind 9 Stufen: Aufheizphase 4 Stufen (25 °C, 30 °C, 35 °C, 40 °C), Maximale Temperatur (45 °C über vier Tage), Abkühlphase 4 Stufen (40 °C, 35 °C, 30 °C, 25 °C).

Ein laufendes Programm kann unterbrochen werden. Nach Beendigung des Programms kehrt die Wärmepumpe in den Normalbetrieb zurück.

### **>> Aktivieren**

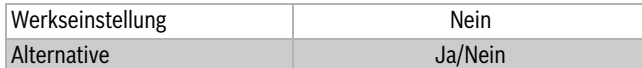

*Tab. 76 Estrichtrocknung aktivieren*

▶ **Ja** eingeben, wenn die Estrichtrocknung ausgeführt werden soll.

**Aktuelle Programmstufe** und **Verbleibende Zeit der laufenden Stufe** werden angezeigt. Die Programmstufe kann geändert werden.

#### **>> Wärmequelle**

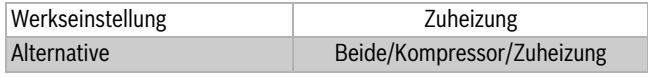

*Tab. 77 Wärmequelle Estrichtrocknung*

- ▶ Die Wärmequelle(n) wählen, die an der Estrichtrocknung beteiligt sein sollen.
- ▶ Alternative mit Kompressor: **Minimal zulässige Temperatur E2x.T11** unter **Schutzfunktionen** auf 0 °C einstellen. Dies gilt nicht für den Zeitraum von April bis August, für den -3 °C eingestellt werden kann. So wird vermieden dass die Sole zu stark auskühlt.

### **>> Programmeinstellungen**

### **>>> Vorlauf Temperaturerhöhung pro Heizstufe**

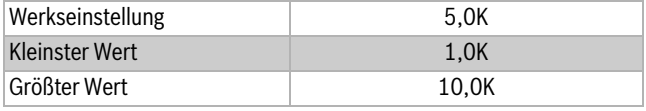

*Tab. 78 Temperaturerhöhung pro Heizstufe*

**>>> Anzahl Tage pro Heizstufe**

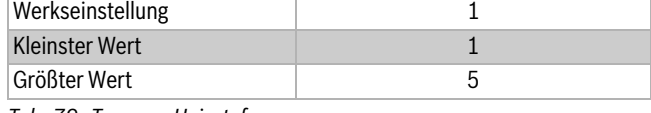

*Tab. 79 Tage pro Heizstufe*

# **>>> Maximale Vorlauftemperatur**

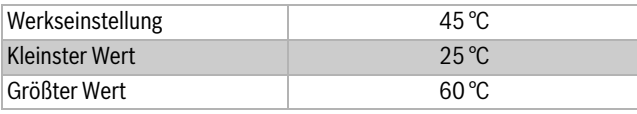

*Tab. 80 Maximale Vorlauftemperatur Estrichtrocknung*

**>>> Anzahl Tage mit maximaler Temperatur**

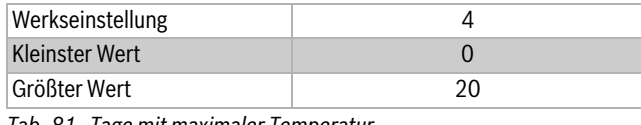

*Tab. 81 Tage mit maximaler Temperatur*

**>>> Vorlauf Temperatursenkung pro Abkühlstufe**

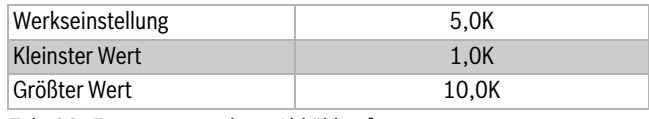

*Tab. 82 Temperatursenkung Abkühlstufe*

# **>>> Anzahl Tage pro Abkühlstufe**

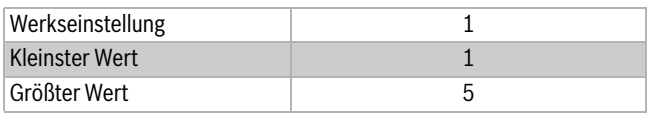

*Tab. 83 Tage pro Abkühlstufe*

**VORSICHT:** Zerstörung des Estrichs!

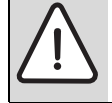

▶ Estrichtrocknungsprogramm nach den Angaben des Estrichherstellers programmieren.

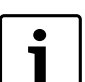

Vor der Einspeisung des EVU-Signals muss die Estrichtrocknung abgeschlossen sein.

▶ Nach der Estrichtrocknung und Einspeisung des EVU-Signals Energieversorgungsstopp am Regler im Menü **Externe Regelung**

aktivieren ( $\rightarrow$  Kapite[l 15.10\)](#page-63-0).

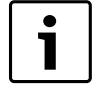

Speziell in den ersten Stufen der Estrichaufheizung kann es durch den Betrieb über den Kompressor zum Erreichen der Grenztemperatur für die jeweilige Aufheizstufe kommen. Es wird der Kompressor abgeschaltet und es erscheint die Information hohe Vorlauftemperatur E11.T1. Der Kompressorbetrieb wird anschließend wieder automatisch gestartet und die Anzeige erlischt.

# <span id="page-57-0"></span>**15.4 Kreis 2, 3...**

Unter **Kreis 2** werden die Einstellungen für den gemischten Kreis vorgenommen. Weitere Kreise werden nur angezeigt, wenn sie vorhanden sind. Für diese gelten die gleichen Funktionen, wie für Kreis 2.

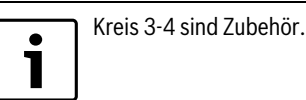

### **> Betriebsart des Mischers**

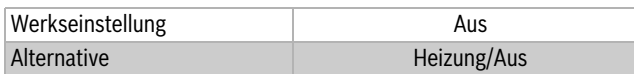

*Tab. 84 Betriebsart des Mischers*

- ▶ Betriebsposition des Mischers entsprechend dessen Möglichkeiten und dem aktuellen Bedarf einstellen.
- Aus wählen, wenn der Kreis noch nicht fertiggestellt ist, gelegentlich geschlossen werden muss, oder nicht verwendet werden soll.

### **> Heizkurve**

### **>> Heizsystemtyp**

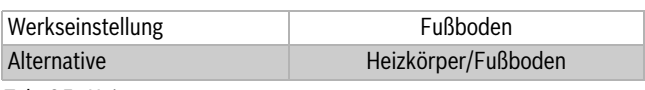

*Tab. 85 Heizsystemtyp*

▶ Typ des Heizsystems wählen.

Die Werkseinstellung der Heizkurve des Typs **Heizkörper** hat den Kurvenwert (Vorlauftemperatur) 22 °C bei 20 °C Außentemperatur, 50,5 °C bei -2,5ºC und 60 °C bei -10 °C Außentemperatur (Endpunkt der Kurve).

Die Werkseinstellung der Heizkurve des Typs **Fußboden** hat den Kurvenwert (Vorlauftemperatur) 22 °C bei 20 °C Außentemperatur, 31,7 °C bei -2,5ºC und 35 °C bei -10 °C Außentemperatur.

Bei höheren Temperaturen als 20 °C gilt der gleiche Kurvenwert, wie für 20 °C. Für niedrigere Temperaturen als

-10 °C gilt der gleiche Kurvenwert, wie für -10 °C.

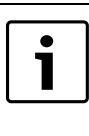

Der Endpunkt der Heizkurve (-10 °C) kann in **Minimale**  Außentemperatur geändert werden (→ Kapite[l 15.2\)](#page-52-0). Der eingestellte Wert gilt für alle Heizkurven. Eine Änderung des Endpunkts beeinflusst die Vorlauftemperatur für alle Außentemperaturen, die unter der eingestellten Temperatur liegen.

### **>> Auslegungstemperatur**

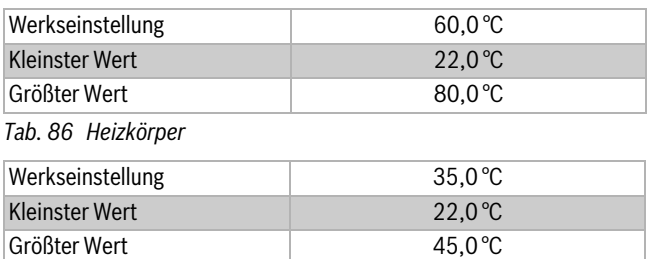

*Tab. 87 Fußboden*

▶ Kurve bei Bedarf neu einstellen, es kann sein, dass der Endpunkt (Sollwert der Vorlauftemperatur bei -10 °C) nach unten korrigiert werden muss.

### **>> Parallelverschiebung**

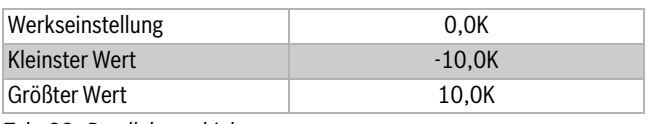

*Tab. 88 Parallelverschiebung*

▶ Kurve bei Bedarf parallel verschieben. Der Sollwert der Vorlauftemperatur steigt/sinkt entsprechend der jeweiligen Außentemperatur.

# **>> Maximal zulässige Vorlauftemperatur T1**

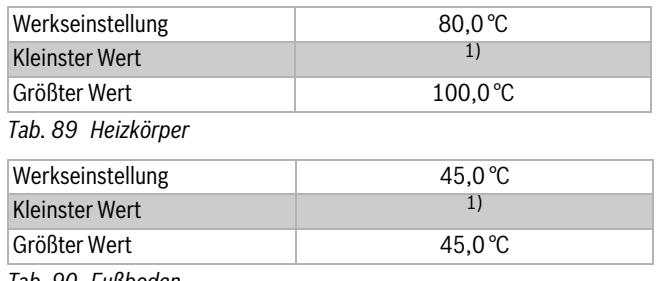

*Tab. 90 Fußboden*

1) Der unter **Minimal zulässige Vorlauftemperatur T1** eingestellte Wert.

### **>> Minimal zulässige Vorlauftemperatur T1**

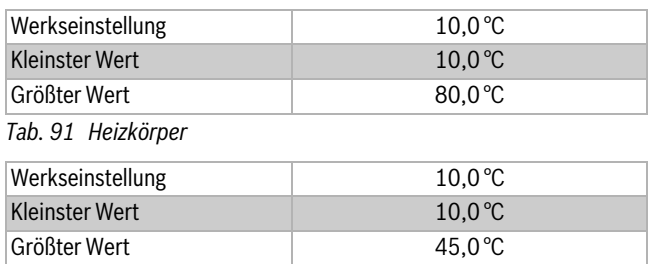

*Tab. 92 Fußboden*

- ▶ Die maximal und minimal zulässige Vorlauftemperatur für T1 einstellen. Der Wert muss mit der gewählten Heizkurve und eventuellen Kurveneinstellungen übereinstimmen.
- ▶ Kontrollieren, dass die maximale Temperatur T1 unter **Fußboden** den zulässigen Wert des aktuellen Fußbodentyps nicht überschreitet.

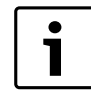

Die Sollwertberechnung der Vorlauftemperatur ergibt sich aus der Heizkurve. Die meisten anderen für die Heizung eingestellten Temperaturen beziehen sich auf die Raumtemperatur. Der Regler ändert diese Werte automatisch zu den Vorlaufwerten.

### **> Raumfühler**

Die Einstellungen sind die gleichen wie für **Kreis 1**.

# **> Reglereinstellungen**

Das Mischerventil zur Annäherung an den Sollwert des Vorlaufs wird mit Hilfe der PID-Regelung gesteuert, falls ein Bedarf vorliegt. Das Signal bestimmt, um wieviel die Öffnung des Mischerventils verändert werden soll. Dieser wird über einen kurzen Zeitzwischenraum berechnet.

### **>> P-Anteil**

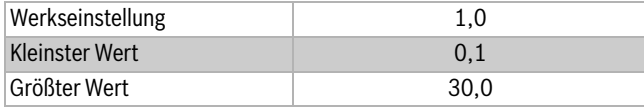

*Tab. 93 P-Anteil*

### **>> I-Anteil**

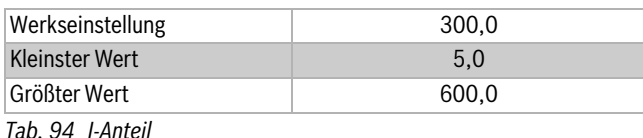

# **>> D-Anteil**

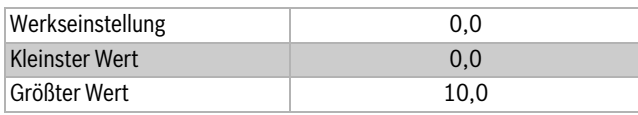

*Tab. 95 D-Anteil*

### **>> Minimales PID-Signal**

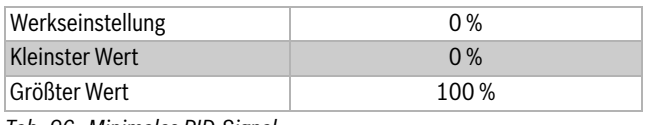

# *Tab. 96 Minimales PID-Signal*

# **>> Maximales PID-Signal**

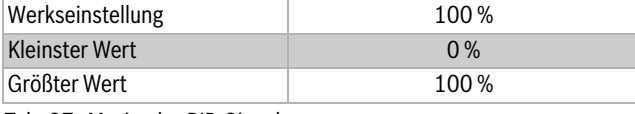

#### **>> Laufzeit des Mischers** *Tab. 97 Maximales PID-Signal*

Werkseinstellung 300 s / 05:00 *Tab. 98 Laufzeit des Mischers*

▶ Die auf dem Mischer angegebene Laufzeit in Minuten angeben.

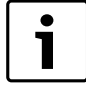

Wenn die Zeitangabe am Mischer fehlt: Mischer manuell  $\rightarrow$  Kapite[l 16.4\)](#page-65-0) bewegen und messen, wie lange es dauert, bis der Mischer aus der vollständig geschlossenen Position in die vollständig geöffnete Position übergeht (der Mischer schließt hörbar und der Endpositionsschalter wird ausgelöst).

### **>> Mischerventil vollständig geschlossen**

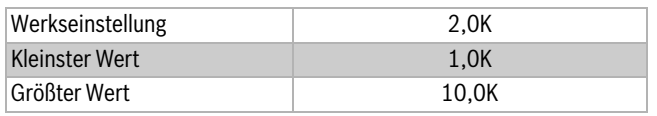

*Tab. 99 Mischerventil vollständig geschlossen*

Einstellen, wie lange das Mischerventil bei der höchsten zulässigen Vorlauftemperatur T1 vollständig geschlossen sein muss. Die maximale Vorlauftemperatur ist je nach Typ des Heizsystems (Heizkörper oder Fußboden) unterschiedlich. Bei Fußboden muss der Mischer bei 45 °C-2K=43 °C vollständig geschlossen sein (Werkseinstellung).

# **>> Schließen des Mischerventils beginnen**

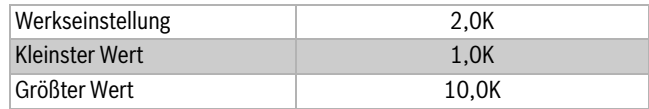

*Tab. 100 Schließen des Mischerventils beginnen*

▶ Unter dem Wert für das vollständig geschlossene Mischerventil einstellen, wann das Schließen beginnen soll. Dies wird 43 °C-2K=41 °C (bei der Werkseinstellung für Fußboden).

# **15.5 Regelung der Heizung**

Mehr zur Regelung der Wärmepumpe wird in *Heizkurve* und *Sollwert für den Heizkreis* beschrieben.

# **Heizkurve**

Die Heizkurve regelt die Vorlauftemperatur für die Heizkreise. Die Heizkurve gibt an, wie hoch die Vorlauftemperatur im Verhältnis zur Außentemperatur sein darf. Der Regler erhöht die Vorlauftemperatur, sobald die Außentemperatur sinkt. Die Vorlauftemperatur wird von Fühler T1 für Kreis 1 (E11.T1) und von Fühler T1 für Kreis 2 (E12.T1) gemessen.

Jeder Kreis wird von einer eigenen Heizkurve gesteuert. Unter **Heizsystemtyp** können die Kurven für **Heizkörper** oder **Fußboden** gewählt werden. Die Kurve für **Fußboden** hat einen niedrigeren Wert, da der Fußboden eine niedrigere Vorlauftemperatur haben muss.

# **Sollwert für den Heizkreis**

Der Sollwert für den Heizkreis ist die Vorlauftemperatur, die von der Wärmepumpe gehalten werden soll. Manchmal liegt der gemessene Istwert auf Grund von Schwankungen der Außentemperatur oder großem Warmwasserbedarf ein wenig darüber oder darunter.

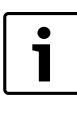

Der vom Kunden/Installateur eingegebene Sollwert gilt meistens für die Raumtemperatur. Er wird vom Regler in einen entsprechenden Sollwert für die Vorlauftemperatur umgerechnet. 1 K ( °C) der Raumtemperatur entspricht bei normalen Bedingungen ca. 3 K ( °C) der Vorlauftemperatur.

Der Sollwert basiert normalerweise auf:

- Aktuellem Kurvenwert (Vorlauftemperatur bei aktueller Außentemperatur entsprechend geltender Heizkurve).
	- Aktuellem Kurveneinfluss durch:
	- **Raumfühler**
	- **Urlaub**
	- **Aktives Programm**
	- **Externe Regelung**

### **Sollwertberechnung**

Der Sollwert des Heizkreises ist der aktuelle Kurvenwert, der um einen aktiven Kurveneinfluss verändert wird, falls vorhanden.

Die Prioritätsreihenfolge des Kurveneinflusses ist:

- **Externe Regelung**
- **Aktives Programm**
- **Urlaub**

Nur ein Einfluss kann aktiv sein. Wann und wie hoch der Einfluss sein darf, wird bei der jeweiligen Funktion eingestellt.

### **Fester Sollwert**

Ein fester Sollwert (nicht auf einer Kurve basierend) gilt bei:

- Estrichtrocknungsprogramm. Sollwert ist der für das Estrichtrocknungsprogramm geltende Wert.
- Externem Sollwert. Der Sollwert ist entsprechend dem Eingangssignal 0-10V, wobei 1V 10 °C und 10V 80 °C sind (0V löst Alarm aus).

# **Sollwertbegrenzung**

Der berechnete Sollwert wird laufend durch geltende zulässige Temperaturgrenzen kontrolliert.

### **Heizbedarf**

Der geltende Sollwert T1 für Heizkreis 1 und der gemessene Istwert für T1 werden verwendet, um den Heizbedarf entsprechend dem Prinzip der Schaltdifferenz ein- oder auszuschalten. Einstellen der Schaltdifferenz:  $(\rightarrow$  Kapite[l 15.3\)](#page-54-0).

Für die gemischten Kreise (Kreis 2, 3...) gilt: Bei einem niedrigen Istwert für T1 des gemischten Kreises im Verhältnis zum Sollwert wird mehr Heizwasser in den Kreis gemischt, damit der Sollwert aufrechterhalten wird. Dies geschieht entsprechend den Einstellungen des PID-Reglers  $(\rightarrow$  Kapite[l 15.4\)](#page-57-0).

Wenn die Vorlauftemperatur für eine bestimmte Zeit unter dem Sollwert gelegen hat, liegt Heizbedarf vor und der Kompressor produziert Wärme (entsprechend der variablen Schaltdifferenz), bevor die Temperatur im Haus zu weit sinkt. Dies geschieht, bis die Wärmeerzeugung des Kompressors durch die Schaltdifferenz gestoppt wird, bevor es im Haus zu warm wird. (Oder weil die **Maximale Betriebszeit für Heizung bei Warmwasserbedarf** verstrichen ist.)

Im Sommerbetrieb ist der Heizbedarf deaktiviert.

# <span id="page-59-0"></span>**15.6 Warmwasser**

Unter **Warmwasser** werden die Einstellungen für Warmwasser, thermische Desinfektion usw. vorgenommen.

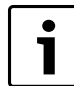

Die Warmwassereinstellungen werden nur angezeigt, wenn die Warmwasserproduktion installiert ist.

Hier befinden sich:

- **Warmwasserfühler T3 bestätigen**
- **Warmwasser allgemein**
- **Warmwassertemperatur**
- **Warmwassereinstellungen WP x**
- **Warmwasserzirkulation**
- **Thermische Desinfektion**

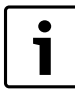

# Betriebsart **Bivalent**:

Die Funktionen **Extra Warmwasser** und **Thermische Desinfektion** erfordern einen elektrischen Zuheizer im Warmwasserspeicher.

# **> Warmwasserfühler T3 bestätigen**

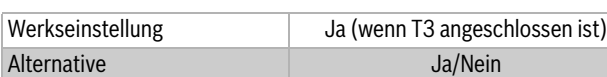

*Tab. 101 Warmwasserfühler bestätigen*

# **> Warmwasser allgemein**

### **>> Warmwasservorrang**

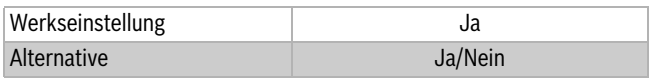

*Tab. 102 Warmwasservorrang*

▶ **Nein** eingeben, wenn der Warmwasserbedarf nicht vollständig gedeckt werden soll, bevor die Wärmeerzeugung beginnen soll. **Ja** bedeutet absoluten Warmwasservorrang.

### **>> Maximale Betriebszeit für Warmwasser bei Heizbedarf**

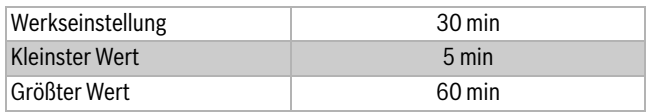

*Tab. 103 Maximale Betriebszeit für Warmwasser bei Heizbedarf*

▶ Zeit eingeben, wie lange Warmwasser weiter produziert werden soll, nachdem ein Heizbedarf auftritt.

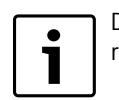

Die Funktion wird nur angezeigt, wenn Warmwasservorrang nicht aktiviert ist.

### **>> Fremdstromanode installiert**

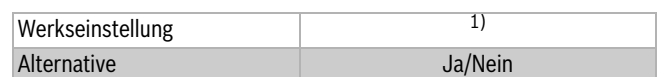

*Tab. 104 Fremdstromanode installiert*

1) unter **Vorkonfiguration** eingestellt

Wert ändern, wenn nach der Vorkonfiguration eine Veränderung eingetreten ist.

▶ **Nein** eingeben, wenn keine Fremdstromanode installiert ist. Eine defekte Fremdstromanode muss ausgetauscht werden, damit der Warmwasserspeicher nicht beschädigt wird. Der Regler löst einen Alarm aus, wenn die Fremdstromanode beschädigt ist.

# **> Warmwassertemperatur**

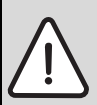

**GEFAHR:** Verbrühungsgefahr! ▶ Verwenden Sie bei einer Temperatur von über 60 °C einen Warmwassermischer.

# **>> Warmwassertemperatur**

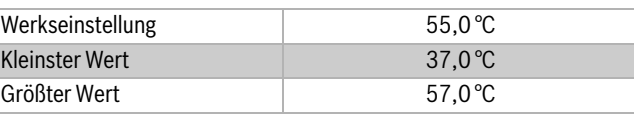

# *Tab. 105 Warmwassertemperatur*

# **>> Verstellen der berechneten Warmwassertemperatur**

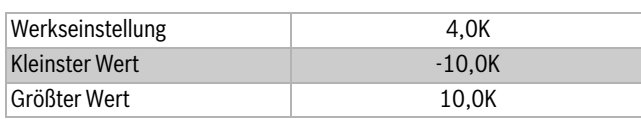

*Tab. 106 Verstellen der berechneten Warmwassertemperatur*

### **>> Extra Warmwasser Stopptemperatur**

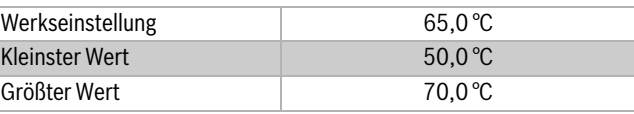

### *Tab. 107 Extra Warmwasser Stopptemperatur*

▶ Stopptemperatur für Extra Warmwasser einstellen. Extra Warmwasser wird produziert, indem während der eingestellten Stunden die Temperatur des Wassers im Warmwasserspeicher bis zur angegebenen Stopptemperatur erhöht wird.

### **> Warmwassereinstellungen WP x**

#### **>> Warmwasserproduktion**

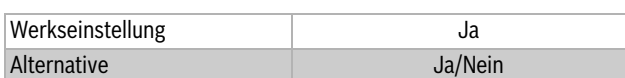

*Tab. 108 Warmwasserproduktion*

Bei mehreren installierten Wärmepumpen wird das Menü für jede Wärmepumpe angezeigt. Werkseinstellung ist hier **Nein**, darf nicht geändert werden.

# **>> Maximale Starttemperatur T3**

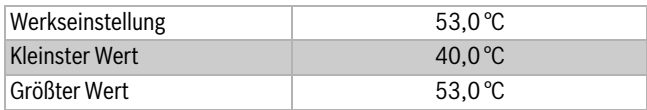

*Tab. 109 Maximale Starttemperatur T3*

▶ Bei Problemen mit der Warmwasserproduktion versuchsweise die Temperatur etwas senken (kann vom Speichertyp abhängig sein).

#### **>> Maximale Stopptemperatur T8**

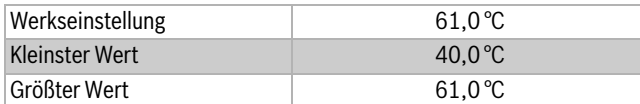

*Tab. 110 Maximale Stopptemperatur T8*

Bei Problemen mit der Warmwasserproduktion versuchsweise die Temperatur etwas senken (kann vom Speichertyp abhängig sein).

#### **>> Warmwasserzirkulation**

Für das Warmwasser kann eine für Trinkwasser zugelassene Zirkulationspumpe E41.G6 installiert werden. Diese kann zeitgesteuert werden, also zu bestimmten Zeiten deaktiviert werden. Die Zirkulation bewirkt, dass Warmwasser schneller zur Verfügung steht.

### **>>> Zirkulationspumpe Warmwasser aktiv**

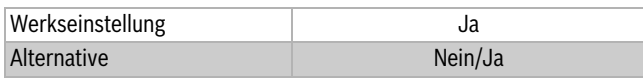

*Tab. 111 Zirkulationspumpe Warmwasser aktiv*

▶ **Ja** eingeben, wenn eine Zirkulationspumpe vorhanden ist. In diesem Fall können Sie Zeiteinstellungen vornehmen.

Der elektrische Anschluss der Zirkulationspumpe erfolgt über den potentialfreien Kontakt Klemme P2 - P2 ( $\rightarrow$  Kapitel [10.9.2\)](#page-43-0).

### **>>> Zeiteinstellungen**

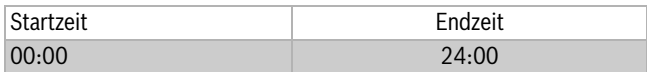

*Tab. 112 Zeiteinstellungen*

- ▶ Bis zu vier separate Intervalle können eingestellt werden.
- ▶ Zum Ändern von Stunden oder Minuten: die Taste (MENU) gedrückt halten und den Drehknopf drehen. Die Taste (MENU) loslassen. Das nächste Einstellfeld wird markiert.
- $\triangleright$  Drücken der Taste  $\ominus$  ruft das vorherige Feld auf.
- ▶ Speichern durch Bestätigen mit der  $\binom{MEN}{M}$  am letzten Einstellfeld. Die Warmwasserzirkulation erfolgt jeden Tag während der eingestellten Zeiten.

#### **> Thermische Desinfektion**

**Thermische Desinfektion** erhöht zur thermischen Beseitigung von Bakterien die Wassertemperatur auf ca. 65 °C.

Zur Erhöhung der Warmwassertemperatur wird zunächst der Kompressor und anschließend nur der Zuheizer verwendet.

Während der thermischen Desinfektion wird die **Zirkulationspumpe Warmwasser** von der Regelung gesteuert.

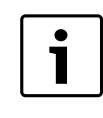

Um die **Thermische Desinfektion** oder **Extra Warmwasser** ausführen zu können, wird ein elektrischer Zuheizer für die Wärmepumpe oder das Warmwasser benötigt.

### **>> Wochentag**

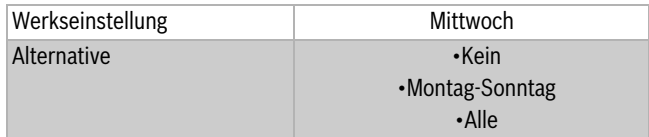

### *Tab. 113 Wochentag*

▶ Einstellen, an welchem Tag die thermische Desinfektion erfolgen soll. **Kein** bedeutet, dass die Funktion deaktiviert ist. **Alle** bedeutet, dass die thermische Desinfektion täglich durchgeführt wird.

#### **>> Wochenintervall**

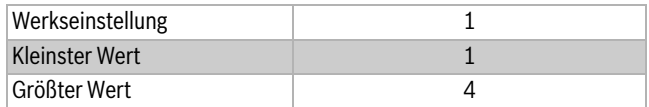

*Tab. 114 Wochenintervall*

- ▶ Einstellen, wie oft die thermische Desinfektion erfolgen soll.
	- 1 bedeutet jede Woche.
	- 2 bedeutet, dass die thermische Desinfektion in allen geraden Wochen des Jahres durchgeführt wird, d. h. in Kalenderwoche 2, 4, 6 usw.
	- 3 bedeutet Woche 3, 6, 9 usw.
	- 4 bedeutet Woche 4, 8, 12 usw.

#### **>> Startzeit**

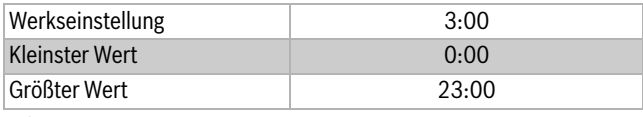

*Tab. 115 Startzeit*

▶ Zeitpunkt für die thermische Desinfektion einstellen.

### **>> Maximale Zeit**

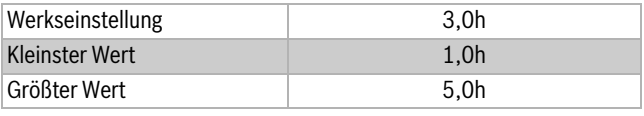

## *Tab. 116 Maximale Zeit*

# **>> Warmhaltezeit**

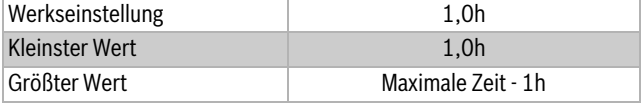

*Tab. 117 Warmhaltezeit*

#### ▶ **Maximale Zeit** und **Warmhaltezeit** einstellen.

Die thermische Desinfektion wird am eingestellten Tag und Zeitpunkt aktiviert. Sie wird gestoppt, sobald die Stopptemperatur erreicht und die Warmhaltezeit abgelaufen ist. Die thermische Desinfektion kann nicht länger als die eingestellte **Maximale Zeit** laufen. Wenn sie auf Grund der errichten maximalen Zeit abgebrochen wird, wird im Display eine Mitteilung angezeigt und nach 24 Stunden ein neuer Versuch gestartet.

**WARNUNG:** Verbrühungsgefahr!

Bei einer Warmwassertemperatur über 60 °C besteht ein Verletzungsrisiko durch Verbrühungen.

▶ Warmwasser direkt während und nach einer thermischen Desinfektion besonders vorsichtig entnehmen. Betrieb überwachen oder Warmwassermischer einbauen!

# <span id="page-61-0"></span>**15.7 Zuheizung**

Bei den Betriebsarten **Bivalent alternativ**, **Bivalent parallel** und **Monoenergetisch** gibt es immer einen Zuheizer. Bei der Betriebsart **Monovalent** ist der Zuheizer blockiert und darf nur für z. B. den Alarmbetrieb verwendet werden ( $\rightarrow$  Kapite[l 4.4\)](#page-6-0).

Der Zuheizer arbeitet zusammen mit der Wärmepumpe, um die richtige Temperatur in den Kreisen zu halten. Der Zuheizer kann auch ohne die Wärmepumpe arbeiten.

Bei Kühlung, Schwimmbad und anderen Funktionen kann der Zuheizer nach entsprechenden Einstellungen arbeiten.

Unter **Zuheizung** befinden sich:

- **Zuheizung allgemein**
- **Elektrischer Zuheizer** (bei den Betriebsarten **Monoenergetisch** und **Monovalent**)
- **Zuheizer mit Mischer** (Heizkessel) (**Bivalent alternativ**, **Bivalent parallel**)
- **Elektr. Zuheizer Warmwasser**

### **> Zuheizung allgemein**

Unter **Zuheizung allgemein** befinden sich die gemeinsamen Funktionen für monoenergetische und bivalente Zuheizung (elektrischer Zuheizer und Zuheizer mit Mischer).

## **>> Startverzögerung**

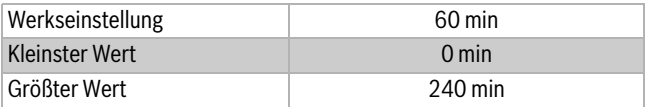

*Tab. 118 Startverzögerung Zuheizung*

▶ Für den Zuheizer geltende Startverzögerung einstellen. Sobald ZH-Bedarf entsteht, startet ein Timer mit der eingestellten Zeit. Erst wenn diese Zeit abgelaufen ist startet der Zuheizer.

## **>> ZH-Timer bei EVU-Stopp zulassen**

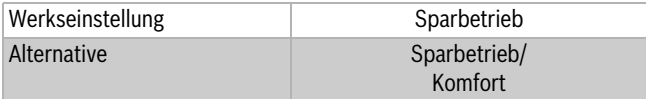

*Tab. 119 ZH-Timer bei EVU-Stopp zulassen*

▶ Gewünschten Wert einstellen.

Im **Sparbetrieb** startet der ZH-Timer nicht, bevor der Energieversorgungsstopp beendet ist. Bei **Komfort** darf der ZH-Timer starten. Gilt bei Energieversorgungsstopp Typ 1. Der Zuheizer startet schneller, wenn nach einem Energieversorgungsstopp Bedarf auftritt.

### **>> Nur Zuheizung**

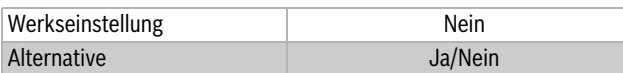

*Tab. 120 Nur Zuheizung*

▶ **Ja** eingeben, wenn nur der Zuheizer arbeiten soll. Dies ist dann sinnvoll, wenn das Gebäude beheizt werden soll, bevor z. B. die Sondenbohrung installiert worden ist.

### **>> ZH blockieren**

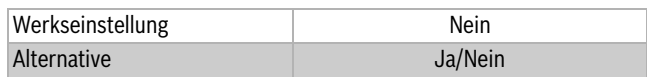

*Tab. 121 Zuheizung blockieren*

▶ Einstellen, ob der Zuheizer blockiert werden soll. Der Zuheizer darf in diesem Fall nicht unterstützen. Der Zuheizer darf jedoch bei Alarmbetrieb, thermischer Desinfektion, Extra Warmwasser und nur Zuheizung laufen, wenn keine andere Blockierungsfunktion, wie z.B. Energieversorgungsstopp Typ 1,aktiviert ist. In der Betriebsart monovalent ist der Zuheizer in der Werkseinstellung blockiert.

#### **>> Maximale Außentemperatur für Zuheizung**

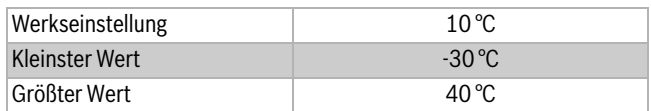

*Tab. 122 Maximale Außentemperatur für Zuheizung*

▶ Gewünschte Temperaturgrenze einstellen. Wenn die Außentemperatur diesen Wert übersteigt, darf der Zuheizer nicht arbeiten.

### **> Elektrischer Zuheizer**

Der Regler unterstützt eine ZH-Einheit.

In diesem Menü werden die Einstellungen für Anschlusskapazität und Regulator für die Verwendung des Zuheizers vorgenommen.

#### **>> Elektr. ZH-Anschluss**

# **>> Anschlussleistung**

▶ Zeigt die aktuelle Leistung des eingehenden Zuheizers.

### **>>> Leistungsbegrenzung bei Kompressorbetrieb**

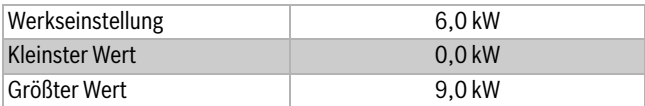

*Tab. 123 Leistungsbegrenzung*

▶ Leistungsbegrenzung für den elektrischen Zuheizer während des Kompressorbetriebs einstellen.

Ein niedriger Wert kann dazu führen, dass die thermische Desinfektion fehlschlägt.

#### **>>> Leistungsbegrenzung bei nur Zuheizung**

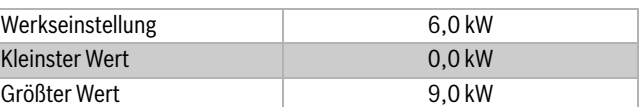

### *Tab. 124 Leistungsbegrenzung*

▶ Leistungsbegrenzung für den elektrischen Zuheizer während des Kompressorbetriebs einstellen.

### **>>> Leistungsbegrenzung bei Warmwasserbetrieb**

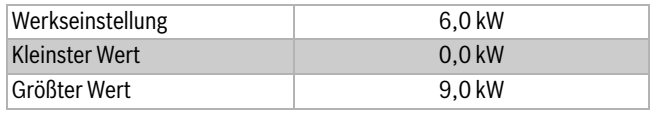

*Tab. 125 Leistungsbegrenzung*

▶ Zulässige Leistung bei Warmwasserbetrieb einstellen.

#### **>> Reglereinstellungen**

**>>> P-Anteil**

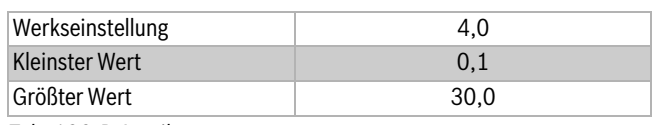

*Tab. 126 P-Anteil*

### **>>> I-Anteil**

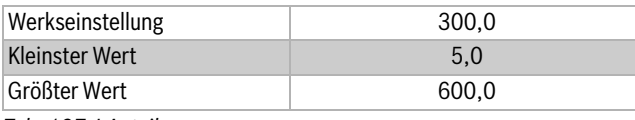

#### **>>> D-Anteil** *Tab. 127 I-Anteil*

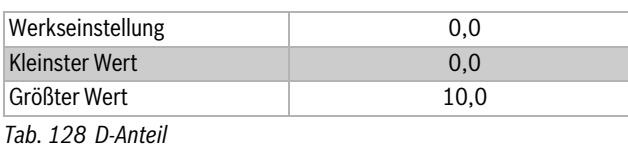

# **>>> Minimales PID-Signal**

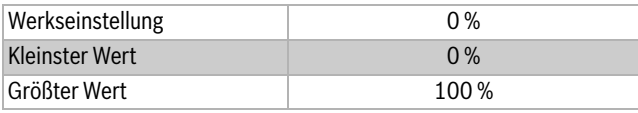

### **>>> Maximales PID-Signal** *Tab. 129 Minimales PID-Signal*

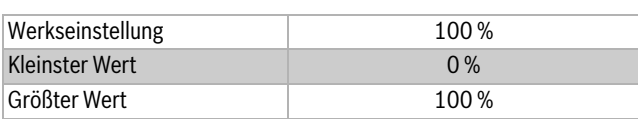

*Tab. 130 Maximales PID-Signal*

### **> Zuheizer mit Mischer** (**Bivalent alternativ**/**Bivalent parallel**)

Zuheizer mit Mischer kann z. B. ein Öl- oder Gaskessel sein. **Bivalent parallel** bedeutet, dass Kompressor und Zuheizer gleichzeitig arbeiten. **Bivalent alternativ** bedeutet, dass unterhalb der eingestellten Bivalenztemperatur nur der Öl- oder Gaskessel aktiviert wird.

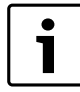

Für einen Zuheizer (Heizkessel) mit Mischer ist ein Multimodul HHM17-1 (Zubehör) erforderlich.

### **>> Verzögerung der Mischerregelung nach ZH-Start**

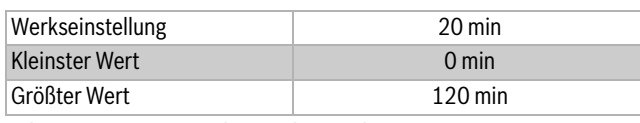

*Tab. 131 Verzögerung der Mischerregelung*

▶ Einstellen, wie lange der Mischer inaktiv sein soll, nachdem der Zuheizer gestartet ist.

Dadurch hat z. B. der Ölkessel Zeit, die Vorlauftemperatur zu erhöhen.

#### **>> Reglereinstellungen**

Die Einstellungen sind die gleichen wie oben, hinzu kommt das folgende Menü:

# **>>> Laufzeit des Mischers**

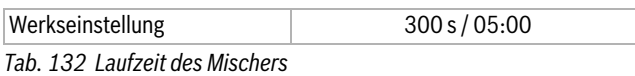

▶ Die auf dem Mischer angegebene Laufzeit in Minuten angeben.

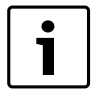

Wenn die Zeitangabe am Mischer fehlt: Mischer manuell  $(\rightarrow$  Kapite[l 16.4\)](#page-65-0) bewegen und messen, wie lange es dauert, bis der Mischer aus der vollständig geschlossenen Position in die vollständig geöffnete Position übergeht (der Mischer schließt hörbar und der Endpositionsschalter wird ausgelöst).

### **> Elektr. Zuheizer Warmwasser**

Unter **Zuheizung** können Einstellungen für den elektrischen Zuheizer (Flanschheizung) im Warmwasserspeicher vorgenommen werden.

### **>> Elektr. Zuheizer Warmwasser bestätigen**

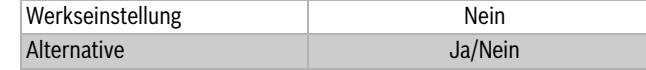

*Tab. 133 Elektr. ZH Warmwasser*

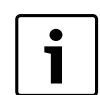

Für **Zuheizer mit Mischer** wird ein **Elektr. Zuheizer Warmwasser** benötigt, um die Funktionen **Extra Warm-**

**wasser** und **Thermische Desinfektion** auszuführen.

### **15.8 Betriebsbereich des Kompressors**

Die folgenden Funktionen stoppen den Kompressor oder ändern die Betriebsart, um einen Alarm zu verhindern.

### **> Außentemperatur Stoppfunktion aktiviert**

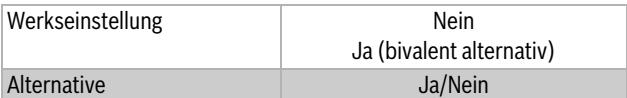

*Tab. 134 Außentemperatur Stoppfunktion*

▶ Ja wählen, um die Stoppfunktion zu aktivieren.

Ja bedeutet, dass die Stoppfunktion aktiv ist. Der Kompressor wird gestoppt, sobald die Außentemperatur unter die minimal zulässige Außentemperatur sinkt. Dies ist auch der Bivalenzpunkt für die Betriebsart bivalent alternativ. Wenn die Außentemperatur länger als 60 Minuten über dem niedrigsten zulässigen Wert liegt (Werkseinstellung), wird die Stoppfunktion deaktiviert und der Kompressor startet bei Bedarf automatisch.

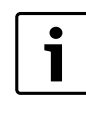

In der Betriebsart **Bivalent alternativ** muss **Außentemperatur Stoppfunktion aktiviert** auf **Ja** eingestellt sein. Bei Temperaturen unter dem Bivalenzpunkt darf der Zuheizer immer starten. Über dieser Temperatur ist der Zuheizer blockiert.

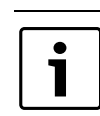

Die Stoppfunktionen sind bei Außentemperaturen über 10 °C immer aktiviert (nicht änderbare Werkseinstellung).

### **15.9 Alarmanzeige**

Unter **Alarmanzeige** befinden sich die Einstellungen für **Alarmsummer**, **Alarmanzeige Regler** und **Alarmanzeige Raumfühler**.

#### **> Alarmsummer**

**>> Intervall**

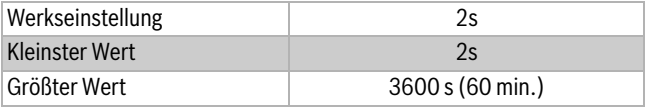

*Tab. 135 Alarmsummerintervall*

▶ Länge des Alarmsummerintervalls einstellen. Der Alarmsummer ertönt für eine Sekunde, die restliche Zeit des Intervalls ist er aus. Die Einstellung gilt für alle Alarmsummer.

#### **>> Blockierungszeit**

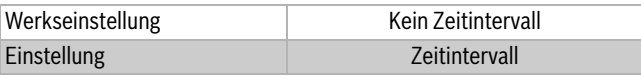

*Tab. 136 Blockierungszeit Alarmsummer*

▶ Angeben, zwischen welchen beiden Zeitpunkten der Alarmsummer keinen Ton abgeben soll.

Alle Alarmsummer bleiben während dieses Intervalls aus.

# **> Alarmanzeige Regler**

### **>> Alarmsummer blockieren**

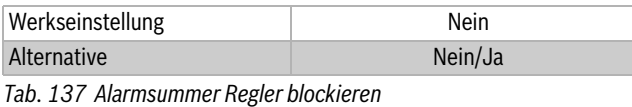

**> Alarmanzeige Raumfühler**

# **>> Alarmleuchte blockieren**

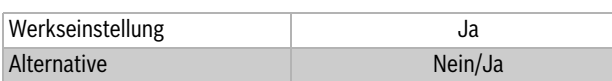

*Tab. 138 Alarmleuchte Raumfühler blockieren*

▶ Einstellen, ob die Alarmleuchte abgeschaltet sein soll oder nicht.

Die Einstellung gilt für alle Raumtemperaturfühler.

### **> Sammelalarmwert**

### **>> Alarme und Warnungen**

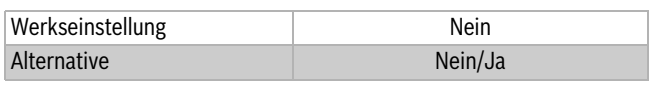

*Tab. 139 Alarm und Warnungen*

**Nein** bedeutet, dass Alarme ein Signal an den Sammelalarmausgang senden. **Ja** bedeutet, dass Alarme und Warnungen ein Signal an den Sammelalarmausgang senden.

# <span id="page-63-0"></span>**15.10 Externe Regelung**

Wenn Sie einen externen Eingang anschließen, führt der Regler die Funktionen aus, die auf **Ja** oder nicht 0 eingestellt sind. Wenn der externe Eingang nicht mehr geschlossen ist, kehrt der Regler auf Normalbetrieb zurück. Nur die eingestellten Funktionen werden angezeigt.

Hier befinden sich die Funktionen für die externen Eingänge 1 und 2 pro Wärmepumpe sowie die externen Eingänge für Kreis 2, 3, usw.

### **> Wärmepumpe x**

# **>> Externer Eingang 1, 2**

# **>>> Eingang invertieren**

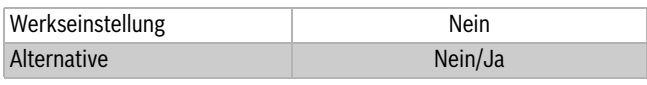

*Tab. 140 Eingang invertieren*

Mit dieser Funktion kann der externe Eingang von einem Schließer- in einen Öffnerkontakt getauscht (invertiert) werden.

Werkseinstellung "**Nein**":

Kontakt geschlossen = Wärmepumpe gesperrt Einstellung "**Ja**":

Kontakt offen = Wärmepumpe gesperrt

# **>>> EVU-Stopp Typ 1 aktivieren**

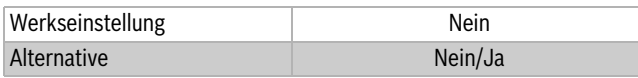

*Tab. 141 EVU-Stopp Typ 1 aktivieren*

Die Funktion bedeutet, dass die Spannungsversorgung der Wärmepumpe zu bestimmten Zeiten unterbrochen ist. Während dieser Zeit werden im Display das *Sperrzeit*-Symbol angezeigt. Kompressor und Zuheizer sind blockiert. Wenn in **ZH-Timer bei EVU-Stopp zulassenKomfort** gewählt wurde, startet der Kompressor ohne Verzögerung wenn der ZH-Timer abgelaufen ist.

### **>>> EVU-Stopp Typ 2 aktivieren**

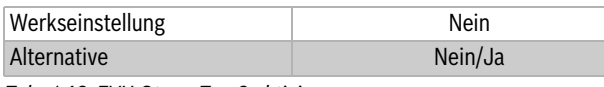

*Tab. 142 EVU-Stopp Typ 2 aktivieren*

Durch die Funktion wird der Kompressor abgeschaltet, während der Zuheizer unter der Voraussetzung weiterläuft, dass die Außentemperatur die Grenze für den ZH-Betrieb nicht übersteigt.

# **>>> EVU-Stopp Typ 3 aktivieren**

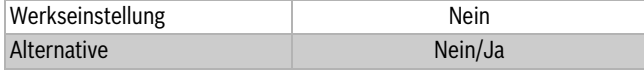

*Tab. 143 EVU-Stopp Typ 3 aktivieren*

Bei dieser Funktion wird die Zuheizung abgeschaltet, während der Kompressor weiterarbeitet.

# **>>> Zuheizung 100 % blockieren bei ausgelöstem Leistungswächter**

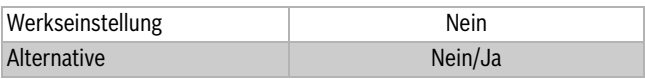

*Tab. 144 Zuheizer bei ausgelöstem Leistungswächter 100% blockieren*

# **>>> Max Leistung Zuheizung bei ausgelöstem Leistungswächter**

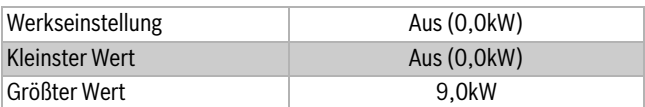

*Tab. 145 Max. Leistung des Zuheizers bei ausgelöstem Leistungswächter*

### **>>> Kompressor x blockieren**

# Werkseinstellung and a Nein Alternative Nein/Ja

# *Tab. 146 Blockieren*

# **>>> ZH blockieren**

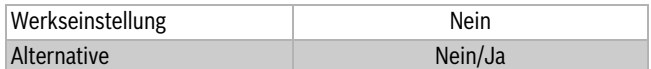

*Tab. 147 Blockieren*

### **>>> Heizung bei ausgelöstem Fußbodenthermostat blockieren**

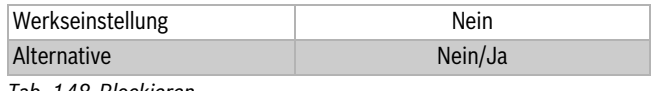

*Tab. 148 Blockieren*

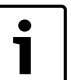

Die Funktion erfordert einen im Fußbodenheizkreis montierten und am externen Eingang angeschlossenen Sicherheits-thermostat.

# **>>> Heizung blockieren**

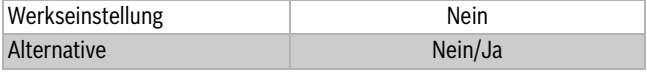

### **>>> Raumtemperatur** *Tab. 149 Blockieren*

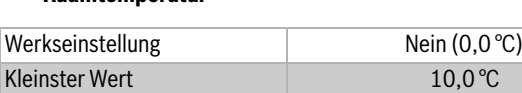

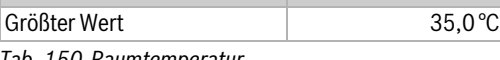

*Tab. 150 Raumtemperatur*

▶ Raumtemperatur einstellen, die während der aktivierten externen Regelung erreicht werden soll.

 $\blacktriangleright$  Ein Wert > 0 °C aktiviert die Funktion.

### **>>> Warmwasserproduktion blockieren**

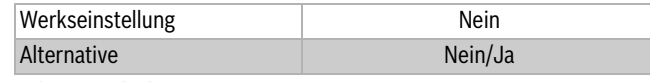

*Tab. 151 Blockieren*

**Diagnose/Monitor 16**

#### **>>> Solepumpe starten**

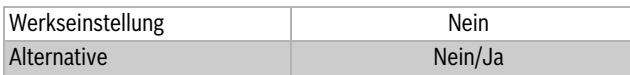

*Tab. 152 Solepumpe starten*

**>>> Alarm bei niedrigem Druck im Solekreis**

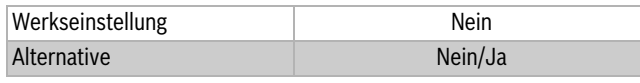

*Tab. 153 Alarm bei niedrigem Druck im Solekreis*

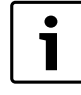

Die Funktion erfordert einen im Solekreis montierten und am externen Eingang angeschlossenen Druckwächter. Ein falscher Druck im Kreis schließt den externen Eingang und löst einen Alarm der Kategorie A aus ( Kapite[l 17.8\)](#page-67-0).

# **> Externer Eingang Kreis 2, 3...**

### **>> Eingang invertieren**

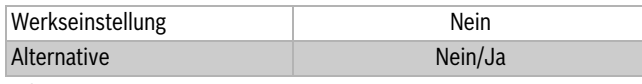

*Tab. 154 Eingang invertieren*

▶ **Ja** wählen, wenn das Eingangssignal umgekehrt (d. h. bei offenem Kontakt aktiviert) werden soll.

# **>>> Heizung bei ausgelöstem Fußbodenthermostat blockieren** (**Kreis 2**)

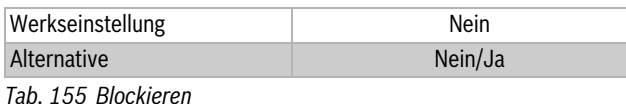

# **>> Heizung blockieren**

# <span id="page-64-1"></span>**16.2 Menüübersicht**

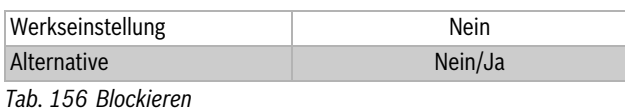

#### **>> Raumtemperatur**

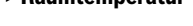

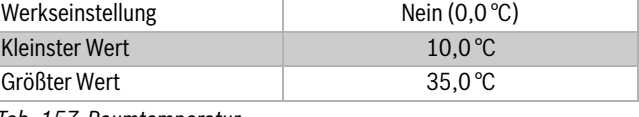

*Tab. 157 Raumtemperatur*

# <span id="page-64-0"></span>**16 Diagnose/Monitor**

# **16.1 Allgemeines**

Der Regler bietet mehrere Möglichkeiten, um z. B. Werte anzuzeigen. Einige der wichtigsten sind:

- Anzeigen mit der Taste  $(m \circ)$  ( $\rightarrow$  Kapitel [11.13](#page-47-0))
- **Temperaturen** ( $\rightarrow$ Kapite[l 16.2\)](#page-64-1)
- **Timer** ( $\rightarrow$  Kapite[l 16.5\)](#page-66-1)
- **Alarmverlauf** ( $\rightarrow$  Kapite[l 17.11\)](#page-72-0)
- **Ausgänge** ( $\rightarrow$  Kapitel [16.4](#page-65-0)).

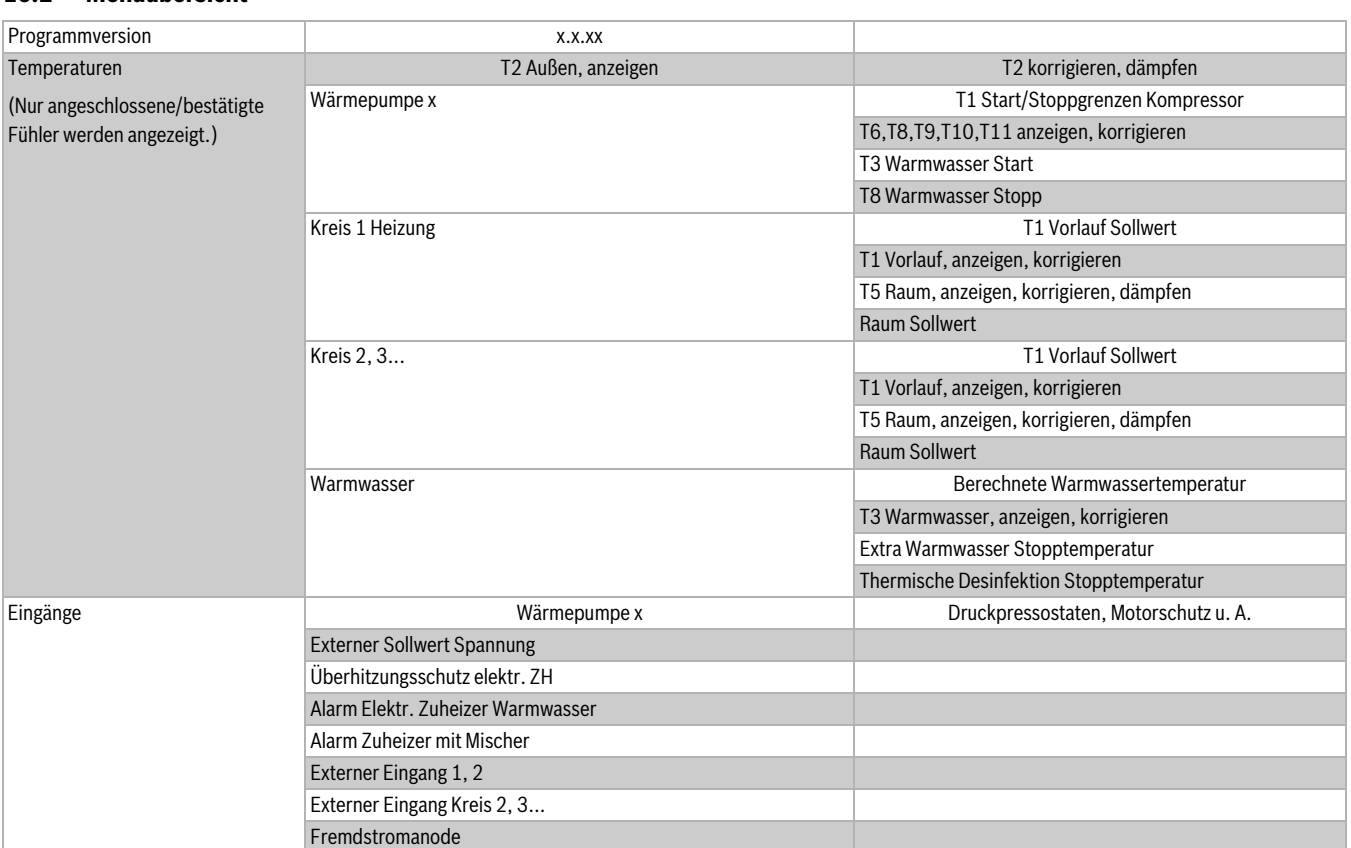

<span id="page-64-2"></span>*Tab. 158 Übersicht Menü Diagnose/Monitor*

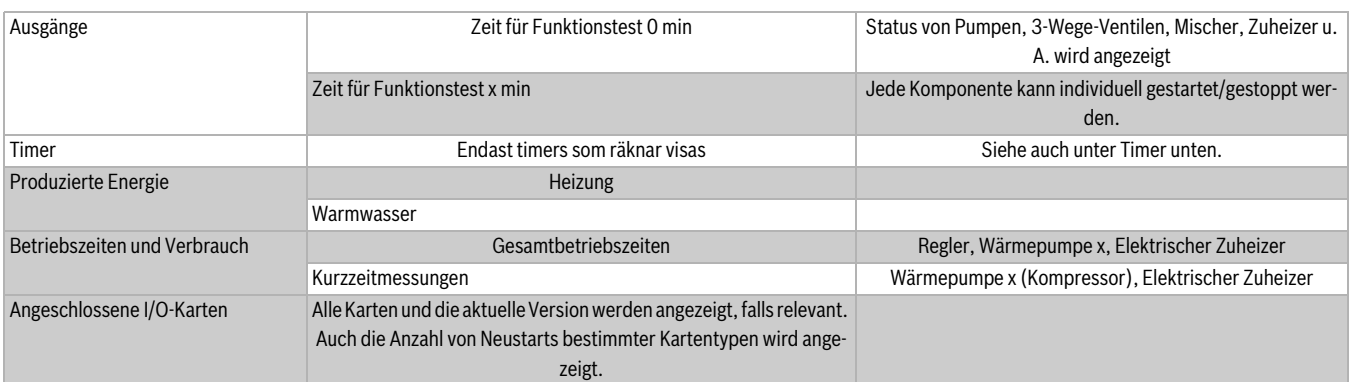

*Tab. 158 Übersicht Menü Diagnose/Monitor*

# **16.3 Temperaturfühler**

Eine Übersicht der Temperaturanzeigen und -einstellungen finden Sie in  $($   $\rightarrow$  [158](#page-64-2)).

Unterbrechung/Kurzschluss/Fehler an einem Fühler werden mit Strichen im Fenster und unter **Temperaturen** angezeigt. Ein Alarm wird ausgelöst und im **Alarmprotokoll** und **Alarmverlauf** gespeichert  $(\rightarrow$  Kapite[l 17.1\)](#page-66-2).

# **Abweichung der Heizgastemperatur an T6**

Angaben zur Heizgastemperatur an T6 werden auch dann angezeigt, wenn der Istwert in den letzten 24 Stunden von einem berechneten Idealwert abgewichen ist. So kann der Status des Kältemittelkreises auch ohne Spezialwerkzeuge beurteilt werden.

Abweichungen von mehr als -10 K können folgende Ursachen haben:

- Filter E2x.V101 verstopft  $1$ )
- Betriebsdauer des Kompressors zu kurz  $1$ )
- falsche Temperaturangabe eines internen Fühlers  $1)$
- Expansionsventil funktioniert nicht ordnungsgemäß (zu weit geöffnet)  $^{2)}$

Abweichungen von mehr als +10 K können folgende Ursachen haben:

- falsche Temperaturangabe eines internen Fühlers  $1$ )
- Expansionsventil funktioniert nicht ordnungsgemäß (zu weit geöff $ne^{i}$ )  $^{2)}$
- zu wenig oder zu viel Kältemittel  $^{2)}$
- Verunreinigungen, Magnetit- und/oder Kalksteinablagerungen im Kondensator 2)
- 1) Kontrolle und Behebung durch den Installateur möglich.

<sup>2)</sup> Besuch eines autorisierten Kältetechnikers mit geeigneten Werkzeugen zur Prüfung und Behebung notwendig.

# <span id="page-65-0"></span>**16.4 Ausgänge**

- ▶ Anzahl der Minuten für den Funktionstest einstellen.
- Einige bewegliche Komponenten können separat betrieben/geschlossen werden.

Bei 0 min erscheint der Status, z.B. **Ein** oder **Aus**, für jede Komponente.

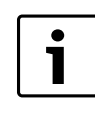

Verwenden Sie den Funktionstest zur Inbetriebnahme und zur Kontrolle der Funktion installierter Komponenten.

Funktionstest ist für folgende Komponenten möglich (nur installierte werden angezeigt):

- **G1 Heizkreispumpe**
- **Wärmepumpe x**
	- **Q21 3-Wege-Ventil** (**Heizung**/**Warmwasser**)
	- **G2 Wärmeträgerpumpe**
	- **G2 Wärmeträgerpumpe Drehzahl**
	- **G3 Solepumpe**
	- **Kompressor**
- **Elektr. Zuheizer Warmwasser**
- **Zirkulationspumpe Warmwasser**
- **Kreis 2, 3...**
	- **Umwälzpumpe**
	- **Mischersignal**
	- **Mischerventil öffnen**
- **Mischerventil schließen**
- **Elektr. Zuheizer 1**
- **Elektr. Zuheizer 2**
- **Zuheizer mit Mischer**
	- **Zuheizer mit Mischer**
	- **Mischersignal**
	- **Mischerventil öffnen**
	- **Mischerventil schließen**
- **Alarmsummer** (alle **Aus**/**Ein**)
- **Sammelalarm**

# <span id="page-66-1"></span>**16.5 Timer**

Der Regler zeigt nur laufende Timer an. Es gibt verschiedene Timer z. B. für Verzögerungen verschiedener Art, aber auch für Warmwasser, thermische Desinfektion u. A. Einige Zeiten können unter **Einstellungen** geändert werden, andere sind ab Werk voreingestellt und können nicht geändert werden. Wieder andere können vom Benutzer eingestellt werden.

Zugriffsebene 0 = Kunde, 1 = Installateur, 3 = Werk

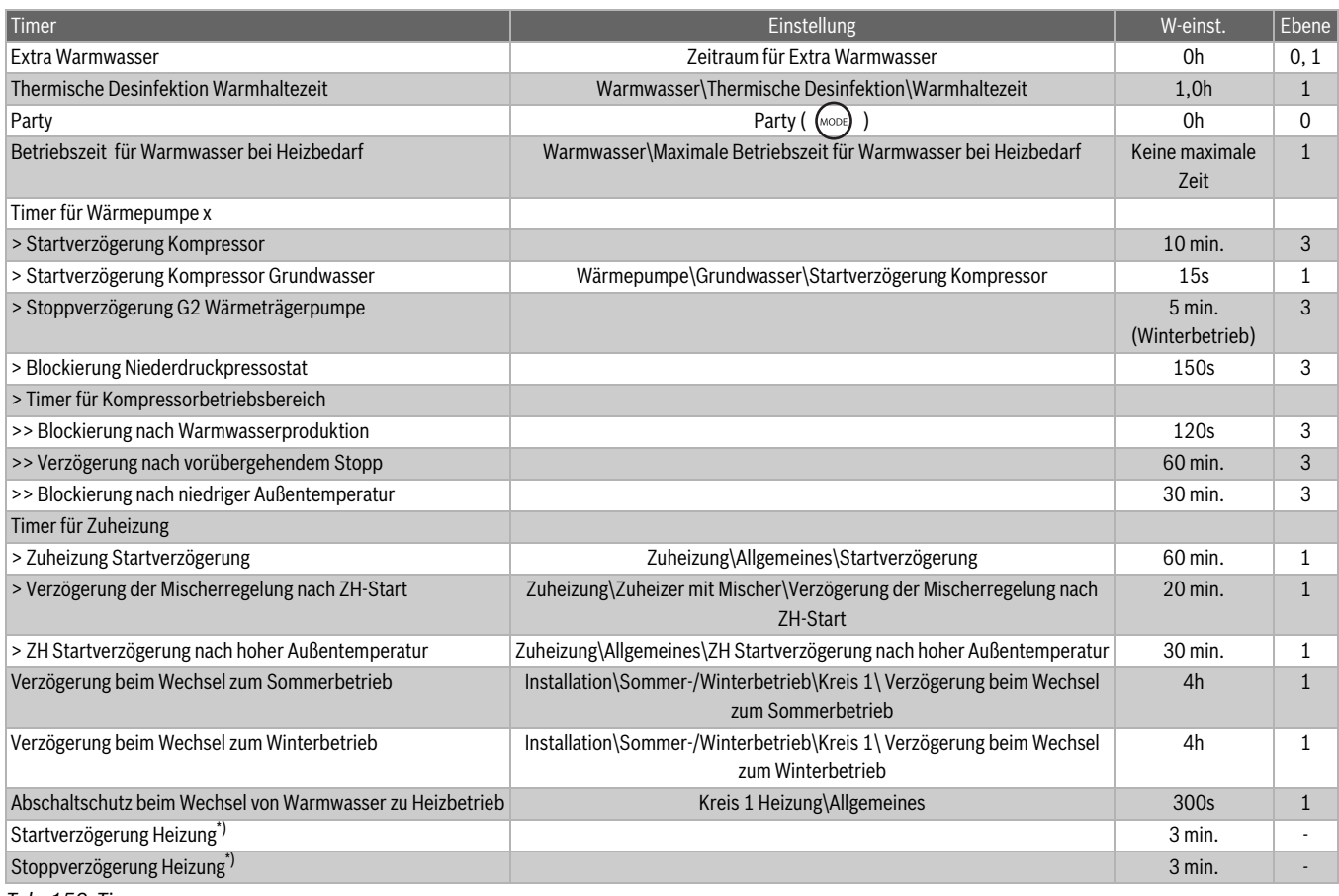

*Tab. 159 Timer*

\*) Zwischen Kompressoren/Wärmepumpen

# <span id="page-66-0"></span>**17 Störungen**

### <span id="page-66-2"></span>**17.1 Alarme**

Hier befinden sich:

- **Informationsprotokoll** ( $\rightarrow$  Kapite[l 17.9\)](#page-71-0)
- **Informationsprotokoll löschen**
- **Alarmprotokoll** ( $\rightarrow$  Kapite[l 17.10\)](#page-72-1)
- **Alarmprotokoll löschen**
- **Alarmverlauf** ( $\rightarrow$  Kapitel [17.11](#page-72-0)).

# **17.2 Alarmleuchte Regler und Raumtemperaturfühler**

Die Betriebs- und Störungsleuchte des Reglers zeigt den Status der Wärmepumpe und einen eventuellen Alarm an. Die Betriebs- und Störungsleuchte wird daher auch Alarmleuchte genannt.

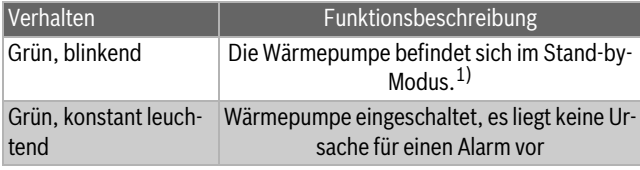

*Tab. 160 Funktionen der Leuchte*

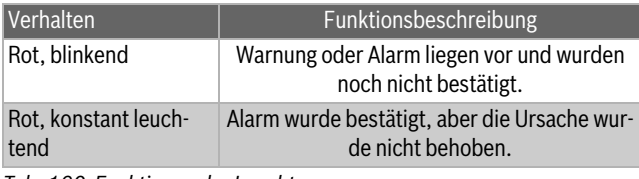

*Tab. 160 Funktionen der Leuchte*

1) Stand-by bedeutet, dass die Wärmepumpe in Betrieb ist, aber kein Heiz- oder Warmwasserbedarf vorliegt.

Bei bestimmten Alarmkategorien dient das Display des Raumtemperaturfühlers zur Alarmanzeige ( $\rightarrow$  [161\)](#page-67-1). In diesem Fall blinkt das Display langsam rot, bis der Alarm am Wärmepumpenregler bestätigt oder automatisch zurückgesetzt wurde.

Die Alarmanzeigefunktion des Raumtemperaturfühlers wird in diesem Kapitel als Alarmleuchte bezeichnet.

Die Alarmleuchte des Raumtemperaturfühlers kann blockiert werden.

# **17.3 Alarmsummer bei Alarm**

Bei einem Alarm erklingt der Alarmsummer an der Wärmepumpe im eingestellten Alarmsummerintervall eine Sekunde lang. Der Alarmsummer kann für bestimmte Uhrzeiten oder auch komplett blockiert werden. Bei einem Warnalarm erklingt kein Alarmsummer.

# **17.4 Bestätigen eines Alarms**

Bestätigen bedeutet, dass Sie die Taste (MENU) drücken müssen, damit die Alarmanzeige ausgeblendet wird. Aus der Beschreibung des Alarms können Sie entnehmen, was nach der Bestätigung zu tun ist.

Warnungen müssen in den meisten Fällen nicht bestätigt werden. Die Alarmanzeige wird automatisch ausgeblendet, sobald die Ursache der Warnung beseitigt wurde. Dennoch können Warnungen bestätigt werden.

# **17.5 Alarmbetrieb**

Bei einem Alarm, der den Kompressor stoppt, arbeitet der Zuheizer, um die Vorlauftemperatur auf einen Sollwert von 20 °C bis zur Alarmbestätigung zu halten. Anschließend wird für zum Erreichen der gewünschten Raumtemperatur der Zuheizer verwendet, bis die Ursache für den Alarm beseitigt wurde.

# **17.6 Alarmkategorien**

Die Alarme sind nach Art und Schwere der Störung in unterschiedliche Kategorien eingeteilt. Die Alarmkategorie wird im Alarmfenster, im Alarmprotokoll und im Alarmverlauf angezeigt.

# **Kategorie A-H sind Alarme, Kategorie I-J sind Warnungen/Informationen, Kategorie K-M sind Warnungen, Kategorie Z sind Informationen.**

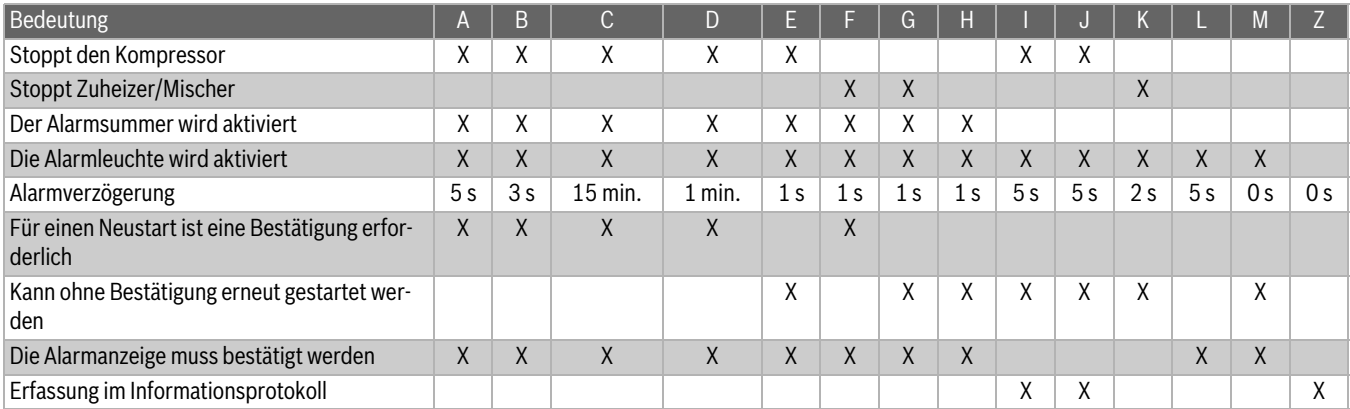

<span id="page-67-1"></span>*Tab. 161 Alarmkategorien*

[I:] Gelegentlicher Stopp des Kompressors.

[J:] Gelegentlicher Stopp des Kompressors. Die Warnung kann während eines gewissen Zeitraums wiederholt auftreten. Bei häufigem Auftreten wird ein Alarm der Kategorie A ausgelöst.

[M:] Probleme beim Leiterplattenanschluss.

# **17.7 Alarmanzeige**

Das Display zeigt an, wenn ein Alarm/eine Warnung aufgetreten ist. Die Information wird zudem in Alarmprotokoll und Alarmverlauf gespeichert.

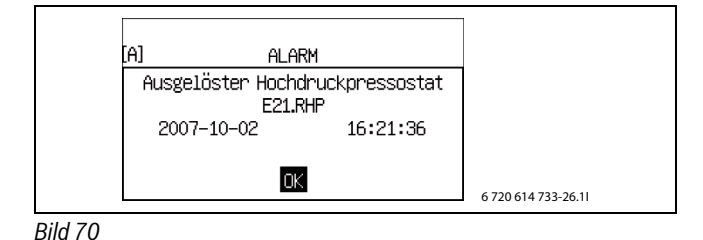

# <span id="page-67-0"></span>**17.8 Alarmfunktionen**

In der Überschrift ist der Alarmtext angegeben.

# **17.8.1 Hohe Heizgastemperatur E2x.T6**

**Funktionsbeschreibung:** Der Kompressor wird gestoppt, wenn die Temperatur des Fühlers T6 die geltende höchste Temperatur für Heizgas überschreitet.

**Bedingungen zum Zurücksetzen:** Die Heizgastemperatur sinkt 5K unter die Alarmgrenze.

**Kategorie:** A.

**Alarmleuchte/-summer:** Ja.

**Neustart:** Bestätigung erforderlich.

# <span id="page-67-2"></span>**17.8.2 Ausgelöster Niederdruckpressostat E2x.RLP**

**Funktionsbeschreibung:** Der Kompressor wird auf Grund eines zu niedrigen Drucks im Kältemittelkreis gestoppt. Wird bei geöffnetem Kontakt des Niederdruckpressostats aktiviert. Der Alarm wird um 150

Sekunden nach dem Kompressorstart oder dem Wechsel zwischen Warmwasserproduktion und Heizbetrieb verzögert.

**Bedingungen zum Zurücksetzen:** geschlossenes Signal über den Pressostat.

### **Kategorie:** A.

**Alarmleuchte/-summer:** Ja.

**Neustart:** Bestätigung erforderlich.

# <span id="page-67-3"></span>**17.8.3 Ausgelöster Hochdruckpressostat E2x.RHP**

**Funktionsbeschreibung:** Der Kompressor wird auf Grund eines zu hohen Drucks im Kältemittelkreis gestoppt. Wird bei geöffnetem Kontakt des Hochdruckpressostats aktiviert.

**Bedingungen zum Zurücksetzen:** geschlossenes Signal über den Pressostat.

**Kategorie:** A.

**Alarmleuchte/-summer:** Ja.

**Neustart:** Bestätigung erforderlich.

### **17.8.4 Niedriger Druck Solekreis**

**Funktionsbeschreibung:** Wenn **Alarm bei niedrigem Druck im Solekreis** gewählt wird oder der externe Eingang geschlossen ist, wird Alarm ausgelöst. Der Kompressor stoppt ( $\rightarrow$  Kapitel [15.10](#page-63-0)).

**Bedingungen zum Zurücksetzen:** Der Druck überschreitet den eingestellten Wert. Die Einstellung wird am Druckwächter vorgenommen.

# **Kategorie:** A.

**Alarmleuchte/-summer:** Ja.

**Neustart:** Bestätigung erforderlich.

## <span id="page-67-4"></span>**17.8.5 Niedrige Temperatur Solekreis ein E2x.T10**

**Funktionsbeschreibung:** Warnung/Alarm wird ausgelöst, wenn die Temperatur des Solekreises ein zu niedrig ist. Zuerst wird eine Warnung ausgegeben. Wenn die Warnung über einen gewissen Zeitraum mehrmals angezeigt wird, geht die Warnung in einen Alarm der Kategorie A über.

Zu den Einstellungen von T10:  $(\rightarrow$  Kapitel [15.1](#page-51-0)).

**Bedingungen zum Zurücksetzen:** T10 überschreitet die niedrigste zulässige Temperatur T10 plus Schaltdifferenz.

**Kategorie:** J, kann zu A übergehen.

**Alarmleuchte/-summer:** Ja.

**Neustart:** Bei Kategorie A ist eine Bestätigung erforderlich.

### <span id="page-68-1"></span>**17.8.6 Niedrige Temperatur Solekreis aus E2x.T11**

**Funktionsbeschreibung:** Warnung/Alarm wird ausgelöst, wenn die Temperatur des Solekreises aus zu niedrig ist. Zuerst wird eine Warnung ausgegeben. Wenn die Warnung über einen gewissen Zeitraum mehrmals angezeigt wird, geht die Warnung in einen Alarm der Kategorie A über.

Zu den Einstellungen von T11:  $(\rightarrow$  Kapitel [15.1](#page-51-0)).

**Bedingungen zum Zurücksetzen:** T11 überschreitet die niedrigste zulässige Temperatur T11 plus Schaltdifferenz.

**Kategorie:** J, kann zu A übergehen.

**Alarmleuchte/-summer:** Ja.

**Neustart:** Bei Kategorie A ist eine Bestätigung erforderlich.

### <span id="page-68-0"></span>**17.8.7 Zu viele Neustarts I/O-Karte BAS x**

**Funktionsbeschreibung:** Wenn der Druck/Durchfluss Wird aktiviert, wenn innerhalb einer Stunde nach dem Alarm **CAN-BUS-Anschluss kontrollieren** mehr als drei Reglerneustarts erfolgt sind  $(\rightarrow$  Kapite[l 17.8.44](#page-71-1)).

**Neustart:** Die CAN-BUS-Kommunikation mit dem Regler ist wieder hergestellt.

# **Kategorie:** A.

**Alarmleuchte/-summer:** Ja.

### **17.8.8 Motorschutz 1 E2x.F11, Kompressor**

**Funktionsbeschreibung:** Der Alarm wird ausgelöst, wenn der Motorschutz des Kompressors auf Grund zu hoher Spannung oder einer fehlenden Phase auslöst, die dazu führt, dass der Kompressor ungleichmäßig belastet wird.

**Bedingungen zum Zurücksetzen:** Zurückgesetzter Motorschutz.

**Kategorie:** B.

**Alarmleuchte/-summer:** Ja.

**Neustart:** Bestätigung erforderlich.

# **17.8.9 Phasenfehler E2x.B1**

**Funktionsbeschreibung:** Der Kompressor wird gestoppt, wenn der Phasenwächter auf Grund einer fehlenden Phase oder eines Phasenfolgefehlers auslöst. Auch zu niedrige (<195V) oder zu hohe (>254V) Spannung generieren einen Alarm.

 $(\rightarrow$  Kapite[l 10.4](#page-34-1).)

**Bedingungen zum Zurücksetzen:** Die Störung ist beseitigt. Bei zu niedriger/hoher Spannung: Die Spannung liegt zwischen 201V und 250V.

### **Kategorie:** E.

### **Alarmleuchte/-summer:** Ja.

**Neustart:** Automatisch nach Wegfall der Ursache.

- ▶ Sicherungen des Heizsystems kontrollieren.
- ▶ Kundendienst informieren, wenn der Alarm nach der Bestätigung weiterhin bestehen bleibt.

#### **17.8.10 Unterbrechung an Fühler E2x.T6 Heizgas**

**Funktionsbeschreibung:** Der Kompressor wird gestoppt, da die Heizgasschutzfunktion nicht unterstützt wird. Der Alarm wird ausgelöst, wenn der Wert des Temperaturfühlers eine niedrigere Temperatur als – 50 °C anzeigt.

**Bedingungen zum Zurücksetzen:** Der Wert des Temperaturfühlers ist  $> -50$  °C.

# **Kategorie:** E.

#### **Alarmleuchte/-summer:** Ja.

**Neustart:** Automatisch nach Wegfall der Ursache.

### **17.8.11 Kurzschluss an Fühler E2x.T6 Heizgas**

**Funktionsbeschreibung:** Der Kompressor wird gestoppt, da die Heizgasschutzfunktion nicht unterstützt wird. Der Alarm wird ausgelöst, wenn der Widerstandswert des Temperaturfühlers eine höhere Temperatur als 150 °C anzeigt.

**Bedingungen zum Zurücksetzen:** Der Wert des Temperaturfühlers ist  $< 150$  °C.

# **Kategorie:** E.

**Alarmleuchte/-summer:** Ja.

**Neustart:** Automatisch nach Wegfall der Ursache.

#### **17.8.12 Hohe Vorlauftemperatur E1x.T1**

**Funktionsbeschreibung:** Der Kompressor stoppt, da die Vorlauftemperatur zu hoch für den Heizkreis ist. Wird aktiviert, wenn der Fühler einen Wert anzeigt, der 5K höher ist, als der größte Sollwert des Kreises. Werkseinstellung für den größten Sollwert eines Kreis vom Typ Heizkörper ist 60 °C und für einen Kreis des Typs Fußboden 35 °C.

Nach der Warmwasserbereitung wird der Alarm um 4 Minuten verzögert.

**Bedingungen zum Zurücksetzen:** Der Wert des Temperaturfühlers unterschreitet die Temperatur für den Start des Heizbedarfs.

### **Kategorie:** E.

**Alarmleuchte/-summer:** Ja.

**Neustart:** Automatisch nach Wegfall der Ursache.

#### **17.8.13 Fehler an elektr. Zuheizer E21.E2**

**Funktionsbeschreibung:** Der elektrische Zuheizer wird abgeschaltet. Der Alarm wird vom ausgelösten Überhitzungsschutz des elektrischen Zuheizers, einer hohen Vorlauftemperatur oder einer zu hohen Temperatur im elektrischen Zuheizer ausgelöst.

**Bedingungen zum Zurücksetzen:** Überhitzungsschutz zurückgesetzt.

# **Kategorie:** F.

**Alarmleuchte/-summer:** Ja.

**Neustart:** Bestätigung erforderlich.

#### **17.8.14 Fehler an externem Zuheizer E71.E1.E1.F21**

**Funktionsbeschreibung:** Mit einem externen Zuheizer ist ein Zuheizer gemeint, der als Zuheizer mit Mischer oder über ein 0-10V-Signal gesteuert wird. Wenn das Alarmsignal des Zuheizers an den Multimodul (HHM17-1) angeschlossen ist, wird bei einer Störung Alarm ausgelöst. Der Störungstyp ist von der angeschlossenen Einheit abhängig.

**Bedingungen zum Zurücksetzen:** Die Störung im externen Zuheizer ist behoben.

### **Kategorie:** F.

**Alarmleuchte/-summer:** Ja.

**Neustart:** Bestätigung erforderlich.

#### **17.8.15 Überhitzungsschutz elektr. ZH Warmwasser ausgelöst**

**Funktionsbeschreibung:** Der elektrische Zuheizer wird abgeschaltet. Wenn das Alarmsignal des Zuheizers an den Multimodul angeschlossen ist, wird bei einem Fehler Alarm ausgelöst.

**Bedingungen zum Zurücksetzen:** Der Fehler am Zuheizer wurde behoben und kein Alarmsignal.

**Kategorie:** F.

### **Alarmleuchte/-summer:** Ja.

**Neustart:** Bestätigung erforderlich.

# **17.8.16 Unterbrechung an Fühler E31.T32 Frostschutz Kühlung**

**Funktionsbeschreibung:**Wird aktiviert, wenn der Wert des Fühlers eine niedrigere Temperatur als -10 °C anzeigt. Der Fühler wird bei Kühlung im Solekreis verwendet und verhindert ein Einfrieren des Wärmetauschers. Das Mischerventil des Solekreises wird geschlossen.

**Bedingungen zum Zurücksetzen:** Der Wert des Fühlers gibt >-10 °C an.

**Kategorie:** G.

**Alarmleuchte/-summer:** Ja.

**Neustart:** Automatisch nach Wegfall der Ursache.

**17.8.17 Kurzschluss an Fühler E31.T32 Frostschutz Kühlung**

**Funktionsbeschreibung:**Wird aktiviert, wenn der Wert des Fühlers eine höhere Temperatur als 30 °C anzeigt. Der Fühler wird bei Kühlung im Solekreis verwendet und verhindert ein Einfrieren des Wärmetauschers. Das Mischerventil des Solekreises wird geschlossen.

**Bedingungen zum Zurücksetzen:** Der Wert des Fühlers gibt < 30 °C an. **Kategorie:** G.

**Alarmleuchte/-summer:** Ja.

**Neustart:** Automatisch nach Wegfall der Ursache.

# **17.8.18 Fehler an Taupunktfühler E1x.TM**

**Funktionsbeschreibung:** Wird aktiviert, wenn die Spannung 0-10 V für die Temperatur unter 0,5 V sinkt oder 8 V überschreitet. Wird auch dann aktiviert, wenn die Spannung 0-10 V für die Feuchte unter 0,5 V sinkt oder 9,8 V überschreitet. Der Kühlbetrieb des aktuellen Mischers wird unterbrochen. Dieser Alarm kann nach einem Stromausfall auftreten, die Ursache verschwindet jedoch in der Regel automatisch. Der Alarm muss dann lediglich bestätigt werden.

**Bedingungen zum Zurücksetzen:** Der Wert des Fühlers für die Temperatur ist 1V-7V und des Fühlers für die Feuchte 1-9,7V.

**Kategorie:** G.

**Alarmleuchte/-summer:** Ja.

**Neustart:** Automatisch nach Wegfall der Ursache.

### **17.8.19 Fehler an Fremdstromanode E41.F31**

**Funktionsbeschreibung:** Der Alarm wird ausgelöst, wenn die Fremdstromanode im Warmwasserspeicher defekt ist oder nicht funktioniert. Voraussetzung ist, dass unter **Fremdstromanode installiertJa** angegeben ist.

**Bedingungen zum Zurücksetzen:** Fremdstromanode prüfen, um Korrosion im Warmwasserspeicher zu verhindern.

### **Kategorie:** H.

**Alarmleuchte/-summer:** Ja.

**Neustart:** Bestätigung erforderlich.

### **17.8.20 Unterbrechung an Fühler E11.T1 Vorlauf**

**Funktionsbeschreibung:** Wird aktiviert, wenn der Wert des Fühlers eine niedrigere Temperatur als 0 °C anzeigt. Die Vorlauftemperatur T1 wird die gleiche wie T8. In den Betriebsarten bivalent parallel und bivalent alternativ wird der Mischer des Zuheizers geschlossen.

**Bedingungen zum Zurücksetzen:** Der Wert des Temperaturfühlers ist >0 °C.

**Kategorie:** H.

### **Alarmleuchte/-summer:** Ja.

**Neustart:** Automatisch nach Wegfall der Ursache.

### **17.8.21 Kurzschluss an Fühler E11.T1 Vorlauf**

**Funktionsbeschreibung:** Wird aktiviert, wenn der Wert des Fühlers eine höhere Temperatur als 110 °C anzeigt. Die Vorlauftemperatur T1 wird die gleiche wie T8. In den Betriebsarten bivalent parallel und bivalent alternativ wird der Mischer des Zuheizers geschlossen.

# **Bedingungen zum Zurücksetzen:** Der Wert des Temperaturfühlers ist

 $< 110 °C$ . **Kategorie:** H.

**Alarmleuchte/-summer:** Ja.

**Neustart:** Automatisch nach Wegfall der Ursache.

### **17.8.22 Unterbrechung an Fühler E12.T1, E13.T1... Vorlauf**

**Funktionsbeschreibung:** Der Alarm wird aktiviert, wenn der Wert des Fühlers eine niedrigere Temperatur als 0 °C anzeigt. Der Mischer des Kreises wird ganz geschlossen.

**Bedingungen zum Zurücksetzen:** Der Wert des Temperaturfühlers gibt  $> 0 °C$  an.

**Kategorie:** H.

**Alarmleuchte/-summer:** Ja.

**Neustart:** Automatisch nach Wegfall der Ursache.

### **17.8.23 Kurzschluss an Fühler E12.T1, E13.T1...Vorlauf**

**Funktionsbeschreibung:** Der Alarm wird aktiviert, wenn der Wert des Fühlers eine höhere Temperatur als 110 °C anzeigt. Der Mischer des Kreises wird ganz geschlossen.

**Bedingungen zum Zurücksetzen:** Der Wert des Temperaturfühlers gibt  $< 110^{\circ}$ C an.

**Kategorie:** H.

**Alarmleuchte/-summer:** Ja.

**Neustart:** Automatisch nach Wegfall der Ursache.

### **17.8.24 Unterbrechung an Fühler T2 Außen**

**Funktionsbeschreibung:** Wird aktiviert, wenn der Wert des Fühlers eine niedrigere Temperatur als -50 °C anzeigt. Bei einer Unterbrechung an T2 wird die Außentemperatur auf 0 °C gesetzt.

**Bedingungen zum Zurücksetzen:** Der Wert des Temperaturfühlers ist  $>$ -50 °C.

### **Kategorie:** H.

**Alarmleuchte/-summer:** Ja.

**Neustart:** Automatisch nach Wegfall der Ursache.

### **17.8.25 Kurzschluss an Fühler T2 Außen**

**Funktionsbeschreibung:** Wird aktiviert, wenn der Wert des Fühlers eine höhere Temperatur als +70 °C anzeigt. Bei einem Kurzschluss an T2 wird die Außentemperatur auf 0 °C gesetzt.

**Bedingungen zum Zurücksetzen:** Der Wert des Temperaturfühlers ist  $< 70^{\circ}$ C.

### **Kategorie:** H.

**Alarmleuchte/-summer:** Ja.

**Neustart:** Automatisch nach Wegfall der Ursache.

## **17.8.26 Unterbrechung an Fühler T3 Warmwasser**

**Funktionsbeschreibung:** Der Alarm wird ausgelöst, wenn der Wert des Fühlers eine niedrigere Temperatur als 0 °C anzeigt. Die Warmwasserproduktion stoppt.

**Bedingungen zum Zurücksetzen:** Der Wert des Temperaturfühlers ist  $>0$  °C.

### **Kategorie:** H.

**Alarmleuchte/-summer:** Ja.

**Neustart:** Automatisch nach Wegfall der Ursache.

### **17.8.27 Kurzschluss an Fühler T3 Warmwasser**

**Funktionsbeschreibung:** Der Alarm wird ausgelöst, wenn der Wert des Fühlers eine höhere Temperatur als +110 °C anzeigt. Die Warmwasserproduktion stoppt.

**Bedingungen zum Zurücksetzen:** Der Wert des Temperaturfühlers ist  $< 110 °C$ .

### **Kategorie:** H.

**Alarmleuchte/-summer:** Ja.

**Neustart:** Automatisch nach Wegfall der Ursache.

### **17.8.28 Unterbrechung an Fühler E1x.TT.T5 Raum**

**Funktionsbeschreibung:** Der Alarm wird ausgelöst, wenn der Wert des Fühlers eine niedrigere Temperatur als -1 °C anzeigt. Bei einer Unterbrechung an T5 wird der Einfluss der Raumtemperatureinfluss auf 0 gesetzt.

**Bedingungen zum Zurücksetzen:** Der Wert des Temperaturfühlers gibt  $>$ -1 $^{\circ}$ C an.

**Kategorie:** H.

**Alarmleuchte/-summer:** Ja.

**Neustart:** Automatisch nach Wegfall der Ursache.

# **17.8.29 Kurzschluss an Fühler E1x.TT.T5 Raum**

**Funktionsbeschreibung:** Der Alarm wird ausgelöst, wenn der Wert des Fühlers eine höhere Temperatur als +70 °C anzeigt. Bei einem Kurzschluss an T5 wird der Raumtemperatureinfluss auf 0 gesetzt.

**Bedingungen zum Zurücksetzen:** Der Wert des Temperaturfühlers ist  $< 70^{\circ}$ C.

**Kategorie:** H.

**Alarmleuchte/-summer:** Ja.

**Neustart:** Automatisch nach Wegfall der Ursache.

### <span id="page-70-0"></span>**17.8.30 Unterbrechung an Fühler E2x.T8 Wärmeträger aus**

**Funktionsbeschreibung:** Der Alarm wird ausgelöst, wenn der Wert des Fühlers eine niedrigere Temperatur als 0 °C anzeigt. Um Warmwasser zu produzieren, wird T8 auf eine entsprechend folgender Formel berechnete Temperatur eingestellt: T8 = T9 + *Kompressor* x 7K + 0,07K x *aktuelle Leistung des Betriebs*.

Der aktive Kompressor ergibt *Kompressor* = 1 und *aktuelle Leistung des Betriebs* beinhaltet den Zuheizer in %. Kompressorbetrieb und 50 % Zuheizung ergeben T8 = T9 + 10,5 K. Abgeschalteter Kompressor (*Kompressor* = 0) und kein Zuheizer (0 %) ergeben T8 = T9.

**Bedingungen zum Zurücksetzen:** Der Wert des Temperaturfühlers ist  $>0$  °C.

**Kategorie:** H.

**Alarmleuchte/-summer:** Ja.

**Neustart:** Automatisch nach Wegfall der Ursache.

### **17.8.31 Kurzschluss an Fühler E2x.T8 Wärmeträger aus**

**Funktion:** Wird aktiviert, wenn der Fühlerwert eine höhere Temperatur als 110 °C anzeigt. T8 wird entsprechend der gleichen Formel, wie für die Unterbrechung berechnet ( $\rightarrow$  Kapitel [17.8.30](#page-70-0)).

**Bedingungen zum Zurücksetzen:** Der Wert des Temperaturfühlers ist  $< 110 °C$ .

**Kategorie:** H.

**Alarmleuchte/-summer:** Ja.

**Neustart:** Automatisch nach Wegfall der Ursache.

### **17.8.32 Unterbrechung an Fühler E2x.T9 Wärmeträger ein**

**Funktionsbeschreibung:** Der Alarm wird ausgelöst, wenn der Wert des Fühlers eine niedrigere Temperatur als 0 °C anzeigt. T9 wird entsprechend folgender Formel berechnet: T9 = T8 - *Kompressor* x 7K - 0,07K x *aktuelle Leistung des Betriebs*.

**Bedingungen zum Zurücksetzen:** Der Wert des Temperaturfühlers ist  $>0$  °C.

**Kategorie:** H.

**Alarmleuchte/-summer:** Ja.

**Neustart:** Automatisch nach Wegfall der Ursache.

# **17.8.33 Kurzschluss an Fühler E2x.T9 Wärmeträger ein**

**Funktionsbeschreibung:** Der Alarm wird ausgelöst, wenn der Wert des Fühlers eine höhere Temperatur als 110 °C anzeigt. T9 wird entsprechend folgender Formel berechnet: T9 = T8 - *Kompressor* x 7K - 0,07K x *aktuelle Leistung des Betriebs*.

**Bedingungen zum Zurücksetzen:** Der Wert des Temperaturfühlers ist  $< 110 °C$ .

**Kategorie:** H.

### **Alarmleuchte/-summer:** Ja.

**Neustart:** Automatisch nach Wegfall der Ursache.

### **17.8.34 Unterbrechung an Fühler E2x.T10**

**Funktionsbeschreibung:** Wird aktiviert, wenn der Widerstandswert des Fühlers eine niedrigere Temperatur als -20 °C anzeigt. Bei einer Unterbrechung wird T10 auf eine nach folgender Formel berechnete Temperatur gesetzt: T10 = T11 + Kompressor x 3K.

**Bedingungen zum Zurücksetzen:** Der Wert des Temperaturfühlers gibt  $> -20$  °C an.

**Kategorie:** H.

**Alarmleuchte/-summer:** Ja.

**Neustart:** Automatisch nach Wegfall der Ursache.

### **17.8.35 Kurzschluss an Fühler E2x.T10**

**Funktionsbeschreibung:** Wird aktiviert, wenn der Wert des Fühlers eine höhere Temperatur als 70 °C anzeigt. Bei einem Kurzschluss wird T10 auf eine nach folgender Formel berechnete Temperatur gesetzt: T10 = T11 + Kompressor x 3K.

**Bedingungen zum Zurücksetzen:** Der Wert des Temperaturfühlers gibt  $< 70^{\circ}$ C an.

**Kategorie:** H.

### **Alarmleuchte/-summer:** Ja.

**Neustart:** Automatisch nach Wegfall der Ursache.

### **17.8.36 Unterbrechung an Fühler E2x.T11**

**Funktionsbeschreibung:** Wird aktiviert, wenn der Wert des Fühlers eine niedrigere Temperatur als -50 °C anzeigt. Bei einer Unterbrechung wird T11 auf eine nach folgender Formel berechnete Temperatur gesetzt: T11 = T10 - Kompressor x 3K.

**Bedingungen zum Zurücksetzen:** Der Wert des Temperaturfühlers ist  $>$ -50 °C.

**Kategorie:** H.

**Alarmleuchte/-summer:** Ja.

**Neustart:** Automatisch nach Wegfall der Ursache.

### **17.8.37 Kurzschluss an Fühler E2x.T11**

**Funktionsbeschreibung:** Wird aktiviert, wenn der Wert des Fühlers eine höhere Temperatur als 70 °C anzeigt. Bei einem Kurzschluss wird T11 auf eine nach folgender Formel berechnete Temperatur gesetzt: T11 = T10 - Kompressor x 3K.

**Bedingungen zum Zurücksetzen:** Der Wert des Temperaturfühlers ist  $< 70$  °C.

### **Kategorie:** H.

**Alarmleuchte/-summer:** Ja.

**Neustart:** Automatisch nach Wegfall der Ursache.

### **17.8.38 Elektr. ZH-Stopp wegen hoher Temperatur E2x.T8**

**Funktionsbeschreibung:** Der elektrische Zuheizer wird abgeschaltet. Die Warnung wird im ZH-Betrieb aktiviert, wenn Fühler T8 80 °C übersteigt.

**Bedingungen zum Zurücksetzen:** Die Warnung wird deaktiviert, sobald der Fühler T8 unter 76 °C sinkt.

**Kategorie:** K.

# **Alarmleuchte/-summer:** Ja/Nein

**Neustart:** Automatisch nach Wegfall der Ursache.

### **17.8.39 Hohe Temperaturdifferenz Wärmeträger E2x**

**Funktionsbeschreibung:** Die Warnung wird mit einer Verzögerung von 3 Minuten aktiviert, wenn die Differenz zwischen Fühler E2x.T8 und E2x.T9 10 Minuten nach dem Kompressorstart 13K übersteigt und eine Änderung der Produktionsart einen zu großen Temperaturunterschied misst. Die Warnung wird nicht ausgelöst, wenn der Kompressor inaktiv ist oder wenn Zuheizung erlaubt ist.

**Bedingungen zum Zurücksetzen:** Die Warnung wird gespeichert, verursacht aber keine Abschaltung.

**Kategorie:** L.

# **Alarmleuchte/-summer:** Ja/Nein

**Neustart:** Wird durch Bestätigung in der Warnanzeige deaktiviert.

# **17.8.40 Hohe Temperaturdifferenz Solekreis E2x**

**Funktionsbeschreibung:** Die Warnung wird aktiviert, sobald die Differenz zwischen Fühler E2x.T10 und E2x.T11 über 6 K steigt. 30 Minuten nach dem Kompressorstart und einer Änderung der Produktionsart wird der Temperaturunterschied gemessen. Wenn dieser zu groß ist, wird nach einer Verzögerung von 15 Minuten eine Warnung gesendet. Die Warnung wird nicht ausgelöst, wenn der Kompressor inaktiv ist.

**Bedingungen zum Zurücksetzen:** Die Warnung wird gespeichert, verursacht aber keine Abschaltung.

# **Kategorie:** L.

**Alarmleuchte/-summer:** Ja/Nein

**Neustart:** Wird durch Bestätigung in der Warnanzeige deaktiviert.

### **17.8.41 Wärmesollwert bei Estrichtrocknung nicht erreicht**

**Funktionsbeschreibung:** Wird aktiviert, wenn der Wärmesollwert für die Estrichtrocknungsstufe nicht erreicht wird. Es ist denkbar, dass die Wärmepumpe den erhöhten Wärmebedarf nicht abdecken kann.

**Bedingungen zum Zurücksetzen:** Die Warnung wird durch Bestätigung in der Warnanzeige deaktiviert.

**Kategorie:** L.

### **Alarmleuchte/-summer:** Ja/Nein

**Neustart:** Die Warnung verursacht keine Abschaltung. Die Estrichtrocknung wird mit der nächsten Stufe fortgesetzt.

### **17.8.42 Die Wärmepumpe arbeitet jetzt im Frostschutzmodus**

**Funktionsbeschreibung:** Die Warnung wird ausgelöst, wenn die Vorlauftemperatur eines Kreises unter 8 °C sinkt und das Zeitprogramm 10 Minuten gelaufen ist.

**Bedingungen zum Zurücksetzen:** Der Vorlauf des Kreises übersteigt 25 °C.

**Kategorie:** L.

**Alarmleuchte/-summer:** Ja/Nein

**Neustart:** Automatisch nach Wegfall der Ursache.

# **17.8.43 Anschluss an I/O-Karte x kontrollieren**

**Funktionsbeschreibung:** Abhängig von der Karte.

**Bedingungen zum Zurücksetzen:** Die Kommunikation mit der Karte ist neu eingerichtet.

# **Kategorie:** M.

**Alarmleuchte/-summer:** Ja/Nein

**Neustart:** Bestätigung erforderlich.

### <span id="page-71-1"></span>**17.8.44 CAN-BUS-Anschluss kontrollieren**

**Funktion:** Kommunikation mit dem Regler wurde unterbrochen. Wenn der Alarm nach zwei Stunden noch immer aktiv ist, führt der Regler einen Neustart aus. Bei mehr als drei Neustarts innerhalb einer Stunde wird

der Alarm **Zu viele Neustarts I/O-Karte BAS x** (Kategorie A) aktiviert (  $\rightarrow$  Kapitel [17.8.7\)](#page-68-0).

**Neustart:** Die CAN-BUS-Kommunikation mit dem Regler ist wieder hergestellt.

**Kategorie:** M.

**Alarmleuchte/-summer:** Ja/Nein

**Neustart:** Keine Bestätigung erforderlich.

### **17.8.45 Anschluss an Raumfühler E1x.TT kontrollieren**

**Funktionsbeschreibung:** Wird aktiviert, wenn die Kommunikation mit dem Raumtemperaturfühler unterbrochen ist.

**Bedingungen zum Zurücksetzen:** Die Kommunikation mit der Karte ist neu eingerichtet.

**Kategorie:** M.

**Alarmleuchte/-summer:** Ja/Nein

**Neustart:** Bestätigung erforderlich.

# <span id="page-71-0"></span>**17.9 Informationsprotokoll**

Das Informationsprotokoll enthält Informationen von der Wärmepumpe. In der Standardanzeige der Bedieneinheit wird das Symbol für das Informationsprotokoll angezeigt, wenn aktive Informationen vorliegen.

### **17.9.1 Hohe Vorlauftemperatur E2x.T8**

**Funktionsbeschreibung:** Der Kompressor wird gestoppt, wenn die Temperatur des Fühlers T8 die maximale zulässige Temperatur für T8 überschreitet.

**Bedingungen zum Zurücksetzen:** E2x.T9 unterschreitet die gespeicherte Temperatur mit einer Schaltdifferenz von 3K (nicht einstellbar).

# **17.9.2 Vorübergehender WP-Stopp E21.RLP**

**Funktion:** Wird aktiviert, wenn der Druck im Kältemittelkreis der Wärmepumpe zu niedrig wird. Wenn die Warnung über einen gewissen Zeitraum mehrmals angezeigt wird, geht die Warnung in einen Alarm der Kategorie A über ( $\rightarrow$  Kapitel [17.8.2\)](#page-67-2).

**Bedingungen zum Zurücksetzen:** Der Druck steigt auf den zulässigen **Wert** 

### **17.9.3 Vorübergehender WP-Stopp E21.RHP**

**Funktion:** Wird aktiviert, wenn der Druck im Kältemittelkreis zu hoch wird. Wenn die Warnung über einen gewissen Zeitraum mehrmals angezeigt wird, geht die Warnung in einen Alarm der Kategorie A über ( $\rightarrow$ Kapitel [17.8.3](#page-67-3)).

**Bedingungen zum Zurücksetzen:** Der Druck steigt auf den zulässigen Wert.

### **17.9.4 Niedrige Temperatur Solekreis ein E2x.T10**

**Funktionsbeschreibung:** Die Information erscheint bei einer zu niedrigen Temperatur am Solekreiseintritt. Wenn die Information über einen gewissen Zeitraum mehrmals angezeigt wird, geht die Information in einen Alarm der Kategorie A über ( $\rightarrow$  Kapitel [17.8.5\)](#page-67-4).

**Bedingungen zum Zurücksetzen:** Die Solekreistemperatur übersteigt die niedrigste zulässige Temperatur.

### **17.9.5 Niedrige Temperatur Solekreis aus E2x.T11**

**Funktionsbeschreibung:** Die Information erscheint bei einer zu niedrigen Temperatur am Solekreisaustritt. Wenn die Information über einen gewissen Zeitraum mehrmals angezeigt wird, geht die Information in einen Alarm der Kategorie A über ( $\rightarrow$  Kapitel [17.8.6\)](#page-68-1).

**Bedingungen zum Zurücksetzen:** Die Solekreistemperatur übersteigt die niedrigste zulässige Temperatur.

### **17.9.6 Zuheizer arbeitet jetzt mit max. zulässiger Temperatur**

**Funktionsbeschreibung:** Der Zuheizer wird herabgestuft. Die Information wird im ZH-Betrieb aktiviert, sobald die ausgehende Temperatur (T1 oder T8) sich dem eingestellten Maximalwert nähert. Die Informati-
on wird während thermischer Desinfektion und Extra Warmwasser blockiert.

**Bedingungen zum Zurücksetzen:** Die Information wird bei einem Absinken der Temperatur deaktiviert.

### **17.9.7 Th. Desinfektion fehlgeschlagen, erneuter Versuch innerh. von 24h**

**Funktionsbeschreibung:** Die Temperatur des Warmwassers war nicht ausreichend. Die thermische Desinfektion wird am nächsten Tag zur gleichen Zeit wiederholt.

**Bedingungen zum Zurücksetzen:** Die richtige Temperatur für die thermische Desinfektion wird erreicht.

### **17.9.8 Vorübergehender WP-Stopp wegen Betriebsbereichsgrenzen**

**Funktionsbeschreibung:** Die Informationen wird nur angezeigt, wenn *Heizgas Stoppfunktion aktiviert* auf Ja gesetzt ist. Der Kompressor stoppt, bis die Heizgastemperatur unter den eingestellten Wert gesunken ist

**Bedingungen zum Zurücksetzen:** Die Heizgastemperatur liegt innerhalb des Bereichs des Kompressors.

#### **17.9.9 Vorübergehender Warmwasserstopp wegen Betriebsbereichsgrenzen**

**Funktionsbeschreibung:** Die Informationen wird nur angezeigt, wenn *Heizgas Stoppfunktion aktiviert* auf Ja gesetzt ist. Der laufende Warmwasserbetrieb wird unterbrochen und stattdessen der Heizbetrieb aufgenommen.

**Bedingungen zum Zurücksetzen:** Die Heizgastemperatur liegt innerhalb des Bereichs des Kompressors.

### **17.9.10 Vorübergehender Warmwasserstopp E2x**

**Funktionsbeschreibung:** Laufender Warmwasserbetrieb wird vorübergehend unterbrochen, es erfolgt ein Wechsel in den Heizbetrieb.

**Bedingungen zum Zurücksetzen:** Absinken der Warmwassertemperatur um einige Grad Celsius.

# <span id="page-72-0"></span>**17.10 Alarmprotokoll**

Das Alarmprotokoll zeigt alle aufgetretenen Alarme, Warnungen und andere Informationen. Die Alarmkategorie ( $\rightarrow$  Kapitel [17.6](#page-67-0)) wird oben links angezeigt. Wenn ein Alarm aktiv ist, wird auch das Alarmsymbol  $\rightarrow$ Kapite[l 11.14\)](#page-47-0) im Alarmprotokoll und in der Standardanzeige des Bedienfelds angezeigt.

# **17.11 Alarmverlauf**

Der Alarmverlauf speichert Informationen über die letzten 20 Alarme/ Warnungen. Der letzte Eintrag hat die Nummer 1.

Taste  $\binom{m}{n}$  drücken. Drehknopf drehen, um Informationen zu den gespeicherten Alarmen anzuzeigen.

Die Informationen zeigen den Wert bei Auftreten des Alarms, jedoch vor Gegenmaßnahmen.

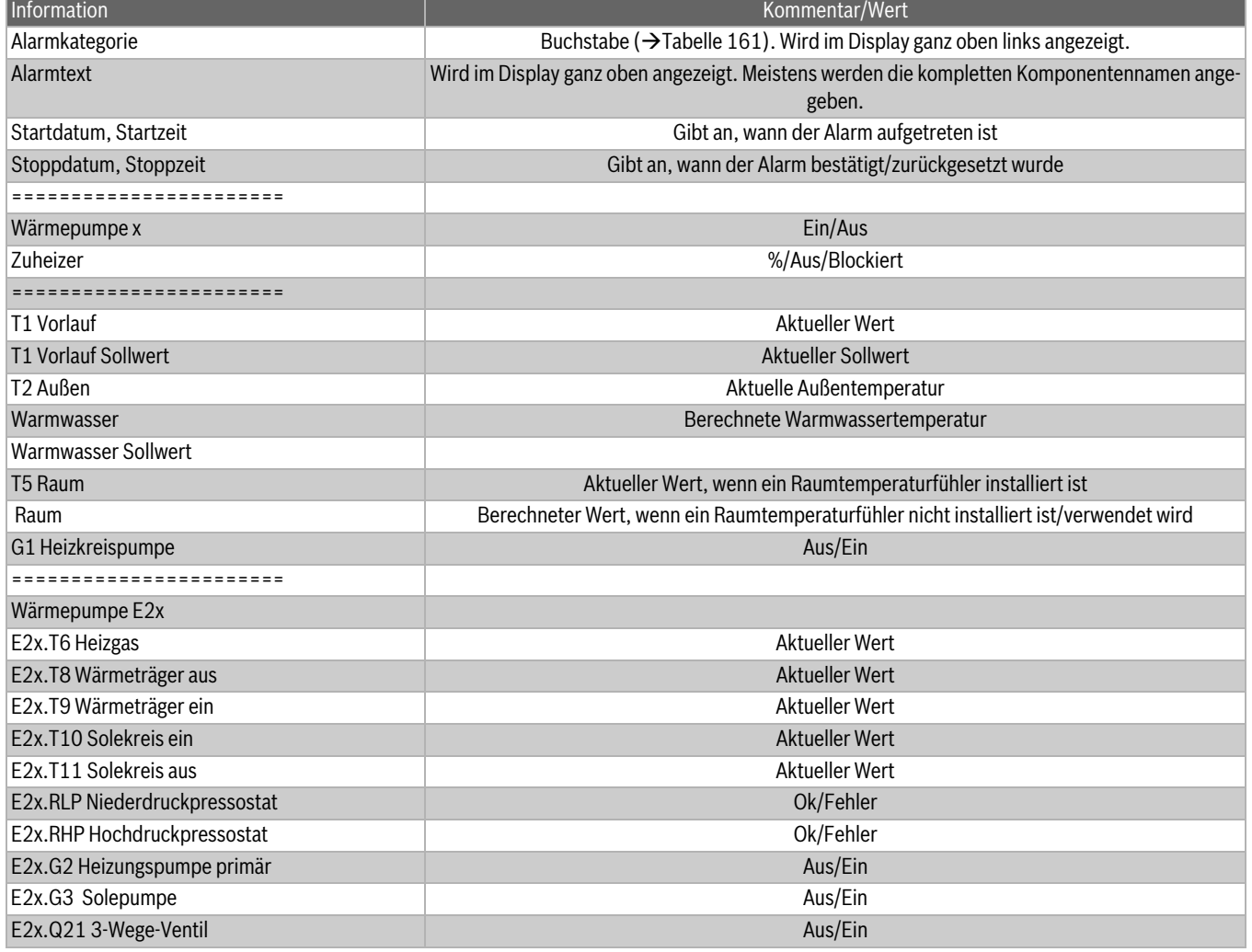

*Tab. 162 Informationen zum Alarmverlauf*

## **18 Werkseinstellungen**

## **18.1 Auf Werkseinstellungen zurücksetzen**

Diese Funktion ist in der Kunden- und der Installateursebene verfügbar. In der Kundenebene werden alle Einstellungen des Kunden zurückgesetzt.

In der Installateursebene werden alle Einstellungen des Installateurs zurückgesetzt. Die Einstellungen des Kunden werden hierdurch nicht verändert.

# **18.2 Werkseinstellung**

Zugriffsebene 0 = Kunde, 1 = Installateur

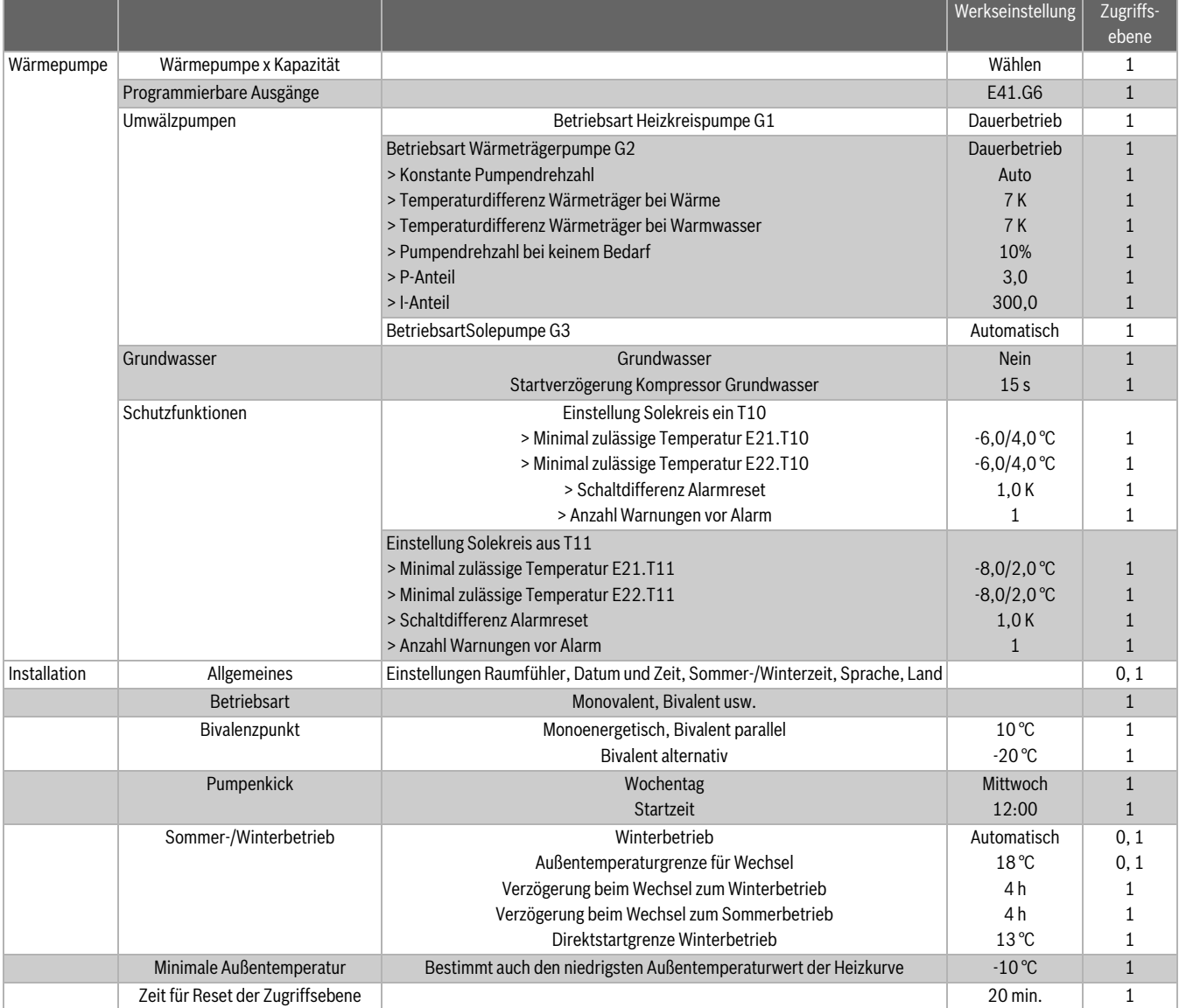

*Tab. 163 Werkseinstellung*

 $\mathbf{I}$ 

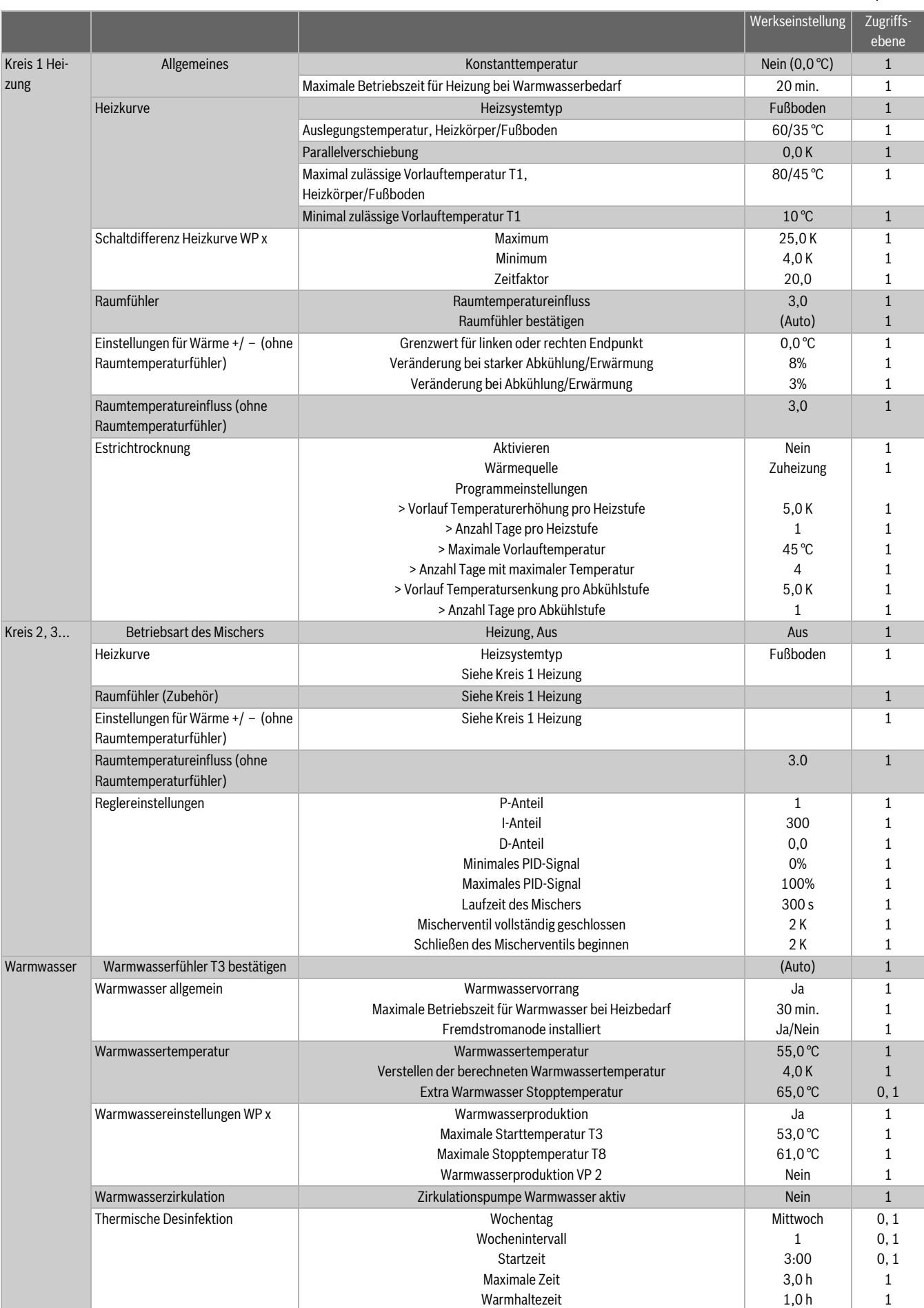

*Tab. 163 Werkseinstellung*

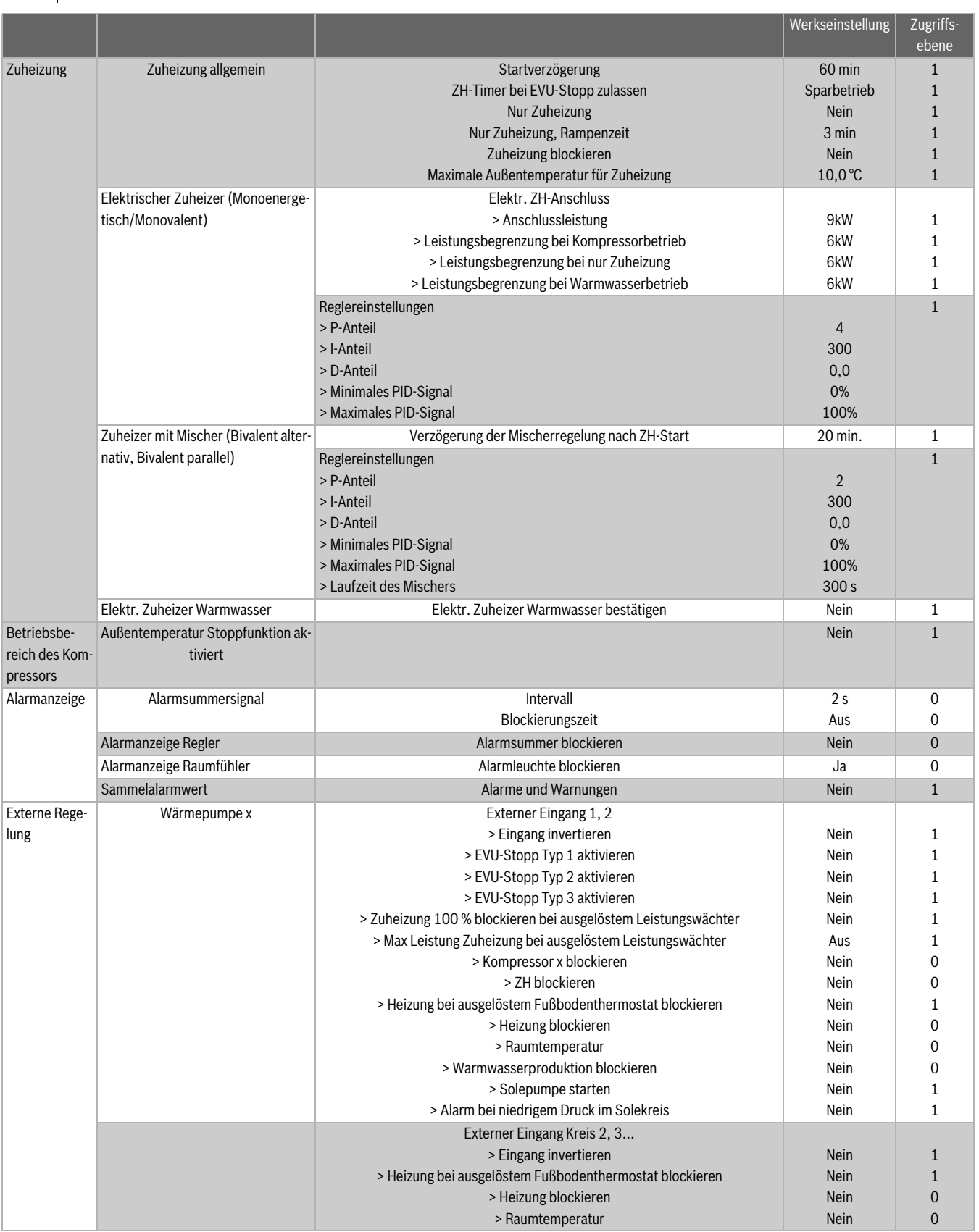

*Tab. 163 Werkseinstellung*

# **19 Funktionskontrolle**

## <span id="page-76-0"></span>**19.1 Kältemittelkreis**

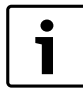

Eingriffe in den Kältemittelkreis dürfen nur von einem zugelassenen Fachbetrieb durchgeführt werden.

**GEFAHR:** Austritt giftiger Gase!

Der Kältemittelkreis beinhaltet Stoffe, die bei Freisetzung oder offenem Feuer giftige Gase bilden können. Diese Gase führen bereits in niedriger Konzentration zu Atemstillstand.

▶ Den Raum bei Undichtigkeiten des Kältemittelkreises sofort verlassen und sorgfältig lüften.

## **19.2 Fülldruck im Solekreis**

- ▶ Fülldruck im Solekreis prüfen.
- ▶ Wenn der am Manometer angezeigte Fülldruck gleich oder niedriger als der angegebene Vordruck im Ausdehnungsgefäß liegt muss Soleflüssigkeit ergänzt werden ( in der Regel < 1 bar).

## **19.3 Betriebsdruck der Heizungsanlage**

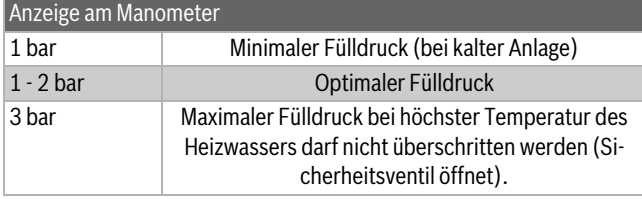

*Tab. 164*

Wenn der Zeiger unterhalb von 1 bar steht (bei kalter Anlage): Wasser nachfüllen, bis der Zeiger wieder zwischen 1 bar und 2 bar steht.

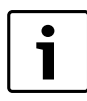

Vor dem Nachfüllen den Schlauch mit Wasser füllen. Damit wird vermieden, dass Luft ins Heizwasser eindringt.

▶ Wenn der Druck nicht gehalten wird: Ausdehnungsgefäß und Heizungsanlage auf Dichtheit prüfen.

## **19.4 Betriebstemperaturen**

Nach 10 Minuten Laufzeit die Temperaturen (Wärmeträger und Solekreis) kontrollieren:

- Temperaturdifferenz zwischen Heizungsvorlauf und  $-$ rücklauf ca.  $7...10$  K ( $°C$ ).
- Temperaturdifferenz zwischen Solekreis ein und Solekreis aus ca 2 ... 5 K ( °C), Empfehlung: 2 ... 3 K ( °C).

Bei zu kleiner Temperaturdifferenz:

▶ Zugehörige Pumpe (G2 oder G3) auf kleinere Fördermenge einstellen.

Bei zu großer Temperaturdifferenz:

▶ Zugehörige Pumpe (G2 oder G3) auf größere Fördermenge einstellen.

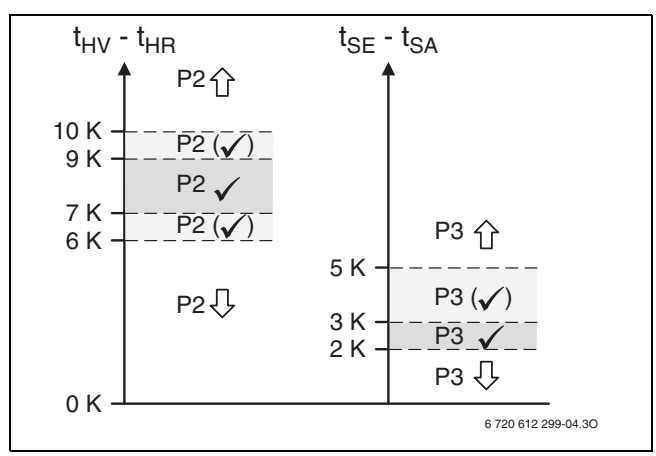

## *Bild 71*

[P2] Wärmeträgerpumpe G2

[P3] Solepumpe G3

 $[t<sub>SA</sub>]$ Temperatur Solekreis aus T11

 $[t<sub>SE</sub>]$ Temperatur Solekreis ein T10

[t<sub>HV</sub>]Temperatur Wärmeträger aus T8

[t<sub>HR</sub>]Temperatur Wärmeträger ein T9

# **20 Umweltschutz und Entsorgung**

Der Umweltschutz ist ein Unternehmensgrundsatz der Bosch-Gruppe. Qualität der Produkte, Wirtschaftlichkeit und Umweltschutz sind für uns gleichrangige Ziele. Gesetze und Vorschriften zum Umweltschutz werden strikt eingehalten.

Zum Schutz der Umwelt setzen wir unter Berücksichtigung wirtschaftlicher Gesichtspunkte bestmögliche Technik und Materialien ein.

### **Verpackung**

Bei der Verpackung sind wir an den länderspezifischen Verwertungssystemen beteiligt, die ein optimales Recycling gewährleisten.

Alle verwendeten Verpackungsmaterialien sind umweltverträglich und wiederverwertbar.

# **Altgerät**

Altgeräte enthalten Wertstoffe, die wiederverwertet werden können.

Die Baugruppen sind leicht zu trennen. Kunststoffe sind gekennzeichnet. Somit können die verschiedenen Baugruppen sortiert und wiederverwertet oder entsorgt werden.

## **Elektro- und Elektronik-Altgeräte**

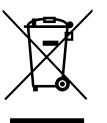

Dieses Symbol bedeutet, dass das Produkt nicht zusammen mit anderen Abfällen entsorgt werden darf, sondern zur Behandlung, Sammlung, Wiederverwertung und Entsorgung in die Abfallsammelstellen gebracht werden muss.

Das Symbol gilt für Länder mit Elektronikschrottvorschriften, z. B. "Europäische Richtlinie 2012/19/EG über Elektro- und Elektronik-Altgeräte". Diese Vorschriften legen die Rahmenbedingungen fest, die für die Rückgabe und das Recycling von Elektronik-Altgeräten in den einzelnen Ländern gelten.

Da elektronische Geräte Gefahrstoffe enthalten können, müssen sie verantwortungsbewusst recycelt werden, um mögliche Umweltschäden und Gefahren für die menschliche Gesundheit zu minimieren. Darüber hinaus trägt das Recycling von Elektronikschrott zur Schonung der natürlichen Ressourcen bei.

Für weitere Informationen zur umweltverträglichen Entsorgung von Elektro- und Elektronik-Altgeräten wenden Sie sich bitte an die zuständigen Behörden vor Ort, an Ihr Abfallentsorgungsunternehmen oder an den Händler, bei dem Sie das Produkt gekauft haben.

Weitere Informationen finden Sie hier:

www.weee.bosch-thermotechnology.com/

# **21 Inspektion**

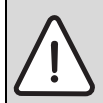

**GEFAHR:** durch Stromschlag! ▶ Anschluss vor Arbeiten am elektrischen Teil immer spannungsfrei schalten.

Wir empfehlen, die Wärmepumpe durch einen zugelassenen Fachbetrieb in Form einer Funktionsprüfung turnusmäßig inspizieren zu lassen.

- ▶ Nur Originalersatzteile verwenden!
- ▶ Ersatzteile anhand der Ersatzteilliste anfordern.
- ▶ Ausgebaute Dichtungen und O-Ringe durch Neuteile ersetzen.

Bei einer Inspektion müssen die nachfolgend beschriebenen Tätigkeiten durchgeführt werden.

## **Aktivierte Alarme anzeigen**

 $\blacktriangleright$  Alarmprotokoll kontrollieren( $\rightarrow$  Kapitel [17.10](#page-72-0)).

#### **Funktionskontrolle**

 $\blacktriangleright$  Funktionskontrolle durchführen ( $\rightarrow$  Seite [77\)](#page-76-0).

#### **Verlegung elektrischer Kabel**

▶ Elektrische Kabel auf mechanische Schäden prüfen. Beschädigte Kabel austauschen.

### **Korrosionsschutz und Wartung**

Korrosionsschutz: nichtrostender Stahl oder Kupfer. Der Korrosionsschutz erfordert keine spezifischen Wartungsarbeiten.

#### **Filter des Heizkreises und des Solekreises prüfen**

Der Filter verhindert, dass Schmutz in die Wärmepumpe gelangt. Verschmutzungen können zu Betriebsstörungen führen.

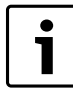

Zur Reinigung des Filters muss die Anlage nicht entleert werden. Filter und Absperrhahn sind integriert.

### **Reinigung des Filters**

- $\blacktriangleright$  Absperrhahn schließen (1).
- ▶ Verschlusskappe abschrauben (per Hand), (2).
- ▶ Filter herausziehen und bei Bedarf unter fliessendem Wasser ohne mit Druckluft reinigen.
- ▶ Filter in umgekehrter Reihenfolge wieder montieren. Der Filter ist mit Nuten versehen die in die Aussparungen passen, um eine falsche Montage zu vermeiden (3).

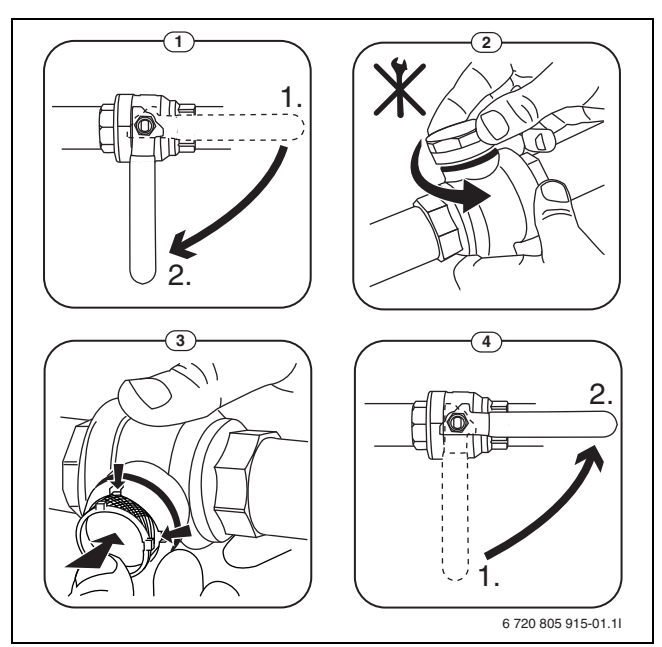

*Bild 72 Filtervariante ohne Sicherungsring*

- ▶ Verschlusskappe anschrauben (per Hand).
- ▶ Absperrhahn öffnen (4).

### **Magnetitanzeige kontrollieren**

Nach Installation und Start die Magnetitanzeige in kürzeren Abständen kontrollieren. Wenn der Magnetstab im Partikelfilter stark magnetisch verschmutzt ist und dieser Schmutz häufige Alarme wegen eines mangelhaften Durchflusses verursacht (z. B. geringer oder schlechter Durchfluss, hoher Vorlauf oder HP-Alarm), einen Magnetitabscheider (siehe Zubehörliste) installieren, um häufiges Entleeren der Einheit zu vermeiden. Ein Abscheider verlängert außerdem die Lebensdauer der Komponenten sowohl in der Wärmepumpe als auch in der übrigen Heizungsanlage.

## **21.1 Ablassen**

Zur Entleerung des Warmwasserspeichers (Innenbehälters) wird das Gerät zunächst von der Anlage getrennt. Anschließend wird das Wasser über einen Schlauch, der an den Kaltwasserzulauf angeschlossen wird, abgelassen. Dieser Anschluss umfasst ein Tauchrohr, das bis zum tiefsten Punkt des Speichers reicht. Das Wasser kann in das Abwassernetz eingeleitet werden. Stellen Sie sicher, dass der gegenüberliegende Anschluss (Warmwasserauslauf) zur Atmosphäre hin geöffnet ist, damit Luft in den Speicher strömen kann.

Um das Wasser aus dem äußeren Mantel des Speichers (Heizwasser) abzulassen, wird das hierfür vorgesehene Ablassventil verwendet. Stellen Sie sicher, dass Luft in den Speicher strömen kann (bspw. durch den Lufteinlass oben auf dem Speicher). Überprüfen Sie, ob die örtlichen Vorschriften es zulassen, das Wasser in das Abwassernetz einzuleiten.

# **21.2 Angaben zum Kältemittel**

Dieses Gerät **enthält fluorierte Treibhausgase** als Kältemittel. Das Gerät ist hermetisch geschlossen. Die Angaben zum Kältemittel entsprechend der EU-Verordnung Nr.517/2014 über fluorierte Treibhausgase finden Sie in der Bedienungsanleitung des Geräts.

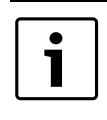

Hinweis für den Installateur: Wenn Sie Kältemittel nachfüllen, tragen Sie bitte die zusätzliche Füllmenge sowie die Gesamtmenge des Kältemittels in die Tabelle "Angaben zum Kältemittel " der Bedienungsanleitung ein.

# **21.3 Checkliste für die Inspektion und Wartung (Wartungs- und Inspektionsprotokoll)**

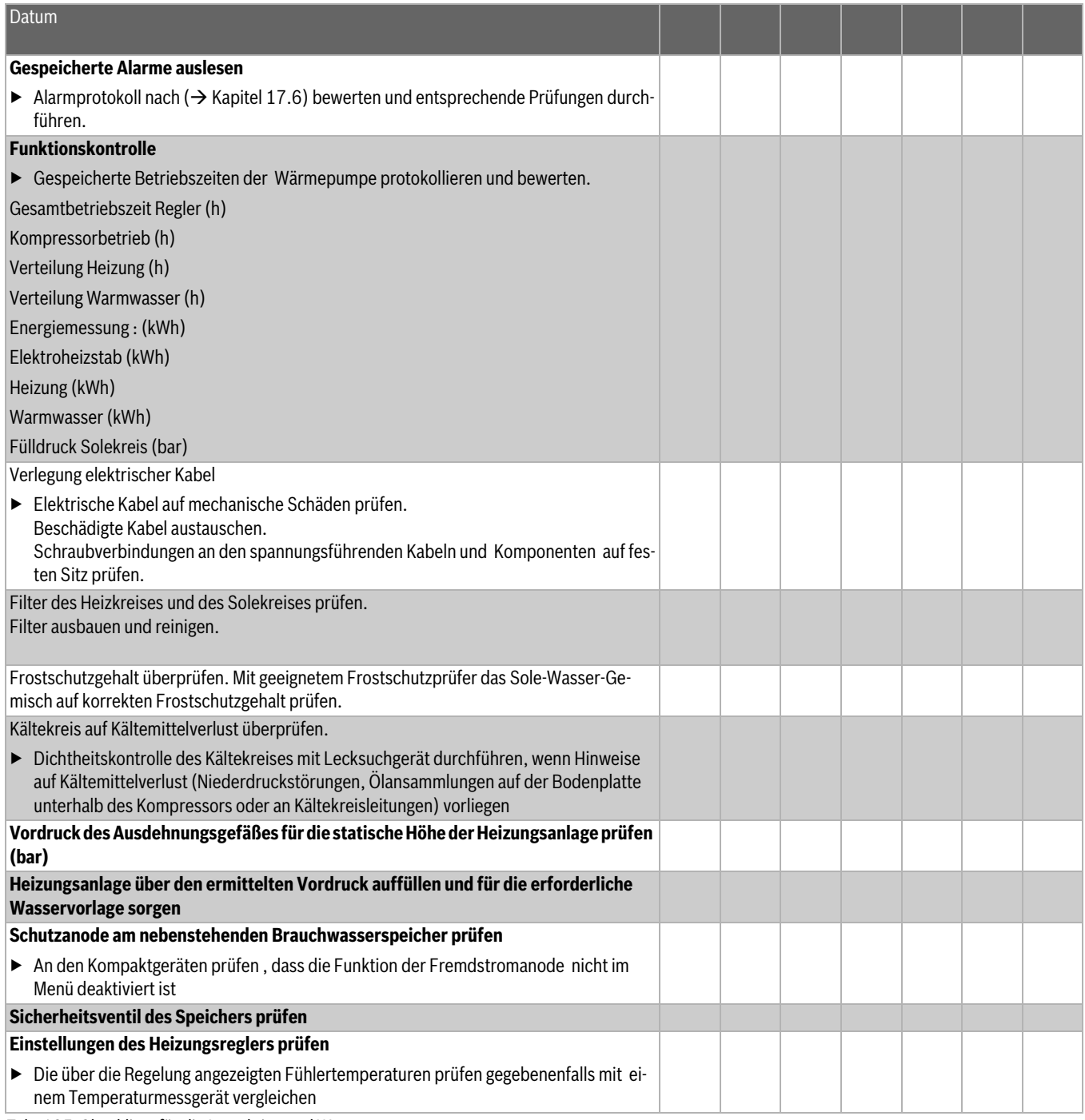

*Tab. 165 Checkliste für die Inspektion und Wartung*

# **22 Kaskadenschaltung**

# **22.1 Systemlösungen**

## <span id="page-79-0"></span>**22.1.1 Erläuterungen zu den Systemlösungen**

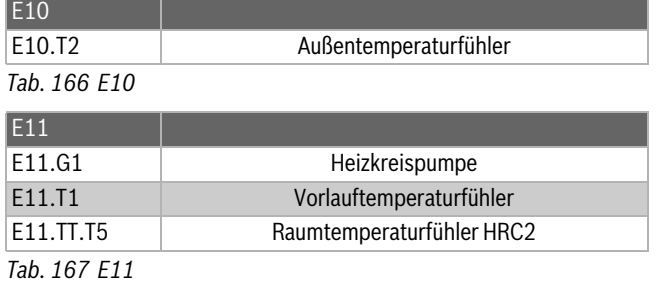

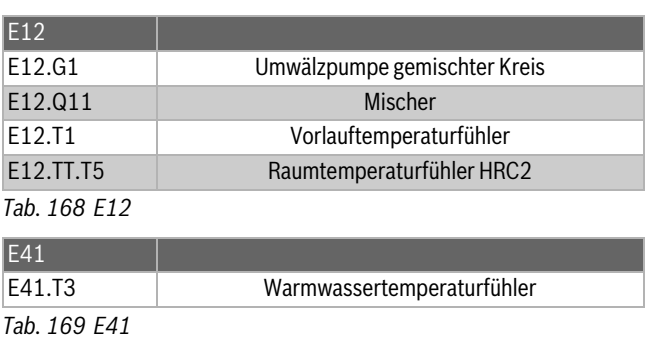

**22.1.2 Anlage mit Kaskadenschaltung**

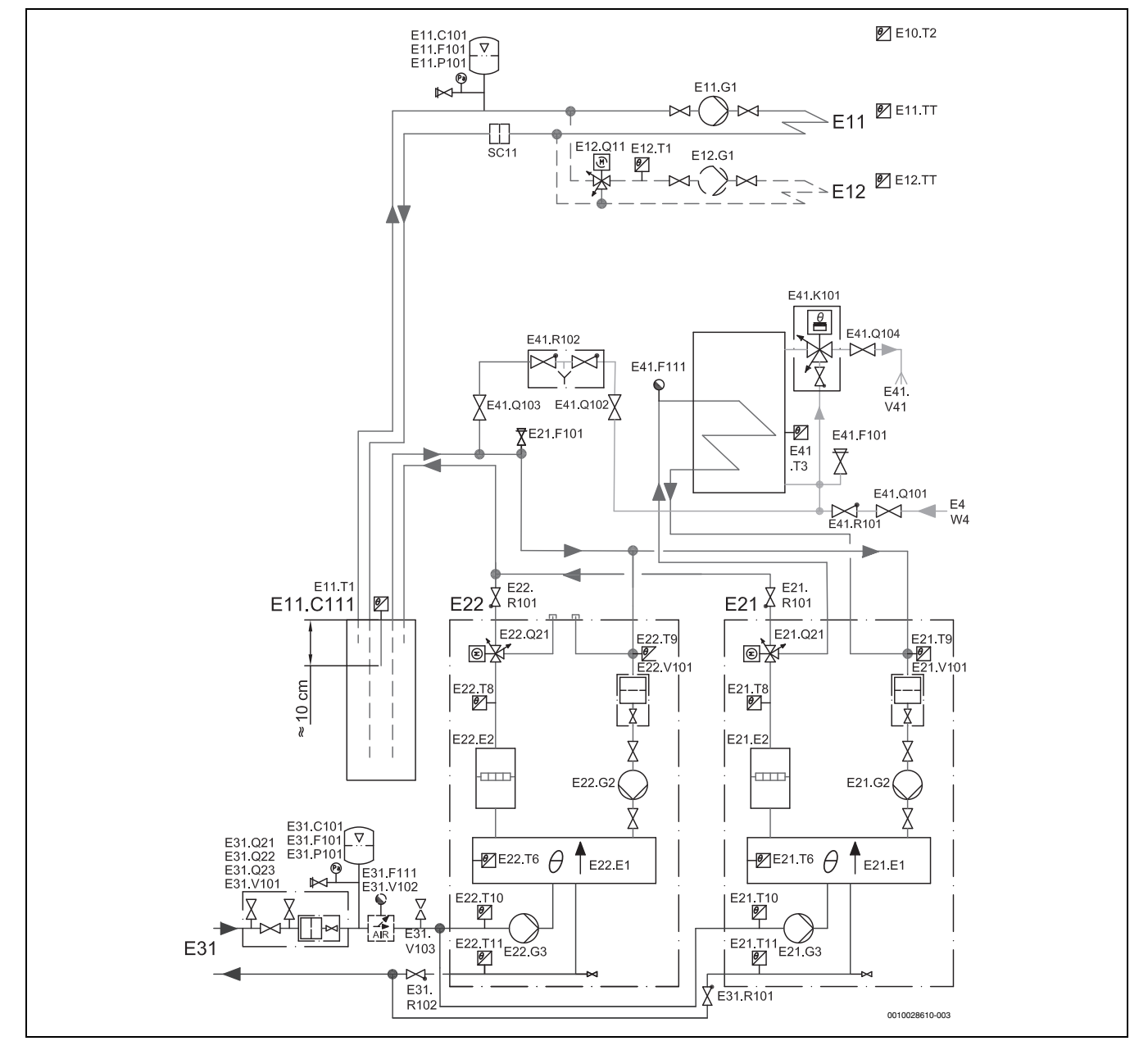

*Bild 73 Zwei Wärmepumpen (Kaskadenschaltung) mit gemischtem und ungemischtem Heizkreis, Pufferspeicher und externem Warmwasserspeicher.*

 $\mathbf i$ 

[E41.F101] Sicherheitsventil nach EN 1489. Maximaler Betriebsdruck: 10 bar. Mindestweite des Auslaufs: 15 mm.

[SC11] Magnetitabscheider

Für Erläuterungen zu den Systemlösungen ( $\rightarrow$  [22.1.1](#page-79-0)).

## **22.2 Elektrische Verbindung**

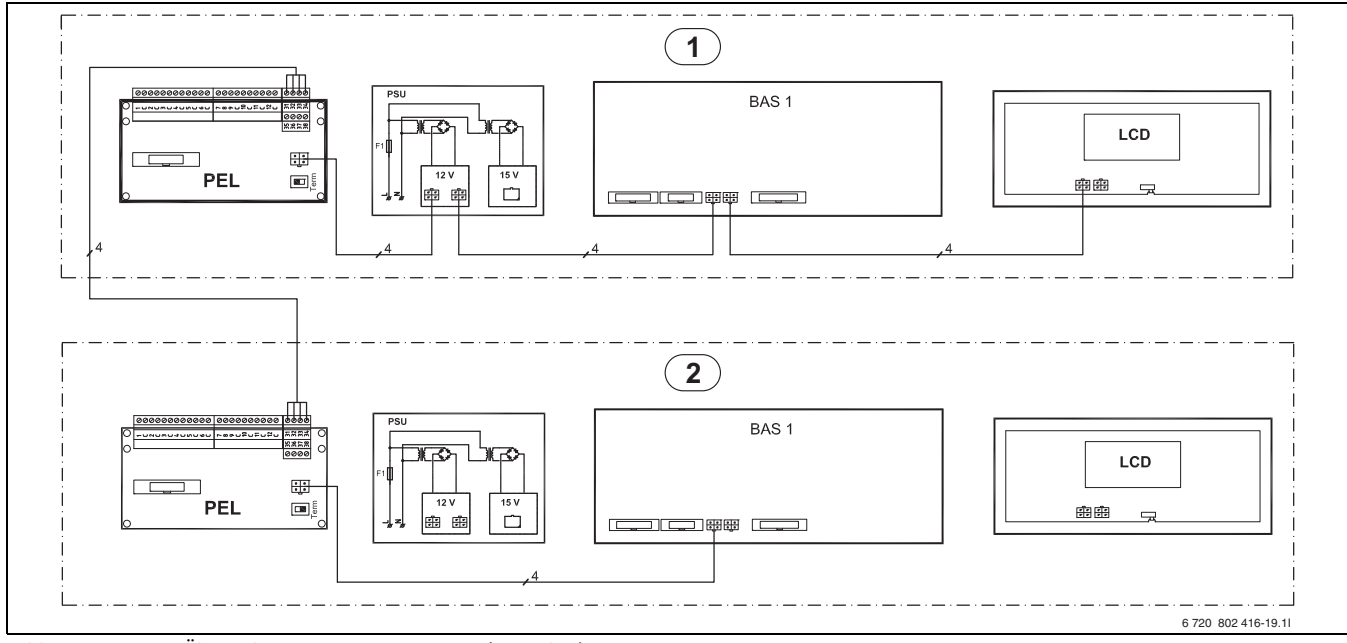

<span id="page-80-0"></span>*Bild 74 CAN-BUS-Übersicht mit zwei Wärmpumpen (6–17 kW)*

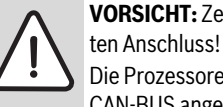

**VORSICHT:** Zerstörung der Leiterplatte durch fehlerhaf-Die Prozessoren werden zerstört, wenn 12 V an den

CAN-BUS angeschlossen wird.

▶ Leitungen an die entsprechend gekennzeichneten Kontakte auf der Leiterplatte anschließen.

Es können nur Wärmepumpen mit gleicher elektrischer Leistung kaskadiert werden. Beispiel: WPS 17-1 mit WPS 17-1 ist möglich. WPS 17-1 mit WPS 13-1 ist nicht möglich.

PSU- und LCD-Karte (→ Bil[d 74\)](#page-80-0) der Wärmepumpe 2 sind werksseitig angeschlossen. Diese Anschlüsse bei Kaskadenschaltung trennen und nicht verwenden.

- 1. Schraubklemme 31-34 auf der PEL-Karte der Wärmepumpe 1 und Schraubklemme 31-34 auf der PEL-Karte der Wärmepumpe 2 mit einem neuen CAN-BUS-Kabel verbinden. Polarität der Kabel beachten.
- 2. In Wärmepumpe 2 das Displaykabel zwischen BAS und LCD demontieren. Kabelbinder entfernen, um die Kabel trennen zu können.
- 3. Das Erdungskabel der Wärmepumpe 2 aus dem Displaykabel herausziehen und wieder auf die Erdungsklemme sowie das Erdungsblech in der Frontplatte der Wärmepumpe 2 aufklemmen.
- 4. In der Wärmepumpe 2 die PEL-Platine über ein CAN-BUS-Kabel mit der BAS1-Platine verbinden.
- 5. Die Kabel mit Kabelbinder wieder ordentlich befestigen.
- 6. Die Adressierung der BAS-Karte (Wärmepumpe 2) von A=0 in A=1 ändern ( $\rightarrow$  Bil[d 75](#page-80-1)). Den Terminierungsschalter auf der PEL-Karte (Wärmepumpe 2) in die Position "Term" schalten.

Wenn weiteres CAN-BUS-Zubehör wie Multimodule HHM 17-1 oder PKSt-1 angeschlossen werden soll, wird der "Term-Schalter" der PEL-Platine nicht in Stellung "Term" gestellt. Stattdessen muss das letzte CAN-BUS-Zubehör terminert werden.

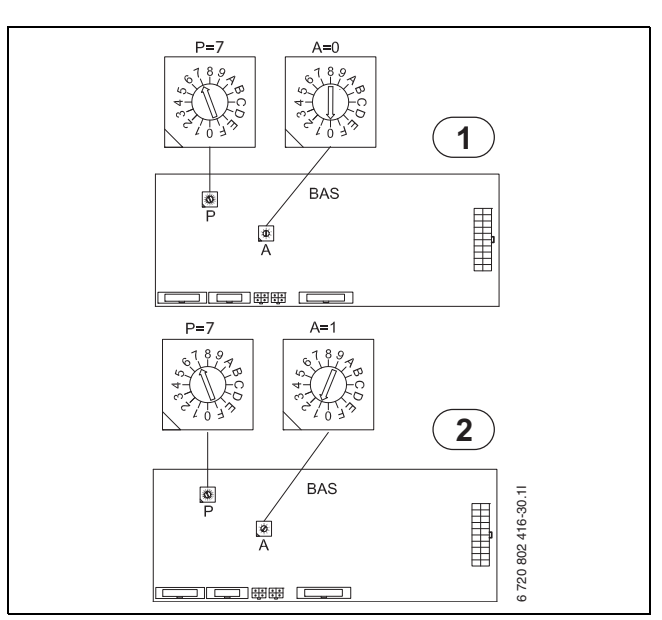

<span id="page-80-1"></span>*Bild 75 Adressierung von Wärmepumpe 1 und 2 bei Kaskadenschaltung.*

## **22.3 Reglereinstellung**

### **Startmenü**

Nachdem beide Wärmepumpen entsprechend der gewählten Systemlösung ordnungsgemäß in Betrieb genommen wurden, die Größe und Warmwasserproduktion von Wärmepumpe 1 und 2 einstellen.

## **> Wärmepumpe 1**

## **>> Warmwasserproduktion**

- ▶ **Ja** für Wärmepumpe 1 auswählen.
- **> Wärmepumpe 1 Kapazität**

# **23 Inbetriebnahmeprotokoll**

- ▶ Größe der Wärmepumpe 1 auswählen.
- **> Wärmepumpe 2**
- **>> Warmwasserproduktion**
- ▶ **Nein** für Wärmepumpe 2 auswählen.
- **> Wärmepumpe 2 Kapazität**
- ▶ Größe der Wärmepumpe 2 auswählen.

### **22.4 Einstellung der Solepumpe**

Das Drehrad der Solepumpe auf max drehen. Dies gilt für Wärmepumpe 1 und Wärmepumpe 2.

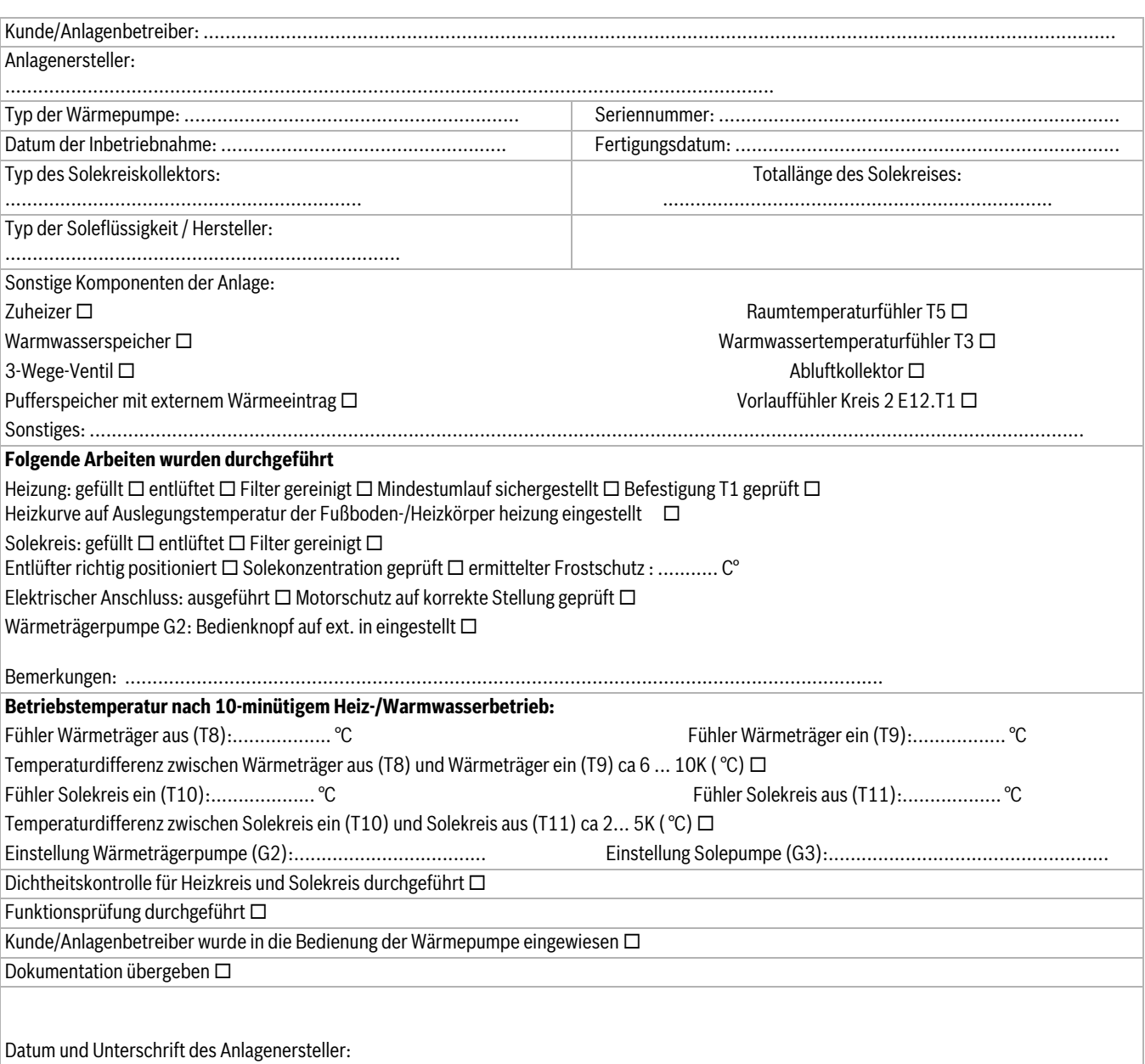

*Tab. 170*

**Notizen** 

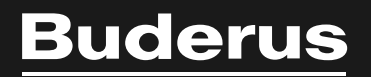

### **Deutschland**

Bosch Thermotechnik GmbH **Buderus Deutschland** Sophienstraße 30-32 D-35576 Wetzlar www.buderus.de info@buderus.de

#### Österreich

Robert Bosch AG Geschäftsbereich Thermotechnik Göllnergasse 15 - 17 A-1030 Wien Tel.: +43 (0)1/7980310 Fax.: +43 (0)1/79722-8098 Technische Hotline 0810 / 810 555 www.buderus.at office@buderus.at

### **Schweiz**

Buderus Heiztechnik AG Netzibodenstr. 36, CH-4133 Pratteln www.buderus.ch info@buderus.ch

## **Luxemburg**

Ferroknepper Buderus S.A. Z.I. Um Monkeler 20, Op den Drieschen B.P. 201 L-4003 Esch-sur-Alzette Tél.: 0035 2 55 40 40-1 - Fax 0035 2 55 40 40-222 www.buderus.lu info@buderus.lu